Dell™ PowerEdge™ Rack Console 15FP

# Flat-Panel Monitor User's Guide

Guide Utilisateur du Moniteur à Ecran Plat Flachbildschirm-Monitor - Bedienungsanleitung フラットパネルモニタ ユーザーズガイド Guía del usuario del monitor de pantalla plana 平板顯示器用戶指南 平面顯示器使用手冊 LCD 모니터 사용 설명서 Instrukcja Obsługi Monitora Płaskowa Руководство пользователя монитора с плоским экраномמסך שטוח מדריך למשתמש

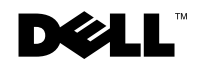

www.dell.com | support.dell.com

1101001

Dell™ PowerEdge™ Rack Console 15FP

# Flat-Panel Monitor User's Guide

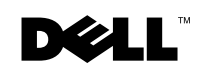

www.dell.com | support.dell.com

## Notes, Notices, and Cautions

 $\mathcal{U}$  NOTE: A NOTE indicates important information that helps you make better use of your computer.

 NOTICE: A NOTICE indicates either potential damage to hardware or loss of data and tells you how to avoid the problem.

 CAUTION: A CAUTION indicates a potential for property damage, personal injury, or death.

april 2003 P/N 3786 Rev. A01 338

 $\overline{\phantom{a}}$ 

Information in this document is subject to change without notice. © 2003 Dell Computer Corporation. All rights reserved.

Reproduction in any manner whatsoever without the written permission of Dell Computer Corporation is strictly forbidden.

Trademarks used in this text: Dell, the DELL logo, and PowerEdge are trademarks of Dell Computer Corporation. Microsoft and Windows are registered trademarks of Microsoft Corporation. VESA is a registered trademark of Video Electronics Standards Association. ENERGY STAR is a registered trademark of the U.S. Environmental Protection Agency. As an ENERGY STAR Partner, Dell Computer Corporation has determined that this product meets the ENERGY STAR guidelines for energy efficiency.

Other trademarks and trade names may be used in this document to refer to either the entities claiming the marks and names or their products. Dell Computer Corporation disclaims any proprietary interest in trademarks and trade names other than its own.

# Contents

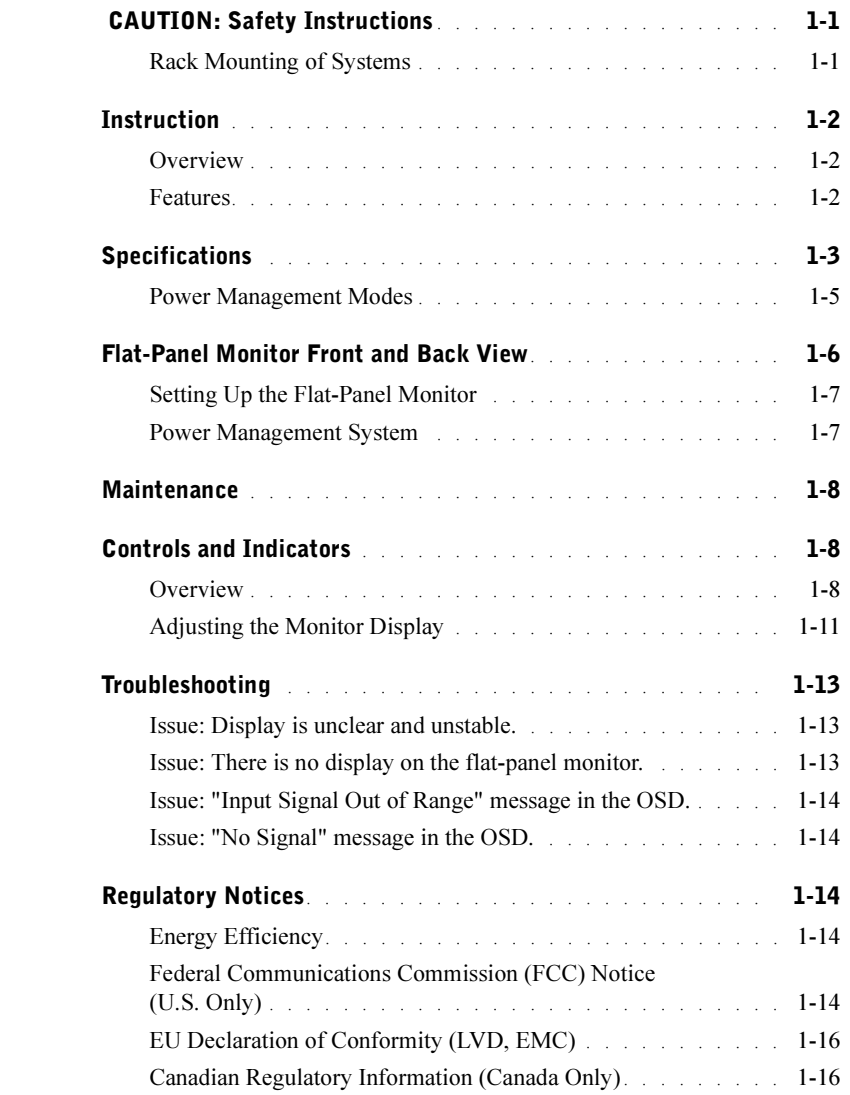

Contents | 3

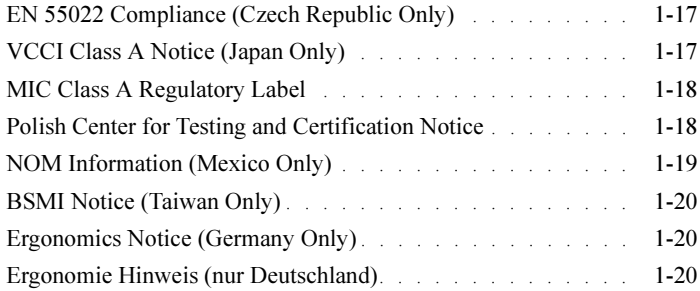

## Figures

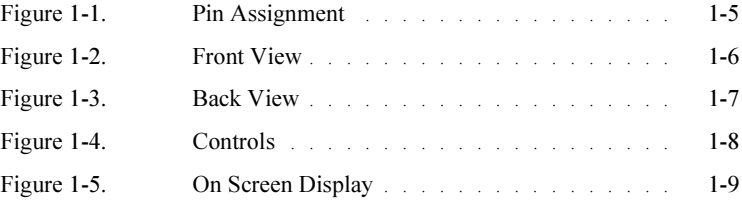

### Tables

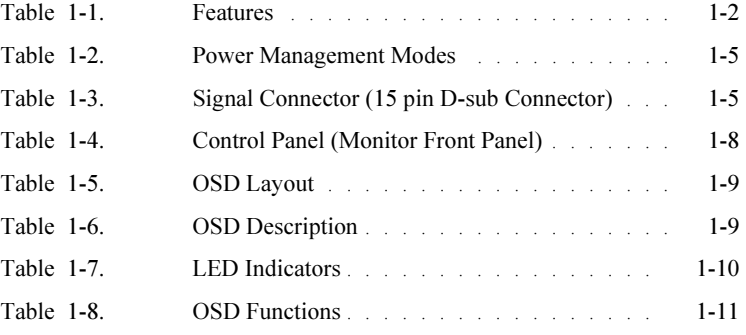

4 Contents

# $\sqrt{N}$  CAUTION: Safety Instructions

Use the following safety guidelines to help ensure your own personal safety and to help protect your system from potential damage. For complete safety information, see the safety documentation that came with your system.

#### Rack Mounting of Systems

Observe the following precautions for rack stability and safety. Also refer to the rack installation documentation accompanying the system and the rack for specific warning and/or caution statements and procedures.

Systems are considered to be components in a rack. Thus, "component" refers to any system as well as to various peripherals or supporting hardware.

 $\triangle$  CAUTION: Installing systems in a rack without the front and side stabilizers installed could cause the rack to tip over, potentially resulting in bodily injury under certain circumstances. Therefore, always install the stabilizers before installing components in the rack.

After installing system/components in a rack, never pull more than one component out of the rack on its mounting rails at one time. The weight of more than one extended component could cause the rack to tip over and may result in serious injury.

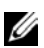

 NOTE: Your system is safety-certified as a free-standing unit and as a component for use in a rack cabinet using the customer rack kit when both the rack cabinet and rack kit were designed for your system. The installation of your system and rack kit in any other rack cabinet has not been approved by any safety agencies. It is your responsibility to have the final combination of system and rack kit in a cabinet evaluated for suitability by a certified safety agency. The manufacturer disclaims all warranties and liability in connection with such combinations.

• System rack kits are intended to be installed in a rack by trained service technicians. If you install the kit in any other rack, be sure that the rack meets the specifications.

 $\hat{A}$  CAUTION: Do not move racks by yourself. Due to the height and weight of the rack, a minimum of two people should accomplish this task.

- Before working on the rack, make sure that the stabilizers are secured to the rack, extended to the floor, and that the full weight of the rack rests on the floor. Install front and side stabilizers on a single rack or front stabilizers for joined multiple racks before working on the rack.
- Always load the rack from the bottom up, and load the heaviest item in the rack first.

## A CAUTION: Safety Instructions (continued)

- Make sure that the rack is level and stable before extending a component from the rack.
- Do not overload the AC supply branch circuit that provides power to the rack. The total rack load should not exceed 80 percent of the branch circuit rating.
- Ensure that proper airflow is provided to components in the rack.
- Do not step on or stand on any component when servicing other components in a rack.

### **Instruction**

#### **Overview**

This product outlines the specifications for the 15-inch, high-resolution color flat-panel monitor. This flat-panel monitor is designed from the latest flat-panel monitor technology and provides a performance oriented product with no radiation. This product uses a D-Sub 15-pin VGA connector and can support 16 VGA modes, VESA DPMS power management, and plug and play function. It is also a space saving design which conserves rack space compared to a traditional CRT monitor. In addition, the flat-panel monitor consumes less power.

#### Features

This product has the following features:

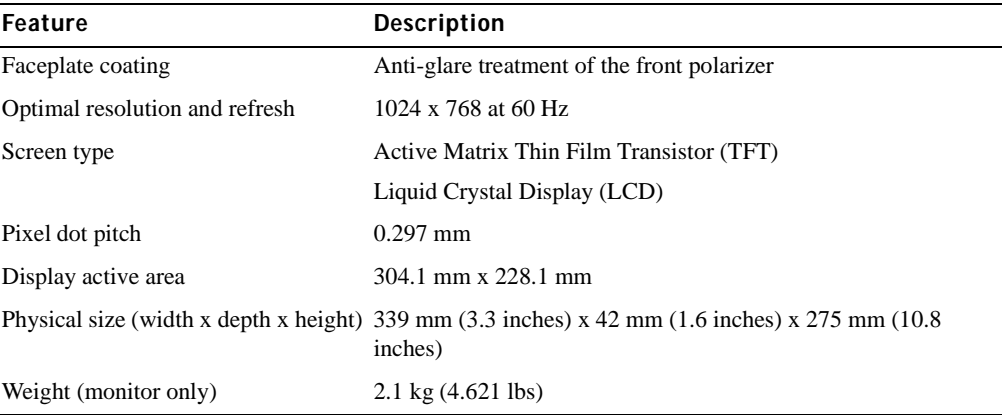

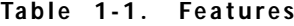

## Specifications

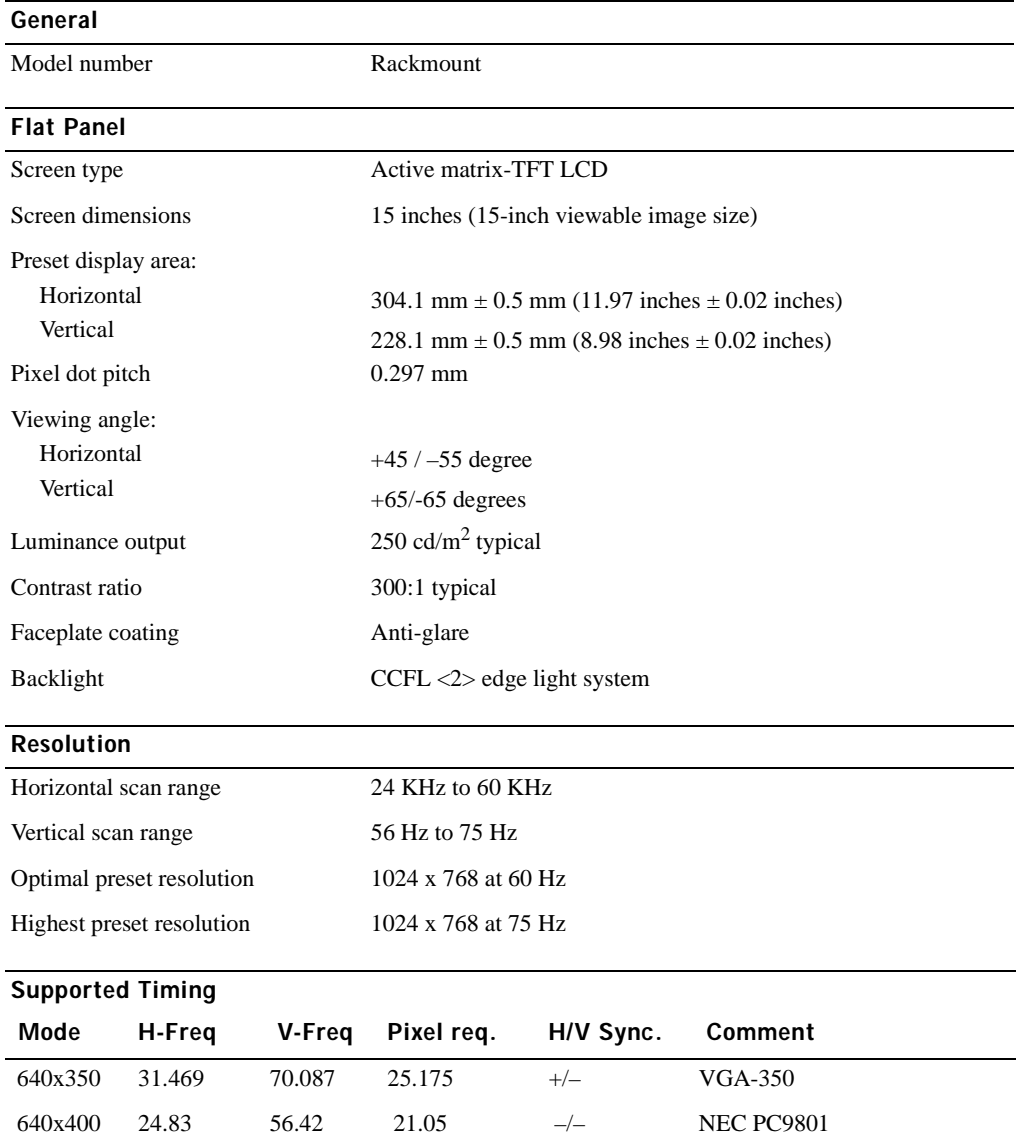

640x400 31.469 70.0870 25.175 –/+, –/– VGA-GRAPH, NEC PC9821

640x480 31.469 59.904 25.175 –/– VGA-480

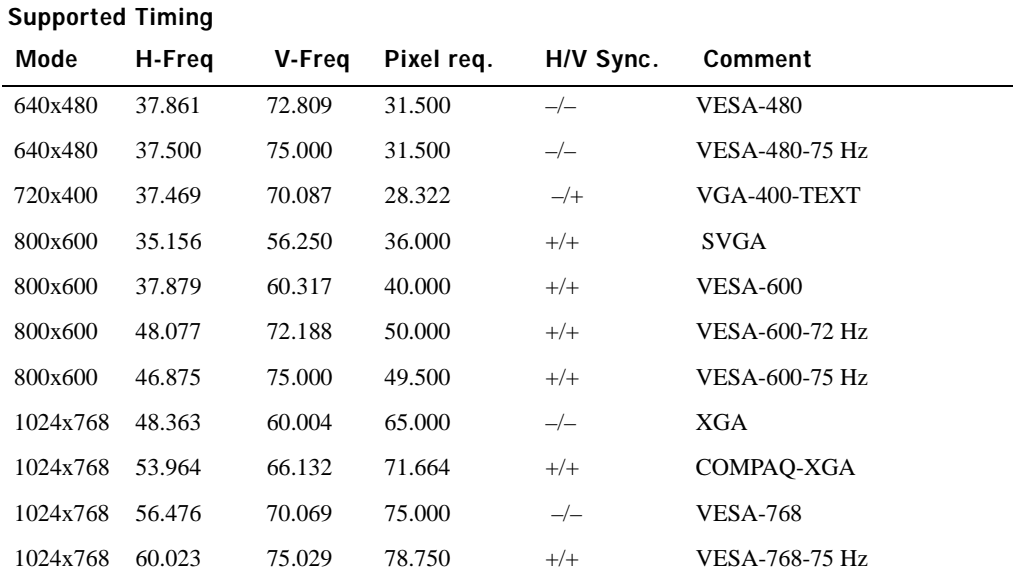

NOTE: Mode 640 x 350, 70 Hz is not full screen.

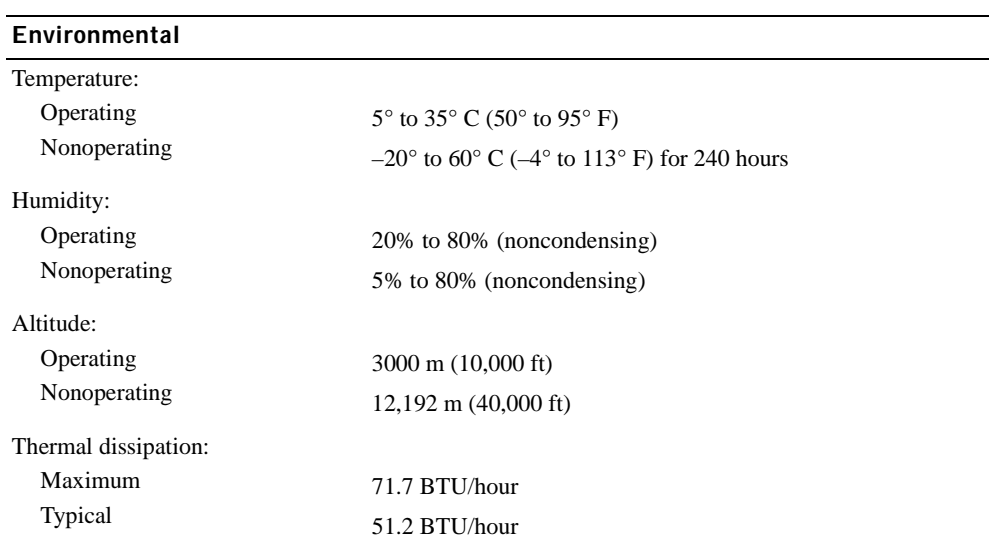

#### Power Management Modes

If you have a VESA DPMS compliance display card or software installed in your system, the monitor can automatically reduce its power consumption when not in use. If input from the keyboard, mouse, or other input devices is detected, the monitor will automatically "wake up." Table 1-2 shows the power consumption and signals for this automatic power saving feature.

| <b>VESA's Mode</b> | Video       | H-sync     | V-sync Power | <b>Used</b> | <b>Power Saving LED Color</b><br>(%) |                                      |
|--------------------|-------------|------------|--------------|-------------|--------------------------------------|--------------------------------------|
| On                 | Active      | <b>Yes</b> | Yes          | Maximum     | $0\%$                                | Full bright $\langle$ blue $\rangle$ |
| Sleep mode         | Blanked No. |            | Yes          | $<$ 5 W     | 75%                                  | Half bright $\langle$ blue $\rangle$ |
| Sleep mode         | Blanked     | Yes        | No           | $<$ 5 W     | 75%                                  | Half bright $\langle$ blue $\rangle$ |
| Active-off         | Blanked No. |            | No           | $<$ 5 W     | 75%                                  | Dark                                 |
| DC power off       |             |            |              | $<$ 5 W     | 75%                                  | Dark                                 |

Table 1-2. Power Management Modes

#### Figure 1-1. Pin Assignment

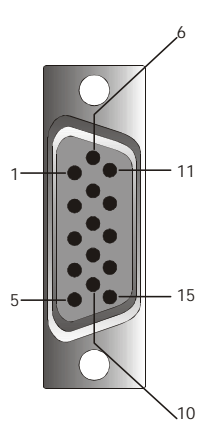

Table 1-3. Signal Connector (15 pin D-sub Connector)

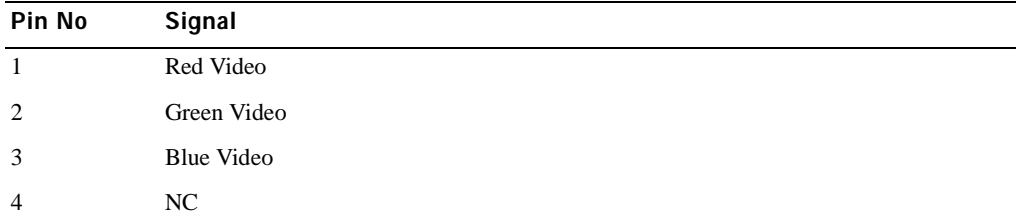

User's Guide | 1-5

Table 1-3. Signal Connector (15 pin D-sub Connector) (continued)

| Pin No         | Signal                      |
|----------------|-----------------------------|
| 5              | Logic Ground                |
| 6              | Red Video Ground            |
| $\overline{7}$ | Green Video Ground          |
| 8              | Blue Video Ground           |
| 9              | <b>VCC</b>                  |
| 10             | VGA _ CON (check VGA cable) |
| 11             | NC                          |
| 12             | SDA (DDC1/2B)               |
| 13             | Horizontal Sync             |
| 14             | Vertical Sync               |
| 15             | SCL (DDC2B)                 |

## Flat-Panel Monitor Front and Back View

Figure 1-2. Front View

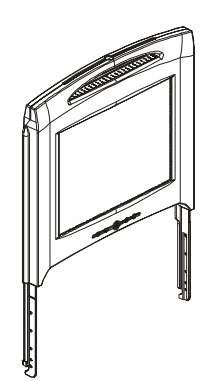

1-6 User's Guide

Figure 1-3. Back View

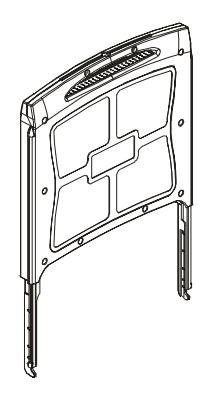

#### Setting Up the Flat-Panel Monitor

Follow the steps below to set up the flat-panel monitor.

- Ensure flat-panel monitor has been connected to an AC power source. See the Rack Installation Guide.
- You can power on this flat-panel monitor by using either one of the following two methods.
	- Automatically: Pull the flat-panel monitor tray out until it locks, and then grasp the monitor by its handle and rotate it up to a desirable position. The flat-panel monitor automatically turns on when it reaches approximately a 90° angle.
	- Manually: Press the Power button located at the back side of the bezel.
- To adjust the height, grasp the monitor at both sides and use equal pressure on both sides to move it up and down.

#### Power Management System

This flat-panel monitor complies with the VESA DPMS (version 1.0p) power management standard. The VESA DPMS proposal provides four phases of power saving modes by detecting horizontal or vertical sync signal. See Table 1-2 for information about power consumption for each different power management mode.

When the flat-panel monitor is in the power saving mode or detects an incorrect timing, the monitor screen will be blank and the power button LED indicator color will be half-bright blue.

User's Guide  $|$  1-7

## **Maintenance**

 CAUTION: To avoid risk of electric shock, do not disassemble the monitor cabinet. Users cannot service the monitor. User maintenance is restricted to cleaning.

 $\bigwedge$  CAUTION: Before cleaning the monitor, unplug it from the electrical outlet.

- To clean your flat-panel monitor screen, use a soft, clean cloth lightly dampened with water or isopropyl alcohol.
- To clean the monitor cabinet, use a cloth lightly dampened with a mild detergent.
- Wipe off stubborn stains from the cabinet with a cloth lightly dampened in isopropyl alcohol. Do not use benzene, thinner, ammonia, or abrasive cleaners.

## Controls and Indicators

#### **Overview**

Use the control buttons located below the monitor screen to adjust the characteristics of the image being displayed.

#### Figure 1-4. Controls

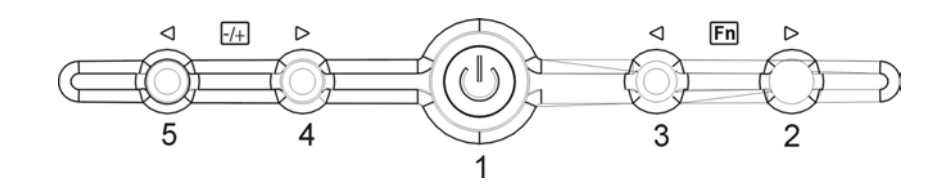

Table 1-4. Control Panel (Monitor Front Panel)

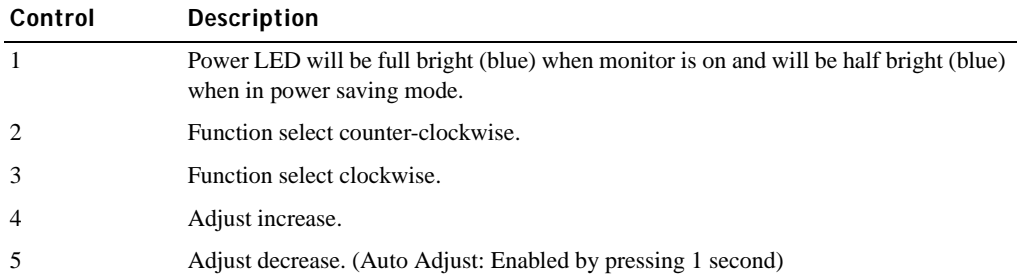

Table 1-5. OSD Layout

| OSD format       | 20 characters by 9 rows               |
|------------------|---------------------------------------|
| OSD border       | Cyan color                            |
| OSD tunable item | Black foreground, Cyan background     |
| Selected item    | Magenta foreground, Yellow background |
| Comment          | Magenta foreground, Blue background   |

#### Figure 1-5. On Screen Display

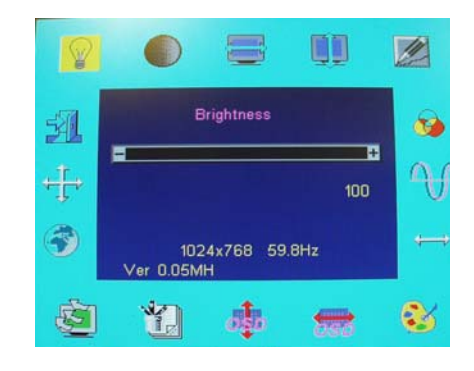

#### Table 1-6. OSD Description

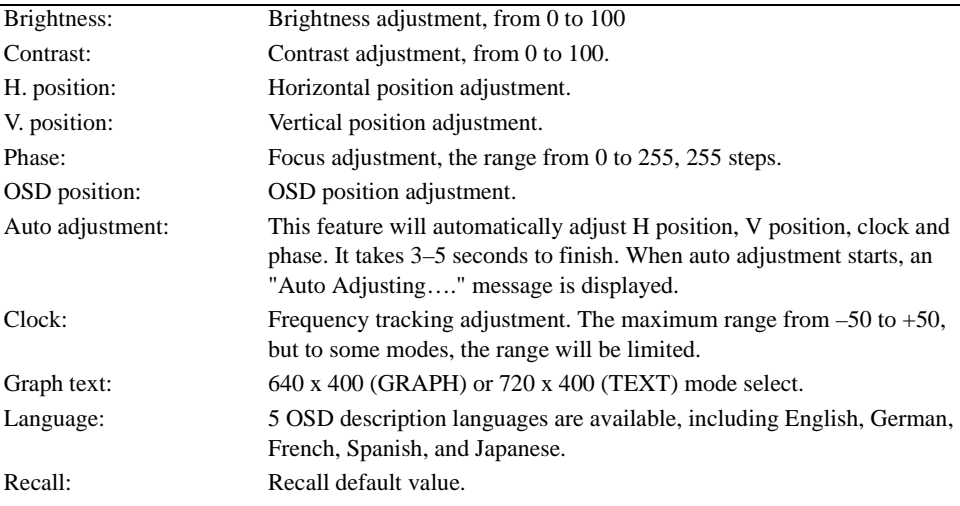

#### Table 1-6. OSD Description (continued)

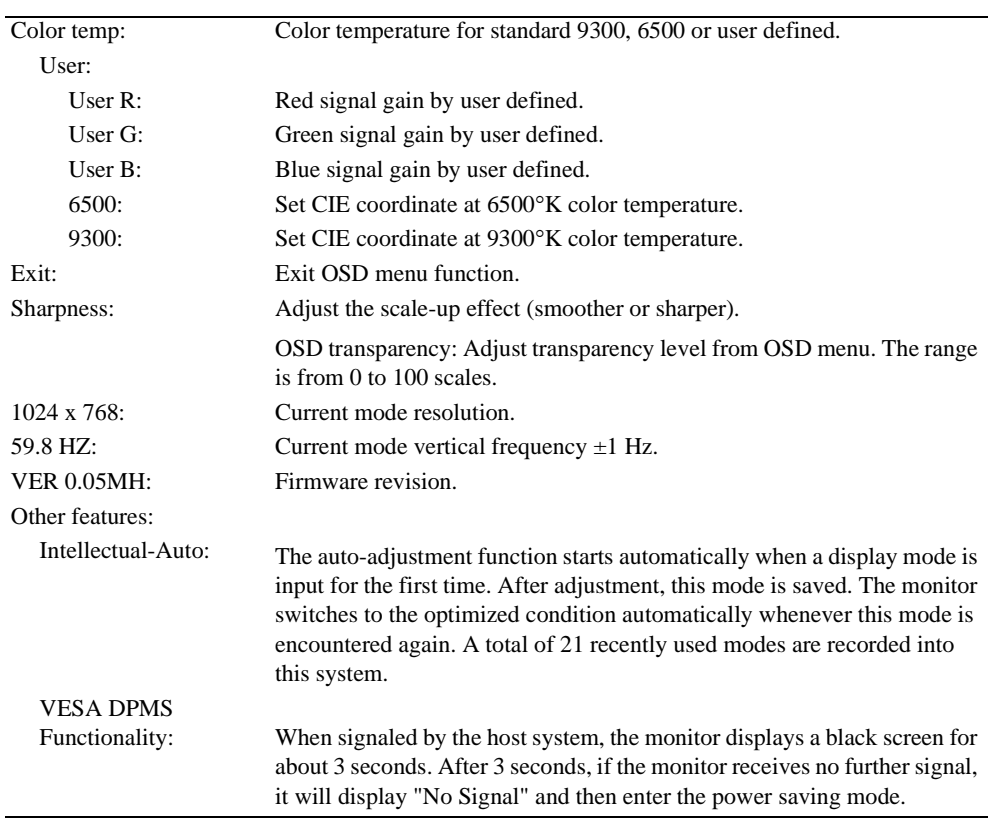

#### Table 1-7. LED Indicators

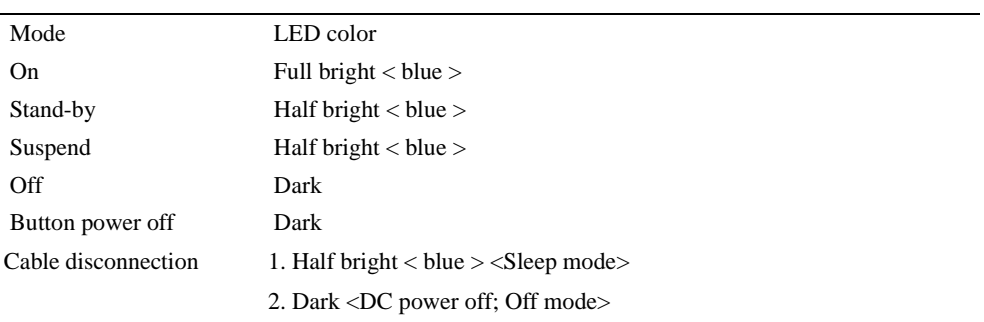

#### Adjusting the Monitor Display

The flat-panel monitor features an intuitive, menu-driven, On-Screen Display (OSD) that makes the display settings adjustment quick and simple. This flat-panel monitor has four function control keys that allow the user to select functions shown on the OSD menu and to customize the viewing environment. Use the function control buttons to access the OSD and to scroll through the menu. Use the adjustment buttons to make changes to the selected menu. See "Controls and Indicators."

To access the OSD main menu, press one of the function buttons and the menu diagram will appear as shown in Figure 1-5.

Current input resolution and vertical scanning frequency (FV) are displayed at the bottom of the OSD menu along with firmware version number. Continuing to press the function control buttons will scroll through the entire menu.

 NOTICE: The version number shown on the OSD menu in this guide is for illustration purposes only. The firmware revision for your monitor may have been updated to a later version.

Easy to access detailed descriptions of each function in the OSD menu is provided below. Also, please refer to the function buttons and adjustment buttons:

| <b>Function</b>         | Icon | <b>Description</b>                                                                                                    |
|-------------------------|------|----------------------------------------------------------------------------------------------------|
| <b>Brightness</b>       | ¥    | 101 brightness setting are available (0 to 100).                                                                                             |
| Contrast                |      | 101 contrast setting are available (0 to 100).                                                                                               |
| H. Position             |      | This function lets you adjust the display's horizontal<br>position                                                                           |
| V. Position             |      | This function lets you adjust the display's vertical<br>position.                                                                            |
| <b>OSD</b> Transparency |      | This function lets you set the transparency of the OSD<br>menu. The transparency can be adjusted from 0% to 10%.<br>11 scales are available. |
| Phase                   |      | A total of 256 scales (0 to 255) are available to adjust<br>focus and clarity of the display.                                                |

Table 1-8. OSD Functions

Table 1-8. OSD Functions (continued)

| <b>Function</b>        | Icon             | <b>Description</b>                                                                                                    |
|------------------------|------------------|----------------------------------------------------------------------------------------------------|
| Clock                  |                  | This function carries a frequency-tracking feature that<br>provide a stable and clarity environment. 101 settings<br>(from $-50$ to $+50$ ) are available on the mode that is<br>currently running. The adjustment ranges are variable in<br>different modes. This function records deviated number of<br>clock cycle between input timing and supported timing.<br>The clock value may not be "0" after Auto Adjustment<br>when the input timing is different from supported timing. |
| Color Temperature      | $\ddot{\bullet}$ | Push the $(\overline{ \mathcal{A} })$ button to select a different color<br>temperature.                                                                                                    |
| OSD H. Position        |                  | This function moves OSD menu horizontally.                                                                                                    |
| <b>OSD V. Position</b> | 事                | This function moves OSD menu vertically.                                                                                                    |
| Graph / Text           | 切                | Because the H and V-Frequencies of both 640 x 400, 70<br>Hz, and 720 x 400, 70 Hz, are the same, this function will<br>let you manually select either 640 x 400 (graphics mode)<br>or 720 x 400 (text mode).                                                                                                    |
| Recall                 | $\mathbf{G}$     | The recall function will reset all adjusted parameters to<br>factory preset values.                                                                                                    |
| Language               | 6                | Five OSD languages are available: English, German,<br>French, Spanish, and Japanese. Press left or right<br>adjustment button to select the desired language.                                                                                                    |
| Auto adjustment        | ╣                | $Press + and - buttons to activate the auto adjustment$<br>function.                                                                                                    |
|                        |                  | The auto adjustment function allows you to adjust the<br>display size, clock, and phase to obtain a optimize viewing<br>setting. This process will take $3 \sim 5$ seconds to activate.<br>NOTE: After auto adjustment, the display might display<br>the wrong position or size if it has received a pattern<br>which has no screen border.                                                                                                    |
| Exit                   | 予                | Saves the values of this setting and exits the OSD menu<br>function.                                                                                                    |

## Troubleshooting

 NOTICE: This product supports multiple VGA modes. This flat-panel monitor is pre-adjusted in the factory with standard VGA timings. Due to output timing difference among various VGA cards in the market, you may initially experience an unstable or unclear display when a new display mode or new VGA card is selected.

NOTICE: Display optimization can not be assured if the mode chosen is not supported in the list.

#### Issue: Display is unclear and unstable.

Please follow procedures listed below to achieve the best flat panel performance for systems running a Microsoft® Windows® operating system.

- 1 Enter the initial step to shutdown the operating system by clicking the Start button and then clicking Shutdown).
- 2 If any "black noise" vertical stripes appear, use the Clock function in the OSD menu to adjust display until those bars disappear.
- 3 Use the Phase function to adjust the monitor screen.
- 4 Click No on Shut Down Windows to return to the normal operating system environment.

You can also use the Auto adjustment function to adjust the flat panel monitor. See "Adjusting the Monitor Display."

#### Issue: There is no display on the flat-panel monitor.

If there is no display on the flat-panel monitor, please follow below steps:

- 1 Make sure the power indicator is illuminated, all connections are secured, and the system is operating on the correct timings. See "Specifications" for more information.
- 2 Turn off the flat-panel monitor and then turn it on again. Press the UP function button and then to press either up or down adjustment button several times. If there is still no display, press the other adjustment button several times.
- 3 If step 2 does not work, connect your system with another external monitor (either CRT or flat-panel monitor). If your system is operated and functioned properly with monitor, the output timing of the VGA card may be out of flat-panel monitor's synchronous range. Please change to an alternative mode listed in appendix or replace the VGA card and then to repeat step 1 and 2.
- 4 If the previous steps do not correct the issue, please contact the manufacturer for assistance.

#### Issue: "Input Signal Out of Range" message in the OSD.

If you choose an output timing that is outside the synchronous range of the flat panel monitor, the OSD displays an "Input Signal Out of Range" message. Choose another mode that is supported by the flat panel monitor. See "Specifications" for information on timing.

#### Issue: "No Signal" message in the OSD.

Please check the video cable connection to the host system.

## Regulatory Notices

Energy Efficiency

#### ENERGY STAR® Emblem

The EPA's ENERGY STAR® Computers program is a joint effort between the EPA and computer manufacturers to reduce air pollution by promoting energy-efficient computer products. The EPA estimates that use of ENERGY STAR® computer products can save computer users up to two billion dollars annually in electricity costs. In turn, this reduction in electricity usage can reduce emissions of carbon dioxide, the gas primarily responsible for the greenhouse effect, and sulfur dioxide and nitrogen oxides, the primary causes of acid rain.

You can also help reduce electricity usage and its side effects by turning off your computer when it is not in use for extended periods of time, particularly at night and on weekends.

#### Federal Communications Commission (FCC) Notice (U.S. Only)

This device complies with Part 15 of the FCC Rules. Operation is subject to the following two conditions:

- This device may not cause harmful interference.
- This device must accept any interference received, including interference that may cause undesired operation.

1-14 User's Guide

#### Class A

This equipment has been tested and found to comply with the limits for a Class A digital device pursuant to Part 15 of the FCC Rules. These limits are designed to provide reasonable protection against harmful interference when the equipment is operated in a commercial environment. This equipment generates, uses, and can radiate radio frequency energy and, if not installed and used in accordance with the manufacturer's instruction manual, may cause harmful interference with radio communications. Operation of this equipment in a residential area is likely to cause harmful interference, in which case you will be required to correct the interference at your own expense.

Neihu, Taipei, Taiwan, 114

\*For the following named produce:

LCD MONITOR (Category Name)

\*Responsible Party for Produce:

Compliance:

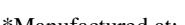

Rackmount / DELL 4U132 (Basic Model) \*Manufactured at: Compal Electronics, Inc. We hereby declare that this device complies with Part 15 of the FCC Rules. Operation is subject to the following two conditions: This device may not cause harmful interference. This device must accept any interference received, including interference that may cause undesired operation. \*FCC Rules: Tested to comply with FCC part 15, class A \*Test site at: C&A LABORATORY, CO., LTD Compal Electronics, Inc. No. 581, Jui-kuang Rd. Neihu, Taipei, Taiwan, 114 Tel)+(886)-2-8797-8588 \*Manufacturer Information: Compal Electronics, Inc. Safety Dept. NO.581, Juikuang Rd. Safety Dept. Manager Supplier signature

Turna Huang

#### EU Declaration of Conformity (LVD, EMC)

For the following product: LCD MONITOR (category name)

Rackmount (model name) Manufactured at: Compal Electronics, Inc. 8, Nan-Tung Rd., Pin-Cheng City Taoyuan Hsien, Taiwan

We hereby declare, that all major safety requirements, concerning to CE-Mark Directive (93/68/EEC) and Low Voltage Directive (73/23/EEC), Electromagnetic Compatibility Directives (89/336/EEC, 92/31/EEC) are fulfilled, as laid out in the guidelines set down by the member states of the EEC Commission. This declaration is valid for all samples that are part of this declaration, which are manufactured according to the production charts appendix. The standards relevant for the evaluation of electrical safety and EMC requirements are as follows:

#### LVD:EN60950

EMC:EN55024, EN55022, EN61000-3-2, EN61000-3-3

1. Certificate of conformity /Test report issued by:

LVD:TÜV

2. Technical documentation kept at:

Compal Electronics, Inc.

Which will be made available upon request.(Manufacturer)

Compal Electronics, Inc. No. 581, Jui-kuang Rd. Neihu, Taipei, Taiwan, 114 Safety Dept. Manager

Turna Huang

#### Canadian Regulatory Information (Canada Only)

This digital apparatus does not exceed the Class A limits for radio noise emissions from digital apparatus set out in the Radio Interference Regulations of the Canadian Department of Communications.

Note that Canadian Department of Communications (DOC) regulations provide that changes or modifications not expressly approved by Dell Computer Corporation could void your authority to operate this equipment.

This Class A digital apparatus meets all requirements of the Canadian Interference-Causing Equipment Regulations

1-16 User's Guide

Cet appareil numérique de la classe A respecte toutes les exigences du Règulement sur le matèriel brouilleur du Canada.

#### EN 55022 Compliance (Czech Republic Only)

This device belongs to Class A devices as described in EN 55022, unless it is specifically stated that it is a Class A device on the specification label. The following applies to devices in Class A of EN 55022 (radius of protection up to 30 meters). The user of the device is obliged to take all steps necessary to remove sources of interference to telecommunication or other devices.

Pokud není na typovém štitku počítače uvedeno, že spadá do třídy A podle EN 55022, spadá automaticky do třídy A podle EN 55022. Pro zařízení zařazená do třídy A (ochranné pásmo 30m) podle EN 55022 platí následující. Dojde-li k rušení telekomunikačních nebo jinych zařízení, je uživatel povinen provést taková opatření, aby rušení odstranil.

#### VCCI Class A Notice (Japan Only)

Most Dell computer systems are classified by the Voluntary Control Council for Interference (VCCI) as Class B information technology equipment (ITE). However, the inclusion of certain options can change the rating of some configurations to Class A. ITE, including peripherals, expansion cards, printers, input/output (I/O) devices, monitors, and so on, integrated into or connected to the system should match the electromagnetic environment classification (Class A or B) of the computer system.

To determine which classification applies to your computer system, examine the regulatory labels/markings (see "VCCI Class A ITE Regulatory Mark" and "VCCI Class B ITE Regulatory Mark") located on the bottom, side, or back panel of your computer. Once you have determined your system's VCCI classification, read the appropriate VCCI notice.

Class A ITE

この装置は、情報処理装置等電波障害自主規制協議会(VCCI)の 基準に基づくクラス A 情報技術装置です。この装置を家庭環境で 使用すると電波妨害を引き起こすことがあります。この場合には 使用者が適切な対策を講ずるよう要求されることがあります。

User's Guide  $|$  1-17

This is a Class A product based on the standard of the Voluntary Control Council for Interference (VCCI) for information technology equipment. If this equipment is used in a domestic environment, radio disturbance may arise. When such trouble occurs, the user may be required to take corrective actions.

#### VCCI Class A ITE Regulatory Mark

If the regulatory label includes the following marking, your computer is a Class A product:

```
この装置は、クラスA情報技術装置です。この装置を家庭環境で使用する
と電波妨害を引き起こすことがあります。この場合には使用者が適切な対策
を講ずるよう要求されることがあります。
                                VCCI-A
```
#### MIC Class A Regulatory Label

If the regulatory label includes the following marking, your computer is a Class A product:

#### Class A Device

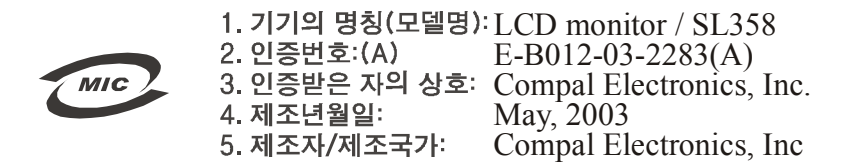

#### Polish Center for Testing and Certification Notice

The equipment should draw power from a socket with an attached protection circuit (a threeprong socket). All equipment that works together (computer, monitor, printer, and so on) should have the same power supply source.

The phasing conductor of the room's electrical installation should have a reserve short-circuit protection device in the form of a fuse with a nominal value no larger than 16 amperes (A).

To completely switch off the equipment, the power supply cable must be removed from the power supply socket, which should be located near the equipment and easily accessible.

A protection mark "A" confirms that the equipment is in compliance with the protection usage requirements of standards PN-93/T-42107 and PN-89/E-06251.

1-18 User's Guide

#### Wymagania Polskiego Centrum Badań i Certyfikacji

Urządzenie powinno być zasilane z gniazda z przyłączonym obwodem ochronnym (gniazdo z kołkiem). Współpracujące ze sobą urządzenia (komputer, monitor, drukarka) powinny być zasilane z tego samego źródła.

Instalacja elektryczna pomieszczenia powinna zawierać w przewodzie fazowym rezerwową ochronę przed zwarciami, w postaci bezpiecznika o wartości znamionowej nie większej niż 16A (amperów). W celu całkowitego wyłączenia urządzenia z sieci zasilania, należy wyjąć wtyczkę kabla<br>zasilającego z gniazdka, które powinno znajdować się w pobliżu urządzenia i być łatwo dostępne. Analoguje Lipu A gamazana, none porvianto zanguormo: się w potraza tarzątacenia i bye satwo dosi<br>Znak bezpieczeństwa "B" potwierdza zgodność urządzenia z wymaganiami bezpieczeństwa<br>użytkowania zawartymi w PN-93/T-42107 i P

#### Pozostałe instrukcje bezpieczeństwa

- Nie należy używać wtyczek adapterowych lub usuwać kołka obwodu ochronnego z wtyczki. Jeżeli konieczne jest użycie przedłużacza to należy użyć przedłużacza 3-żyłowego z prawidłowo połączonym przewodem ochronnym.
- prawionowo posączonym przewodem ochromnym.<br>System komputerowy należy zabezpieczyć przed nagłymi, chwilowymi wzrostami lub spadkami napącia, używając eliminatora przepięć, urządzenia dopasowującego lub<br>karni napącia, używaj
- Należy upewnić się, aby nic nie leżało na kablach systemu komputerowego, oraz aby kable nie<br>były umieszczone w miejscu, gdzie można byłoby na nie nadeptywać lub potykać się o nie. ٠
- · Nie należy rozlewać napojów ani innych płynów na system komputerowy.
- 
- vocialne za ostavili za propovi su inuje o prinowi na systemu komputerowego, gdyż może<br>Nie należy wpychać żadnych przedmiotów do otworów systemu komputerowego, gdyż może<br>to spowodować pożar lub porażenie prądem, poprzez zw
- to spowodować pozar tub porazeme prądem, poprzez zwarcie elementów wewnętrznych.<br>System komputerowy powinien znajdować się z dała od grzejników i źródeł ciepła. Ponadto,<br>nie należy blokować otworów wentylacyjnych. Należy u

#### NOM Information (Mexico Only)

The following information is provided on the device(s) described in this document in compliance with the requirements of the official Mexican standards (NOM).

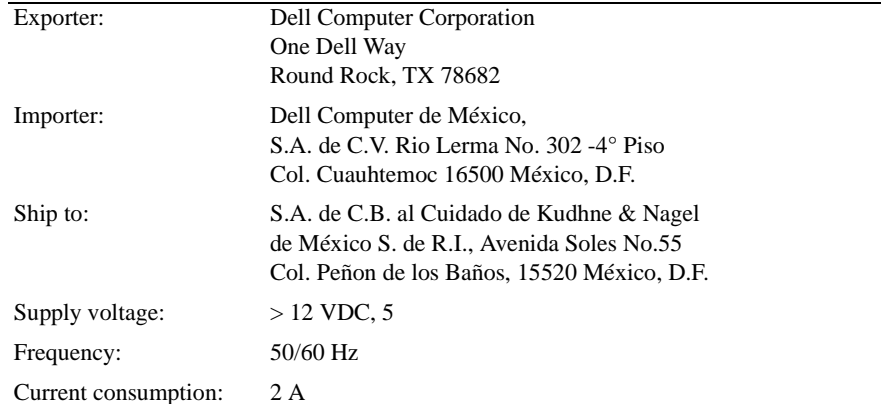

#### BSMI Notice (Taiwan Only) 甲類

此設備經測試證明符合 BSMI (經濟部標準檢驗局) 之甲類數位裝置的限制規定。這些限制 的目的是為了在商業環境中使用此設備時,能提供合理的保護以防止有害的干擾。此設備 會產生、使用並散發射頻能量;如果未遵照製造廠商的指導手冊來安裝和使用,可能會干 擾無線電通訊。請勿在住宅區使用此設備。

#### 警告使用者:

這是甲類的資訊產品,在居住的環境中使用時, 可能會造成射頻干擾,在這種情況下,使用者會 被要求採取某些適當的對策。

#### Ergonomics Notice (Germany Only)

Under the requirements of German ergonomics standard ISO13406-2, graphics or characters:

- Blue graphics or characters in dark background are not recommended. (This combination may increase eye fatigue due to poor visibility caused by low contrast.)
- Graphics controller and monitor are recommended to be used in the following conditions:
	- Vertical frequency: 56 Hz or higher.
	- Display mode: Dark characters in bright background.

#### Ergonomie Hinweis (nur Deutschland)

Um den Anforderungen der deutschen Ergonomie-Norm ISO13406-2 zu antsprechen.

- Wird empfahlen, die Grunfarbe Blau nicht auf dunklem Hintergrund zu verwenden
- (schiechte Erkennbarkeit. Augenbelastung bei zu geringem Zeicheenkontrast).
- Wird folgende Einstellung des Grafik-Comtrlooers und Monitors empfohlen.
	- Vertikalfrequenz: 56 Hz oder hoher.
	- Ohne Zellensprung.

Console de Rack 15 FP Dell™ PowerEdge™

# Guide Utilisateur du Moniteur à Ecran Plat

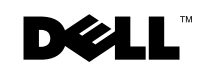

www.dell.com | support.dell.com

## Remarques, Notices, et Précautions

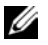

 REMARQUE: Une REMARQUE indique une information importante qui vous permettra de mieux utiliser votre ordinateur.

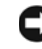

 NOTICE: Une NOTICE indique soit une détérioration potentielle de matériel ou une perte de données et vous indique comment éviter le problème.

 PRÉCAUTION: Un AVERTISSEMENT indique des risques potentiels de détérioration de propriétés, de blessures corporelles, ou de mort.

Avril 2003 P/N 3Y386 Rev. A01

\_\_\_\_\_\_\_\_\_\_\_\_\_\_\_\_\_\_\_\_

**Les informations contenues dans le présent document peuvent être modifiées sans préavis. © 2003 Dell Computer Corporation. Tous droits réservés.**

Toute reproduction sans la permission écrite de Dell Computer Corporation est strictement interdite.

Les marques utilisées dans ce texte : *Dell*, le logo *DELL*, et *PowerEdge* sont des marques de Dell Computer Corporation. *Microsoft* et *Windows* sont des marques déposées de Microsoft Corporation. *VESA* est une marque déposée de Video Electronics Standards Association. *ENERGY STAR* est une marque déposée de U.S. Environmental Protection Agency. En tant que Partenaire d'ENERGY STAR, Dell Computer Corporation a déterminé que ce produit est conforme aux directives d'ENERGY STAR, concernant le rendement énergétique.

D'autres marques et appellations commerciales peuvent être utilisées dans le présent document pour désigner soit les entités revendiquant les marques et les noms, soit leurs produits. Dell Computer Corporation renonce à tout intérêt propriétaire sur les marques et appellations commerciales autres que les siennes propres.

# Table des Matières

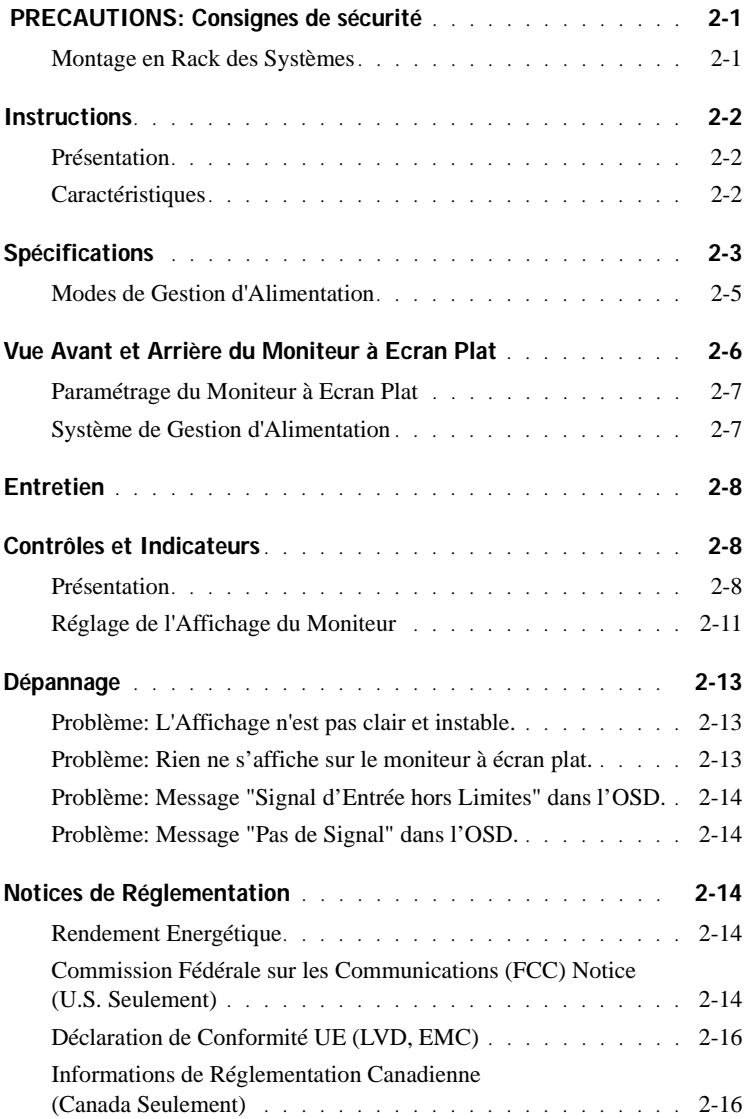

Table des Matières | 3

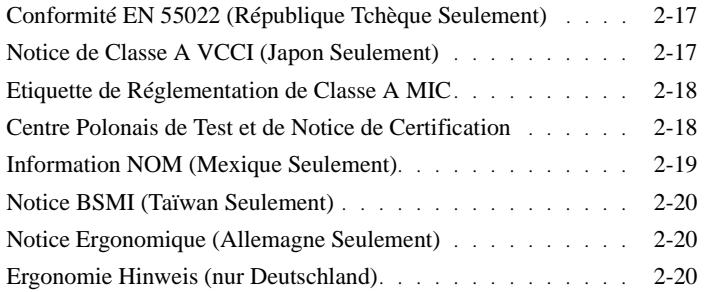

## Figures

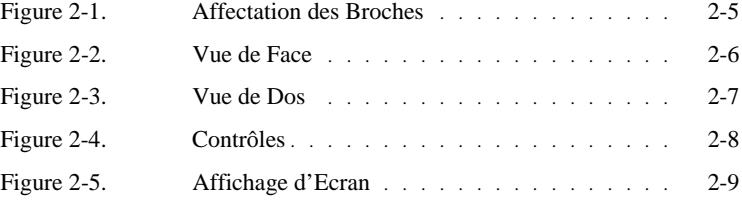

### Tableaux

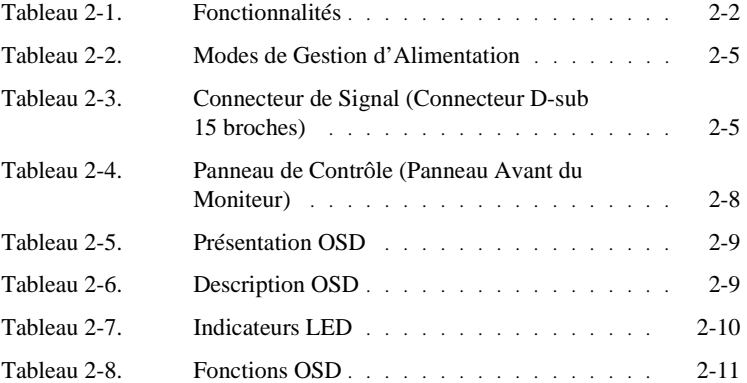

#### 4 Table des Matières

# PRECAUTIONS: Consignes de sécurité

Utilisez les consignes de sécurité suivantes afin d'assurer votre sécurité personnelle et protéger le système contre tout dommage potentiel. Pour les consignes de sécurité complètes, voir la documentation qui accompagne votre système.

#### Montage en Rack des Systèmes

Observez les précautions suivantes pour la stabilité et la sécurité du rack. Reportez-vous aussi à la documentation d'installation qui accompagne le système et le rack pour les instructions d'avertissements et/ou précautions et procédures spécifiques.

Les systèmes sont considérés comme faisant partie d'un rack. Donc, "composant" se rapporte à tout système ainsi qu'aux divers périphériques ou matériel de support.

AVERTISSEMENT: L'installation des systèmes dans un rack sans que les stabilisateurs avant et latéraux soient installés peut faire basculer le rack, pouvant occasionner des blessures corporelles dans certaines circonstances. Donc, installez toujours les stabilisateurs avant d'installer les composants dans le rack.

Après avoir installé le système/composants dans un rack, ne tirez jamais plus d'un composant à la fois en dehors du rack sur ses rails de montage. Le poids de plus d'un composant étendu pourrait faire basculer le rack et pourrait entraîner des blessures graves.

**EMARQUE:** Votre système est homologué pour la sécurité comme unité auto-stable et comme composant en utilisation dans un casier de rack utilisant le kit de rack client quand le casier de rack et le kit de rack sont tous deux conçus pour votre système. L'installation de votre système et le kit de rack dans tout autre casier de rack n'a été approuvé par aucune agence de sécurité. Il est de votre responsabilité de faire évaluer conforme la combinaison finale du système et du kit de rack dans un casier, par une agence de sécurité agréée. Le fabricant rejette toute garantie et responsabilité pour la connexion avec de telles combinaisons.

Les kits de rack système sont destinés à être installés dans un rack par des techniciens expérimentés. Si vous installez le kit dans tout autre rack, assurez-vous que le rack est conforme aux spécifications.

AVERTISSEMENT: Ne retirez pas les racks vous-même. Etant donné la hauteur et le poids du rack, un minimum de deux personnes est nécessaire pour accomplir cette tâche.

- Avant de travailler sur le rack, assurez-vous que les stabilisateurs sont fixés au rack, étendu sur le sol, et que le poids total du rack repose sur le sol. Installez les stabilisateur avant et latéraux sur un rack unique ou les stabilisateurs avant pour des racks multiples joints, avant de travailler sur le rack.
- Chargez toujours le rack de bas en haut, et chargez d'abord l'élément le plus lourd dans le rack.

## $\overline{\text{?}}$  PRECAUTIONS: Consignes de sécurité *(Suite)*

- Assurez-vous que le rack est de niveau et stable avant d'étendre un composant du rack.
- Ne surchargez pas le circuit d'alimentation CA fournissant l'alimentation au rack. La charge totale du rack ne doit pas dépasser 80 pour cent de la valeur nominale du circuit d'alimentation.
- Assurez-vous que les composants sont correctement ventilés dans le rack.
- Ne montez pas ou ne vous tenez pas sur un composant quand vous réparez d'autres composants dans un rack.

## **Instructions**

#### Présentation

Ce produit met en relief les spécifications du moniteur à écran plat couleur de 15 pouces, à haute résolution. Ce moniteur à écran est conçu à l'aide de la dernière technologie de moniteur à écran plat et offre un produit orienté performances sans radiation. Ce produit utilise un connecteur VGA 15 broches D-Sub et peut supporter 16 modes VGA, la gestion d'alimentation VESA DPMS, et la fonction plug & play. Il présente aussi un faible encombrement permettant de gagner de la place dans le rack en comparaison avec le moniteur TRC traditionnel. De plus, le moniteur à écran plat consomme moins d'énergie.

#### Caractéristiques

Ce produit présente les caractéristiques suivantes:

#### Tableau 2-1. Caractéristiques

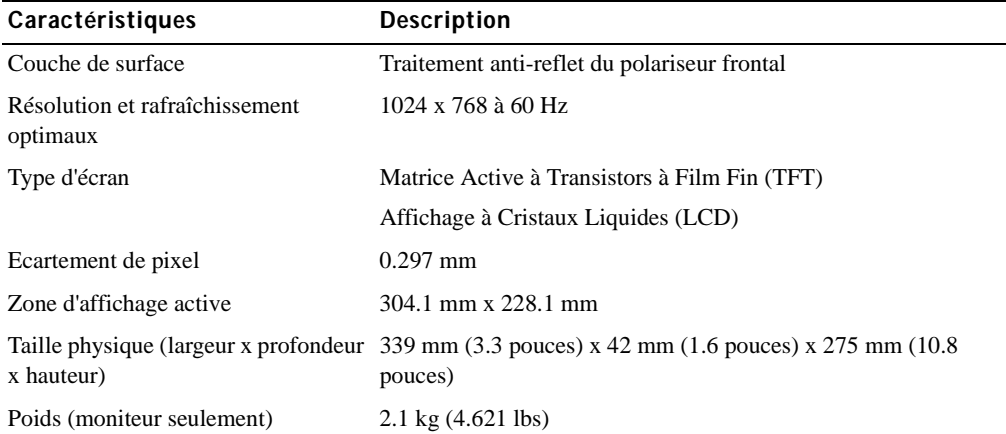

# Spécifications

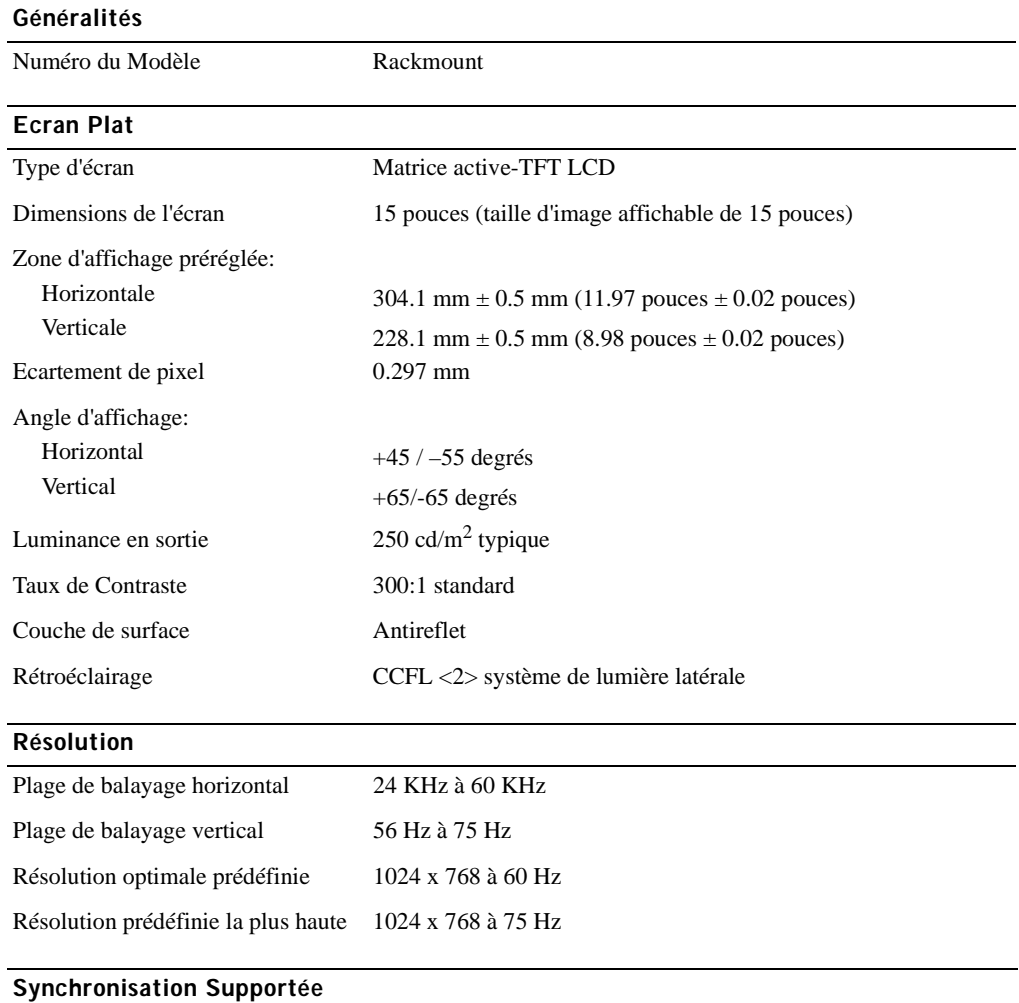

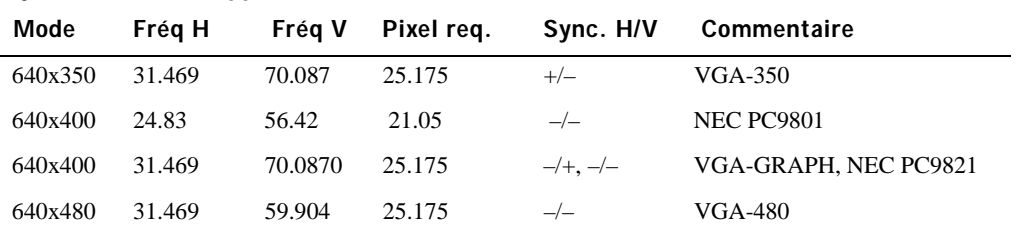

Guide Utilisateur | 2-3

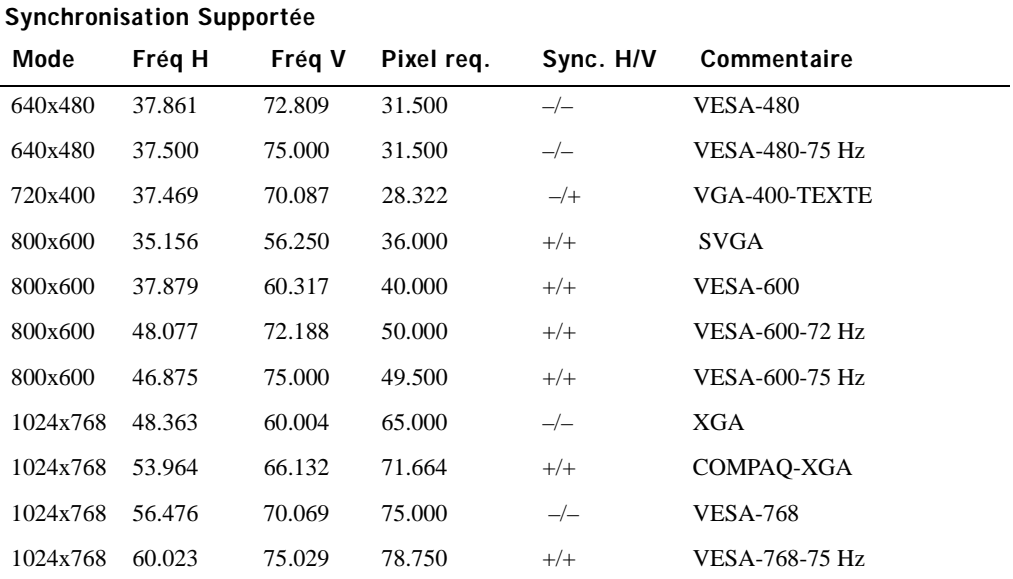

REMARQUE: Le mode 640 x 350, 70 Hz n'est pas le plein écran.

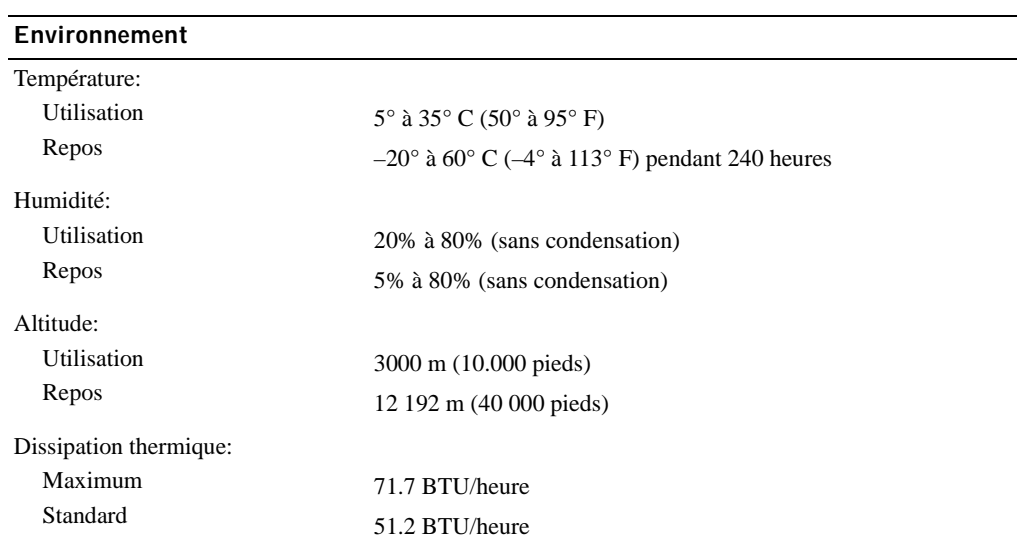

#### Modes de Gestion d'Alimentation

Si vous avez une carte ou un logiciel d'affichage compatible DPMS VESA installé dans votre système, le moniteur peut réduire automatiquement sa consommation d'énergie lorsqu'il n'est pas utilisé. Si une entrée provenant du clavier, souris, ou autre périphérique d'entrée est détectée, le moniteur "s'éveille" automatiquement. Tableau 2-2 affiche la consommation d'énergie et émet des signaux pour cette fonctionnalité d'économie d'énergie automatique.

| <b>Mode VESA</b>          | Vidéo  | Sync H          | Sync V | Energie<br>Utilisée | Economie<br>d'Energie (%) | Couleur de LED                   |
|---------------------------|--------|-----------------|--------|---------------------|---------------------------|----------------------------------|
| Allumé                    | Active | Oui             | Oui    | Maximum 25 W        | 0%                        | Pleine luminosité<br>bleue $>$   |
| Mode veille               | Vide   | N <sub>on</sub> | Oui    | $<$ 5 W             | 75%                       | Demi-luminosité<br>$<$ bleue $>$ |
| Mode veille               | Vide   | Oui             | Non    | $<$ 5 W             | 75%                       | Demi-luminosité<br>$<$ bleue $>$ |
| Active-Désactivé          | Vide   | N <sub>on</sub> | Non    | $<$ 5 W             | 75%                       | Sombre                           |
| Alimentation<br>CC coupée |        |                 |        | $<$ 5 W             | 75%                       | Sombre                           |

Tableau 2-2. Modes de Gestion d'Alimentation

#### Figure 2-1. Affectation des Broches

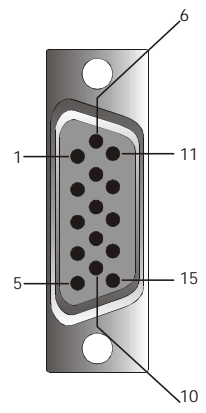

Tableau 2-3. Connecteur de Signal (Connecteur D-sub 15 broches)

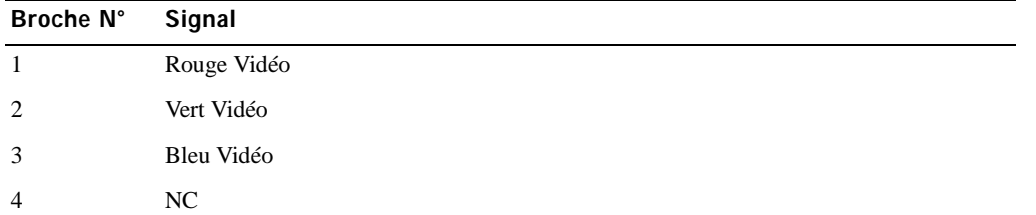

Guide Utilisateur | 2-5

Tableau 2-3. Connecteur de Signal (Connecteur D-sub 15 broches) (Suite)

| Broche N° | <b>Signal</b>                         |
|-----------|---------------------------------------|
| 5         | Masse Logique                         |
| 6         | Rouge Masse Vidéo                     |
| $\tau$    | Vert Masse Vidéo                      |
| 8         | Bleu Masse Vidéo                      |
| 9         | <b>VCC</b>                            |
| 10        | VGA _ CON (vérification du câble VGA) |
| 11        | NC                                    |
| 12        | SDA (DDC1/2B)                         |
| 13        | Sync Horizontale                      |
| 14        | Sync Verticale                        |
| 15        | SCL (DDC2B)                           |

## Vue Avant et Arrière du Moniteur à Ecran Plat

Figure 2-2. Vue de Face

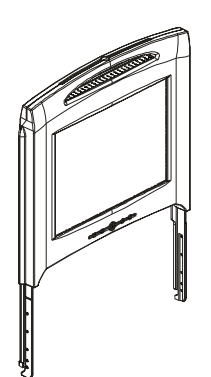

2-6 | Guide Utilisateur
Figure 2-3. Vue de Dos

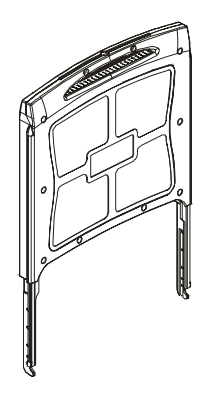

#### Paramétrage du Moniteur à Ecran Plat

Suivez les étapes ci-dessous pour paramétrer le moniteur à écran plat.

- Assurez-vous que le moniteur à écran plat à été connecté à une source d'alimentation CA. Voir le Guide d'Installation du Rack.
- Vous pouvez alimenter ce moniteur à écran plat à l'aide d'une des deux méthodes suivantes.
	- Automatiquement: Tirez le tiroir du moniteur à écran plat vers l'extérieur jusqu'à ce qu'il se verrouille, et saisissez le moniteur par ses poignées et tournez-le dans la position désirée. Le moniteur à écran plat s'allume automatiquement quand il atteint un angle d'environ 90°.
	- Manuellement: Appuyez sur le bouton de Marche situé au dos du cadre.
- Pour ajuster la hauteur, saisissez le moniteur par les deux côtés et appliquez une pression uniforme de chaque côté pour l'incliner vers le haut ou vers le bas.

#### Système de Gestion d'Alimentation

Ce Moniteur à écran plat est compatible avec la gestion d'alimentation VESA DPMS (version 1.0p) standard. La proposition VESA DPMS offre quatre phases de modes d'économie d'énergie en détectant le signal de synchronisation horizontale ou verticale. Voir Tableau 2-2 pour les informations concernant la consommation de courant pour chaque différent mode de gestion d'alimentation.

Quand le moniteur à écran plat est en mode d'économie d'énergie ou détecte une synchronisation incorrecte, l'écran du moniteur sera vide et la couleur de l'indicateur LED de bouton d'alimentation sera en demi-luminosité bleue.

# Entretien

AVERTISSEMENT: Pour éviter tout risque d'électrocution, ne démontez pas le carter du moniteur. Les utilisateurs ne peuvent pas réparer le moniteur. L'entretien du moniteur est limité à son nettoyage.

AVERTISSEMENT: Avant de procéder au nettoyage du moniteur, débranchez-le de la prise de courant secteur.

- Pour nettoyer l'écran plat de votre moniteur, imprégnez légèrement un chiffon doux et propre avec de l'eau ou de l'alcool isopropylique.
- Pour nettoyer le carter du moniteur, utilisez un chiffon légèrement imprégné d'un détergent doux.
- Essuyez les taches résistantes du carter avec un chiffon doux légèrement imprégné d'alcool isopropylique. N'utilisez pas de benzène, de solvant, d'ammoniaque, ou de détergeants abrasifs.

### Contrôles et Indicateurs

#### Présentation

Utilisez les boutons de contrôle situés sous l'écran du moniteur pour ajuster les caractéristiques de l'image affichée.

#### Figure 2-4. Contrôles

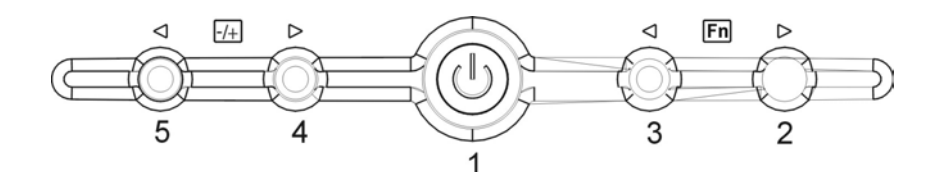

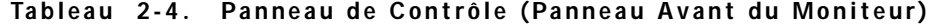

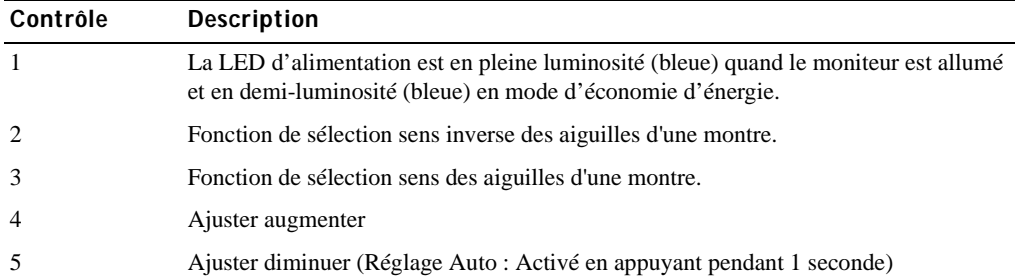

Tableau 2-5. Disposition de l'OSD

| Format OSD           | 20 Caractères sur 9 lignes       |
|----------------------|----------------------------------|
| Bordure OSD          | Couleur Cyan                     |
| Elément Réglable OSD | Premier plan noir, fond Cyan     |
| Elément sélectionné  | Premier plan Magenta, fond Jaune |
| Commentaire          | Premier plan Magenta, fond Bleu  |

#### Figure 2-5. Affichage d'Ecran

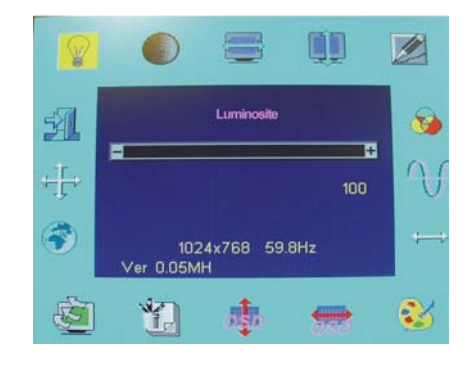

#### Tableau 2-6. Description OSD

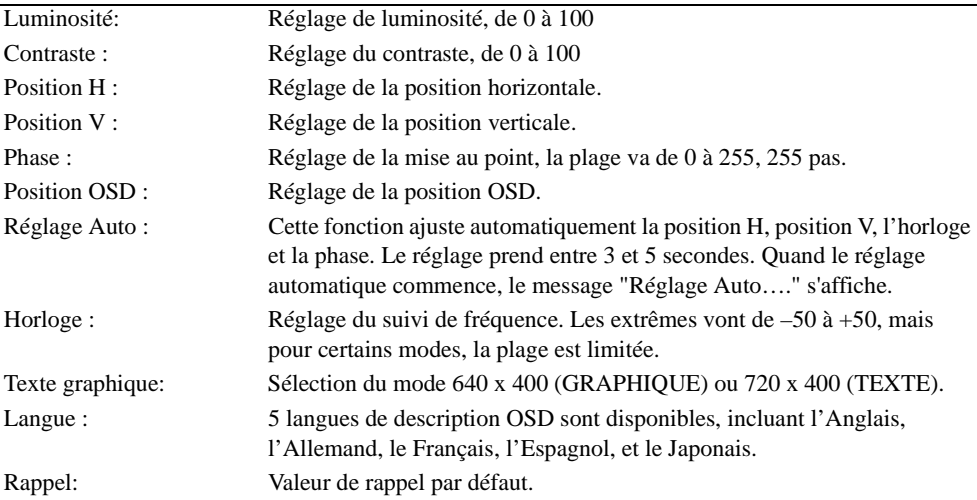

#### Tableau 2-6. Description OSD (Suite)

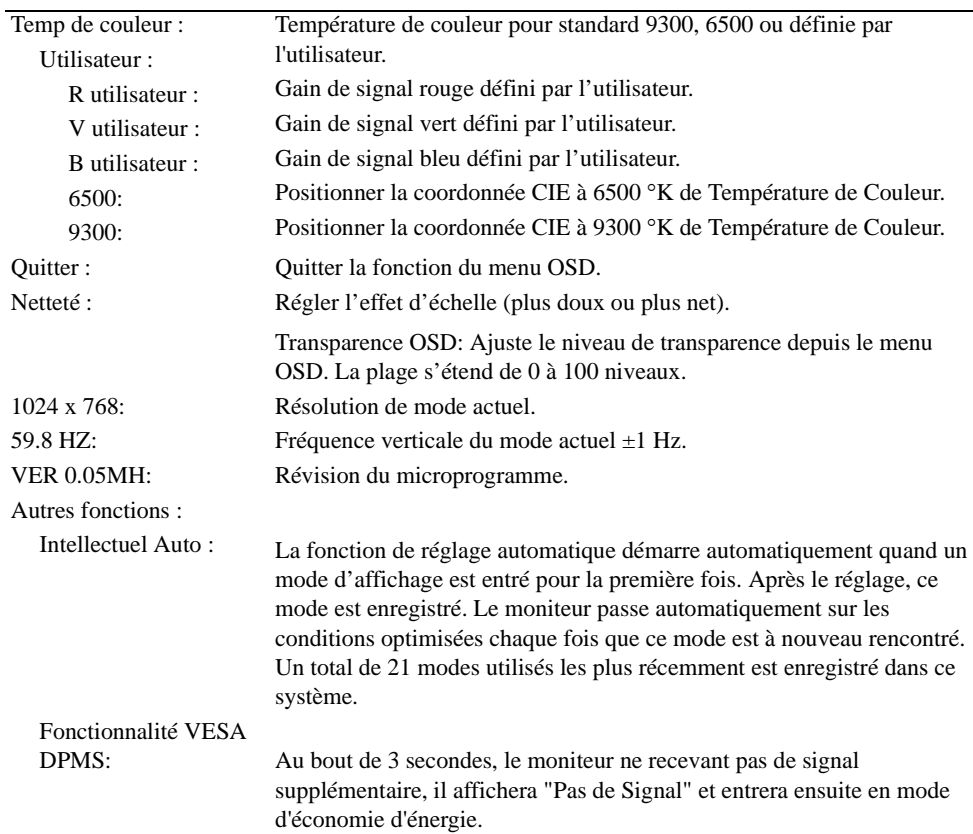

#### Tableau 2-7. Indicateurs LED

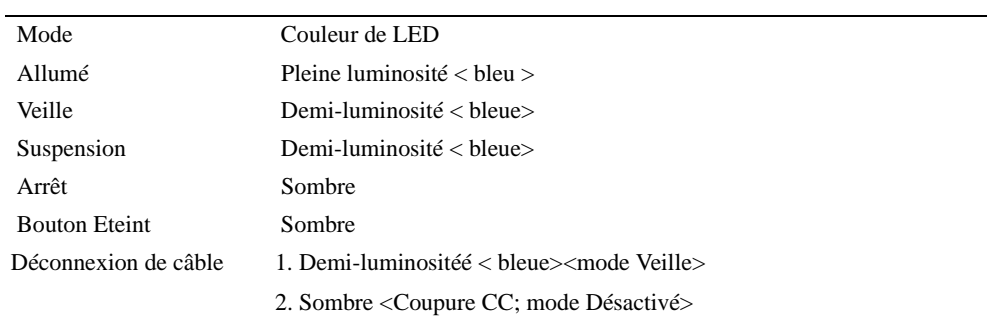

#### Réglage de l'Affichage du Moniteur

Le Moniteur à écran plat présente un Affichage d'Ecran (OSD) intuitif, piloté par menu, qui rend le réglage des paramètres d'affichage facile et simple. Le moniteur à écran plat possède quatre touches de contrôle de fonction qui permettent à l'utilisateur de sélectionner parmi les fonctions affichées dans le menu OSD et de personnaliser l'environnement d'affichage. Utilisez les boutons de contrôle de fonction pour accéder à l'OSD et pour parcourir le menu. Utilisez les boutons de réglage pour réaliser les modifications sur le menu sélectionné. Voir "Contrôles et Indicateurs."

Pour accéder au menu principal de l'OSD, appuyez sur un des boutons de fonction et le schéma du menu apparaîtra comme indiqué dans Figure 2-5.

La résolution d'entrée et la fréquence de balayage verticale (FV) actuelles sont affichées au bas du menu OSD avec le numéro de version du microprogramme. Le fait de continuer à appuyer sur les boutons de contrôle de fonction fera parcourir le menu complet.

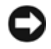

 NOTICE: Le numéro de version affiché sur le menu OSD dans ce guide sert uniquement pour l'illustration. La révision du microprogramme de votre moniteur peut avoir été mise à jour dans une version ultérieure.

Des descriptions détaillées faciles d'accès pour chaque fonction du menu OSD sont données cidessous. Reportez-vous aussi aux boutons de fonction et aux boutons de réglage:

| <b>Fonction</b>  | <b>Icône</b>   | <b>Description</b>                                                                                                    |  |
|------------------|----------------|----------------------------------------------------------------------------------------------------|--|
| Luminosité       | ❤              | 101 paramètres deluminosité sont disponibles (0 à 100).                                                                                              |  |
| Contraste        |                | 101 paramètres de contraste sont disponibles (0 à 100).                                                                                              |  |
| Position H.      | $\blacksquare$ | Cette fonction vous permet de régler la position horizontale<br>de l'affichage                                                                       |  |
| Position V.      | ٢D             | Cette fonction vous permet de régler la position verticale de<br>l'affichage.                                                                        |  |
| Transparence OSD |                | Cette fonction vous permet de définir la transparence du<br>menu OSD. La transparence peut être régléed de 0% à 10%.<br>11 niveaux sont disponibles. |  |
| Phase            |                | Un total 256 niveaux ( $0$ à 255) sont disponibles pour ajuster<br>la mise au point et la clarté de l'affichage.                                     |  |

Tableau 2-8. Fonctions OSD

Tableau 2-8. Fonctions OSD (Suite)

| <b>Fonction</b>        | Icône | <b>Description</b>                                                                                                    |
|------------------------|-------|----------------------------------------------------------------------------------------------------|
| Horloge                |       | Cette fonction comporte une fonctionnalité de suivi de<br>fréquence offrant un environnement stable et claire. 101<br>paramètres (de $-50$ à $+50$ ) sont disponibles sur le mode en<br>cours d'exécution. Les plages de réglage varient suivant les<br>modes. Cette fonction enregistre le nombre dévié de cycles<br>d'horloge entre la synchronisation d'entrée et la<br>synchronisation supportée. La valeur de l'horloge ne doit pas<br>être "0" après le Réglage Auto quand la synchronisation<br>d'entrée est différente de la synchronisation supportée. |
| Température de Couleur |       | Appuyez sur le bouton ( $\sqrt{\bullet}$ ) pour sélectionner une<br>température de couleur différente.                                                                                                    |
| Position H. OSD        |       | Cette fonction déplace le menu OSD horizontalement.                                                                                                    |
| Position V. OSD        |       | Cette fonction déplace le menu OSD verticalement.                                                                                                    |
| Graphique / Texte      | Ů,    | Etant donné que les Fréquences H et V 640 x 400, 70 Hz, et<br>720 x 400, 70 Hz, sont toutes deux les mêmes, cette fonction<br>vous permettrade sélectionner manuellement 640 x 400<br>(mode graphique) ou 720 x 400 (mode texte).                                                                                                    |
| Rappel                 |       | La fonction de rappel réinitialisera tous les paramètres ajustés<br>sur les valeurs préréglées en usine.                                                                                                    |
| Langue                 |       | Cinq langues OSDs sont disponibles: Anglais, Allemand,<br>Français, Espagnol, et Japonais. Appuyez sur le bouton de<br>réglage gauche ou droit pour sélectionner la langue désirée.                                                                                                    |
| Réglage Auto           |       | Appuyez sur les boutons $+$ et $-$ pour activer la fonction de<br>réglage auto.                                                                                                    |
|                        |       | La fonction de réglage auto vous permet de régler la taille<br>d'affichage, l'horloge, et la phase pour obtenir un paramètre<br>d'affichage optimal. Ce processus prendra entre $3 \sim 5$<br>secondes pour s'activer.<br>REMARQUE: Après le réglage auto, l'affichage peut<br>afficher la mauvaise position ou taille s'il a reçu un modèle<br>n'ayant pas de bordure d'écran.                                                                                                    |
| Quitter                |       | Enregistre les valeurs de ce paramètre et quitte la fonction du<br>menu OSD.                                                                                                    |

2-12 | Guide Utilisateur

# Dépannage

 NOTICE: Ce produit prend en charge des modes VGA multiples. Ce moniteur à écran plat a été préréglé en usine avec les synchronisations VGA standard. Etant donné les différences de synchronisation qui existent entre les diverses cartes VGA sur le marché, il se peut que vous obteniez au départ un affichage instable ou pas claire lorsqu'un nouveau mode d'affichage ou une nouvelle carte VGA est sélectionnée.

 NOTICE: L'optimisation de l'affichage ne peut être assurée si le mode que vous avez choisi n'est pas présent dans la liste.

#### Problème: L'Affichage n'est pas clair et instable.

Suivez les procédures énumérées ci-dessous pour obtenir les meilleures performances d'écran plat pour les systèmes fonctionnant sous un système d'exploitation Microsoft® Windows®.

- 1 Entrez dans l'étape initiale pour fermer le système d'exploitation en cliquant sur le bouton Démarrer et en cliquant ensuite sur Arrêter).
- 2 Si des bandes verticales de "bruit noir" apparaissent, utilisez la fonction Horloge dans le menu OSD pour ajuster l'affichage jusqu'à ce que ces barres disparaissent.
- 3 Utilisez la fonction Phase pour ajuster l'écran du moniteur.
- 4 Cliquez sur Non dans Arrêter Windows pour retourner dans l'environnement normal du système d'exploitation.

Vous pouvez aussi utiliser la fonction Réglage Auto pour ajuster le moniteur à écran plat. Voir "Réglage de l'Affichage du Moniteur."

#### Problème: Rien ne s'affiche sur le moniteur à écran plat.

S'il n'y a pas d'affichage sur le moniteur à écran plat, procédez comme suit :

- 1 Assurez-vous que l'indicateur d'alimentation est allumé, que toutes les connexions sont correctez, et que le système fonctionne sous la bonne synchronisation. Voir "Spécifications" pour plus d'informations.
- 2 Eteignez le moniteur à écran plat et rallumez-le. Appuyez sur le bouton de fonction HAUT et appuyez ensuite sur le bouton de réglage haut ou bas plusieurs fois. S'il n'y a toujours pas d'affichage, appuyez plusieurs fois sur l'autre bouton de réglage.
- 3 Si l'étape 2 ne donne pas de résultat, connectez votre système à un autre moniteur externe (soit un moniteur TRC ou à écran plat). Si votre système fonctionne correctement avec le moniteur, la synchronisation de sortie de la carte VGA est peut-être hors des limites de synchronisation du moniteur à écran plat. Veuillez passer à un autre mode apparaissant dans l'appendice ou remplacez la carte VGA, puis répétez les étapes 1 et 2.
- 4 Si les étapes précédentes ne corrigent pas le problème, faites appel à l'aide du fabricant.

#### Problème: Message "Signal d'Entrée hors Limites" dans l'OSD.

Si vous choisissez une synchronisation de sortie se trouvant à l'extérieur de la plage de synchronisation du moniteur à écran plat, l'OSD affichera le message "Signal d'Entrée hors Limites". Choisissez un autre mode supporté par le moniteur à écran plat. Voir "Spécifications" pour les informations sur la synchronisation.

#### Problème: Message "Pas de Signal" dans l'OSD.

Vérifiez la connexion du câble vidéo au système hôte.

# Notices de Réglementation

#### Rendement Energétique

ENERGY STAR® Emblème

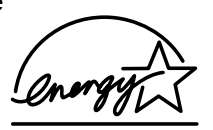

#### Le programme d'Ordinateur ENERGY STAR<sup>®</sup> d'EPA est un effort commun entre EPA et les fabricants d'ordinateur pour diminuer la pollution de l'air en faisant la promotion de produits informatiques d'un bon rendement énergétique. EPA estime que l'utilisation de produits informatiques ENERGY STAR® peut permettre aux utilisateurs d'ordinateurs d'économiser chaque année deux milliards de dollars en électricité. En retour, cette réduction d'utilisation d'électricité peut diminuer les émissions de dioxyde de carbone, le gaz principalement responsable de l'effet de serre, et de dioxyde de soufre et d'oxydes d'azote, les causes principales des pluies acides.

Vous pouvez aussi aider à réduire la consommation d'électricité et ses effets secondaires en éteignant votre ordinateur quand il n'est pas utilisé pendant des périodes prolongées, particulièrement la nuit et les week-ends.

#### Commission Fédérale sur les Communications (FCC) Notice (U.S. Seulement)

Ce matériel est conforme à l'Article 15 du Règlement de la FCC. L'utilisation est sujette aux deux conditions suivantes:

- Cet appareil ne doit pas générer d'interférences nuisibles.
- Ce matériel doit accepter n'importe qu'elle interférence reçue, y compris les interférences qui pourraient avoir des effets non désirés sur le fonctionnement.

#### Classe A

Cet équipement a été testé et déclaré conforme aux normes des appareils digitaux de Classe A, conformément à l'article 15 du Règlement de la FCC. Ces normes sont conçues pour fournir une bonne protection contre les interférences nuisibles quand l'équipement est utilisé en environnement commercial. Cet équipement génère, utilise et peut radier des énergies de fréquence radio, et s'il n'est pas installé et utilisé conformément à le manuel d'instructions du fabricant, il peut engendrer des interférences nuisibles avec les communications radio. L'utilisation de cet équipement dans des zones résidentielles risque d'engendrer des interférences nuisibles, dans ce cas vous devrez corriger ces interférences à vos propres frais.

\*Pour le produit nommé ci après:

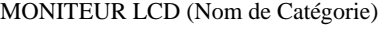

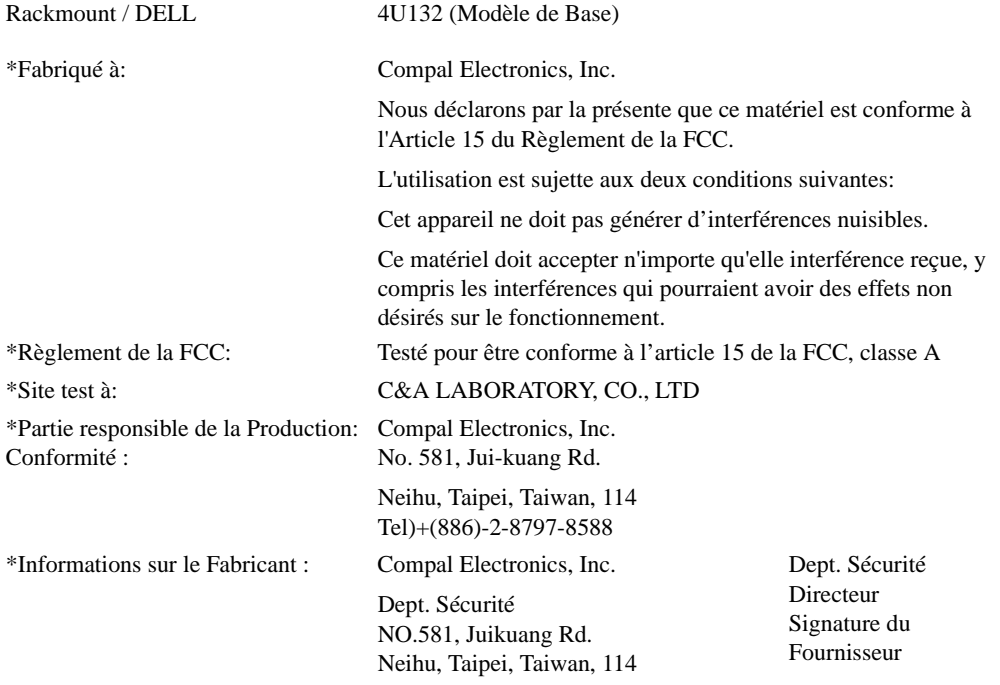

Tuma Huang

#### Déclaration de Conformité UE (LVD, EMC)

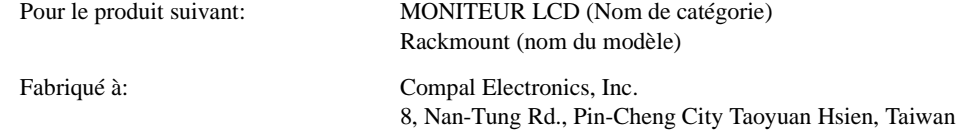

Nous déclarons par la présente, que les exigences de sécurité majeures, conformément à la Directive de Marque CE (93/68/EEC) et à la Directive sur les Voltages de Basse Tension (73/23/EEC), Directives de Compatibilité Electromagnétique (89/336/EEC, 92/31/EEC) sont remplies, comme cela est stipulé dans les directives établies par les états membres de la Commission EEC. Cette déclaration est valable pour tous les échantillons compris dans cette déclaration, qui sont fabriqués conformément à l'appendice des chartes de production. Les standards relatifs à l'évaluation des exigences de sécurité électrique et EMC se présentent comme suit:

#### LVD:EN60950

EMC:EN55024, EN55022, EN61000-3-2, EN61000-3-3

1. Certificat de conformité / Rapport de test émis par:

LVD:TÜV

2. Documentation technique gardée à:

Compal Electronics, Inc.

Qui sera mise à disposition sur demande. (Fabricant)

Compal Electronics, Inc. No. 581, Jui-kuang Rd. Neihu, Taipei, Taiwan, 114 Dept. Sécurité Directeur

Tuma Huang

#### Informations de Réglementation Canadienne (Canada Seulement)

This digital apparatus does not exceed the Class A limits for radio noise emissions from digital apparatus set out in the Radio Interference Regulations of the Canadian Department of Communications.

Note that Canadian Department of Communications (DOC) regulations provide that changes or modifications not expressly approved by Dell Computer Corporation could void your authority to operate this equipment.

This Class A digital apparatus meets all requirements of the Canadian Interference-Causing Equipment Regulations

Cet appareil numérique de la classe A respecte toutes les exigences du Règlement sur le matériel brouilleur du Canada.

#### Conformité EN 55022 (République Tchèque Seulement)

This device belongs to Class A devices as described in EN 55022, unless it is specifically stated that it is a Class A device on the specification label. The following applies to devices in Class A of EN 55022 (radius of protection up to 30 meters). The user of the device is obliged to take all steps necessary to remove sources of interference to telecommunication or other devices.

Pokud není na typovém štitku počítače uvedeno, že spadá do třídy A podle EN 55022, spadá automaticky do třídy A podle EN 55022. Pro zařízení zařazená do třídy A (ochranné pásmo 30m) podle EN 55022 platí následující. Dojde-li k rušení telekomunikačních nebo jinych zařízení, je uživatel povinen provést taková opatření, aby rušení odstranil.

#### Notice de Classe A VCCI (Japon Seulement)

La plupart des ordinateurs Dell sont classés par le Conseil de Contrôle Volontaire pour les Interférences (VCCI) comme équipement de technologie de l'information (ITE) de Classe B. Cependant, l'inclusion de certaines options peut changer le classement de certaines configurations en Classe A. ITE, incluant des périphériques, des cartes d'extension, imprimantes, périphériques d'entrée/sortie (E/S), moniteurs, et ainsi de suite, intégrés dans ou connectés au système doivent correspondre à la classification d'environnement électromagnétique (Classe A ou B) de l'ordinateur.

Pour déterminer la classe s'appliquant à votre ordinateur, examinez les étiquettes/marques de réglementation (voir "Marque de Réglementation ITE de Classe A VCCI" et "Marque de Réglementation ITE de Classe B VCCI") situées au bas, sur le côté ou au dos de l'écran de votre ordinateur. Une fois que vous avez déterminé la classification VCCI de votre système, lisez la notice VCCI appropriée.

#### Classe A ITE

この装置は、情報処理装置等電波障害自主規制協議会(VCCI)の 基準に基づくクラス A 情報技術装置です。この装置を家庭環境で 使用すると電波妨害を引き起こすことがあります。この場合には 使用者が適切な対策を講ずるよう要求されることがあります。

Ceci est un produit de Classe A basé sur le standard du Conseil de Contrôle Volontaire pour les Interférences (VCCI) des Equipements de Technologie de l'Information. Si cet équipement est utilisé en environnement domestique, des interférences radio peuvent se produire. Si de telles interférences se produisaient, l'utilisateur sera invité à procéder à des corrections.

#### Marque de Réglementation ITE de Classe A VCCI

Si l'étiquette de la réglementation comprend les marques suivantes, votre ordinateur est un produit de Classe A :

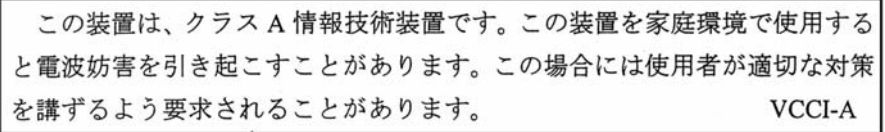

#### Etiquette de Réglementation de Classe A MIC

Si l'étiquette de la réglementation comprend les marques suivantes, votre ordinateur est un produit de Classe A :

#### Matériel de Classe A

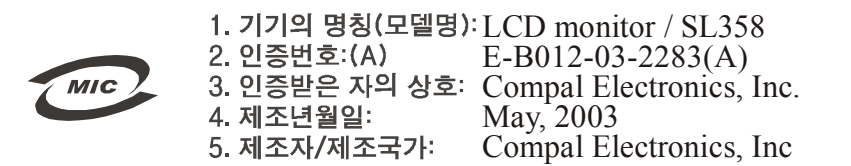

#### Centre Polonais de Test et de Notice de Certification

Cet appareil doit être alimenté par une prise comprenant un circuit de protection (une prise à trois broches). Tous les équipements fonctionnant ensemble (ordinateur, moniteur, imprimante, et autres) doivent avoir la même source d'alimentation.

Le conducteur de phase de l'installation électrique de la pièce doit être équipé d'un matériel de protection contre les courts-circuits sous la forme d'un fusible avec une valeur nominale non supérieure à 16 ampères (A).

Pour éteindre entièrement l'équipement, le cordon d'alimentation doit être débranché de la prise d'alimentation, qui devra être située près de l'équipement et facile d'accès.

Une marque de protection "A" confirme que l'équipement est conforme aux exigences de protection des standards PN-93/T-42107 et PN-89/E-06251.

#### Wymagania Polskiego Centrum Badań i Certyfikacji

Urządzenie powinno być zasilane z gniazda z przyłączonym obwodem ochronnym (gniazdo z kołkiem). Współpracujące ze sobą urządzenia (komputer, monitor, drukarka) powinny być zasilane<br>z tego samego źródła.

Instalacja elektryczna pomieszczenia powinna zawierać w przewodzie fazowym rezerwową ochronę<br>przed zwarciami, w postaci bezpiecznika o wartości znamionowej nie większej niż 16A (amperów). .<br>W celu całkowitego wyłączenia urządzenia z sieci zasilania, należy wyjąć wtyczkę kabla<br>zasilającego z gniazdka, które powinno znajdować się w pobliżu urządzenia i być łatwo dostępne. rasmiguego e gamazasa, sono por maio casaguego se e pontas aragazetan e o pe anno una<br>Znak bezpieczeństwa "B" potwierdza zgodność urządzenia z wymaganiami bezpieczeństwa<br>użytkowania zawartymi w PN-93/T-42107 i PN-89/E-4625

#### Pozostałe instrukcje bezpieczeństwa

- Nie należy używać wtyczek adapterowych lub usuwać kołka obwodu ochronnego z wtyczki. Jeżeli konieczne jest użycie przedłużacza to należy użyć przedłużacza 3-żyłowego z prawidłowo połączonym przewodem ochronnym.
- prawionowo posączonym przewodem ochromnym.<br>System komputerowy należy zabezpieczyć przed nagłymi, chwilowymi wzrostami lub spadkami napięcia, używając eliminatora przepięć, urządzenia dopasowującego lub<br>kazzakłóceniowego źr
- \* Należy upewnić się, aby nie nie leżało na kablach systemu komputerowego, oraz aby kable nie były umieszczone w miejscu, gdzie można byłoby na nie nadeptywać lub potykać się o nie.
- · Nie należy rozlewać napojów ani innych płynów na system komputerowy.
- Nie należy wpychać żadnych przedmiotów do otworów systemu komputerowego, gdyż może to spowodować pożar lub porażenie prądem, poprzez zwarcie elementów wewnętrznych.
- System komputerowy powinien znajdować się z dala od grzejników i źródeł ciepła. Ponadto, nie należy blokować otworów wentylacyjnych. Należy unikać kładzenia lużnych papierów pod komputer oraz unieszczania komputera w cias

#### Information NOM (Mexique Seulement)

L'information suivante est fournie sur le(s) matériel(s) décrit(s) dans ce document conformément aux exigences des standards officiels Mexicains (NOM).

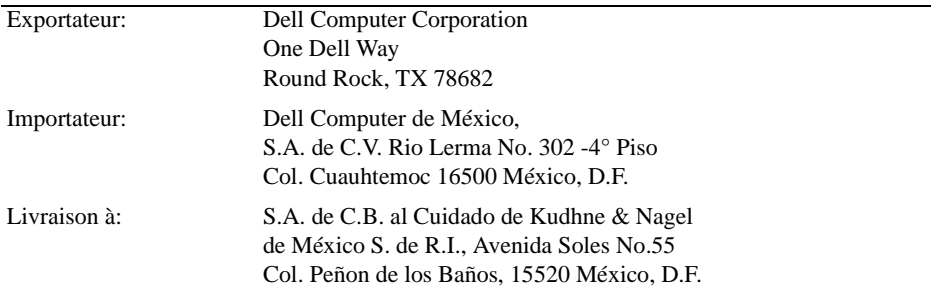

Tension d'Alimentation: > 12 VCC, 5 Fréquence : Consommation de Courant: 50/ 60 Hz 2 A

#### Notice BSMI (Taïwan Seulement) 甲類

此設備經測試證明符合 BSMI (經濟部標準檢驗局) 之甲類數位裝置的限制規定。這些限制 的目的是為了在商業環境中使用此設備時,能提供合理的保護以防止有害的干擾。此設備 會產生、使用並散發射頻能量;如果未遵照製造廠商的指導手冊來安裝和使用,可能會干 擾無線電通訊。請勿在住宅區使用此設備。

#### 警告使用者:

這是甲類的資訊產品,在居住的環境中使用時, 可能會造成射頻干擾,在這種情況下,使用者會 被要求採取某些適當的對策。

#### Notice Ergonomique (Allemagne Seulement)

Conformément au standard d'ergonomie Allemand ISO13406-2, graphiques ou caractères:

- Les graphiques ou les caractères en bleu sur fond sombre ne sont pas recommandés. (Cette combinaison peut augmenter la fatigue oculaire dûe à une mauvaise visibilité engendrée par un contraste faible.)
- Il est recommandé d'utiliser les contrôleurs graphiques et les moniteurs dans les conditions suivantes:
	- Fréquence Verticale: 56 Hz ou supérieur.
	- Mode d'affichage: Caractères sombres sur fond clair.

#### Ergonomie Hinweis (nur Deutschland)

Um den Anforderungen der deutschen Ergonomie-Norm ISO13406-2 zu antsprechen.

- Wird empfahlen, die Grunfarbe Blau nicht auf dunklem Hintergrund zu verwenden
- (schiechte Erkennbarkeit. Augenbelastung bei zu geringem Zeicheenkontrast).
- Wird folgende Einstellung des Grafik-Comtrlooers und Monitors empfohlen.
	- Vertikalfrequenz: 56 Hz oder hoher.
	- Ohne Zellensprung.

Dell™ PowerEdge™ Rack Console 15FP

# Flachbildschirm-Monitor - Bedienungsanleitung

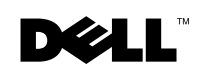

www.dell.com | support.dell.com

### Hinweis, Bitte Beachten und Vorsicht

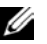

 HINWEIS: Ein HINWEIS enthält wichtige Informationen, mit deren Hilfe Sie Ihren Computer besser nutzen können.

 BITTE BEACHTEN:BITTE BEACHTEN weist auf eine mögliche Beschädigung von Hardware oder den Verlust von Daten hin und beschreibt, wie dieses Problem vermieden werden kann.

 VORSICHT: VORSICHT weist daraufhin, dass Gefahr für einen Sach- oder Personenschaden oder Lebensgefahr besteht.

April 2003 Produkt-Nr. 3Y386 Rev. A01

\_\_\_\_\_\_\_\_\_\_\_\_\_\_\_\_\_\_\_\_

**Die in diesem Dokument enthaltenen Informationen können ohne Vorankündigung geändert werden. © 2003 Dell Computer Corporation. Alle Rechte vorbehalten.**

Eine Reproduktion dieses Dokumentes in jedweder Form ist nur mit vorheriger schriftlicher Genehmigung von Dell Computer Corporation erlaubt.

Die in diesem Text verwendeten Warenzeichen: *Dell*, das *DELL*-Logo und *PowerEdge* sind Warenzeichen der Dell Computer Corporation. *Microsoft* und *Windows* sind eingetragene Warenzeichen der Microsoft Corporation. *VESA* ist ein eingetragenes Warenzeichen der Video Electronics Standards Association. *ENERGY STAR* ist ein eingetragenes Warenzeichen der US-amerikanischen Umweltschutzbehörde (U.S. Environmental Protection Agency). Als Partner im ENERGY STAR-Programm hat die Dell Computer Corporation festgelegt, dass dieses Produkt die ENERGY STAR-Richtlinien für Energie-Effizienz erfüllt.

Andere Warenzeichen oder Markennamen werden in diesem Dokument eventuell verwendet, um entweder auf die Firmen mit diesem Zeichen oder deren Produkte hinzuweisen. Mit Ausnahme der eigenen Warenzeichen und Markennamen hat Dell Computer Corporation kein Interesse an jeglichen Eigentumsansprüchen an Warenzeichen oder Markennamen.

# Inhalt

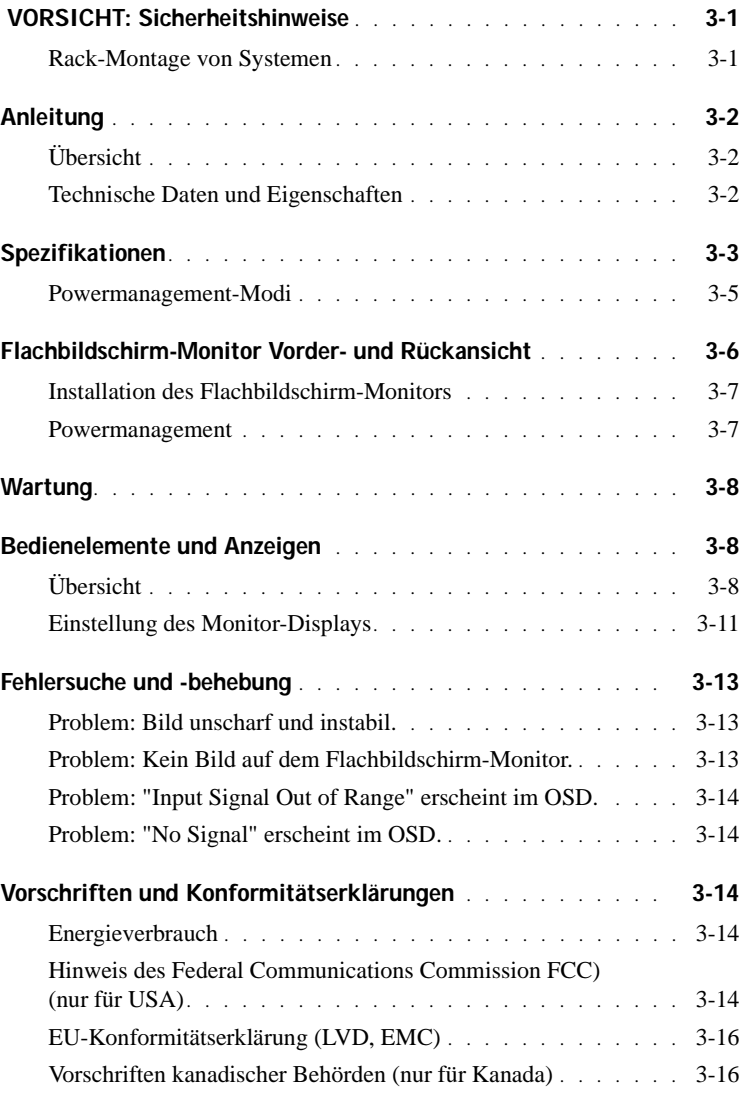

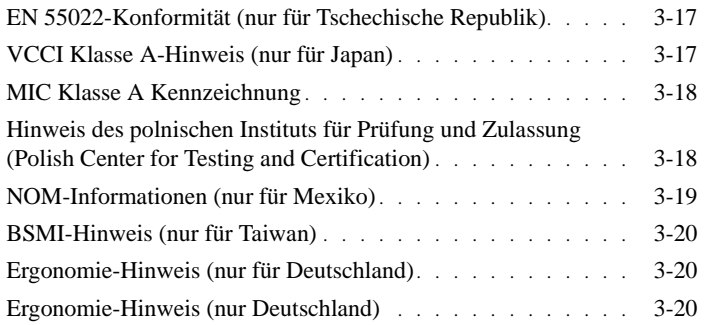

#### Abbildungen

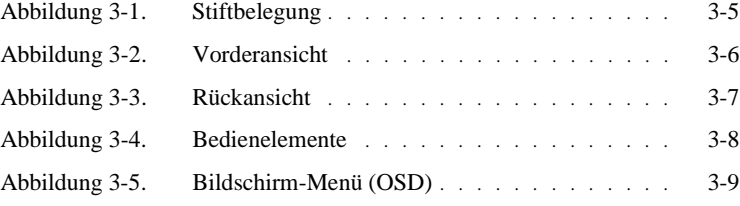

#### Tabellen

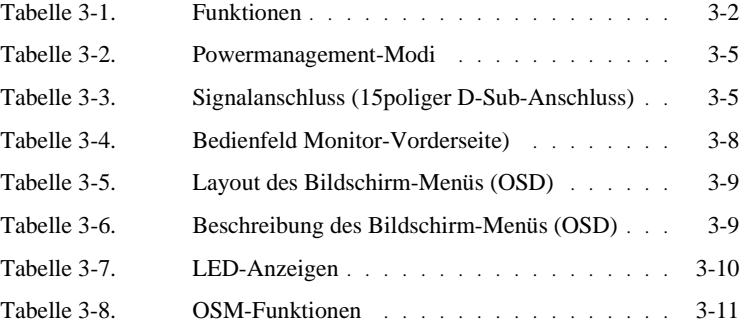

4 Inhalt

# VORSICHT: Sicherheitshinweise

Beachten Sie die folgenden Sicherheitshinweise, um Ihre eigene Sicherheit zu gewährleisten und mögliche Schäden am System zu vermeiden. Vollständige Informationen über die Sicherheitsanforderungen finden Sie in der Sicherheitsdokumentation, die Sie mit Ihrem System erhalten haben.

#### Rack-Montage von Systemen

Um die Stabilität und Sicherheit des Racks zu gewährleisten, beachten Sie bitte die folgenden Vorsichtsmaßnahmen. Spezielle Warnungen und/oder Sicherheitshinweise und Prozeduren finden Sie auch in der Dokumentation zur Rack-Installation, die Sie zusammen mit dem System und dem Rack erhalten haben.

Systeme werden als Komponenten in einem Rack betrachtet. Der Begriff "Komponente" kann somit ein System sowie verschiedene Peripheriegeräte oder Zusatzhardware bezeichnen.

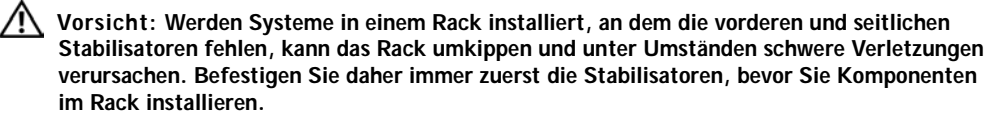

Ziehen Sie nach der Installation von Systemen/Komponenten in einem Rack niemals mehr als eine Komponente gleichzeitig auf den Einbauschienen aus dem Rack. Das Gewicht von mehreren herausgezogenen Komponenten kann das Rack umkippen lassen und schwere Verletzungen verursachen.

Hinweis: Ihr System ist als frei stehende Einheit und für die Verwendung als Komponente in Gestellschränken sicherheitszertifiziert (wobei das Customer Rack Kit eingesetzt werden muss), vorausgesetzt sowohl der Gestellschrank als auch das Rack-Kit wurden für Ihr System entwickelt. Die Installation Ihres Systems und Rack-Kits in anderen Gestellschränken ist von Prüfbehörden nicht genehmigt. Sie sind in einem solchen Fall selbst dafür verantwortlich, die Eignung der endgültigen Kombination von System und Rack-Kit in einem Gestellschrank durch eine zertifizierte Prüfbehörde untersuchen zu lassen. Der Hersteller lehnt jede Haftung und Gewährleistung für solche Kombinationen ab.

• System-Rack-Kits müssen von geschulten Servicetechnikern in einem Rack installiert werden. Wenn Sie das Kit in einem anderen Rack installieren, vergewissern Sie sich, dass das Rack die Spezifikationen erfüllt.

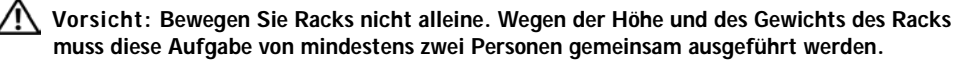

• Bevor Sie an einem Rack arbeiten, vergewissern Sie sich, dass die Stabilisatoren sicher am Rack befestigt sind, fest auf dem Boden aufliegen und dass das gesamte Gewicht des Racks auf dem Boden lastet. Installieren Sie an einem einzelnen Rack die vorderen und seitlichen Stabilisatoren bzw. an mehreren miteinander verbundenen Racks die vorderen Stabilisatoren, bevor Sie Arbeiten an dem Rack durchführen.

# VORSICHT: Sicherheitshinweise (Fortsetzung)

- Beladen Sie das Rack immer von unten nach oben und bauen Sie die schwerste Komponente zuerst in das Rack ein.
- Vergewissern Sie sich, dass das Rack eben und sicher steht, bevor Sie eine Komponente aus dem Rack herausziehen.
- Überlasten Sie den AC-Versorgungsstromkreis für das Rack nicht. Die Gesamtlast des Racks sollte 80 Prozent der Nennleistung des Stromkreises nicht übersteigen.
- Überprüfen Sie, ob eine ausreichende Luftzufuhr zu den Komponenten im Rack gewährleistet ist.
- Steigen oder stellen Sie sich nicht auf eine Komponente, wenn Sie an anderen Komponenten in einem Rack Arbeiten durchführen.

### Anleitung

#### Übersicht

In der vorliegenden Bedienungsanleitung finden Sie die Spezifikationen für den 15" hochauflösenden Flachbildschirm-Farbmonitor. Dieser Flachbildschirm-Farbmonitor entspricht dem neuesten Stand der LCD-Technologie. Er ist leistungsstark und gibt keine Strahlung ab. Der Dell Flachbildschirm-Farbmonitor benutzt einen 15poligen D-Sub VGA-Anschlussstecker und unterstützt 16 VGA-Modi, VESA DPMS-Powermanagement sowie Plug-and-Play. Dank seines platzsparenden Designs benötigt er weniger Platz als herkömmliche CRT-Bildschirme. Außerdem verbraucht der Dell Flachbildschirm-Farbmonitor weniger Strom.

#### Technische Daten und Eigenschaften

Der Dell Flachbildschirm-Farbmonitor bietet folgende Eigenschaften:

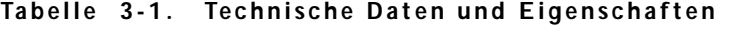

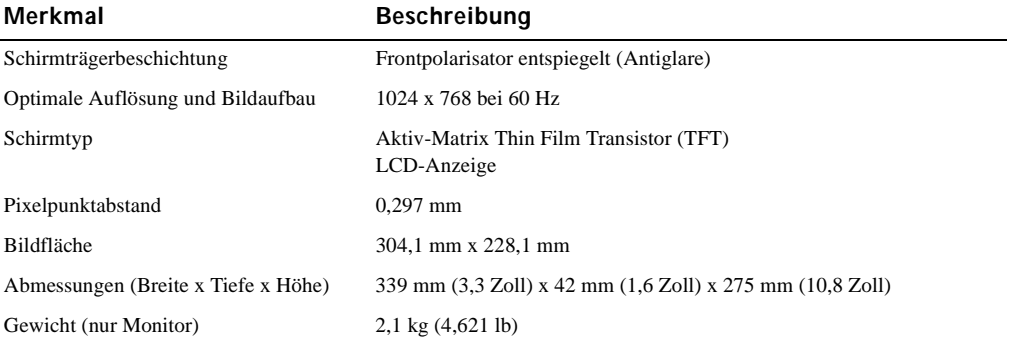

# Spezifikationen

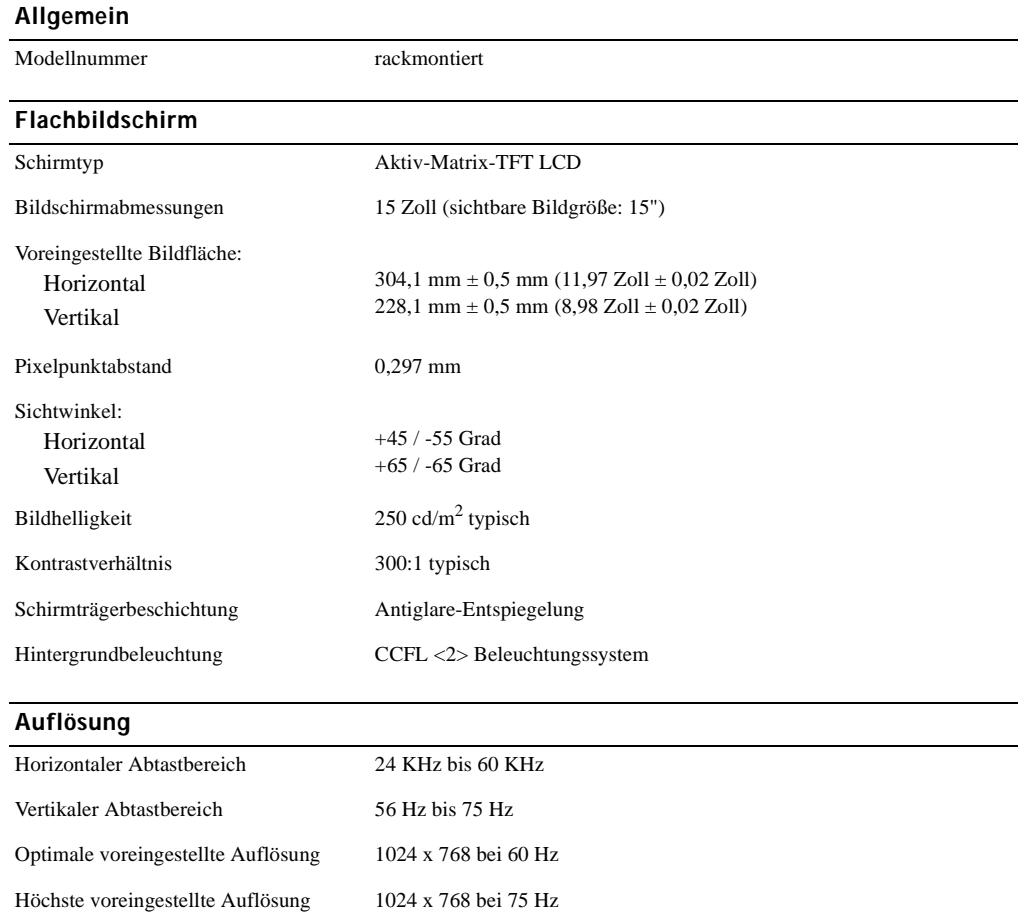

#### Unterstütztes Timing

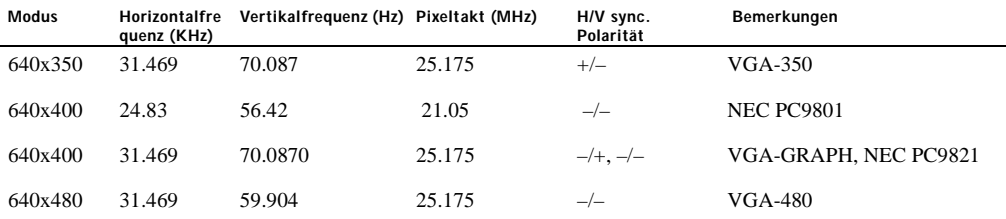

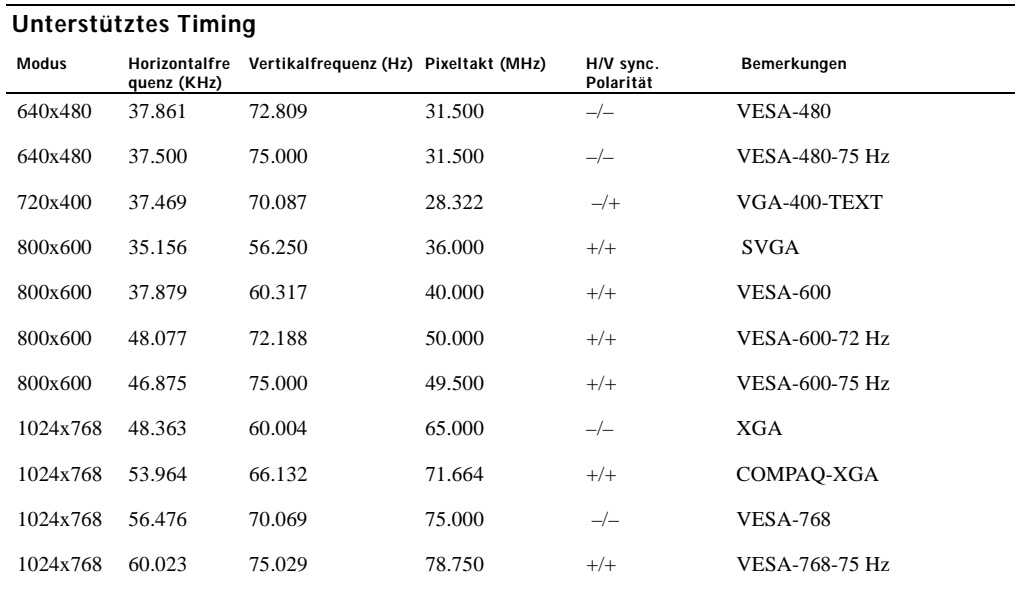

Hinweis: Modus 640 x 350, 70 Hz – kein Vollbild.

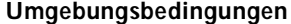

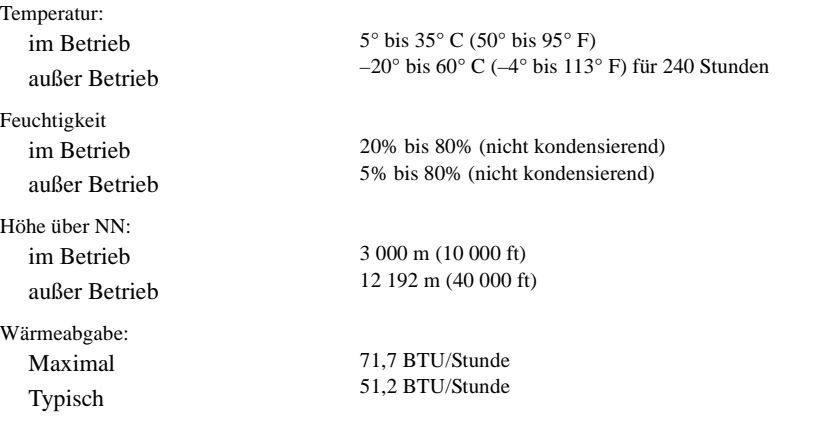

3-4 Bedienungsanleitung

#### Powermanagement-Modi

Falls in Ihrem System eine VESA DPMS-kompatible Grafikkarte oder Software installiert ist, kann der Monitor seine Stromaufnahme automatisch verringern, wenn er nicht in Betrieb ist. Sobald über die Tastatur, Maus oder ein sonstiges Eingabegerät eine Eingabe erfolgt, "wacht" der Monitor automatisch auf. Tabelle 3-2 gibt die Stromaufnahme an und zeigt, wie der jeweilige Energiesparmodus dargestellt wird.

| <b>VESA Modus</b> | Video | <b>H-Sync</b> |                | rauch     | V-Sync Stromverb Stromeinspar LED-Farbe<br>ung $(\%)$ |                             |
|-------------------|-------|---------------|----------------|-----------|-------------------------------------------------------|-----------------------------|
| EIN               | aktiv | ja            | <sub>1</sub> a | max. 25 W | 0%                                                    | $leuchtend < bla$ lau       |
| Schlafmodus       | leer  | nein          | ja             | $<$ 5 W   | 75%                                                   | gedämpftes $<$ blau $>$     |
| Schlafmodus       | leer  | 1a            | nein           | $<$ 5 W   | 75%                                                   | $ged{\rm ampftes}$ < blau > |
| Aktiv-AUS         | leer  | nein          | nein           | $<$ 5 W   | 75%                                                   | schwarz                     |
| Gleichstrom AUS   |       |               |                | $<$ 5 W   | 75%                                                   | schwarz                     |

Tabelle 3-2. Powermanagement-Modi

#### Abbildung 3-1. Stiftbelegung

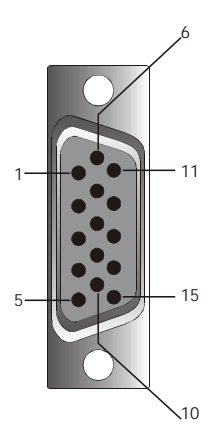

Tabelle 3-3. Signalanschluss (15poliger D-Sub-Anschluss)

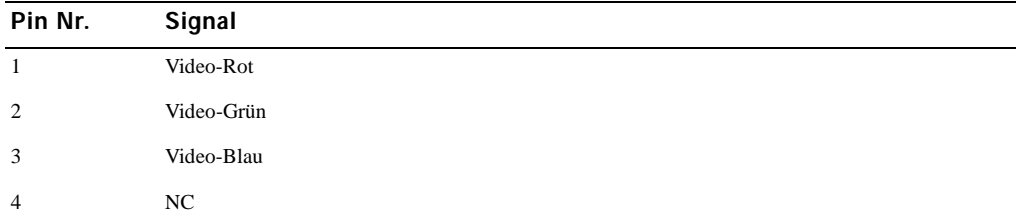

| Pin Nr.        | Signal                       |
|----------------|------------------------------|
| 5              | Masse                        |
| 6              | Masse-Video Rot              |
| $\overline{7}$ | Masse-Video Grün             |
| 8              | Masse-Video Blau             |
| 9              | <b>VCC</b>                   |
| 10             | VGA _ CON (VGA-Kabel prüfen) |
| 11             | NC                           |
| 12             | SDA (DDC1/2B)                |
| 13             | hor. Sync.                   |
| 14             | vert. Sync.                  |
| 15             | SCL (DDC2B)                  |

Tabelle 3-3. Signalanschluss (15poliger D-Sub-Anschluss) (Fortsetzung)

# Flachbildschirm-Monitor Vorder- und Rückansicht

Abbildung 3-2. Vorderansicht

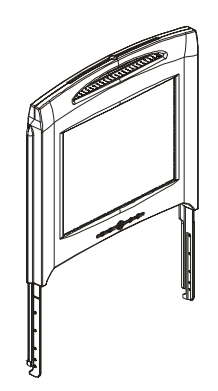

3-6 Bedienungsanleitung

#### Abbildung 3-3. Rückansicht

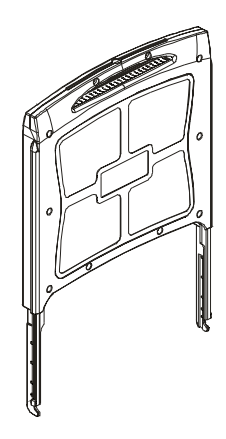

#### Installation des Flachbildschirm-Monitors

Bitte befolgen Sie bei der Installation des Flachbildschirm-Monitors folgende Schritte.

- Vergewissern Sie sich, dass der Flachbildschirm-Monitor an eine Wechselstromquelle angeschlossen ist (siehe Rack-Installationsanleitung).
- Es gibt zwei verschiedene Möglichkeiten, den Flachbildschirm-Monitor anzuschalten.
	- Automatisch: Ziehen Sie die Flachbildschirm-Monitorplatte heraus, bis sie einrastet. Fassen Sie den Griff und bringen Sie den Monitor in die gewüschte Position. Der Flachbildschirm-Monitor schaltet bei einem Winkel von ca. 90° automatisch ein.
	- Manuell: Drücken Sie auf den Einschalter, der sich hinten an der Schrägkante befindet.
- Um die Höhe des Monitors einzustellen, fassen Sie den Monitor auf beiden Seiten und drücken ihn gleichmäßig nach unten bzw. ziehen ihn gleichmäßig nach oben.

#### Powermanagement

Dieser Flachbildschirm-Monitor entspricht der VESA DPMS-Energiespar-Norm (Version 1.0p). Die VESA DPMS-Norm sieht vier Phasen von Energiesparmodi vor, in denen horizontale oder vertikale Synchronisiersignale erfasst werden. Weitere Informationen über den Stromverbrauch in einem bestimmten Energiesparmodus finden Sie in Tabelle 3-2.

Wenn der Monitor sich in einem Energiesparmodus befindet oder ein falsches Timing erkennt, wird der Bildschirm leer und die LED-Anzeige leuchtet in gedämpftem Blau.

# **Wartung**

Vorsicht: Um Stromschläge zu vermeiden, öffnen Sie auf keinen Fall das Monitorgehäuse. Der  $\bigwedge$ Benutzer kann den Monitor nicht warten, er kann lediglich die unten beschriebene Reinigung durchführen.

Vorsicht: Ziehen Sie vor der Reinigung des Monitors den Netzstecker aus der Steckdose.

- Befeuchten Sie zum Reinigen Ihres Flachbildschirm-Monitors ein weiches, sauberes Tuch mit Wasser oder Isopropylalkohol.
- Verwenden Sie zum Reinigen des Monitorgehäuses ein mit einem milden Reinigungsmittel befeuchtetes Tuch.
- Hartnäckige Flecken auf dem Gehäuse können Sie mit einem mit Isopropylalkohol befeuchteten Tuch entfernen. Verwenden Sie auf keinen Fall Benzol, Verdünner, Ammoniak oder Reingungsmittel mit Abrasivstoffen.

# Bedienelemente und Anzeigen

#### Übersicht

Verwenden Sie die Steuertasten unterhalb des Monitor-Bildschirms, um die Eigenschaften des gezeigten Bildes einzustellen.

#### Abbildung 3-4. Bedientasten

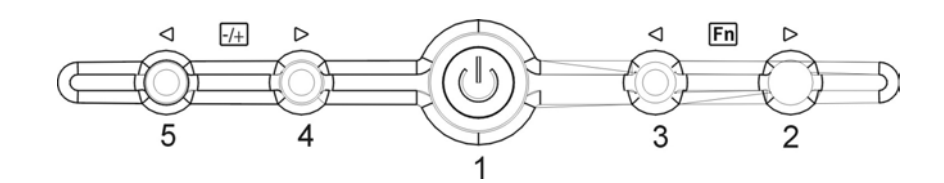

Tabelle 3-4. Bedienfeld (Monitor-Vorderseite)

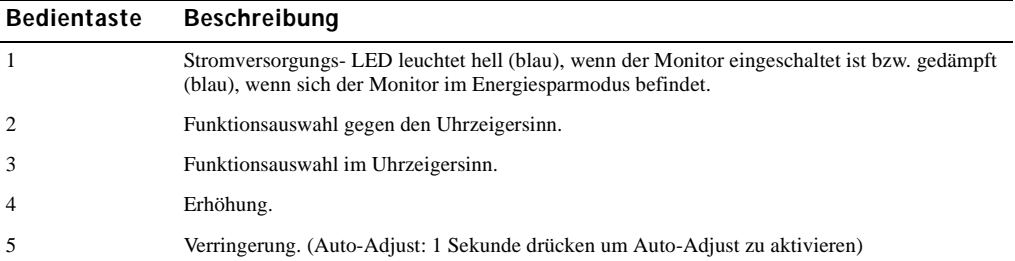

#### 3-8 Bedienungsanleitung

#### Tabelle 3-5. Layout des Bildschirm-Menüs (OSD)

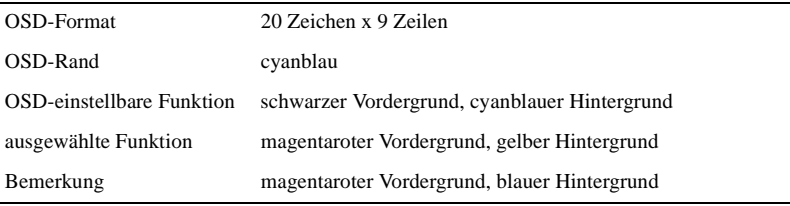

#### Abbildung 3-5. Bildschirm-Menü (OSD)

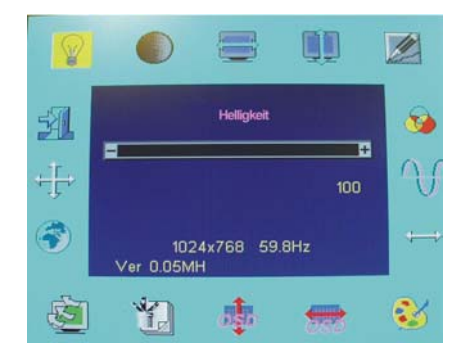

#### Tabelle 3-6. Beschreibung des Bildschirm-Menüs (OSD)

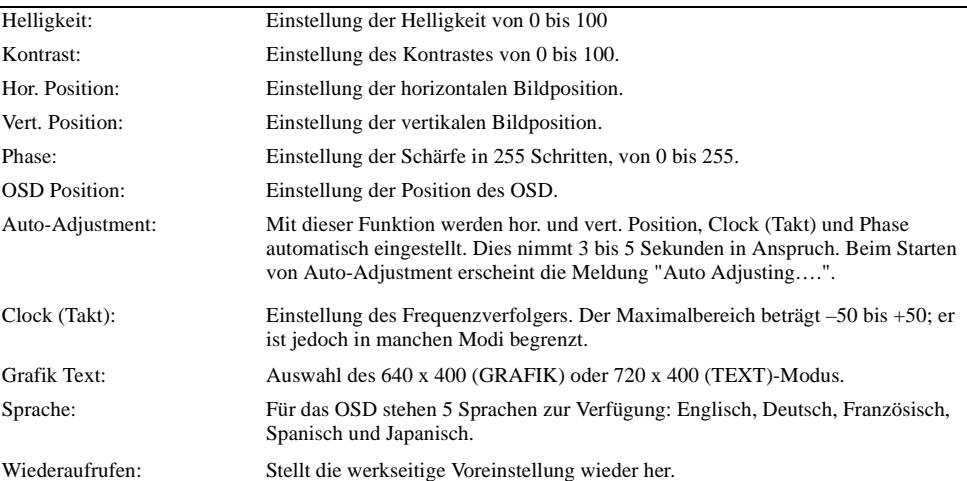

#### Tabelle 3-6. Beschreibung des Bildschirm-Menüs (OSD) (Fortsetzung)

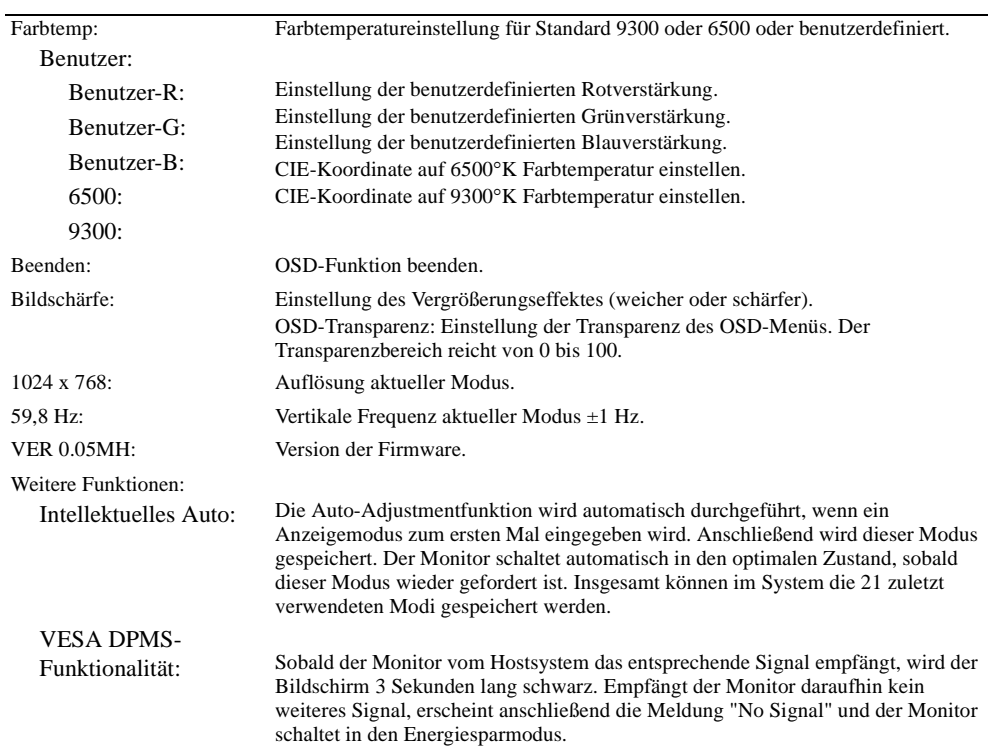

#### Tabelle 3-7. LED-Anzeigen

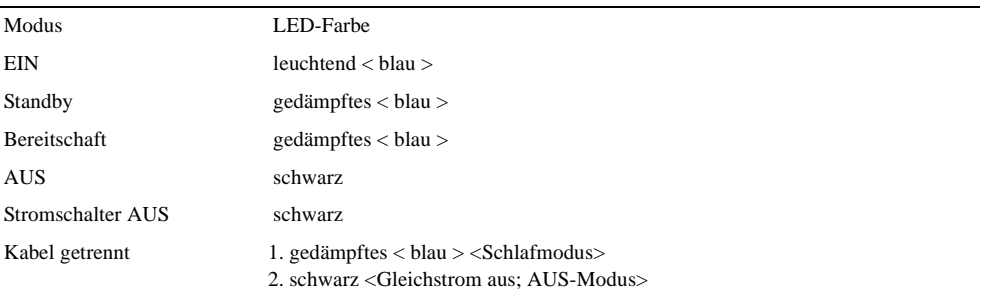

#### Einstellung des Monitor-Displays

Der Flachbildschirm verfügt über ein intuitives, menügesteuertes Bildschirm-Menü (OSD), das ein unkompliziertes und schnelles Einstellen der Anzeige ermöglicht. Auf dem Monitor befinden sich vier Funktions-Auswahltasten, mit denen der Benutzer die auf dem OSD gezeigten Funktionen auswählen und so die Bildschirmanzeige individuell anpassen kann. Verwenden Sie die Funktions-Auswahltasten, um auf das OSD zuzugreifen und durch das Menü zu blättern. Verwenden Sie die Einstelltasten, um im ausgewählten Menüpunkt Änderungen vorzunehmen. Siehe auch "Bedienelemente und Anzeigen."

Um auf das OSD-Hauptmenü zuzugreifen, drücken Sie einfach auf eine der Funktions-Auswahltasten. Es erscheint das in Abbildung 3-5 gezeigte Menü.

Die aktuelle Eingangsauflösung und die vertikale Scanfrequenz (FV) werden am unteren Ende des OSD-Menüs angezeigt, zusammen mit der Versionsnummer der Firmware. Durch fortgesetztes Drücken auf die Funktions-Auswahltasten können Sie durch sämtliche Menüpunkte blättern.

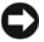

 BITTE BEACHTEN: Die in der vorliegenden Anleitung im OSM-Menü gezeigte Versionsnummer dient lediglich der Veranschaulichung. Die Firmware für Ihren Monitor kann bereits in eine neuere Version überarbeitet worden sein.

Ausführliche, leichtverständliche Erläuterungen zu den einzelnen Funktionen im OSM-Menü finden Sie unten. Siehe bitte auch Funktiontasten und Einstelltasten:

| <b>Funktion</b> | Symbol | <b>Beschreibung</b>                                                                                                    |
|-----------------|--------|----------------------------------------------------------------------------------------------------|
| Helligkeit      | ❤      | 101 verschiedene Helligkeitsgrade stehen zur Auswahl (0 bis<br>100).                                                                                                    |
| Kontrast        |        | 101 verschiedene Kontrasteinstellungen stehen zur Verfügung (0<br>bis 100).                                                                                                    |
| Hor. Position   | 号      | Mit dieser Funktion können Sie die horizontale Bildposition<br>einstellen.                                                                                                    |
| Vert. Position  | Φ      | Mit dieser Funktion können Sie die vertikale Bildposition<br>einstellen.                                                                                                    |
| OSD-Transparenz |        | Mit dieser Funktion können Sie die Transparenz des OSD-Menüs<br>einstellen. Die Transparenz kann in einem Bereichvon 0% bis<br>10% eingestellt werden. 11 Grade stehen zur Verfügung. |
| Phase           |        | Insgesamt stehen 256 Grade (0 bis 255) zur Optimierung der<br>Bildschärfe und - klarheit zur Verfügung.                                                                               |

Tabelle 3-8. OSD-Funktionen

#### Tabelle 3-8. OSD-Funktionen (Fortsetzung)

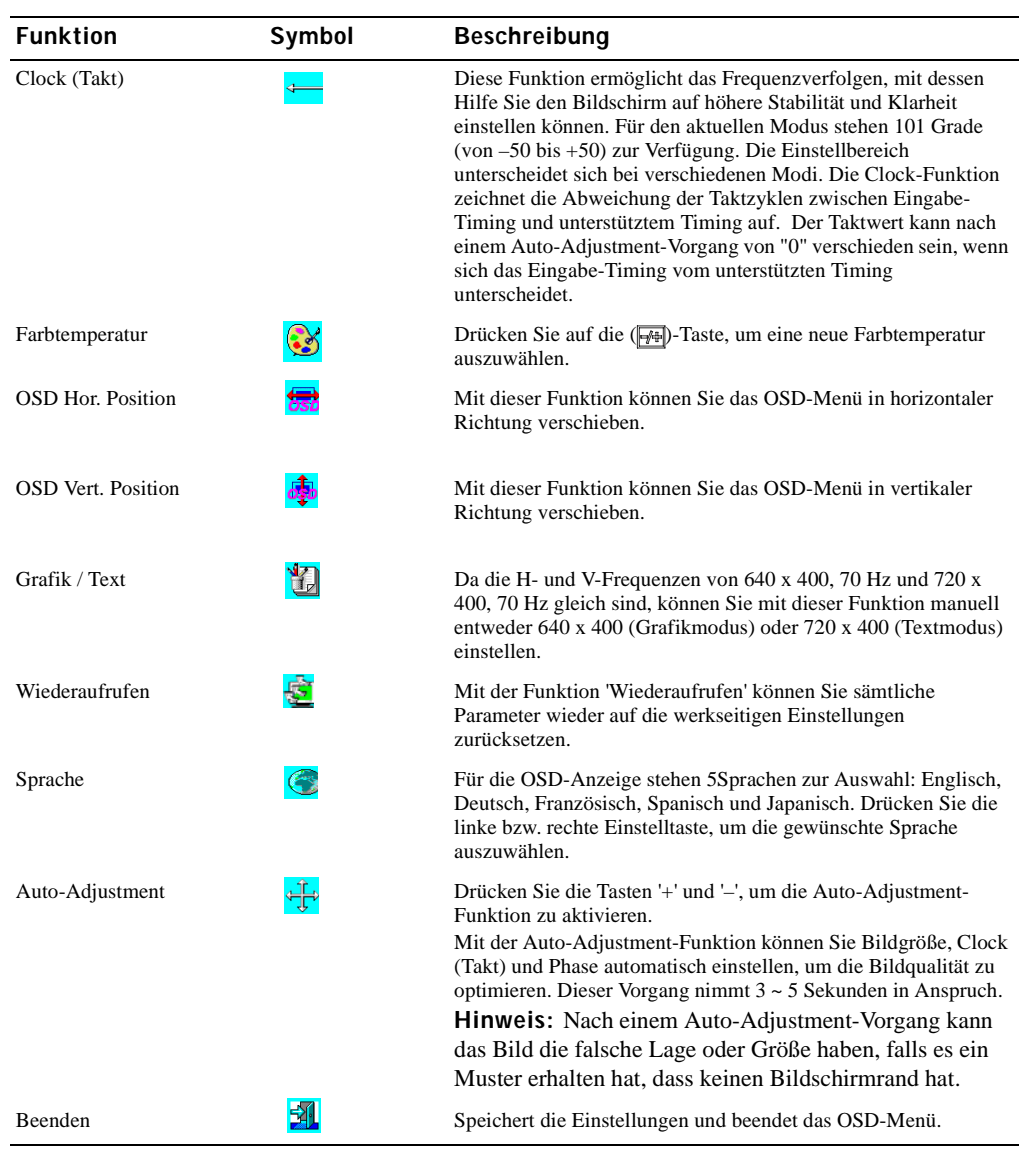

#### 3-12 | Bedienungsanleitung

# Fehlersuche und -behebung

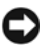

 BITTE BEACHTEN: Dieses Produkt unterstützt mehrere VGA-Modi. Der Flachbildschirm-Monitor wurde werkseitig mit Standard-VGA-Timings voreingestellt. Die Unterschiede beim Ausgangs-Timing der verschiedenen VGA-Karten können eventuell dazu führen, dass Sie zunächst ein instabiles und unscharfes Bild sehen, wenn ein neuer Display-Modus oder eine neue VGA-Karte ausgewählt wird.

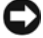

 BITTE BEACHTEN: Die Optimierung des Displays kann nicht garantiert werden, falls der ausgewählte Modus in der Liste nicht unterstützt wird.

#### Problem: Bild unscharf und instabil.

Gehen Sie bitte wie folgt vor, um bei Systemen mit Microsoft® Windows®-Betriebssystem eine optimale Leistung zu erhalten.

- 1 Führen Sie den ersten Schritt zum Herunterfahren des Betriebssystems durch (klicken Sie auf die Taste 'Start' und dann auf 'Herunterfahren').
- 2 Verwenden Sie die Clock-Funktion, um das Bild bei eventuell auftretendem, vertikalem 'black noise' einzustellen, bis die Streifen verschwunden sind.
- 3 Verwenden Sie die Phase-Funktion, um den Monitorbildschirm einzustellen.
- 4 Klicken Sie nun auf 'Nein', um in die normale Windows-Betriebssystemumgebung zurückzugelangen.

Sie können den Flachbildschirm-Monitor auch mit der Auto-Adjustment-Funktion einstellen. Siehe "Einstellung des Monitor-Displays."

#### Problem: Kein Bild auf dem Flachbildschirm-Monitor.

Erscheint auf dem Flachbildschirm-Monitor kein Bild, gehen Sie bitte wie folgt vor:

- 1 Vergewissern Sie sich, dass die Stromversorgungs-LED leuchtet, sämtliche Kabel richtig angeschlossen sind und das System mit dem richtigen Timing arbeitet. Weitere Informationen siehe "Spezifikationen".
- 2 Schalten Sie den Flachbildschirm-Monitor aus und anschließend wieder ein. Drücken Sie auf die Funktionstaste 'UP' und anschließend mehrmals auf die Einstelltaste 'auf' oder 'ab'. Erscheint noch immer kein Bild, drücken Sie mehrmals auf die andere Einstelltaste.
- 3 Bleibt Schritt 2 ohne Erfolg, schließen Sie Ihr System an einen anderen externen Monitor an (CRToder Flachbildschirm-Monitor). Wenn Ihr PC-System mit einem externen CRT-Monitor richtig funktioniert, liegt das Ausgangs-Timing der VGA-Karte möglicherweise außerhalb des Synchronbereiches des Flachbildschirm-Monitors. Wählen Sie bitte einen anderen, im Anhang aufgeführten Modus oder tauschen Sie die VGA-Karte aus und wiederholen Sie Schritt 1 und 2.
- 4 Besteht das Problem nach Durchführung der genannten Schritte weiter, wenden Sie sich bitte an den Hersteller.

#### Problem: "Input Signal Out of Range" erscheint im OSD.

Falls Sie ein Ausgangs-Timing ausgewählt haben, das außerhalb des Synchronbereiches des Flachbildschirm-Monitors liegt, erscheint im OSD die Meldung "Input Signal Out of Range". Wählen Sie einen anderen Modus, der vom Flachbildschirm-Monitor unterstützt wird. Informationen über Timing-Einstellungen entnehmen Sie bitte "Spezifikationen".

#### Problem: "No Signal" erscheint im OSD.

Überprüfen Sie bitte den Anschluss des Videokabels an das Hostsystem.

# Vorschriften und Konformitätserklärungen

Energieverbrauch

ENERGY STAR®-Emblem

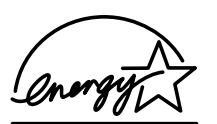

Das ENERGY STAR®-Computerprogramm von EPA ist eine gemeinsame Initiative von EPA und Computerherstellern, um die Luftverschmutzung durch die Förderung energieeffizienter Computerprodukte zu vermindern. Nach Schätzungen von EPA können durch die Verwendung von ENERGY STAR®-Computerprodukten Energiekosten in Höhe von bis zu 2 Milliarden Dollar jährlich eingespart werden. Der reduzierte Energieverbrauch kann wiederum zu einem geringeren Ausstoß an Kohlendioxid, dem sog. 'Treibhausgas', sowie Schwefeldioxid und Stickstoffoxid, den Hauptursachen für 'sauren Regen', führen. Sie können selbst den Energieverbrauch und dessen negative Auswirkungen vermindern, indem Sie Ihren Rechner ausschalten, wenn Sie ihn längere Zeit nicht benutzen, insbesondere nachts und am Wochenende.

#### Hinweis des Federal Communications Commission FCC) (nur für USA)

Dieses Gerät erfüllt Teil 15 der FCC-Richtlinien. Der Betrieb unterliegt den folgenden beiden Bedingungen:

- Das Gerät darf keine schädlichen Störungen verursachen.
- Das Gerät muss empfangene Störungen vertragen können; dies gilt auch für Störungen, die unerwünschte Betriebsweisen verursachen.

#### Klasse A

Die Prüfung des Gerätes hat ergeben, dass die Grenzwerte für ein digitales Gerät der Klasse A gemäß Teil 15 der FCC-Richtlinien eingehalten werden. Die Grenzwerte wurden festgelegt, um einen angemessenen Schutz gegen unerwünschte Störungen beim Betrieb in gewerblicher Umgebung zu bieten. Das Gerät nutzt und erzeugt Hochfrequenzenergie und kann diese abgeben. Diese kann zu Störungen im Funkwellenempfang führen, wenn das Gerät nicht entsprechend der Anleitung installiert und genutzt wird. Der Betrieb in Wohnbereichen kann zu unerwünschten Störungen führen. In diesem Fall müssen Sie die Störung auf eigene Kosten beheben.

#### \*Für das folgende Produkt:

LCD-MONITOR (Kategoriebezeichnung)

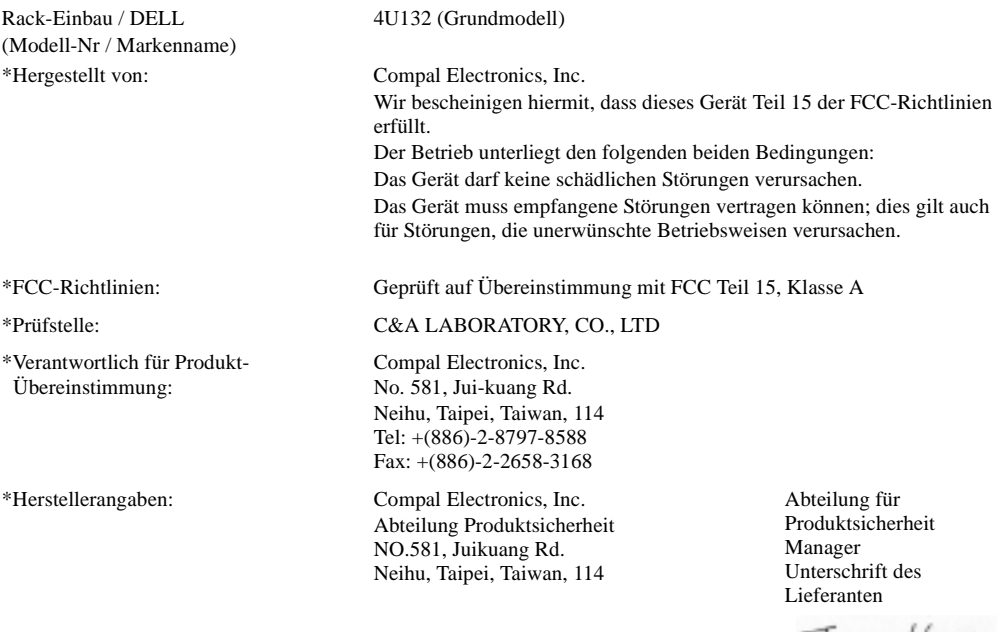

Tuma Huang

#### Bedienungsanleitung 3-15

#### EU-Konformitätserklärung (LVD, EMC)

Für das folgende Produkt: LCD-MONITOR (Kategoriename) Rackmount (Modellname)

Hergestellt von: Compal Electronics, Inc. 8, Nan-Tung Rd., Pin-Cheng City Taoyuan Hsien, Taiwan

Hiermit wird bescheinigt, dass alle wichtigen Sicherheitsanforderungen im Hinblick auf die Direktiven der CE-Kennzeichnung (93/68/EEC), der Niederspannungsrichtlinie (73/23/EEC) und der Elektromagnetischen Verträglichkeit (89/336/EEC, 92/31/EEC) erfüllt werden, wie in den Richtlinien der Mitgliedsstaaten der EU-Kommission festgelegt. Diese Erklärung gilt für alle Muster, die Bestandteil dieser Erklärung sind und gemäß den Produktionstabellen im Anhang hergestellt werden. Die entsprechenden Normen für die Beurteilung der elektrischen Sicherheit und EMC-Anforderungen sind wie folgt:

#### LVD:EN60950

EMC:EN55024, EN55022, EN61000-3-2, EN61000-3-3

1. Konformitätserklärung / Prüfbericht erstellt durch: LVD:TÜV

2. Aufbewahrung der technischen Dokumentation bei:

 Compal Electronics, Inc. Wird auf Anfrage zur Verfügung gestellt (Hersteller)

Compal Electronics, Inc.

No. 581, Jui-kuang Rd. Neihu, Taipei, Taiwan, 114 Abteilung für Produktsicherheit Manager

Turna Huang

#### Vorschriften kanadischer Behörden (nur für Kanada)

Diese digitale Gerät überschreitet nicht die Klasse-A-Grenzen für Funkstörungen durch digitale Geräte, wie sie in den Funkstörungsvorschriften der kanadischen Behörde für den Funkverkehr vorgesehen sind.

Beachten Sie bitte, dass laut der kanadischen Behörde für Funkverkehr (Canadian Department of Communications DOC) sämtliche von Dell Computer Corporation nicht genehmigten Änderungen und Modifikationen Ihre Berechtigung zum Betrieb dieses Gerätes hinfällig werden lassen können.

This Class A digital apparatus meets all requirements of the Canadian Interference-Causing Equipment Regulations

Cet appareil numérique de la classe A respecte toutes les exigences du Règulement sur le matèriel brouilleur du Canada.

#### EN 55022-Konformität (nur für Tschechische Republik)

This device belongs to Class A devices as described in EN 55022, unless it is specifically stated that it is a Class A device on the specification label. The following applies to devices in Class A of EN 55022 (radius of protection up to 30 meters). The user of the device is obliged to take all steps necessary to remove sources of interference to telecommunication or other devices.

Pokud není na typovém štitku počítače uvedeno, že spadá do třídy A podle EN 55022, spadá automaticky do třídy A podle EN 55022. Pro zařízení zařazená do třídy A (ochranné pásmo 30m) podle EN 55022 platí následující. Dojde-li k rušení telekomunikačních nebo jinych zařízení, je uživatel povinen provést taková opatření, aby rušení odstranil.

#### VCCI Klasse A-Hinweis (nur für Japan)

Dieses Gerät liegt innerhalb der Grenzen für digitale Geräte der Klasse 2 (Geräte, die in einem Wohngebiet oder in benachbarten Gebieten eingesetzt werden) und erfüllt die vom Voluntary Control Council for Interference (VCCI) für Funkstörungen durch DV-Anlagen festgelegten Normen, die der Vermeidung von Funkstörungen in Wohngebieten dienen.

#### Klasse A ITE

この装置は、情報処理装置等電波障害自主規制協議会(VCCI)の 基準に基づくクラス A 情報技術装置です。この装置を家庭環境で 使用すると電波妨害を引き起こすことがあります。この場合には 使用者が適切な対策を講ずるよう要求されることがあります。

Bedienungsanleitung | 3-17

Bei diesem Gerät handelt es sich laut den Normen des Voluntary Control Council for Interference (VCCI) für DV-Anlagen um ein Gerät der Klasse A. Beim Einsatz dieses Gerätes in Wohngegenden kann es zu Funkstörungen kommen. Beim Auftreten derartiger Störungen kann der Benutzer aufgefordert werden, Abhilfemaßnahmen zu ergreifen.

#### VCCI Klasse A ITE-Produktkennzeichnung

Wenn die Produktkennzeichnung folgendes Zeichen enthält, ist Ihr Rechner ein Gerät der Klasse A:

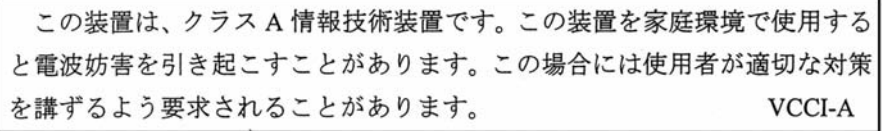

#### MIC Klasse A Kennzeichnung

Wenn die Produktkennzeichnung folgendes Zeichen enthält, ist Ihr Rechner ein Gerät der Klasse A:

Gerät der Klasse A

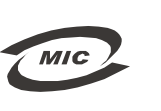

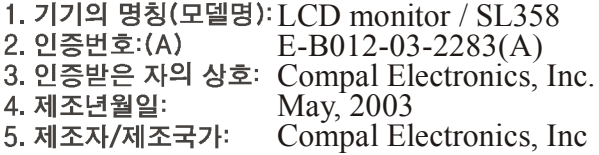

#### Hinweis des polnischen Instituts für Prüfung und Zulassung (Polish Center for Testing and Certification)

Dieses Gerät darf nur aus einer Schutzkontaktsteckdose mit Strom versorgt werden (Dreistift-Steckdose). Alle miteinander betriebenen Geräte (Rechner, Monitor, Drucker etc.) müssen von der gleichen Stromquelle versorgt werden.

Der Phasenleiter der Elektroinstallation des Raumes muss über eine zusätzliche Kurzschlusssicherheit in Form einer Sicherung mit einem Nennwert von max. 16 Amperes (A) verfügen.
Um das Gerät vollständig auszuschalten, muss das Netzkabel aus der Netzsteckdose gezogen werden, die leicht zugänglich und in der Nähe des Gerätes sein sollte.

Das Sicherheitszeichen "A" bescheinigt, dass das Gerät die Schutzanforderungen der Normen PN-93/T-42107 und PN-89/E-06251 erfüllt.

#### Wymagania Polskiego Centrum Badań i Certyfikacji

Instalacja elektryczna pomieszczenia powinna zawierać w przewodzie fazowym rezerwową ochronę<br>przed zwarciami, w postaci bezpiecznika o wartości znamionowej nie większej niż 16A (amperów). w celu całkowitego wyłączenia urządzenia z sieci zasilania, należy wyjąć wtyczkę kabla<br>zasilającego z gniazdka, które powinno znajdować się w pobliżu urządzenia i być łatwo dostępne. zasnającego z gmazuka, ktore powinno znajuowac się w pobitzu urządzema i być satwo dost<br>Znak bezpieczeństwa "B" potwierdza zgodność urządzenia z wymaganiami bezpieczeństwa<br>użytkowania zawartymi w PN-93:T-42107 i PN-89/E-46

#### Pozostałe instrukcje bezpieczeństwa

- Nie należy używać wtyczek adapterowych lub usuwać kołka obwodu ochronnego z wtyczki. Jeżeli konieczne jest użycie przedłużacza to należy użyć przedłużacza 3-żyłowego z prawidłowo połączonym przewodem ochronnym.
- System komputerowy należy zabezpieczyć przed nagłymi, chwilowymi wzrostami lub spadkami napięcia, używając eliminatora przepięć, urządzenia dopasowującego lub bezzakłóceniowego źródła zasilania.
- $\bullet$ Należy upewnić się, aby nic nie leżało na kablach systemu komputerowego, oraz aby kable nie<br>były umieszczone w miejscu, gdzie można byłoby na nie nadeptywać lub potykać się o nie.
- \* Nie należy rozlewać napojów ani innych płynów na system komputerowy.
- Nie należy wpychać żadnych przedmiotów do otworów systemu komputerowego, gdyż może to spowodować pożar lub porażenie prądem, poprzez zwarcie elementów wewnętrznych.
- System komputerowy powinien znajdować się z dala od grzejników i źródeł ciepła. Ponadto, nie należy blokować otworów wentylacyjnych. Należy unskać kładzenia lużnych papierów pod<br>komputer oraz unieszczania komputera w ciasn komputer oraz um<br>etrza wokół niego.

#### NOM-Informationen (nur für Mexiko)

Die folgenden Angaben werden in Übereinstimmung mit den Anforderungen der offiziellen mexikanischen Normen (NOM) auf dem in der vorliegenden Anleitung beschriebenen Gerät zur Verfügung gestellt.

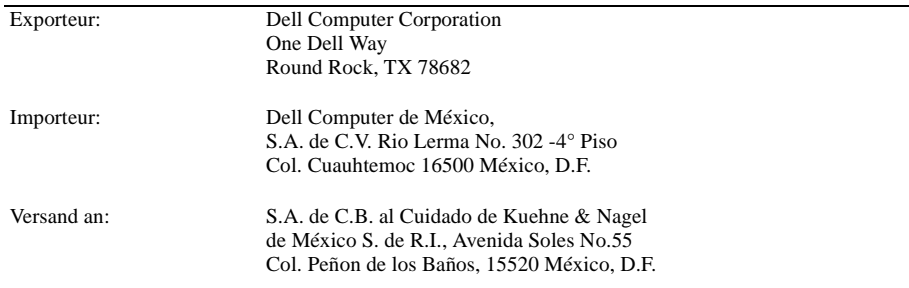

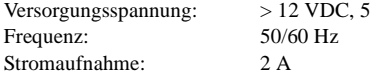

#### BSMI-Hinweis (nur für Taiwan)

#### 甲類

此設備經測試證明符合 BSMI (經濟部標準檢驗局) 之甲類數位裝置的限制規定。這些限制 的目的是為了在商業環境中使用此設備時,能提供合理的保護以防止有害的干擾。此設備 會產生、使用並散發射頻能量;如果未遵照製造廠商的指導手冊來安裝和使用,可能會干 擾無線電通訊。請勿在住宅區使用此設備。

#### 警告使用者:

這是甲類的資訊產品,在居住的環境中使用時, 可能會造成射頻干擾,在這種情況下,使用者會 被要求採取某些適當的對策。

#### Ergonomie-Hinweis (nur Deutschland)

Um den Anforderungen der deutschen Ergonomie-Norm ISO13406-2 zu entsprechen,

- wird empfohlen, die Grundfarbe Blau nicht auf dunklem Hintergrund zu verwenden
- (schlechte Erkennbarkeit wegen des geringen Kontrastes, und damit schnellere Augenermüdung).
- wird folgende Einstellung des Grafik-Controllers und Monitors empfohlen:
	- Vertikalfrequenz: 56 Hz oder höher.
	- Ohne Zellensprung.

Dell™ PowerEdge™ ラックコンソール 15FP

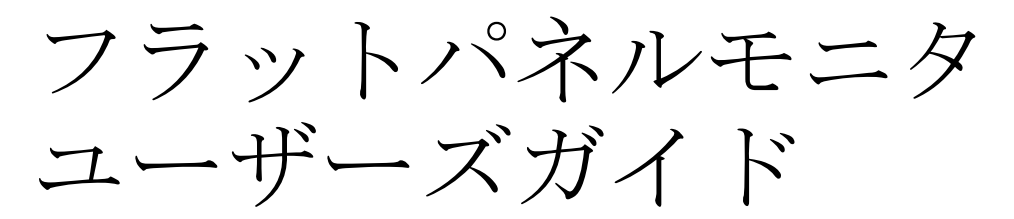

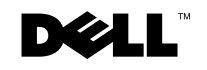

www.dell.com | support.dell.com

## メモ、注意、及び警告

■ メモ: "メモ" とは、コンピュータをより使いやすくするための重用な情報を指します。 注意 : " 注意 " とはハードウェアの破損やデータ損失につながる恐れがあるため、いかに して問題を防ぐかを説明しています。

警告 : " 警告 " とは物品の破損や、人体への負傷、死亡の恐れのある事柄を示してい ます。

2003 年 4 月 P/N 3Y386 改訂版 A01

 $\overline{\phantom{a}}$ 

本紙に含まれる情報は、予告なく変更されることがあります。 c 2003 Dell Computer Corporation. 版権所有

Dell Computer Corporation の書面による許可なく、ここに記載される情報をいかなる形式で再製すること は禁じられています。

ここで使われている商標: Dell、DELL のロゴ、PowerEdgeは Dell Computer Corporation の商標です。 Microsoft および Windows はマイクロソフト社の登録商標です。VESA は Video Electronics Standards Association の登録商標です。*国際エネルギースター*は米国環境保護局の登録商標です。国際エネルギース ターのパートナーとして、Dell Computer Corporation は本製品が国際エネルギースターのガイドラインに 符合するよう設計しています。

ここに記載されるその他の商標や名称は、それぞれの商品の識別目的にのみ記載されています。 Dell Computer Corporation は、他社に帰属する商標や名称の所有権を否定します。

## 目次

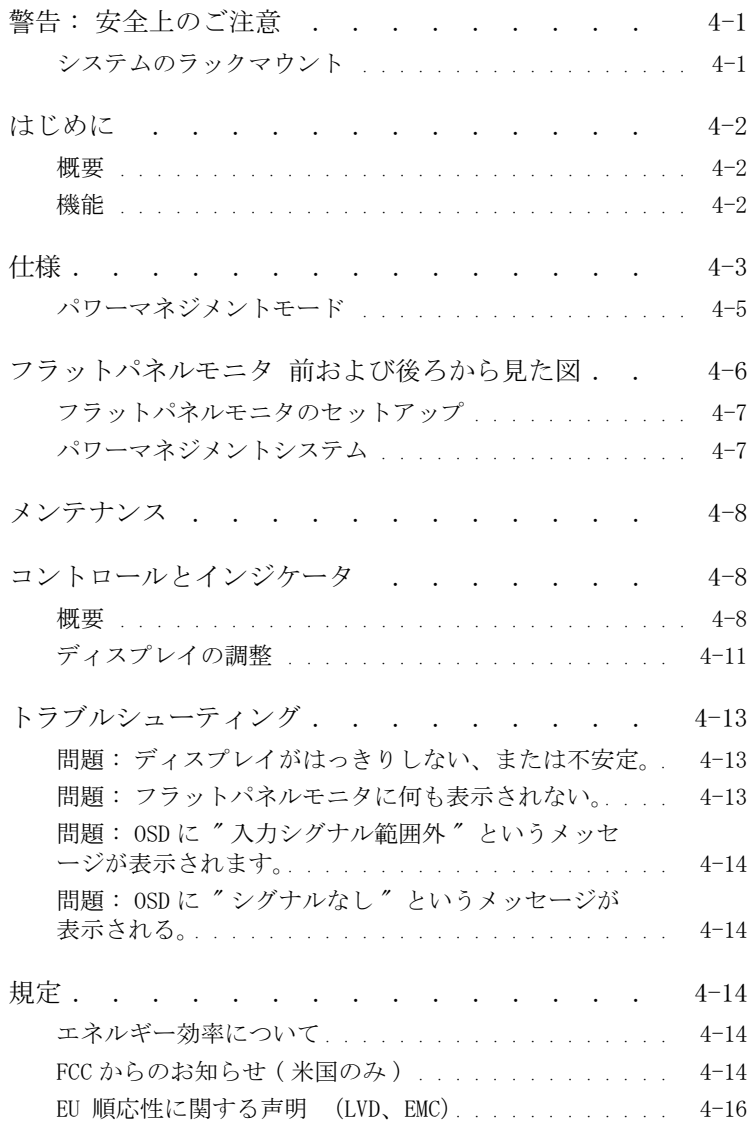

目次 | 3

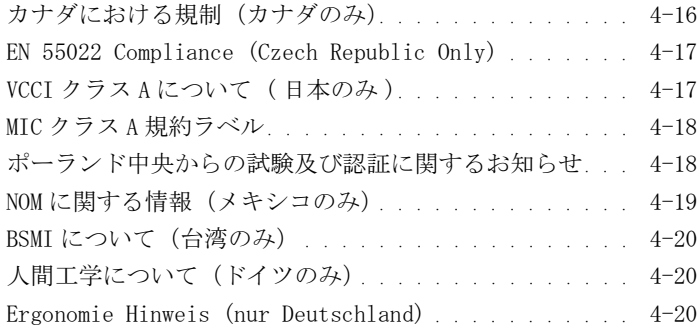

#### 図

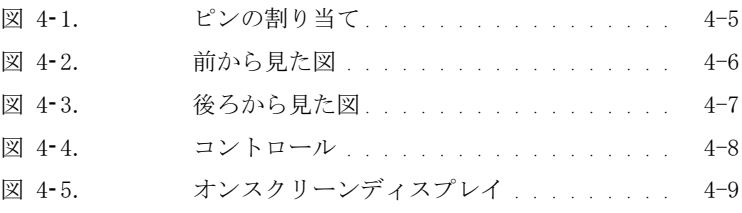

### 表

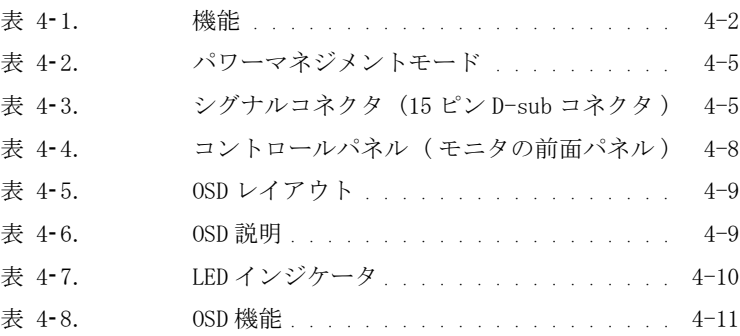

4 目次

## 警告 : 安全上のご注意

以下の安全上のご注意をよくお読みになり、自己の安全とシステムの安全を確保してくだ さい。 より詳しい安全上のご注意については、システム付属の説明書をお読みください。

システムのラックマウント

ラックの安定性と安全性について、以下の注意事項をお読みください。 また、システム及びラック付属のラック取り付けに関する説明書をお読みになり、警告や注意事項、及 びその他の手順についてご参照ください。

システムはラックに対しコンポーネントとして見なされます。 " コンポーネント " に は、システムやその他の周辺機器、ハードウェアなども含まれます。

警告 : システムをラックに取り付ける際、前面または側面に安定器をご使用くださ い。システムが倒れ、怪我などの原因となることがあります。 コンポーネントを ラックに取り付ける前に、必ず安定器を取り付けてください。

システムやコンポーネントをラックに取り付けた後は、マウントレールから 1 度に 1 つ以上のコンポーネントを引き出さないようご注意ください。 1 つのコンポーネ ント以上の重さがかかると、ラックが倒れ、事故につながる恐れがあります。

- メモ : 当システムは本体のみで安全にご使用いただくことができます。また、当シ ステム用にデザインされた正しいラックキャビネットとラックキットをご使用の場 合のみ、ラックキャビネットのコンポーネントとしてもお使いいただくことができ ます。 その他のラックキャビネットへのシステム及びラックキットの取り付けは、 安全機構による認可を受けていません。 最終的にお使いのシステムとラックキット が安全機構の認可を受けた適切なラックに取り付けられるかどうかは、お客様自身 の責任となります。 メーカーはこれらの組み合わせについて、一切の保証や責任を 負いかねますのでご了承ください。
- システムラックキットは、経験のあるサービス技師により取り付けが行われる よう設計されています。 キットをその他のラックに取り付ける場合は、ラック の仕様をよくご確認ください。
- 警告 : ラックはお客様ご自身で取り外さないでください。 ラックの高さと重量につ き、最低でも二人で作業を行う必要があります。
- ラックをお取り扱いになる前に、安定器がラックに固定され、床まで達してお り、ラックの重量が床にかかっていることを確認してください。 1 つのラック に前面及び側面の安定器を取り付けてください。複数ラックの場合は、ラック で作業を行う前に前面安定器を取り付けてください。
- ラックには必ず下から上へと取り付けを行い、一番重い物を最初に取り付けて ください。

ユーザーズガイド 4-1

## 警告 : 安全上のご注意 ( 続く )

- ラックからコンポーネントを伸ばす前に、ラックが均等で、安定していること を確認してください。
- ラックに給電する AC電源の分岐回路に過重電流を流さないでください。 ラック の負荷が分岐回路の 80 パーセントを超えないようご注意ください。
- ラックのコンポーネントに適切な通気を与えてください。
- ラックのコンポーネントを修理する際は、その他のコンポーネントを踏んだ り、乗ったりしないようご注意ください。

### はじめに

#### 概要

本製品は 15 インチ、高解像度のカラーフラットパネルモニタです。 このフラットパネル モニタは最新のフラットパネルモニタ技術を駆使しており、放射線のない安全な操作を 行うことができます。 本製品は D-Sub 15 ピン VGA コネクタを使用し、16VGA モード、 VESA DPMS パワーマネジメント、プラグ & プレイ機能などを搭載しています。 また、従来 の CRT モニタと比べてラックスペースを取らず、コンパクトにデザインされています。 また、フラットパネルモニタは消耗電力も低くなっています。

#### 機能

本製品には次の機能が搭載されています :

表 4 - 1. 機能

| 機能                                 | 説明                                                      |  |  |  |
|------------------------------------|---------------------------------------------------------|--|--|--|
| 画面コーティング                           | 前面偏光子のちらつき防止措置                                          |  |  |  |
| 最高解像度とリフレッシュレート 1024 x 768 @ 60 Hz |                                                         |  |  |  |
| 画面タイプ                              | アクティブマトリックス薄型フィルムトランジスタ(TFT)                            |  |  |  |
|                                    | 液晶ディスプレイ(LCD)                                           |  |  |  |
| 画素ピッチ                              | $0.297$ mm                                              |  |  |  |
| 表示面積                               | 304.1 mm x 228.1 mm                                     |  |  |  |
| 寸法(幅 x 奥 x 高)                      | 339 mm(3.3インチ) x 42 mm(1.6インチ) x 275 mm<br>$(10.8$ インチ) |  |  |  |
| 重量(モニタのみ)                          | 2. 1 kg $(4.621 \text{ lbs})$                           |  |  |  |

## 仕様

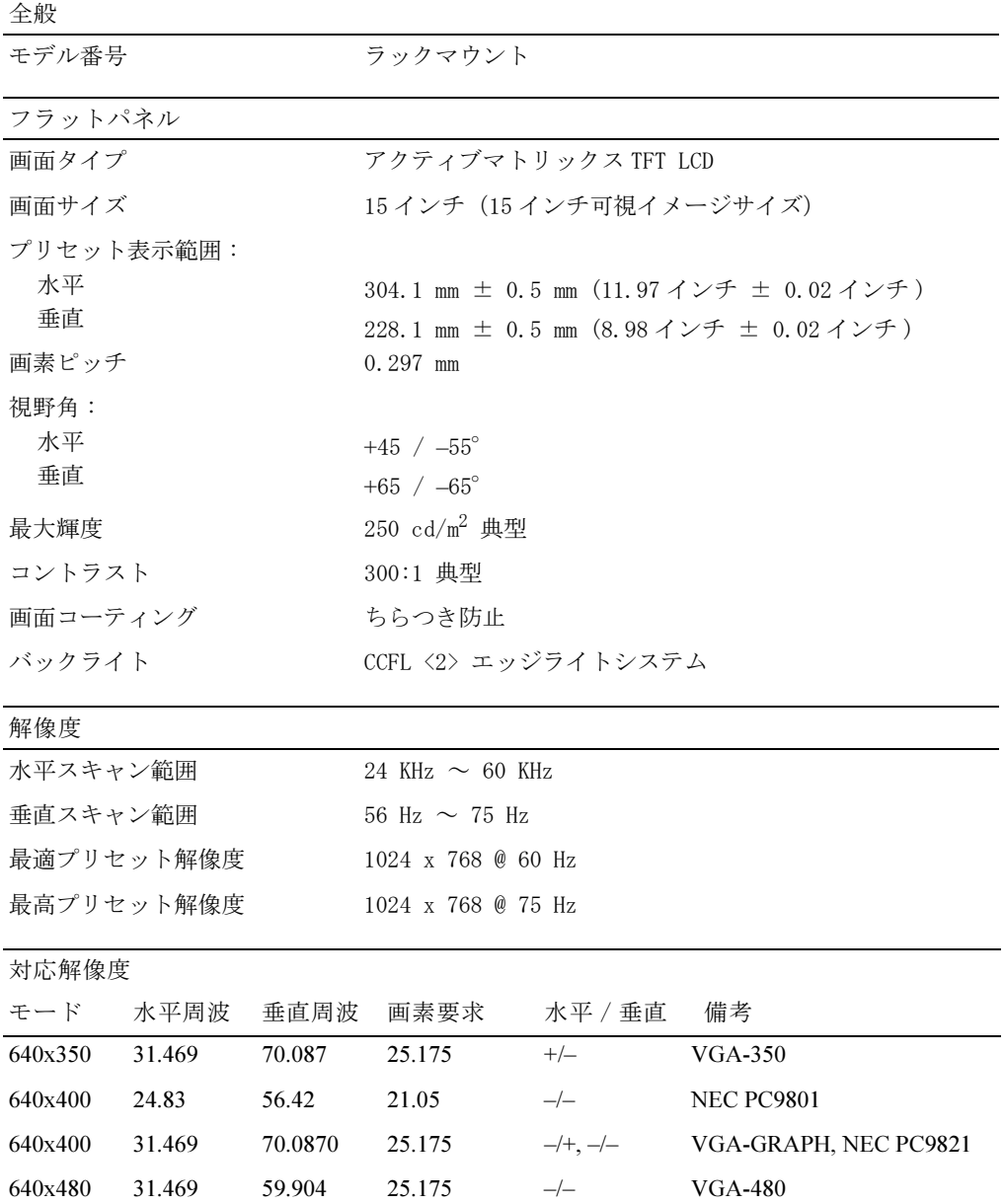

ユーザーズガイド | 4-3

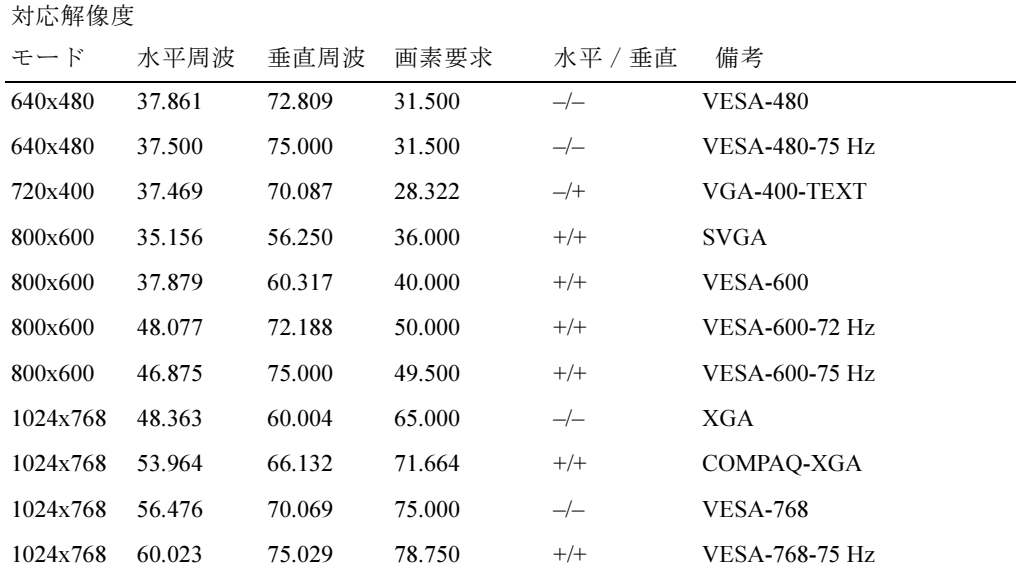

メモ : モード 640 x 350、70 Hz は全画面ではない。

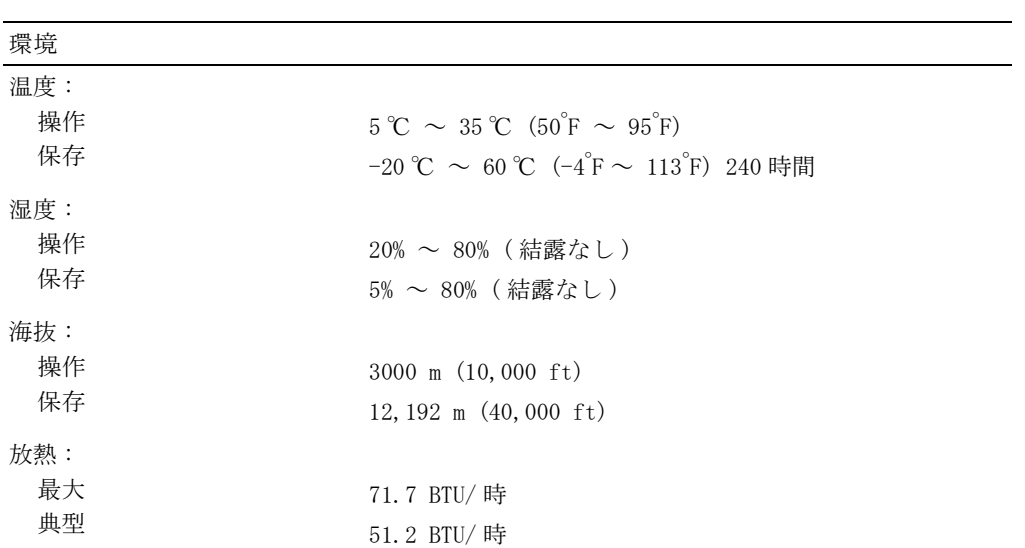

4-4 ユーザーズガイド

パワーマネジメントモード

お使いのシステムに VESA DPMS 対応のディスプレイカードやソフトウェアがインストー ルされている場合、当モニタは使用中でないときには自動的に省電力モードに入ります。 キーボードからの入力、マウス、またはその他のデバイスの動きが検出されると、モニ タは自動的に " 目を覚まします "。表 4-2 では、自動省電力機能に関する消耗電力とシ グナルについて説明しています。

表 4-2. パワーマネジメントモード

| VESA のモード  |    |     |     | ビデオ 水平同期 垂直同期 使用電力 省電力 | $(\%)$ | - LED の色     |
|------------|----|-----|-----|------------------------|--------|--------------|
| オン         | 作動 | はい  | はい  | 最大 25W                 | $0\%$  | 宗全な明るい < 青 > |
| スリープモード なし |    | いいえ | はい  | $\leq 5$ W             | 75%    | 半分の明るい < 青 > |
| スリープモード なし |    | はい  | いいえ | $\leq 5$ W             | 75%    | 半分の明るい < 青 > |
| アクティブオフ なし |    | いいえ | いいえ | $\leq 5$ W             | 75%    | 暗い           |
| DC 雷源オフ    |    |     |     | <5 W                   | 75%    | 暗い           |

図 4-1. ピンの割り当て

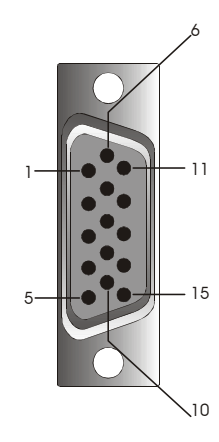

表 4-3. シグナルコネクタ (15 ピン D-sub コネクタ)

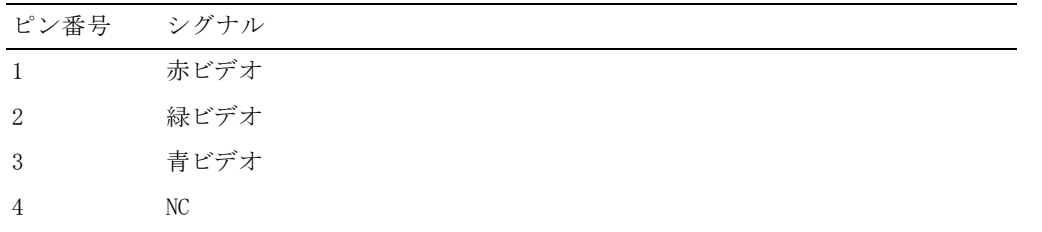

ユーザーズガイド 4-5

表 4-3. シグナルコネクタ (15 ピン D-sub コネクタ) (続く)

| ピン番号 | シグナル                   |
|------|------------------------|
| 5    | ロジックグラウンド              |
| 6    | 赤ビデオグラウンド              |
| 7    | 緑ビデオグラウンド              |
| 8    | 青ビデオグラウンド              |
| 9    | <b>VCC</b>             |
| 10   | VGA CON (VGAケーブルをチェック) |
| 11   | NC                     |
| 12   | SDA $(DDC1/2B)$        |
| 13   | 水平同期                   |
| 14   | 垂直同期                   |
| 15   | SCL (DDC2B)            |

フラットパネルモニタ 前および後ろから見た 図

図 4-2. 前から見た図

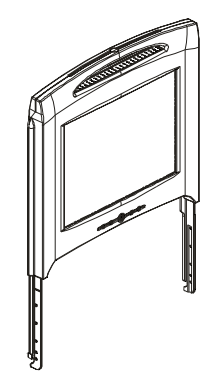

4-6 ユーザーズガイド

図 4-3. 後ろから見た図

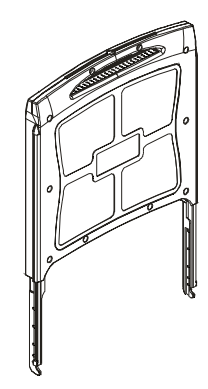

フラットパネルモニタのセットアップ

フラットパネルモニタのセットアップ手順に従ってください。

- フラットパネルモニタが AC 電源に接続されていることを確認してください。 ラック取り付けガイドをご覧ください。
- 以下のいずれかの方法で、フラットパネルモニタの電源を入れることができま す。
	- 自動 : フラットパネルモニタのトレイをロックされるまで引き出し、モニ タを持って希望の位置まで回転させます。 フラットパネルモニタが約 90° の位置まで達すると、自動的に電源が入ります。
	- 手動 : ベゼル背面にある電源ボタンを押します。
- 高さを調節するには、モニタの両側を持ち、両方に均等な力をかけて上下に移 動させてください。

パワーマネジメントシステム

このフラットパネルモニタは VESA DPMS ( バージョン 1.0p) パワーマネージメント標準 に準拠しています。 VESA DPMS は、水平及び垂直同期シグナルを検出することにより、4 段階の省電力モードを提供しています。 各パワーマネジメントモードの消耗電力につい ては表 4-2 をご覧ください。

フラットパネルモニタが省電力モードにある場合や、不当なタイミングを検出した場合、 モニタ画面は白紙となり、電源ボタン LED インジケータが半分明るい青になります。

ユーザーズガイド 4-7

## お手入れ

△ 警告: 感電の危険性を防ぐため、モニタキャビネットはご自分で分解しないでくだ さい。 ユーザー 自身がモニタを修理することはできません。 ユーザーによるお手入 れは、清掃にのみ限られています。

■ 全告: モニタを清掃する前に、必ずコンセントから抜いておいてください。

- フラットパネルモニタの画面を掃除する場合は、柔らかいきれいな布を水また はイソプロピル・アルコールなどに浸してお使いください。
- モニタキャビネットを掃除する場合は、中性洗剤に浸した布をお使いください。
- 落ちにくい汚れは、イソプロピル・アルコールに浸した布で拭き取ってくださ い。 ベンジン、シンナー、アンモニア、研磨剤などはご使用にならないでくだ さい。

## コントロールとインジケータ

#### 概要

モニタ下方にあるコントロールボタンを使い、表示されている画像を調整してください。

図 4-4. コントロール

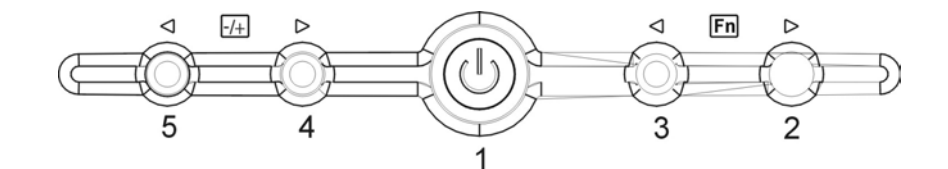

表 4-4. コントロールパネル (モニタ前面パネル)

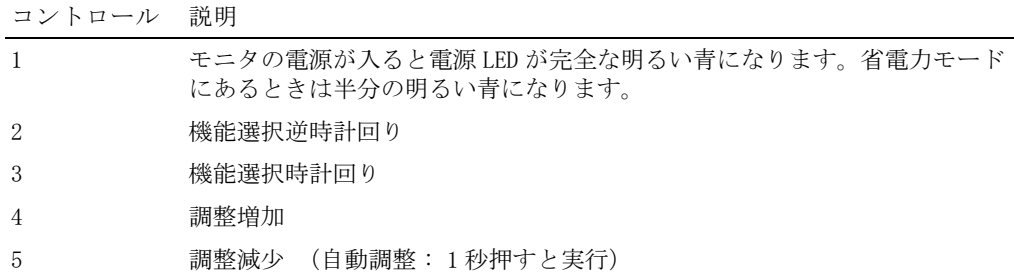

#### 4-8 ユーザーズガイド

表 4-5. 0SD レイアウト

| OSD 形式                 | 各行 20 文字で 9 行 |
|------------------------|---------------|
| OSD ボーダー               | シアン           |
| OSD 調整可能アイテム 前景黒、背景シアン |               |
| 選択されたアイテム              | 前景赤紫、背景黄色     |
| 備考                     | 前景赤紫、背景青      |

図 4-5. オンスクリーン・ディスプレイ

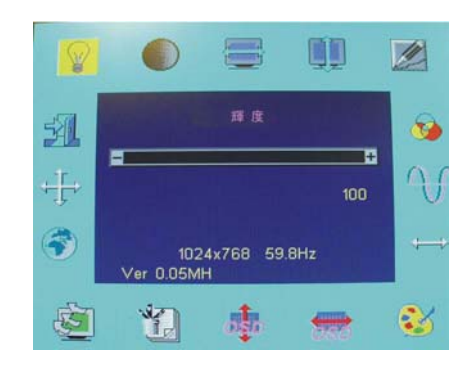

表 4-6. 0SD 説明

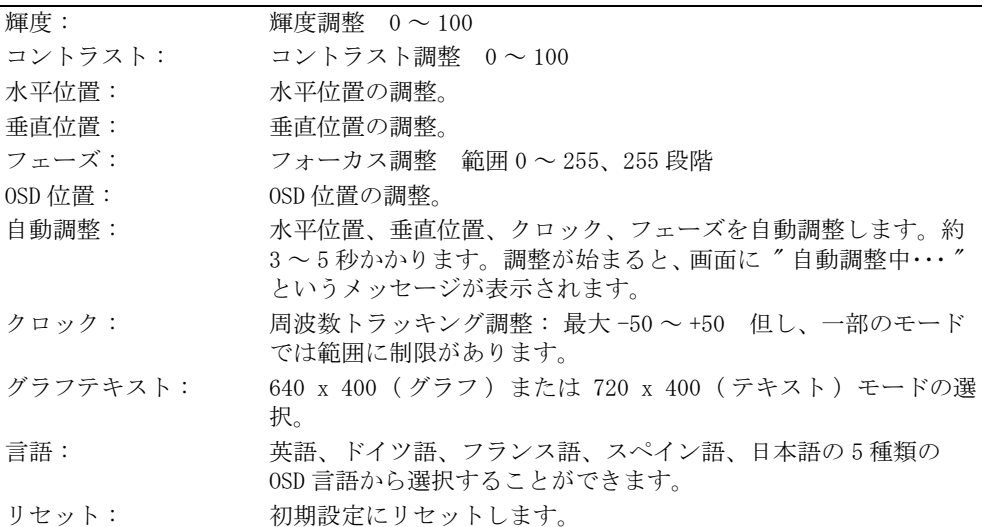

ユーザーズガイド 4-9

#### 表 4-6. 0SD 説明 (続く)

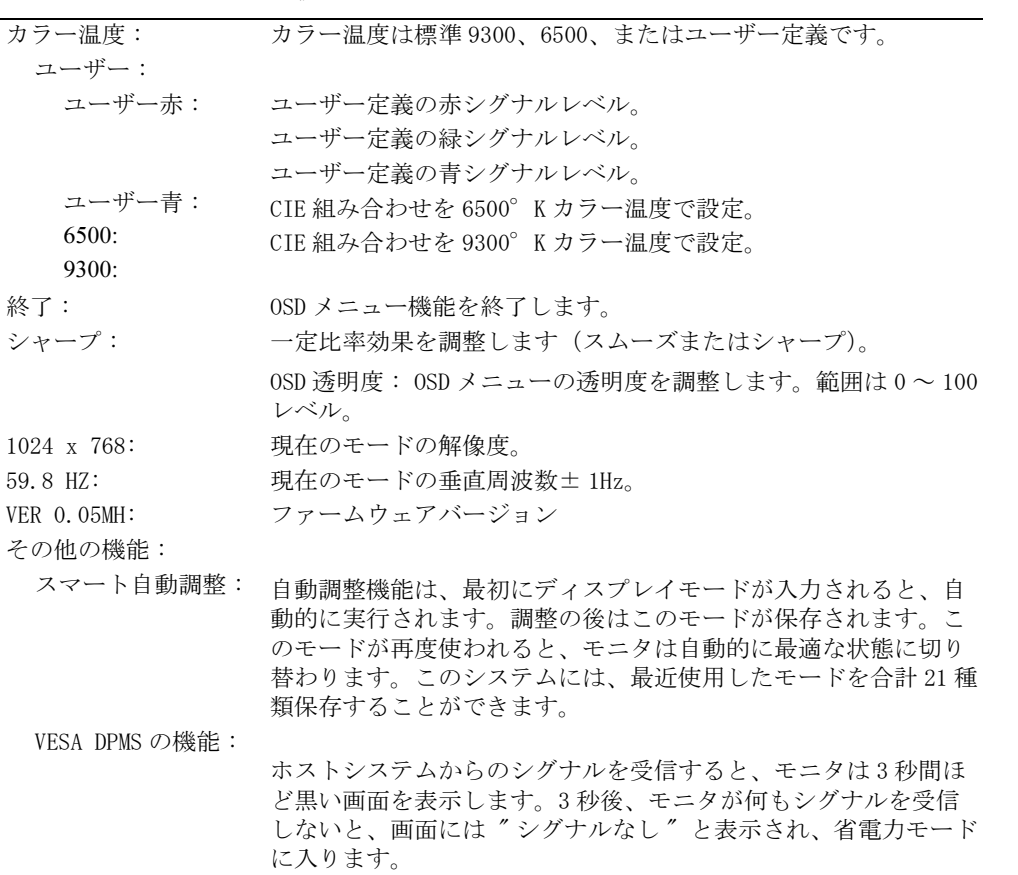

#### 表 4-7. LED インジケータ

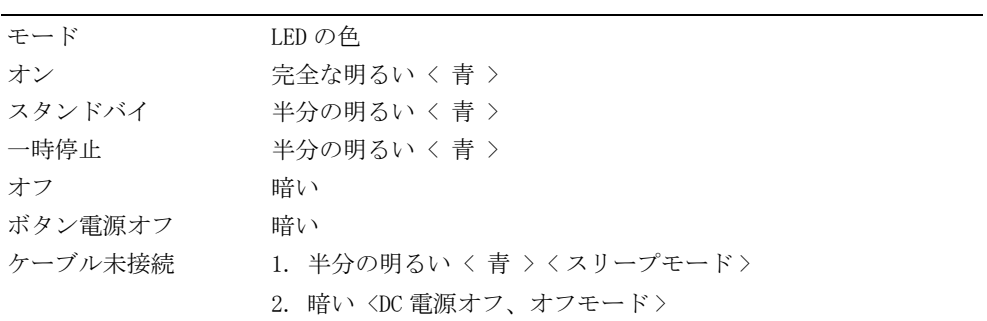

ディスプレイの調整

フラットパネルモニタには、分かりやすいメニュー別のオンスクリーン・ディスプレイ (OSD)機能が搭載されており、すばやく簡単にディスプレイ設定を行うことができます。 当フラットパネルモニタには 4 つのコントロールキーがあり、OSD メニューに表示される 機能を選択し、必要に応じてカスタマイズすることができます。 機能コントロールボタ ンを使って OSD を起動し、メニューを選択してください。 調整ボタンを使って、選択さ れたメニューを変更します。 " コントロールとインジケータ " をご覧ください。

OSD メニューを表示するには、いずれかの機能ボタンを押してください。図 4*-* 5 のよう なメニュー表が表示されます。

ファームウェアバージョン番号とともに、現在の入力解像度と垂直スキャン周波数(FV) が OSD メニューの下方に表示されます。 続けて機能コントロールボタンを押すと、メ ニュー全体を移動することができます。

■ 注意: このガイドで示す OSD メニュー上のバージョン番号は、参照目的で記載されたも のです。お買い上げのモニタのファームウェアバージョンは、最新バージョンに更新さ れていることがあります。

下表では、OSD メニューの各機能に関する説明を記載しています。また、機能ボタンと調整ボ タンについてもご覧ください。

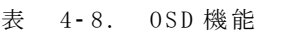

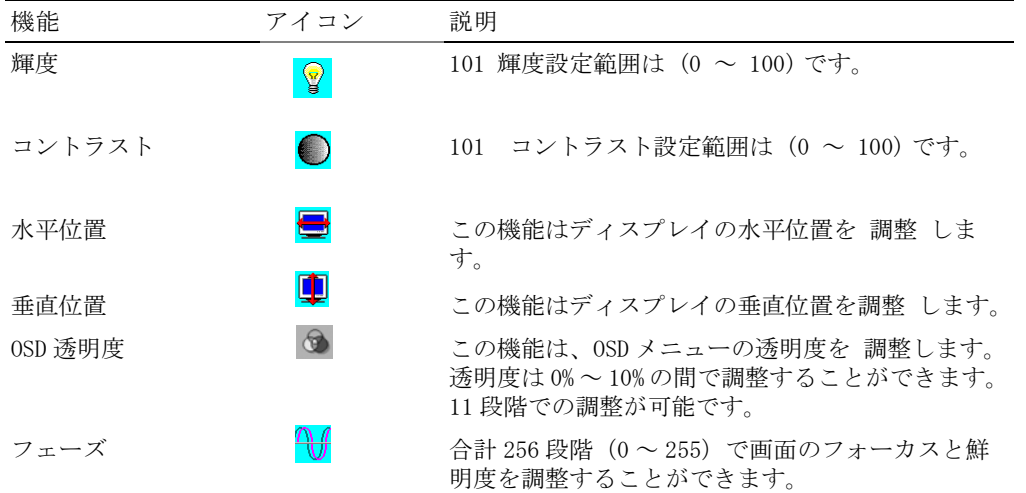

ユーザーズガイド | 4-11

表 4-8. 0SD 機能 *(続く)* 

| 機能         | アイコン       | 説明                                                                                                    |
|------------|------------|----------------------------------------------------------------------------------------------------|
| クロック       |            | この機能は、安定した鮮明な画面を提供するため、<br>周波数トラッキング機能を搭載しています。現在実<br>行中のモードでは101の設定 (-50から+50)が使<br>用できます。それぞれのモードで調整範囲が異なり<br>ます。この機能は、入力タイミングと対応タイミン<br>グの間でクロックサイクルから外れた番号を記録し<br>ます。入力タイミングと対応タイミングが異なる場<br>合、自動調整の後はクロック値が "0" にならない<br>場合があります。 |
| カラー温度      |            | 異なるカラー温度を選択する場合は、(F4) ボタン<br>を押してください。                                                                                                    |
| OSD 水平位置   |            | この機能は、OSD メニューを左右に移動します。                                                                                                    |
| OSD 垂直位置   | 扁          | この機能は、OSD メニューを上下に移動します。                                                                                                    |
| グラフ / テキスト | 'n         | 640 x 400 @ 70 Hz と 720 x 400 @ 70 Hz の水平およ<br>び垂直周波数は同じであるため、この機能は 640 x<br>400 (グラフィックモード) または 720 x 400 (テ<br>キストモード)のいずれかを手動で選択することが<br>できます。.                                                                                     |
| リセット       | Æ          | リセット機能は、調整済みのすべての値を工場出荷<br>時の初期設定にリセットします。                                                                                                    |
| 言語         | $\bigodot$ | 5種類の OSD 言語から選択することができます:英<br>語、ドイツ語、フランス語、スペイン語、日本語。<br>左右の調整ボタンを使って希望の言語を選択してく<br>ださい。                                                                                                    |
| 自動調整       | ∯          | +と-ボタンを押すと、自動調整機能が実行されま<br>す。<br>自動調整機能は、ディスプレイサイズ、クロック、<br>フェーズを最適化します。調整には3~5秒間かか<br>ります。                                                                                                    |
| 終了         | 乱          | この設定を保存し、OSD メニューを終了します。                                                                                                    |

4-12 ユーザーズガイド

トラブルシューティング

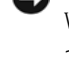

**● 注意: 本製品は複数の VGA モードに対応しています。このフラットパネルモニタは標準** VGA タイミングであらかじめ設定されています。市販されている様々な VGA カードは、 それぞれ異なる出力タイミングを持つため、新しいディスプレイモードや新しい VGA カードをご使用になる際は、一時的に画面が不安定になることがあります。

● 注意: 選択されたモードがリストに掲載されていない場合、ディスプレイの最適機能を 確保することができない可能性があります。

問題 : ディスプレイがはっきりしない、または不安定。

Microsoft® Windows® オペレーションシステムで稼動しているシステムと当フラットパ ネルを最適にご利用いただくために、以下の要領で操作を行ってください。

- 1 「スタート] ボタンをクリックし、「シャットダウン] をクリックして Windows 終 了の手順を踏んでください。
- 2 縦しまが表示されたら、OSD メニューのクロック機能を使って縦しまがなくなる まで調整を行ってください。
- 3 フェーズ機能を使い、モニタ画面を調整してください。
- 4 Windows の終了で [ いいえ ] をクリックし、正常な Windows に戻ってください。

フラットパネルモニタの自動調整機能を使用することもできます。 " ディスプレイの調整 " をご覧ください。

問題 : フラットパネルモニタに何も表示されない。

フラットパネルモニタに何も表示されない場合は、以下の要領で操作を行ってください :

- 1 電源インジケータが点灯し、全てのケーブルがしっかり接続されているか、シ ステムが正しいタイミングで稼動していることを確認してください。 詳しくは " 仕様 " をご覧ください。
- 2 フラットパネルモニタの電源を切り、もう一度電源を入れてください。"上"機 能ボタンを押し、再度上または下の調整ボタンを何度か押してください。 それ でも画面が表示されない場合は、その他の調整ボタンを何度か押してください。
- 3 ステップ2を試しても画面が表示されない場合は、他のモニタ(CRT またはフラッ トパネルモニタ)に接続してみてください。 別のモニタでシステムが正しく作動 した場合は、VGA カードの出力タイミングがフラットパネルモニタの同期範囲を 超過している可能性があります。 付録の表に記載された他のモードに変更する か、まはた VGA カードを交換した後、ステップ 1 と 2 を繰り返してください。
- 4 前述の手順を追っても問題が解決されない場合は、メーカーにお問い合わせく ださい。

ユーザーズガイド | 4-13

問題 : OSD に " 入力シグナル範囲外 " というメッセージが表示されます。

フラットパネルモニタの同期範囲を超えた出力タイミングを選択した場合は、OSD が "Input Signal Out of Range" というメッセージを表示します。 フラットパネルモニタが 対応できる他のモードを選択してください。 タイミングについては " 仕様 " をご覧くだ さい。

問題 : OSD に " シグナルなし " というメッセージが表示される。 システムとのビデオケーブル接続を点検してください。

### 規定

エネルギー効率について

国際エネルギースター *®* マーク

Øп

EPA の国際エネルギースター R コンピュータプログラムは、エネルギー効率の高いコン ピュータ製品を製造することにより空気汚染を削減するため、EPA とコンピュータメー カーが共同に取り組んでいるプログラムです。EPA は国際エネルギースター R コンピュー タ製品は、コンピュータユーザーの電気消耗量を約 20 億ドルも削減していると考えられ ています。こうした電気消耗量の削減が、温室効果につながる主な原因となっている二 酸化炭素の発生を防ぎ、そして酸性雨の原因となっている二酸化物および窒素酸化物を 防ぎます。また、夜間や週末など、長時間コンピュータをご使用にならない場合は、コ ンピュータの電源を切り、電気消耗やその他の副作用を防ぐことができます。

FCC からのお知らせ(米国のみ)

本製品は FCC 規定の第 15 項に準拠しています。 操作は次の条件の対象となります :

- ・ 本製品は有害な干渉を招いてはならない。
- ・ 本製品は不本意な操作を招く可能性のある干渉を含め、あらゆる干渉を受信し なければなりません。

4-14 ユーザーズガイド

#### クラス A

本装置は既に FCC 規定第 15 項の ClassA デジタル装置としてのテストを受け、その条件 を満たしています。 これらの条件は、本装置を商業エリアにおいて使用した場合に、有 害な干渉から適切な保護を得られるようデザインされたものです。 本装置は、ラジオ周 波数を発生、使用、及び放射するため、メーカーの指示に従って正しくインストールさ れていない場合は、有害な通信妨害を招く恐れがあります。住宅地区における本装置の 操作は有害な干渉を招く恐れがあり、このような干渉を招いた場合は、ユーザーが自ら これを修正する義務があります。

#### \* 製品名称 :

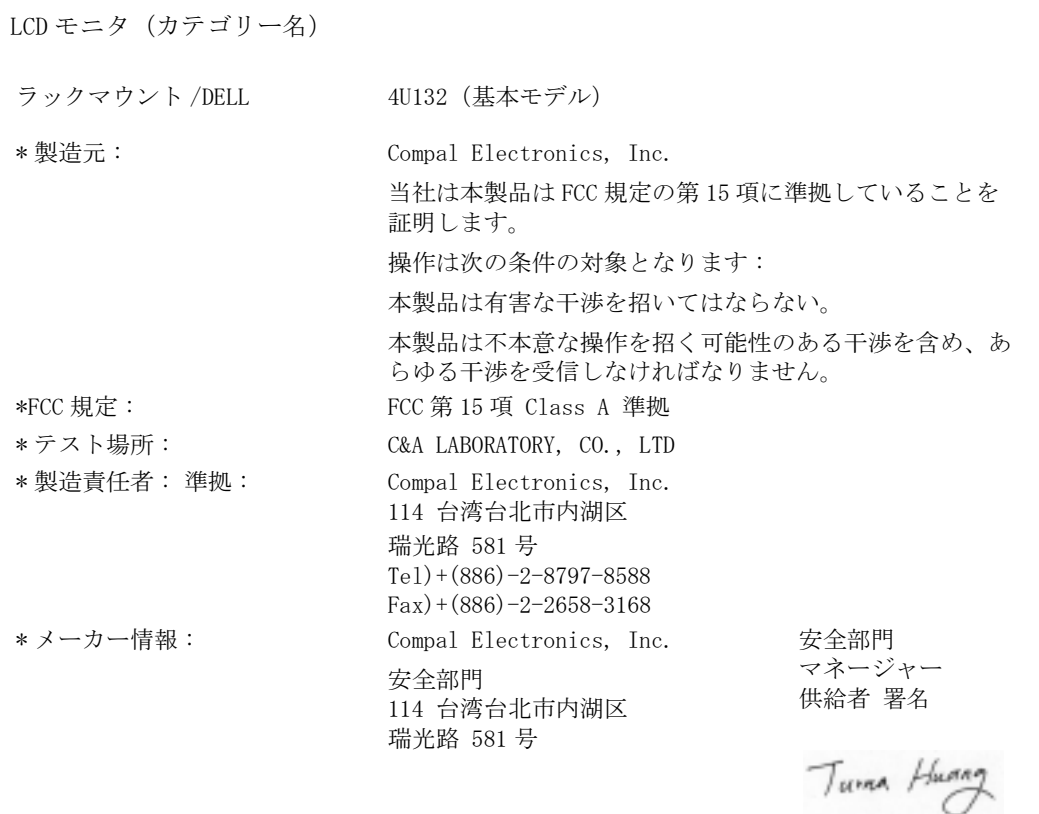

#### ユーザーズガイド 4-15

EU 順応性に関する声明 (LVD、EMC)

製品名称: LCD モニタ (カテゴリー名) ラックマウント ( モデル名 )

製造元 : Compal Electronics, Inc. 台湾省桃園県平鎮市南東路 8 号

当社は CE-Mark 指令 (93/68/EEC) 及び低電圧指令 (73/23/EEC)、電磁適合性指令 (89/336/EEC, 92/31/EEC) に関するすべての主要安全要求を完全に満たしており、ECC 委員会 のメンバーにより規定されたガイドラインに符合していることを証明します。 この声明は、 この声明の一部となる全てのサンプルに対し有効であり、製造チャート付属に基づき製造さ れます。電気安全性及び EMC 要求に関する評価標準は以下の通りです :

LVD:EN60950

EMC:EN55024, EN55022, EN61000-3-2, EN61000-3-3

1. 順応性証明書 / 試験報告書発行元 :

LVD:TUV

2. 技術書保存場所 :

Compal Electronics, Inc.

必要に応じて閲覧可能(メーカー)。

Compal Electronics, Inc. 114 台湾台北市内湖区 瑞光路 581 号

安全部門 マネージャーTurna Huang

カナダにおける規制(カナダのみ)

このデジタル装置は、カナダ通信局の無線干渉規制で定められたデジタル装置から放出 される無線干渉雑音に対するクラス A の制限を越えていません。

カナダ通信局 (DOC) は、Dell Computer Corporation による許可のない変更や修正が、 使用者の当装置の操作に対する使用権を破棄することになる可能性があることを規定し ています。

当クラス A デジタル装置はカナダ電波障害発生機器規約(Canadian Interference-Causing Equipment Regulations)の全ての要求を満たしています。

4-16 ユーザーズガイド

Cet appareil numérique de la classe A respecte toutes les exigences du Règulement sur le matèriel brouilleur du Canada.

EN 55022 Compliance (Czech Republic Only)

This device belongs to Class A devices as described in EN 55022, unless it is specifically stated that it is a Class A device on the specification label. The following applies to devices in Class A of EN 55022 (radius of protection up to 30 meters). The user of the device is obliged to take all steps necessary to remove sources of interference to telecommunication or other devices.

Pokud není na typovém štitku počítače uvedeno, že spadá do třídy A podle EN 55022, spadá automaticky do třídy A podle EN 55022. Pro zařízení zařazená do třídy A (ochranné pásmo 30m) podle EN 55022 platí následující. Dojde-li k rušení telekomunikačních nebo jinych zařízení, je uživatel povinen provést taková opatření, aby rušení odstranil.

VCCI クラス A について ( 日本のみ )

ほとんどの Dell コンピュータシステムは電波障害自主規制協議会 (VCCI) によりクラス B 情報処理装置 (ITE) として分類されています。但し、特定のオプションを搭載するこ とにより、装置の分類がクラス A となることがあります。周辺機器、拡張カード、プリ ンタ、入出力(I/O)デバイス、モニタ等のシステムに統合された、または接続された周 辺機器を含む情報処理装置は、コンピュータシステムの電磁環境分類(クラス A または B)に符合する必要があります。

お買い上げのコンピュータシステムがどの分類に属するかを判断するには、コンピュー タ底部、側面、背面などにある規定ラベル / マーク("VCCI クラス A ITE 規定マーク " および "VCCI クラス B ITE 規定マーク") をご覧ください。システムの VCCI 分類が判明 したら、分類に適した VCCI からのお知らせをお読みください。

クラス A ITE

この装置は、情報処理装置等電波障害自主規制協議会(VCCI)の 基準に基づくクラス A 情報技術装置です。この装置を家庭環境で 使用すると電波妨害を引き起こすことがあります。この場合には 使用者が適切な対策を講ずるよう要求されることがあります。

ユーザーズガイド 4-17

この装置は、情報処理装置等電波障害自主規制協議会(VCCI)の基準に基づくクラス A 情報技術装置です。 この装置は、家庭環境で使用することを目的としていますが、この 装置がラジオやテレビジョン受信機に近接して使用されると、受信障害を引き起こすこ とがあります。 このような障害が発生した場合、使用者は必要な措置を採るよう促され ます。

VCCI クラス A ITE 規約マーク

規約ラベルに次のマークが含まれる場合、お使いのコンピュータはクラス A 製品で す。

この装置は、クラスA情報技術装置です。この装置を家庭環境で使用する と電波妨害を引き起こすことがあります。この場合には使用者が適切な対策 を講ずるよう要求されることがあります。 VCCI-A

MIC クラス A 規約ラベル

規約ラベルに次のマークが含まれる場合、お使いのコンピュータはクラス A 製品です。

クラス A 装置

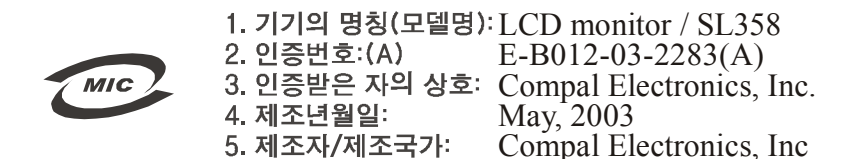

ポーランド中央からの試験及び認証に関するお知らせ

この装置は保護回路のついたソケット(3 つのピンがあるソケット)を使用しています。 併用される全ての装置(コンピュータ、モニタ、プリンタなど)は同じ電源をご使用く ださい。

室内電気取り付け時に使用するフェーズコンダクタは、通常 16 アンペア (A) 以下の ショート防止装置(ヒューズ)を搭載している必要があります。

4-18 ユーザーズガイド

装置の電源を完全に切るには、電源コードをコンセントから外してください。コンセン トは装置の近くにあり、手の届きやすいものをお使いください。

保護マーク "A" は、装置が標準 PN-93/T-42107 及び PN-89/E-06251 の保護装置の使用に 関する要求を満たしていることを保証します。

#### Wymagania Polskiego Centrum Badań i Certyfikacji

Urządzenie powinno być zasilane z gniazda z przyłączonym obwodem ochronnym (gniazdo z kołkiem). Współpracujące ze sobą urządzenia (komputer, monitor, drukarka) powinny być zasilane z tego samego źródła.

Instalacja elektryczna pomieszczenia powinna zawierać w przewodzie fazowym rezerwową ochronę<br>przed zwarciami, w postaci bezpiecznika o wartości znamionowej nie większej niż 16A (amperów). .<br>W celu całkowitego wyłączenia urządzenia z sieci zasilania, należy wyjąć wtyczkę kabla zasilającego z gniazdka, które powinno znajdować się w pobliżu urządzenia i być łatwo dostępne. Znak bezpieczeństwa "B" potwierdza zgodność urządzenia z wymaganiami bezpieczeństwa użytkowania zawartymi w PN-93/T-42107 i PN-89/E-06251.

#### Pozostałe instrukcje bezpieczeństwa

- Nie należy używać wtyczek adapterowych lub usuwać kołka obwodu ochronnego z wtyczki. Jeżeli konieczne jest użycie przedłużacza to należy użyć przedłużacza 3-żyłowego z prawidłowo połączonym przewodem ochronnym.
- pastam komputerowy na pieży zabezni otawianymi.<br>System komputerowy należy zabezpieczyć przed nagłymi, chwilowymi wzrostami lub spadkami napięcia, używając eliminatora przepięć, urządzenia dopasowującego lub bezzakłóceniowe
- Należy upewnić się, aby nie nie leżało na kablach systemu komputerowego, oraz aby kable nie<br>były umieszczone w miejscu, gdzie można byłoby na nie nadeptywać lub potykać się o nie. ٠
- \* Nie należy rozlewać napojów ani innych płynów na system komputerowy.
- Nie należy wpychać żadnych przedmiotów do otworów systemu komputerowego, gdyż może<br>to spowodować pożar lub porażenie prądem, poprzez zwarcie elementów wewnętrznych.
- System komputerowy powinien znajdować się z dala od grzejników i źródeł ciepła. Ponadto, nie należy blokować otworów wentylacyjnych. Należy unikać kładzenia lużnych papierów pod komputer oraz unieszczania komputera w cias

#### NOM に関する情報(メキシコのみ)

以下の情報は、当説明書で説明される本装置が公式メキシコ標準(NOM)の要求を満たし ていることを説明しています。

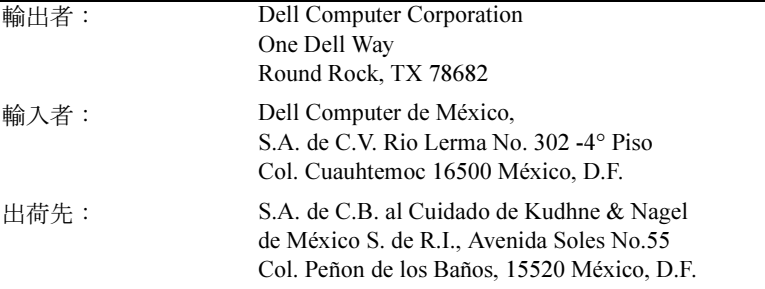

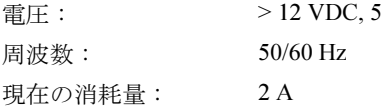

BSMI について(台湾のみ)

#### 甲類

此設備經測試證明符合 BSMI (經濟部標準檢驗局) 之甲類數位裝置的限制規定。這些限制 的目的是為了在商業環境中使用此設備時,能提供合理的保護以防止有害的干擾。此設備 會產生、使用並散發射頻能量;如果未遵照製造廠商的指導手冊來安裝和使用,可能會干 擾無線電通訊。請勿在住宅區使用此設備。

#### 警告使用者:

這是甲類的資訊產品,在居住的環境中使用時, 可能會造成射頻干擾,在這種情況下,使用者會 被要求採取某些適當的對策。

人間工学について(ドイツのみ)

ドイツ人間工学標準 ISO13406-2 の要求に基づき、グラフィックまたは文字は以下の要求 を満たす必要があります :

- 黒い背景での青いグラフィックや文字は推奨されません。 (このような組み合 わせは低コントラストにより視界が悪く、目の疲れの原因となります。)
	- グラフィックコントローラとモニタは次の条件でご使用ください :
		- 垂直周波数 : 56Hz 以上
		- 表示モード : 明るい背景での暗い文字

Ergonomie Hinweis (nur Deutschland)

Um den Anforderungen der deutschen Ergonomie-Norm ISO13406-2 zu antsprechen.

- Wird empfahlen, die Grunfarbe Blau nicht auf dunklem Hintergrund zu verwenden
- (schiechte Erkennbarkeit. Augenbelastung bei zu geringem Zeicheenkontrast).
- Wird folgende Einstellung des Grafik-Comtrlooers und Monitors empfohlen.
	- Vertikalfrequenz: 56 Hz oder hoher.
	- Ohne Zellensprung.

4-20 ユーザーズガイド

Dell™ PowerEdge™ Rack Console 15FP

# Guía del usuario del monitor de pantalla plana

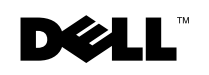

www.dell.com | support.dell.com

## Notas, avisos y precauciones

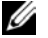

 NOTA: Una NOTA indica información importante que le ayuda a llevar a cabo un mejor uso del ordenador.

 AVISO: Un AVISO indica un daño potencial al hardware o pérdida de datos y le dice cómo prevenir el problema.

 PRECAUCIÓN: Una PRECAUCIÓN indica un daño potencial a la propiedad, lesiones personales o muerte.

Abril de 2003 P/N 3Y386 Rev. A01

 $\overline{\phantom{a}}$ 

La información en este documento está sujeta a cambios sin previo aviso. © 2003 Dell Computer Corporation. Todos los derechos reservados.

Queda terminantemente prohibido cualquier tipo de reproducción sin el consentimiento por escrito de Dell Computer Corporation.

Marcas usadas en este texto: Dell, el logotipo DELL y PowerEdge son marcas de Dell Computer Corporation. Microsoft y Windows son marcas registradas de Microsoft Corporation. VESA es una marca registrada de la Asociación de Estándares Electrónicos de Vídeo. ENERGY STAR es una marca registrada de la Agencia de Protección Medioambiental de los EE.UU. Como aliado de ENERGY STAR, Dell Computer Corporation ha determinado que este producto cumple con las directrices de ENERGY STAR para la eficiencia energética.

En este documento pueden utilizarse nombres de marcas y marcas para referirse a las entidades que reclaman las marcas y a los nombres de sus productos. Dell Computer Corporation niega cualquier interés de propiedad de las marcas y nombres de marcas distintas a las suyas.

## Contenido

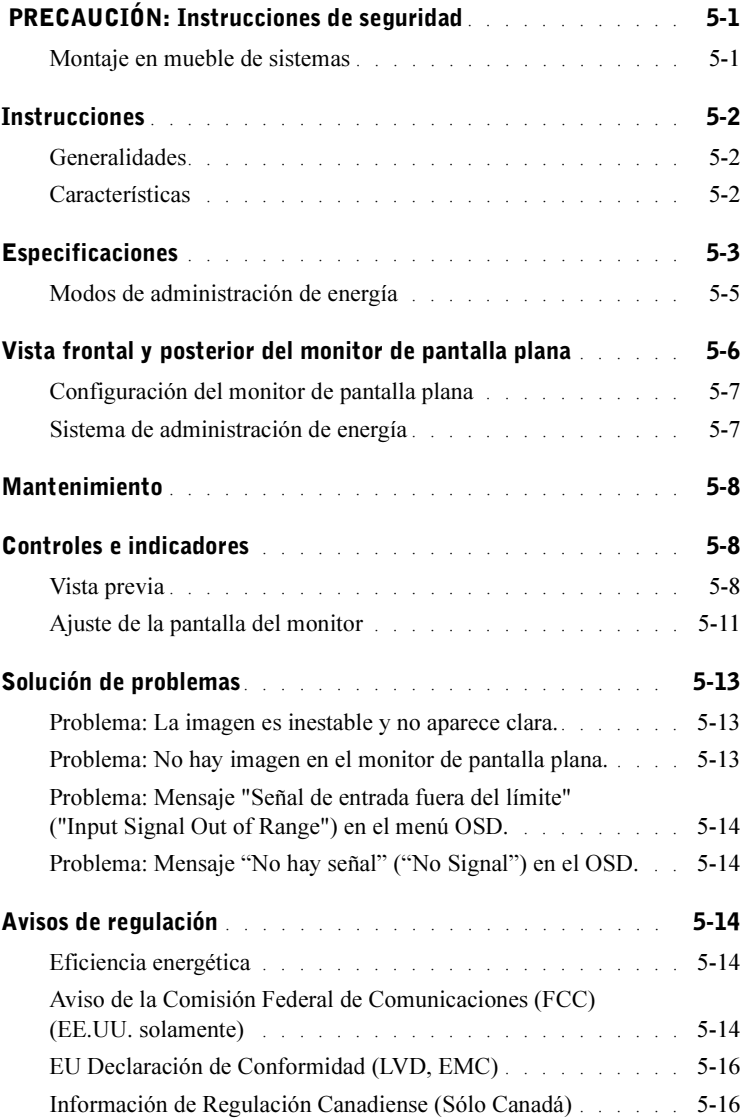

Contenido | 3

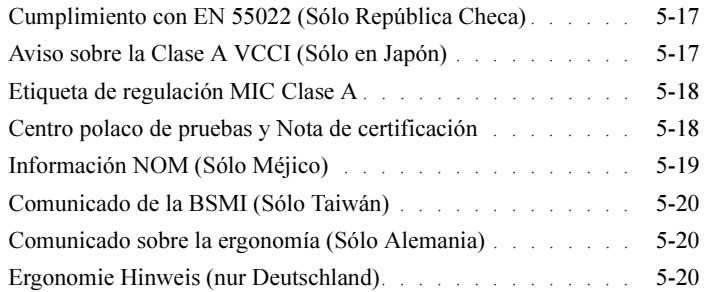

## Figuras

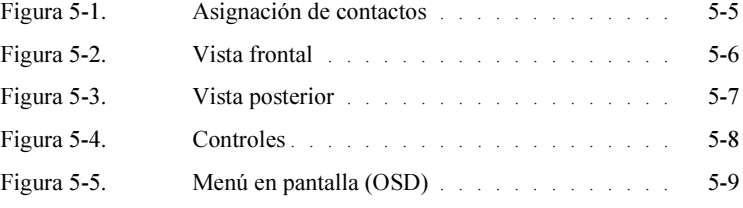

# Tablas

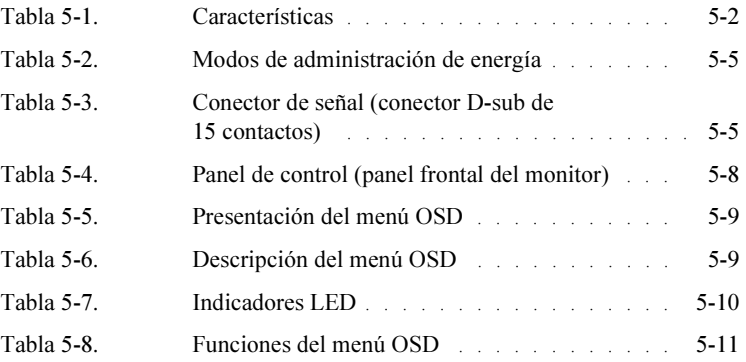

#### 4 Contenido

## PRECAUCIÓN: Instrucciones de seguridad

Utilice estas directrices de seguridad para asegurar su propia seguridad y para proteger su sistema de daños potenciales. Para una completa información acerca de la seguridad, consulte la documentación sobre seguridad que venía con su sistema.

#### Montaje en mueble de sistemas

Tenga en cuenta las siguientes precauciones para la estabilidad y seguridad del mueble. Consulte también la documentación sobre la instalación en el mueble que acompaña al sistema y del propio mueble para avisos específicos y/o comunicados y procedimientos de precaución.

Los sistemas se consideran componentes dentro de un mueble. Por tanto, "componente" se refiere a un sistema al igual que a varios periféricos o hardware de soporte.

PRECAUCIÓN: La instalación de sistemas en un mueble sin los estabilizadores frontales y laterales podrían provocar que el mueble vuelque, pudiendo provocar lesiones en el cuerpo en ciertas circunstancias. Por tanto, instale siempre los estabilizadores antes de instalar componentes en el mueble.

Tras la instalación del sistema/componentes en el mueble, nunca saque más de un componente del mueble en sus raíles de montaje al mismo tiempo. El peso de más de un componente extendido podría provocar que el mueble se vuelque y causar lesiones serias.

**ZA NOTA:** Su sistema tiene el certificado de seguridad como unidad autónoma y como componente para uso en un mueble usando el juego de montaje en mueble cuando el mueble y el juego para éste hayan sido diseñados para su sistema. La instalación de su sistema y juego de montaje en cualquier otro mueble no está aprobada por ninguna agencia de seguridad. Es responsabilidad suya evaluar la combinación final del sistema y el juego de montaje para muebles para que cumpla con los requisitos de una agencia de seguridad certificada. El fabricante niega cualquier garantía y responsabilidad concerniente a dichas combinaciones.

• Los juegos de montaje para muebles de sistemas están concebidos para ser instalados en un mueble por técnicos especializados. Si instala el juego en cualquier otro mueble, asegúrese de que el mueble cumpla con las especificaciones.

PRECAUCIÓN: No mueva los muebles usted solo. Debido a la altura y peso del mueble, se necesita un mínimo de dos personas para realizar esta tarea.

- Antes de trabajar en el mueble, compruebe que los estabilizadores estén seguros en el mueble, extendidos en el suelo y que el peso total del mueble descansa sobre el suelo. Instale los estabilizadores frontal y lateral en un único mueble o los estabilizadores frontales para unir múltiples muebles antes de trabajar con el mueble.
- Siempre cargue el mueble de abajo arriba y cargue primero los componentes más pesado.
- Compruebe que el mueble esté nivelado y sea estable antes de extender un componente del mueble.

## **!\** PRECAUCIÓN: Instrucciones de seguridad *(Continúa)*

- No sobrecargue el circuito de suministro de energía CA que alimenta al mueble. La carga total del mueble no debería exceder el 80 por ciento de la tasa del circuito.
- Compruebe que existe una ventilación apropiada para los componentes del mueble.
- No pise ni se suba a ningún componente cuando esté trabajando con otros componentes del mueble.

## Instrucciones

#### Generalidades

Este producto describe las especificaciones para el monitor de 15 pulgadas de pantalla plana a color de alta resolución. Este monitor de pantalla plana está diseñado con la tecnología para monitores de pantalla plana de última generación y ofrece un producto orientado al rendimiento y sin radiación. Este producto utiliza un conector VGA D-Sub de 15 contactos y puede soportar 16 modos VGA, administración de energía VESA DPMS y la función de enchufar y listo (Plug & Play). También ofrece un diseño que ahorra espacio en un mueble en comparación con los monitores CRT tradicionales. Además, el monitor de pantalla plana consume menos energía.

#### Características

Este producto tiene las siguientes características:

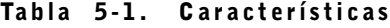

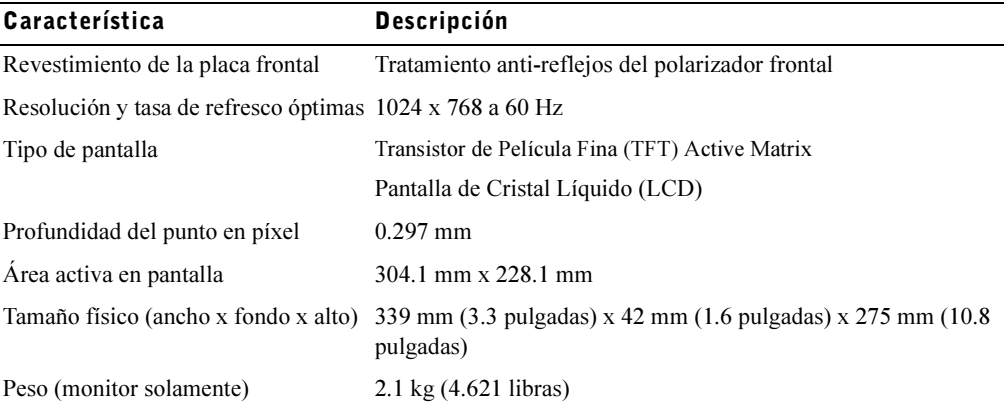

## Especificaciones

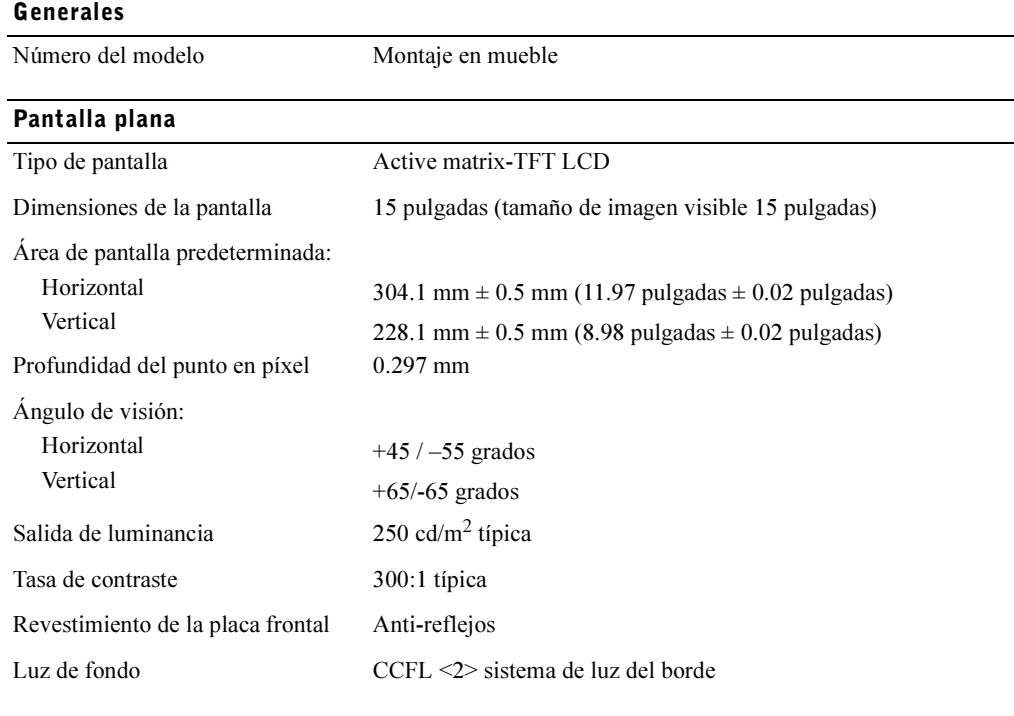

#### Resolución

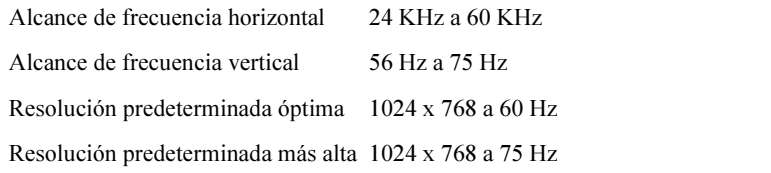

#### Frecuencias soportadas

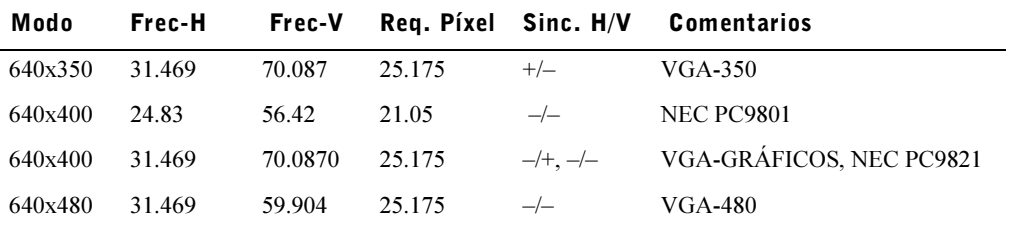

Guía del usuario | 5-3

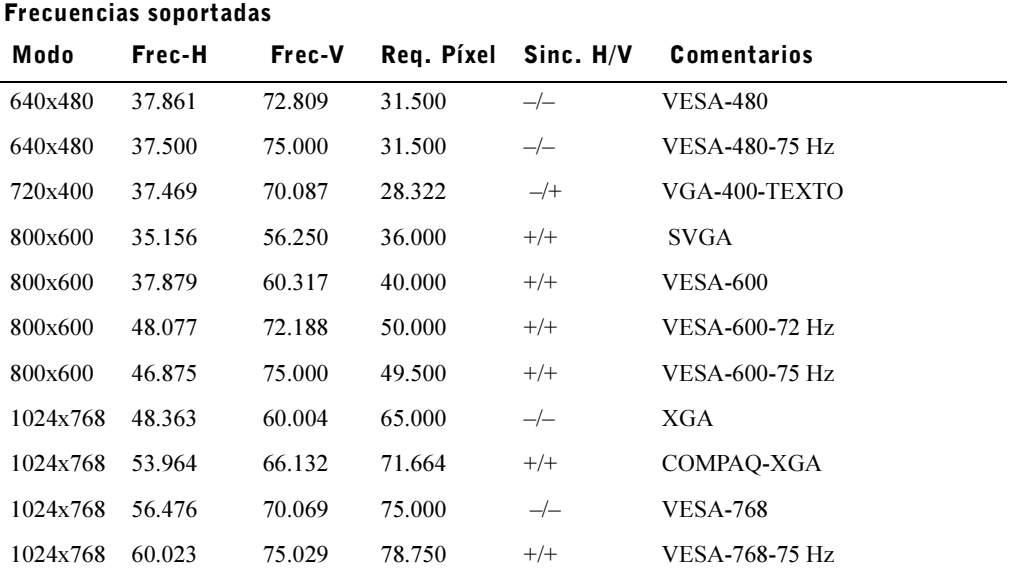

NOTA: El modo 640 x 350, 70 Hz no es pantalla completa.

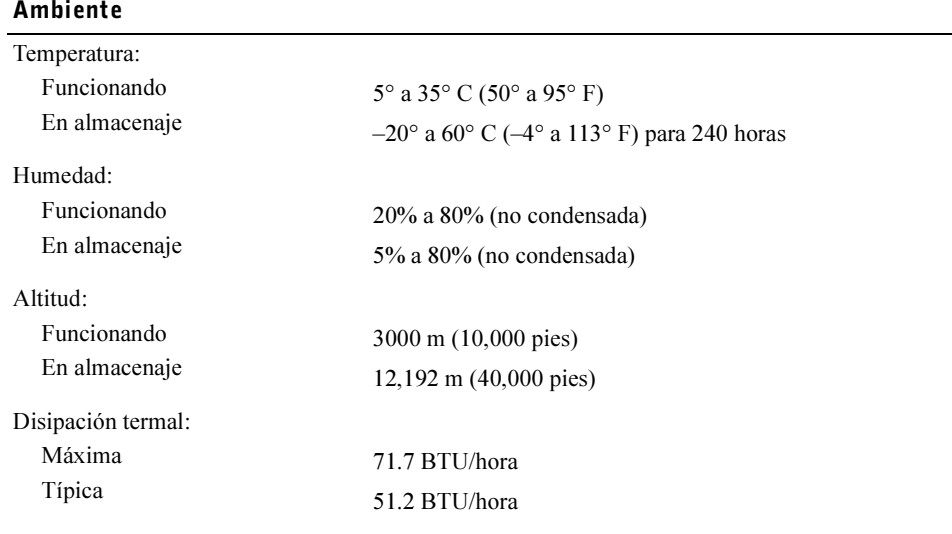

www.dell.com | support.dell.com www.dell.com | support.dell.com

#### Modos de administración de energía

Si tiene una tarjeta gráfica o software compatibles con VESA DPMS instalado en su sistema, el monitor podrá reducir automáticamente su consumo de energía cuando no esté en uso. Si se detecta una entrada desde el teclado, ratón u otros dispositivos de entrada, el monitor se "despertará" automáticamente. Tabla 5-2 muestra el consumo de energía y señales para esta característica de ahorro automático de energía.

| <b>Modo VESA</b>           | Vídeo     | Sinc-H         | Sinc-V | Energía usada | Ahorro de<br>energía (%) | <b>Color del LED</b>                          |
|----------------------------|-----------|----------------|--------|---------------|--------------------------|-----------------------------------------------|
| Encendido                  | Activo    | Sí             | Sí     | Máximo 25 W   | $0\%$                    | A brillo completo<br>$\langle$ azul $\rangle$ |
| Modo suspendido En blanco  |           | N <sub>0</sub> | Sí     | $<$ 5 W       | 75%                      | A medio brillo<br>$\leq$ azul $\geq$          |
| Modo suspendido En blanco  |           | Sí             | No     | $<$ 5 W       | 75%                      | A medio brillo<br>$\langle$ azul $\rangle$    |
| Apagado activo             | En blanco | N <sub>0</sub> | No     | $<$ 5 W       | 75%                      | Oscuro                                        |
| Alimentación DC<br>apagada |           |                |        | $<$ 5 W       | 75%                      | Oscuro                                        |

Tabla 5-2. Modos de administración de energía

#### Figura 5-1. Asignación de los contactos

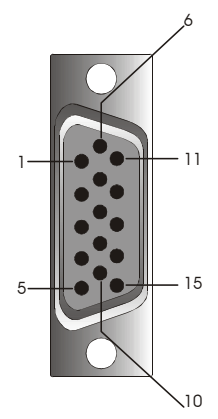

Tabla 5-3. Conector de señal (conexión D-sub de 15 contactos)

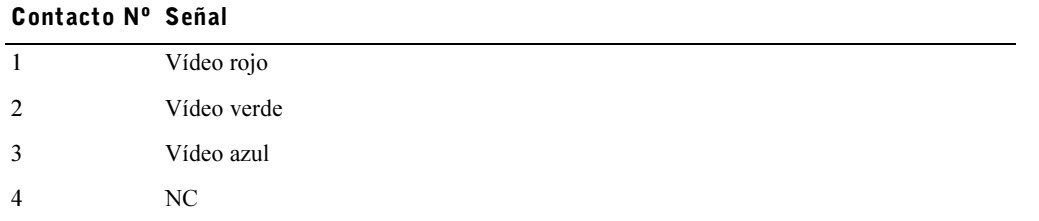

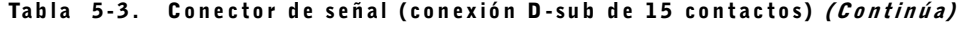

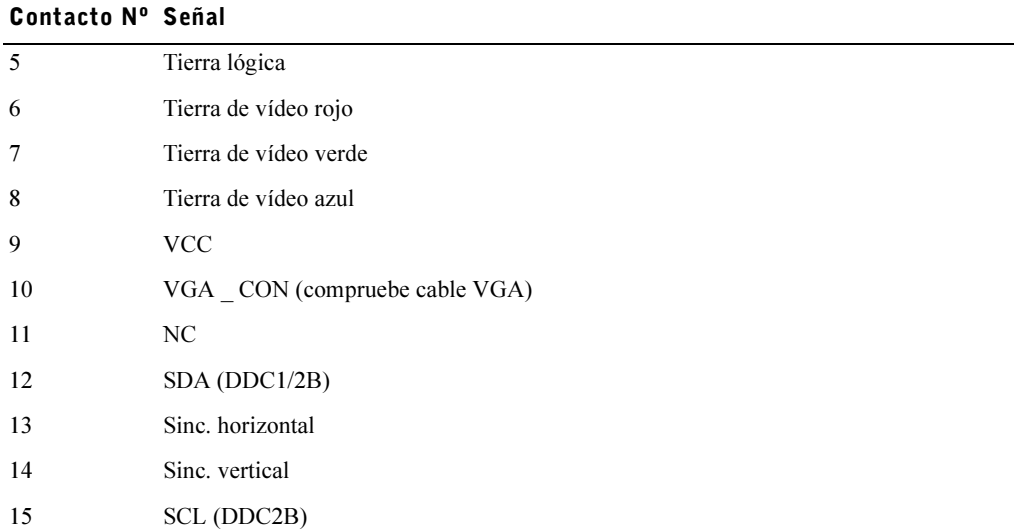

## Vista frontal y posterior del monitor de pantalla plana

Figura 5-2. Vista frontal

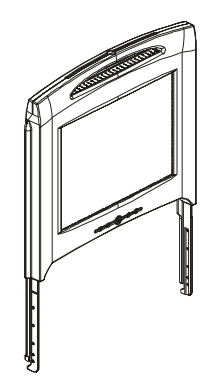
#### Figura 5-3. Vista posterior

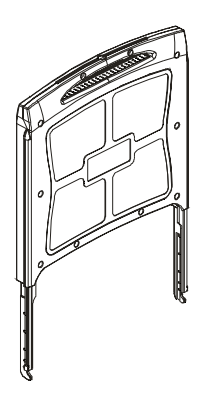

### Configuración del monitor de pantalla plana

Siga estos pasos para configurar el monitor de pantalla plana.

- Compruebe que ha conectado el monitor de pantalla plana a una fuente de alimentación CA. Consulte la Guía de instalación en mueble.
- Puede encender este monitor de pantalla plana utilizando uno de estos dos métodos.
	- Automáticamente: Tire de la bandeja del monitor de pantalla plana hasta que quede bloqueada, luego coja el monitor por su asa y gírelo hasta la posición deseada. El monitor de pantalla plana se encenderá automáticamente cuando alcance un ángulo aproximado de 90°.
	- Manualmente: Pulse el botón de alimentación ubicado en la parte posterior del panel.
- Para ajustar la altura, coja el monitor por ambos lados y use una presión por igual a ambos lados para moverlo hacia arriba y abajo.

### Sistema de administración de energía

Este monitor de pantalla plana cumple con los estándares de administración de energía VESA DPMS (versión 1.0p). Los estándares VESA DPMS ofrecen cuatro fases de modos de ahorro de energía detectando la señal de sinc. horizontal o vertical. Consulte Tabla 5-2 para más información sobre cada modo diferente de administración de energía.

Cuando el monitor de pantalla plana está en modo ahorro de energía o detecta una frecuencia incorrecta, la pantalla del monitor se pondrá en blanco y el color del indicador LED del botón de alimentación estará en azul a medio brillo.

### Mantenimiento

PRECAUCIÓN: Para prevenir el riesgo de descarga eléctrica, no desmonte la carcasa del monitor. Los usuarios no pueden arreglar el monitor. El mantenimiento por parte del usuario queda restringido a la limpieza.

#### PRECAUCIÓN: Antes de limpiar el monitor, desenchúfelo de la toma eléctrica.

- Para limpiar la pantalla de su monitor de pantalla plana, utilice un trapo limpio y suave humedecido con agua o alcohol isoproílico.
- Para limpiar la carcasa del monitor, utilice un trapo humedecido con detergente suave.
- Limpie las manchas incrustadas de la carcasa con un trapo humedecido en alcohol isopropílico. No utilice benceno, disolvente, amoníaco u otros limpiadores abrasivos.

### Controles e indicadores

### Vista previa

Utilice los botones de control situados en la parte inferior de la pantalla del monitor para ajustar las características de la imagen que aparece.

### Figura 5-4. Controles

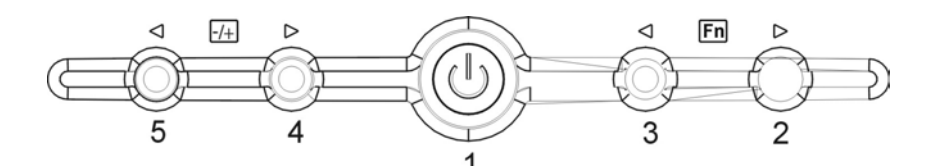

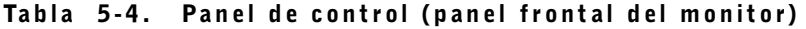

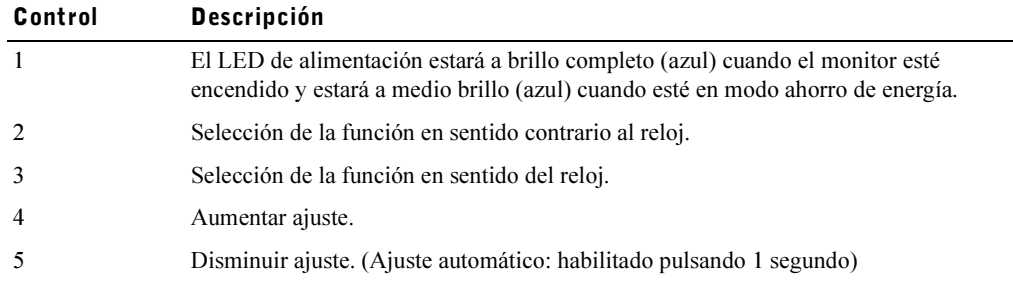

Tabla 5-5. Presentación del menú OSD

| Formato del menú OSD               | 20 caracteres por 9 filas            |
|------------------------------------|--------------------------------------|
| Borde del menú OSD                 | Color cian                           |
| Opción ajustable del<br><b>OSD</b> | Primer plano negro, fondo cian       |
| Opción seleccionada                | Primer plano magenta, fondo amarillo |
| Comentarios                        | Primer plano magenta, fondo azul     |

Figura 5-5. Menú en pantalla (OSD)

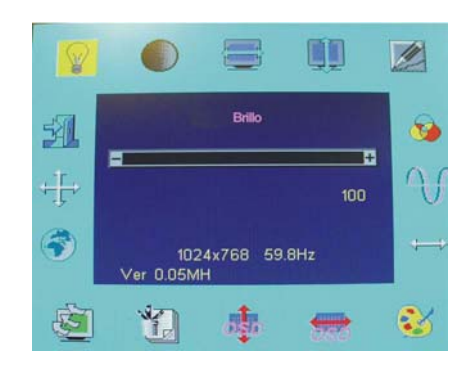

### Tabla 5-6. Descripción del menú OSD

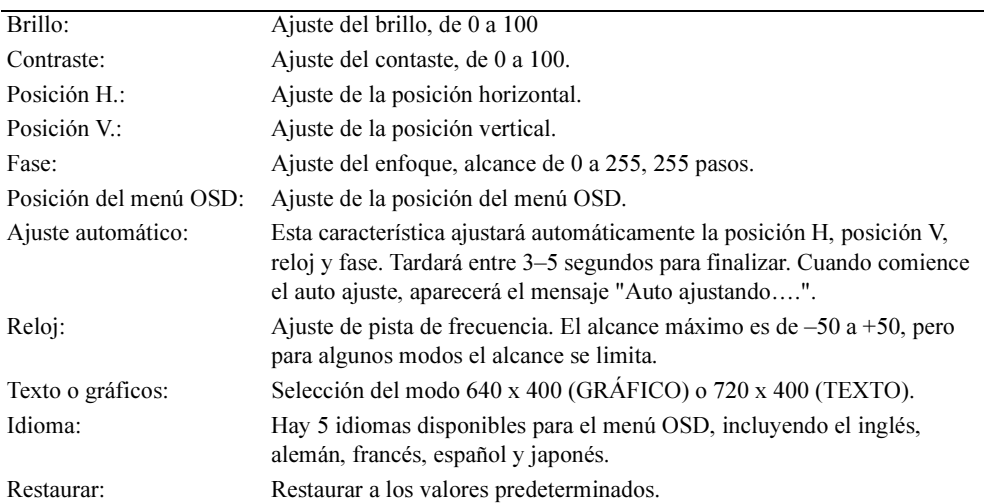

### Tabla 5-6. Descripción del menú OSD (Continúa)

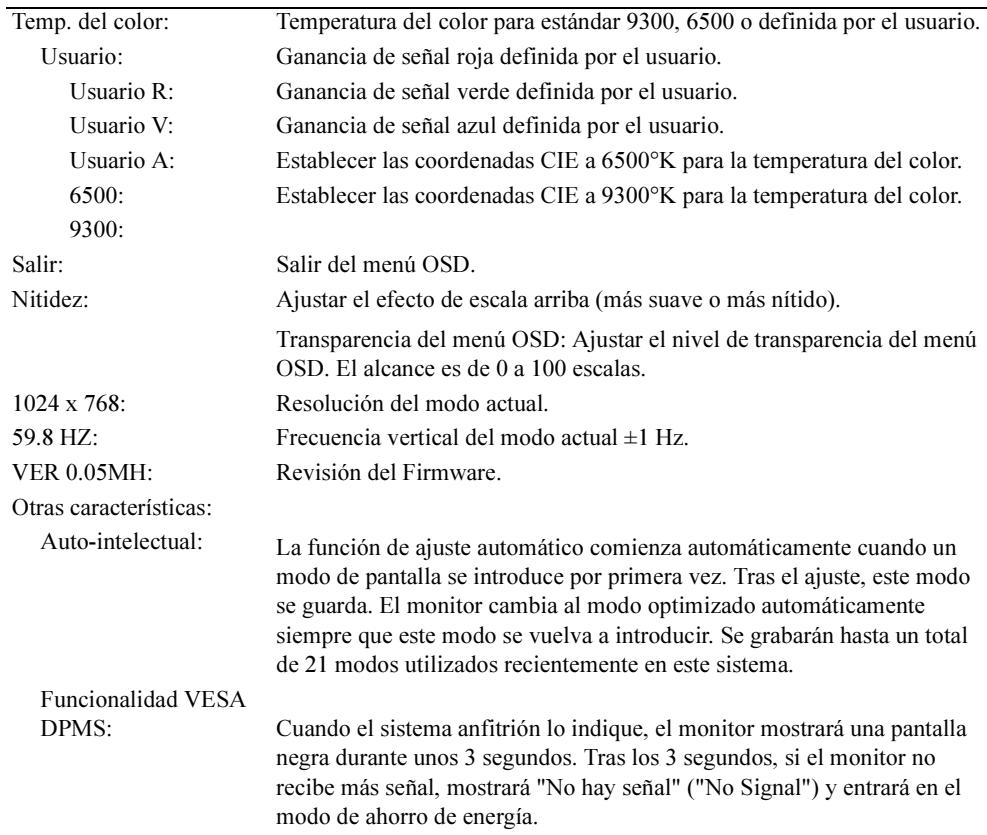

### Tabla 5-7. Indicadores LED

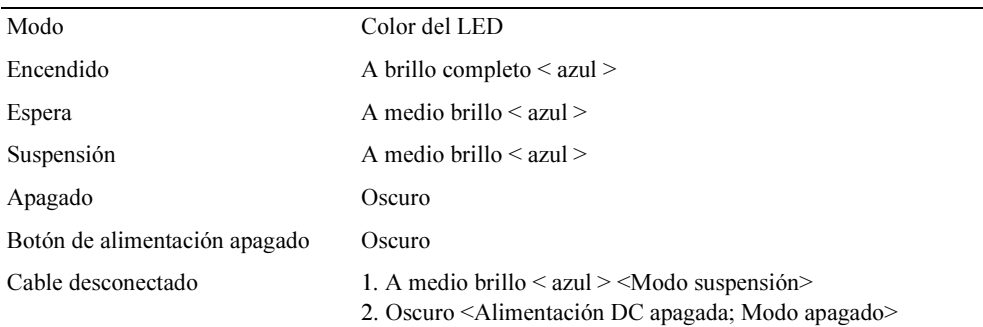

### Ajuste de la pantalla del monitor

El monitor de pantalla plana ofrece un menú en pantalla (OSD) intuitivo y dirigido por un menú que hace que el ajuste de la configuración sea rápido y simple. Este monitor de pantalla plana tiene cuatro teclas de control que permiten al usuario seleccionar las funciones mostradas en el menú OSD y personalizar la presentación de la visualización. Utilice los botones de control de funciones para acceder al menú OSD y desplazarse por el menú. Utilice los botones de ajuste para realizar cambios en el menú seleccionado. Ver "Controles e indicadores."

Para acceder al menú principal del OSD, pulse uno de los botones de función y el diagrama del menú aparecerá como se muestra en Figura 5-5.

La resolución actual de entrada y la frecuencia de escaneo vertical (FV) aparecen en la parte inferior del menú OSD junto con el número de versión del firmware. Si continua pulsando los botones de control de funciones, se desplazará por todo el menú.

 AVISO: El número de versión mostrado en el menú OSD en esta guía sirve sólo como referencia. Puede que la revisión del firmware de su monitor se haya actualizado a una versión posterior.

A continuación se ofrecen descripciones detalladas de fácil acceso sobre cada función del menú OSD. Además, consulte los botones de funciones y botones de ajustes:

| <b>Función</b>                | Icono | <b>Descripción</b>                                                                                                    |  |  |  |
|-------------------------------|-------|----------------------------------------------------------------------------------------------------|--|--|--|
| <b>Brillo</b>                 | ❤     | 101 configuraciones del brillo están disponibles de (0 a<br>$100$ ).                                                                                 |  |  |  |
| Contraste                     |       | 101 configuraciones del contraste están disponibles de (0<br>$a\ 100$ ).                                                                             |  |  |  |
| Posición H.                   |       | Esta función le permite ajustar la posición horizontal de la<br>pantalla                                                                             |  |  |  |
| Posición V.                   | Ф     | Esta función le permite ajustar la posición vertical de la<br>pantalla.                                                                              |  |  |  |
| Transparencia del<br>menú OSD | Œ     | Esta función le permite establecer la transparencia del<br>menú OSD. La transparencia puede ser ajustada de 0% a<br>10%. Hay 11 escalas disponibles. |  |  |  |
| Fase                          |       | Hay disponibles un total de 256 escalas (0 a 255) para<br>ajustar el enfoque y claridad de la pantalla.                                              |  |  |  |

Tabla 5-8. Funciones del menú OSD

### Tabla 5-8. Funciones del menú OSD (Continúa)

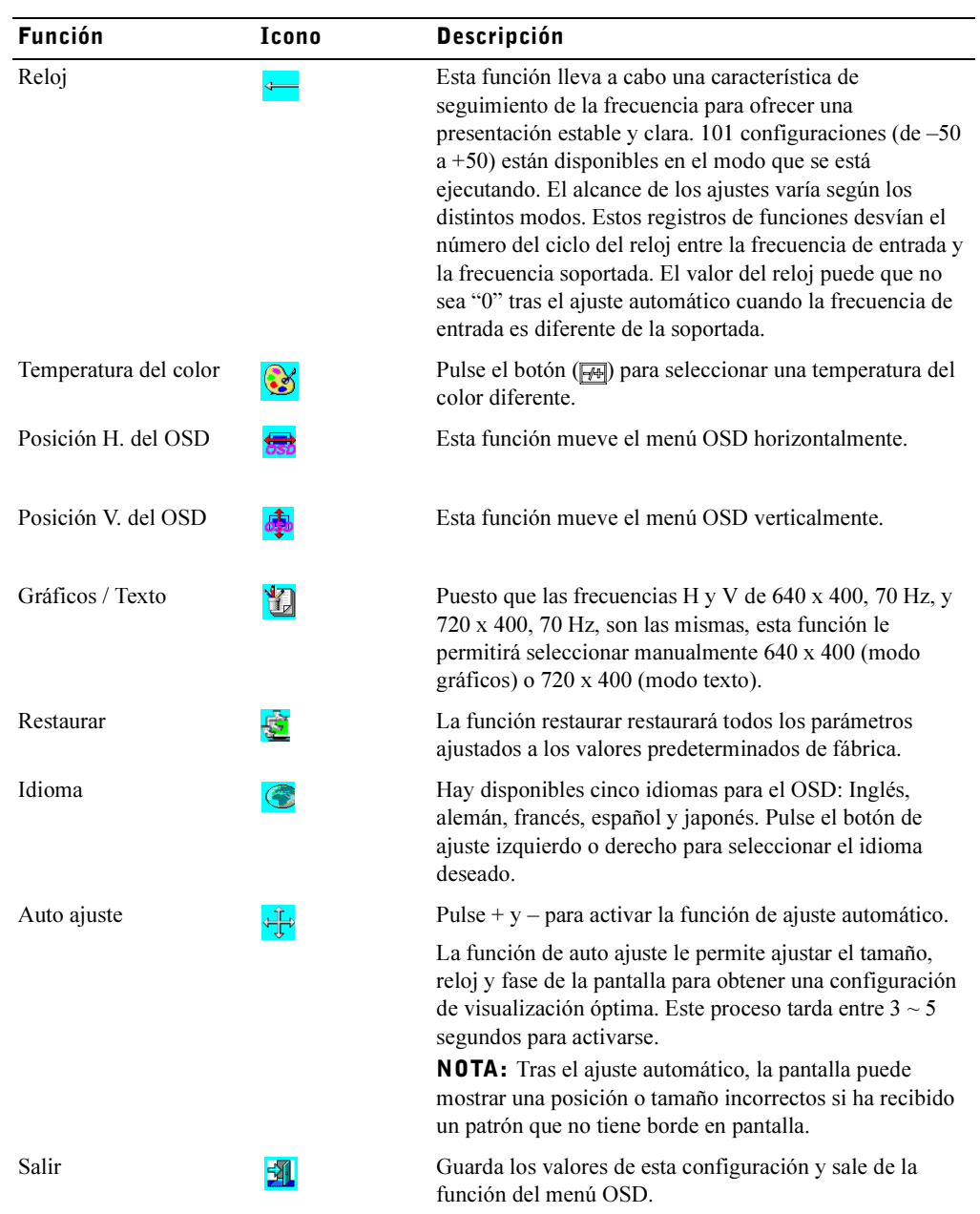

5-12 | Guía del usuario

### Solución de problemas

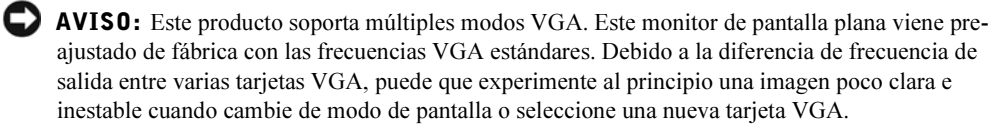

 AVISO: La optimización de la pantalla no puede asegurarse si el modo elegido no se soporta en la lista.

#### Problema: La imagen es inestable y no aparece clara.

Por favor, siga estos pasos para alcanzar el máximo rendimiento con la pantalla plana para sistemas bajo el sistema operativo Microsoft® Windows®.

- 1 Entre en el paso inicial para apagar el sistema operativo haciendo clic en el botón Inicio y luego haga clic en Apagar.
- 2 Si aparecen líneas verticales de "ruido negro", utilice la función Reloj en el menú OSD para ajustar la pantalla hasta que esas barras desaparezcan.
- 3 Utilice la función Fase para ajustar la pantalla del monitor.
- 4 Haga clic en No en la ventana Apagar Windows para volver al sistema operativo normal.

Puede utilizar también la función de Auto ajuste para ajustar el monitor de pantalla plana. Ver "Ajuste de la pantalla del monitor."

### Problema: No hay imagen en el monitor de pantalla plana.

Si no aparece ninguna imagen en el monitor de pantalla plana, siga estos pasos:

- 1 Compruebe que el indicador de alimentación esté iluminado, todas las conexiones seguras y el sistema esté funcionando con las frecuencias correctas. Ver "Especificaciones" para más información.
- 2 Apague el monitor de pantalla plana y luego vuelva a encenderlo. Presione el botón de función ARRIBA y luego pulse el botón de ajuste arriba o abajo varias veces. Si todavía no hay imagen, pulse otros botones de ajustes varias veces.
- 3 Si el paso 2 no funciona, conecte el sistema con otro monitor externo (un monitor CRT o un monitor de pantalla plana). Si el sistema funciona bien con el monitor, la frecuencia de salida de la tarjeta VGA puede estar fuera del alcance de sincronía del monitor de pantalla plana. Cambie a un modo alternativo listado en el apéndice o cambie la tarjeta VGA y luego repita los pasos 1 y 2.
- 4 Si los pasos anteriores no corrigen el problema, contacte con el fabricante para más asistencia.

### Problema: Mensaje "Señal de entrada fuera del límite" ("Input Signal Out of Range") en el menú OSD.

Si elige una frecuencia de salida que está fuera del límite de sincronía del monitor de pantalla plana, el OSD muestra el mensaje "Señal de entrada fuera del límite" ("Input Signal Out of Range"). Elija otro modo que sea soportado por el monitor de pantalla plana. Ver "Especificaciones" para más información sobre las frecuencias.

### Problema: Mensaje "No hay señal" ("No Signal") en el OSD.

Por favor, compruebe la conexión del cable de vídeo al sistema anfitrión.

### Avisos de regulación

Eficiencia energética

Emblema ENERGY STAR*®*

El programa de Ordenadores ENERGY STAR<sup>®</sup> de la EPA representa el esfuerzo de unión entre la EPA y los fabricantes de ordenadores para reducir la contaminación del aire promoviendo productos informáticos con un consumo eficiente de la energía. La EPA calcula que el uso de los productos informáticos con ENERGY STAR® pueden ahorrarle a los usuarios hasta dos billones de dólares anuales en gastos de electricidad. A cambio, esta reducción del uso de la electricidad puede reducir las emisiones de dióxido de carbono, gas principal responsable del efecto invernadero, y del dióxido de sulfuro y óxidos de nitrógeno, causas principales de la lluvia ácida. También puede ayudar a reducir el uso de la electricidad y sus efectos secundarios apagando el ordenador cuando no lo vaya a utilizar durante largos períodos de tiempo, particularmente de noche y los fines de semana.

### Aviso de la Comisión Federal de Comunicaciones (FCC) (EE.UU. solamente)

Este dispositivo cumple con el Apartado 15 de las Normas de la FCC. Su utilización está sujeta a estas dos condiciones:

- Este dispositivo no puede causar interferencias dañinas.
- Este dispositivo debe aceptar cualquier interferencia recibida, incluyendo interferencias que puedan causar un funcionamiento no deseado.

### Clase A

Este equipo ha sido probado y cumple con los límites para dispositivos digitales de Clase A, según el Apartado 15 de las normas de la FCC. Estos límites están diseñados para ofrecer una protección aceptable contra interferencias dañinas cuando el equipo funciona en un entorno comercial. Este equipo genera, utiliza y puede desprender energía de radiofrecuencia y, si no se instala y se utiliza según el manual de instrucciones, puede causar interferencias dañinas a la radiocomunicación. El funcionamiento de este equipo en una zona residencial puede causar interferencias dañinas, en cuyo caso usted deberá corregir dicha interferencia a su propio cargo.

\*Para lo nombrado a continuación se produce: MONITOR LCD (Nombre de categoría)

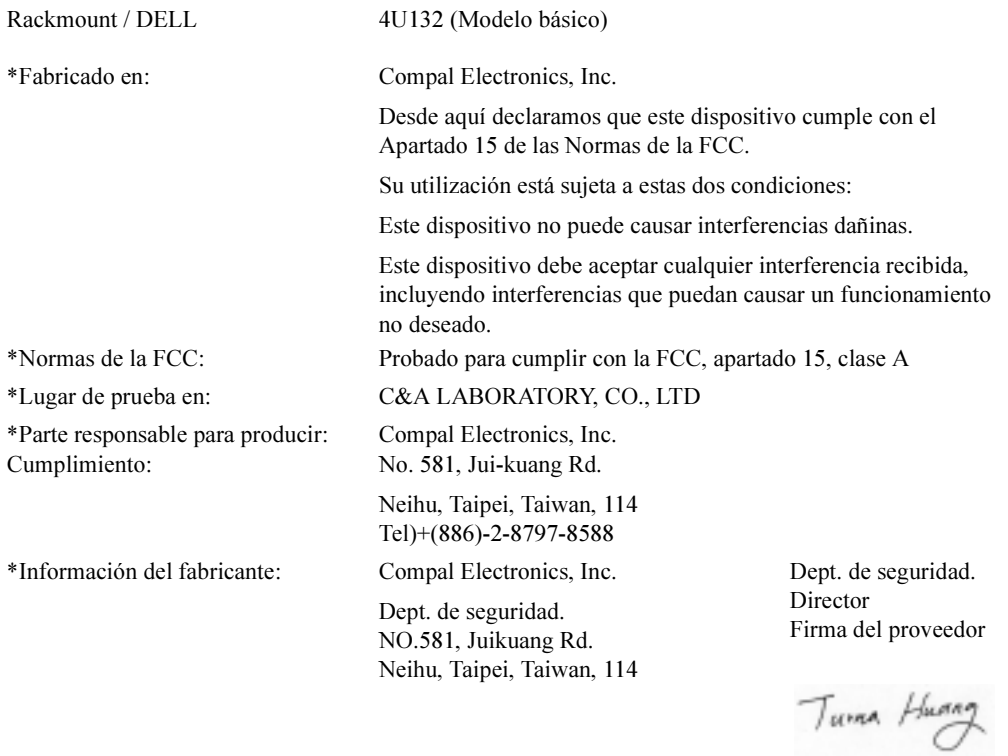

### EU Declaración de Conformidad (LVD, EMC)

Para el siguiente producto: MONITOR LCD (Nombre de categoría) Rackmount (nombre del modelo) Fabricado en: Compal Electronics, Inc. 8, Nan-Tung Rd., Pin-Cheng City Taoyuan Hsien, Taiwan

Desde aquí declaramos que todos los requisitos esenciales de seguridad, concernientes a la Directiva de Marcas CE (93/68/EEC), la Directiva de Bajo Voltaje (73/23/EEC) y Directivas de Compatibilidad Electromagnética (89/336/EEC, 92/31/EEC) se cumplen, según se especifica en las directrices establecidas por los estados miembros de la Comisión EEC. Esta declaración es válida para todos los ejemplos que son parte de esta declaración y que son fabricados según el apéndice de cuadros de producción. Los estándares relevantes para la evaluación de los requisitos de seguridad eléctrica y EMC son los siguientes:

#### LVD:EN60950

EMC:EN55024, EN55022, EN61000-3-2, EN61000-3-3

1. Certificado de conformidad /Informe de prueba emitido por:

LVD:TÜV

2. Documentación técnica guardada en:

Compal Electronics, Inc.

Que se revelará si así se requiere. (Fabricante)

Compal Electronics, Inc. No. 581, Jui-kuang Rd. Neihu, Taipei, Taiwan, 114

Dept. de seguridad. DirectorTuma Huang

### Información de Regulación Canadiense (Sólo Canadá)

Este aparato digital no excede los límites de Clase A para emisiones de ruido de radio de aparatos digitales establecidos en las Regulaciones sobre Interferencias de Radio del Departamento Canadiense de Comunicaciones.

Tenga en cuenta que las regulaciones del Departamento Canadiense de Comunicaciones (DOC) establecen que los cambios o modificaciones no aprobadas expresamente por Dell Computer Corporation pueden anular su autoridad para utilizar este equipo.

Este aparato digital de Clase A cumple todos los requisitos de la Regulación Canadiense sobre los Equipos que Causan Interferencias.

5-16 | Guía del usuario

Cet appareil numérique de la classe A respecte toutes les exigences du Règulement sur le matèriel brouilleur du Canada.

### Cumplimiento con EN 55022 (Sólo República Checa)

This device belongs to Class A devices as described in EN 55022, unless it is specifically stated that it is a Class A device on the specification label. The following applies to devices in Class A of EN 55022 (radius of protection up to 30 meters). The user of the device is obliged to take all steps necessary to remove sources of interference to telecommunication or other devices.

Pokud není na typovém štitku počítače uvedeno, že spadá do třídy A podle EN 55022, spadá automaticky do třídy A podle EN 55022. Pro zařízení zařazená do třídy A (ochranné pásmo 30m) podle EN 55022 platí následující. Dojde-li k rušení telekomunikačních nebo jinych zařízení, je uživatel povinen provést taková opatření, aby rušení odstranil.

### Aviso sobre la Clase A VCCI (Sólo en Japón)

La mayoría de los sistemas informáticos de Dell están clasificados por el Consejo de Control Voluntario para las Interferencias (VCCI) como equipos de tecnología de la información de Clase B (ITE). Sin embargo, la inclusión de ciertas opciones puede cambiar la clasificación de algunas configuraciones a Clase A. ITE, incluyendo los periféricos, tarjetas de expansión, impresoras, dispositivos de entrada y salida (I/O), monitores, etcétera, integrados o conectados al sistema deberían cumplir con la clasificación ambiental electromagnética (Clase A o B) del sistema informático.

Para determinar qué clasificación se aplica a su sistema informático, examine las etiquetas/marcas de regulación (ver "Marca de regulación VCCI Clase A ITE" y "Marca de regulación VCCI Clase B ITE") situadas en la parte inferior, en el lateral o en el panel posterior de su ordenador. Una vez determinada la clasificación VCCI de su sistema, lea el aviso VCCI apropiado.

#### Clase A ITE

この装置は、情報処理装置等電波障害自主規制協議会(VCCI)の 基準に基づくクラス A 情報技術装置です。この装置を家庭環境で 使用すると電波妨害を引き起こすことがあります。この場合には 使用者が適切な対策を講ずるよう要求されることがあります。

Guía del usuario | 5-17

Este es un producto de Clase A basado en los estándares del Consejo de control Voluntario para Interferencias (VCCI) en equipos de tecnología de información. Si este equipo se usa en un lugar doméstico, puede provocar interferencias de radio. Si dichos problemas ocurren, puede que se le exija al usuario tomar medidas correctivas.

#### Marca de regulación VCCI Clase A ITE

Si la etiqueta de regulación incluye la siguiente marca, su ordenador es un producto de Clase A:

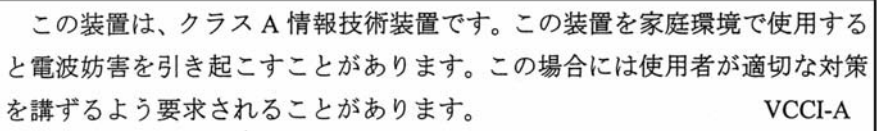

### Etiqueta de regulación MIC Clase A

Si la etiqueta de regulación incluye la siguiente marca, su ordenador es un producto de Clase A:

### Dispositivo de Clase A

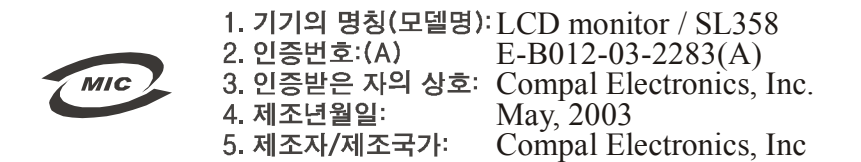

### Centro polaco de pruebas y Nota de certificación

El equipo debería recoger la alimentación de un enchufe con circuito de protección (un enchufe con tres patillas). Todo el equipo que trabaja junto (ordenador, monitor, impresora, etcétera) debería tener la misma fuente de energía.

El conductor de la fase de la instalación eléctrica en la habitación debería tener un dispositivo de protección de reserva para cortocircuitos en forma de fusible con un valor nominal no superior a los 16 amperios (A).

Para apagar el equipo por completo, el cable de suministro de alimentación deberá sacarse del enchufe de fuente de energía, que debería estar situado cerca del equipo y con un acceso fácil.

Una marca de protección "A" confirma que el equipo es compatible con los requisitos del uso de protección de los estándares PN-93/T-42107 y PN-89/E-06251.

#### Wymagania Polskiego Centrum Badań i Certyfikacji

Urządzenie powienno być zasiłane z gniazda z przyłączonym obwodem ochronnym (gniazdo z kołkiem). Współpracujące ze sobą urządzenia (komputer, monitor, drukarka) powinny być zasilane z testo a urządzenia (komputer, monitor,

Instalacja elektryczna pomieszczenia powinna zawierać w przewodzie fazowym rezerwową ochronę przed zwarciami, w postaci bezpiecznika o wartości znamionowej nie większej niż 16A (amperów). .<br>W celu całkowitego wyłączenia urządzenia z sieci zasilania, należy wyjąć wtyczkę kabla<br>zasilającego z gniazdka, które powinno znajdować się w pobliżu urządzenia i być łatwo dostępne. Znak bezpieczeństwa "B" potwierdza zgodność urządzenia z wymaganiami bezpieczeństwa użytkowania zawartymi w PN-93/T-42107 i PN-89/E-06251.

#### Pozostałe instrukcje bezpieczeństwa

- Nie należy używać wtyczek adapterowych lub usuwać kołka obwodu ochronnego z wtyczki. Jeżeli konieczne jest użycie przedłużacza to należy użyć przedłużacza 3-żyłowego z prawidłowo połączonym przewodem ochronnym.
- .<br>System komputerowy należy zabezpieczyć przed nagłymi, chwilowymi wzrostami lub spadkami napięcia, używając eliminatora przepięć, urządzenia dopasowującego lub<br>bezzakłóceniowego źródła zasilania.  $\bullet$
- Należy upewnić się, aby nic nie leżało na kablach systemu komputerowego, oraz aby kable nie były umieszczone w miejscu, gdzie można byłoby na nie nadeptywać lub potykać się o nie.
- Nie należy rozlewać napojów ani innych płynów na system komputerowy.
- Nie należy wpychać żadnych przedmiotów do otworów systemu komputerowego, gdyż może to spowodować pożar lub porażenie prądem, poprzez zwarcie elementów wewnętrznych.
- w zapowane przez miestanie z polskie zapisalny przez zapisalnym w rozmienie System komputerowy powinien znajdować się z dala od grzejników i źródeł ciepła. Ponadto, nie należy blokować otworów wentylacyjnych. Należy unikać

### Información NOM (Sólo Méjico)

La siguiente información es ofrecida en el/los dispositivo(s) descrito(s) en este documento cumpliendo con los requisitos de los estándares mejicanos oficiales (NOM).

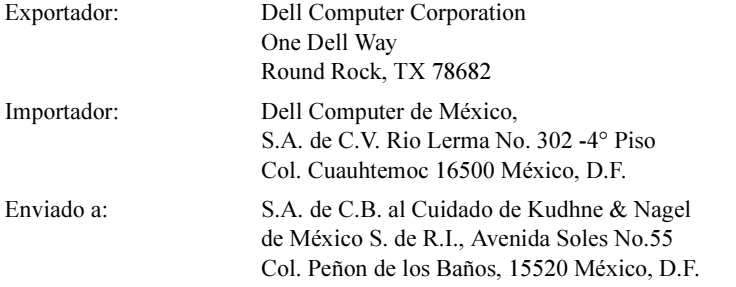

Consumo de corriente: 2 A

### Comunicado de la BSMI (Sólo Taiwán)

### 甲類

此設備經測試證明符合 BSMI (經濟部標準檢驗局) 之甲類數位裝置的限制規定。這些限制 的目的是為了在商業環境中使用此設備時,能提供合理的保護以防止有害的干擾。此設備 會產生、使用並散發射頻能量;如果未遵照製造廠商的指導手冊來安裝和使用,可能會干 擾無線電通訊。請勿在住宅區使用此設備。

### 警告使用者:

這是甲類的資訊產品,在居住的環境中使用時, 可能會造成射頻干擾,在這種情況下,使用者會 被要求採取某些適當的對策。

### Comunicado sobre la ergonomía (Sólo Alemania)

Bajo los requisitos del estándar alemán de ergonomía ISO13406-2, los gráficos o caracteres:

- No se recomiendan gráficos o caracteres azules sobre un fondo oscuro. (Esta combinación puede aumentar la fatiga de los ojos debido a la pobre visibilidad causada por el bajo contraste).
- El controlador de gráficos y el monitor deberían utilizarse en estas condiciones:
	- Frecuencia vertical: 56 Hz o más.
	- Modo de pantalla: Caracteres oscuros sobre fondo claro.

### Ergonomie Hinweis (nur Deutschland)

Um den Anforderungen der deutschen Ergonomie-Norm ISO13406-2 zu antsprechen.

- Wird empfahlen, die Grunfarbe Blau nicht auf dunklem Hintergrund zu verwenden
- (schiechte Erkennbarkeit. Augenbelastung bei zu geringem Zeicheenkontrast).
- Wird folgende Einstellung des Grafik-Comtrlooers und Monitors empfohlen.
	- Vertikalfrequenz: 56 Hz oder hoher.
	- Ohne Zellensprung.

Dell™ PowerEdge™ 机架控制台 15FP

# 平板显示器用户指南

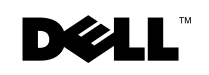

www.dell.com | support.dell.com

### 说明、注意和小心

■ 说明: "说明"指的是有助于您更好地使用计算机的重要信息。

← 注意"指的是潜在的硬件损坏或者数据丢失, 或者告诉您如何避免问题。

个 小心: "小心"指的是有可能造成财产损坏、人身伤害或者死亡。

#### 本文档信息如有变更,恕不另行通知。 © 2003 Dell 计算机公司。版权所有。

 $\overline{\phantom{a}}$ 

未经 Dell 计算机公司书面许可,严禁以任何方式、出于任何情况进行复制。

本文所用商标: Dell、 DELL 徽标以及 PowerEdge 均为 Dell 计算机公司的商标。Microsoft 及 Windows 均为微软 公司的注册商标。VESA 为视频电子标准协会的注册商标。ENERGY STAR *(能源之星)*是美国环保署的注册商 标。作为能源之星合作伙伴, Dell 计算机公司经检测认定,本产品在节能方面符合能源之星指导原则。

本文档中可能用到的其它商标和商品名称指的是那些声明对这些商标和名称拥有权利的实体,或者这些实体的 产品。除自身拥有的商标和商品名称之外, Dell 计算机公司否认对任何商标和商品名称拥有业主权益。

2003 年 4 月 出版号 3Y386 修订版 A01

## 目录

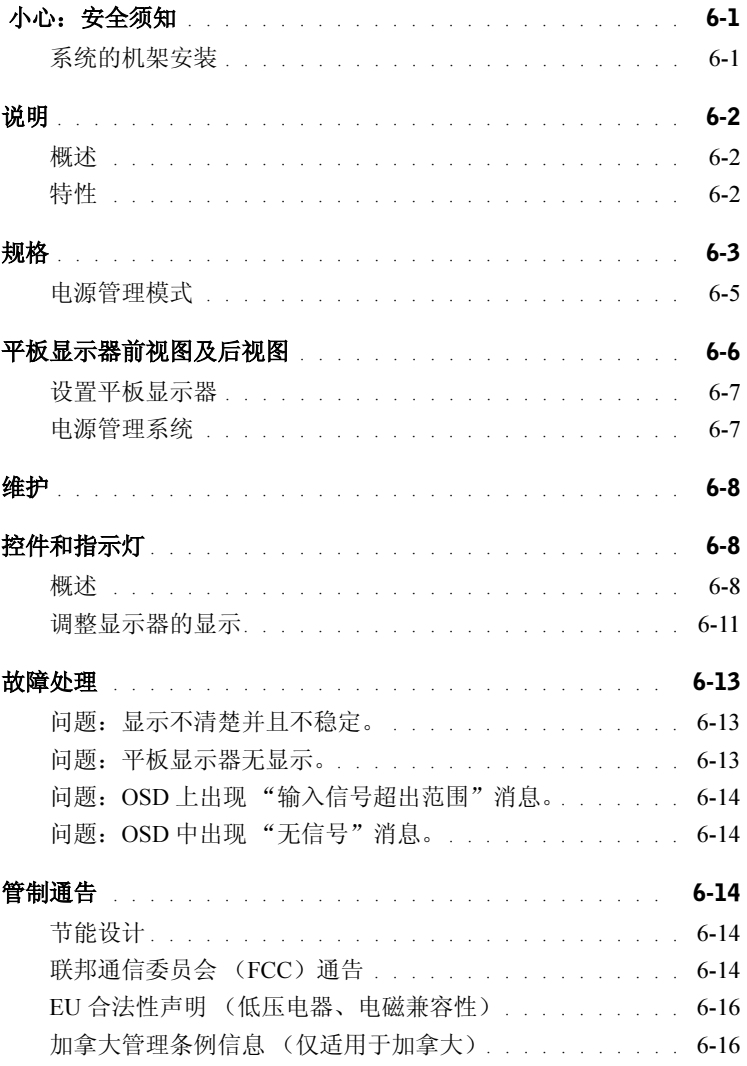

目录 | 3

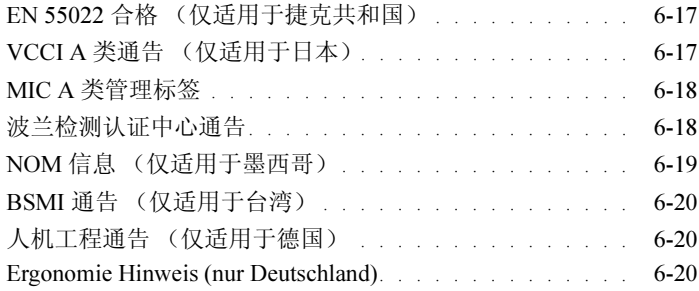

### 图

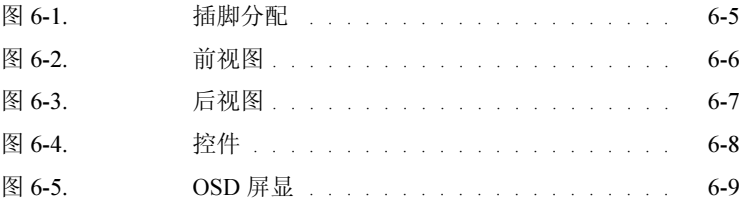

### 表

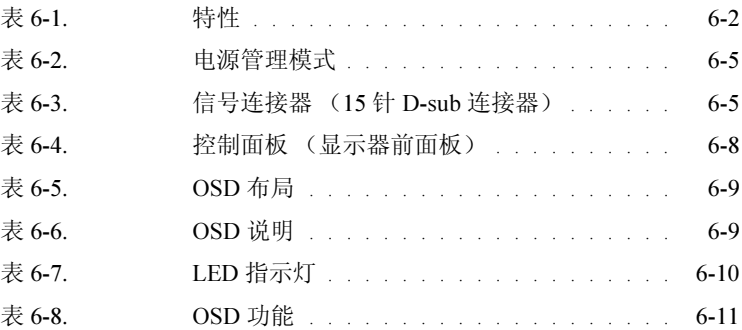

### 4 目录

## $\bigwedge$  小心:安全须知

请遵守以下安全指导原则,这不但有助于保证您的人身安全,而且有助于防止系统受 到可能的损坏。如需了解全面的安全信息,请参阅系统附带的安全文档。

### 系统的机架安装

请遵守以下注意事项,保证机架的稳定和安全。另外还应参阅系统和机架附带的机架 安装文档,了解具体的注意事项及操作程序。

中于系统被视为机架中的部件。所以"部件"除了指各种外设或五金支撑件之外,还 包括任何系统。

△ 小心: 在机架中安装系统时, 如果不装设前面和侧面支腿, 则可能导致机架翻倒。在某 些情况下,这有可能造成人身伤害。因此在把部件安装到机架之前,首先一定要装设 支腿。

系统 / 部件安装到机架之后,沿安装轨道从机架中抽出部件时,一次不要超过一件。抽 出的部件如果超过一个,其重量加起来可能会导致机架翻倒,并有可能造成严重的伤 害。

- 第 说明: 您的系统作为一种独立式单元以及在机架柜中作为组件使用(此时要使用定制 型机架套件,并且机架柜和机架套件均是为您的系统而设计的)时均已通过了安全认 证。但是把您的系统和机架套件安装到其它任何机架柜内则未得到任何安全机构的批 准。您应自行负责由经过认证的安全机构对机架柜内系统和安全套件的最终组合进行 评估。制造商否认所有与此类组合相关联的承诺及义务。
- 系统机架套件的安装应由受过训练的服务技术人员进行。 如果需要在其它任何机 架中安装该套件,所用机架一定要符合规格要求。

### △△ 小心: 切勿试图一个人移动机架。机架较高而且较重, 至少需要两个人方可完成此任 务。

- 在机架上面开始工作之前,一定要确保支腿可靠地固定到了机架并且延伸到地 板,而且机架的整个重量均支撑到地板。在机架上开始工作之前,单一机架要安 装前支腿和侧支腿,结合为一体的多个机架则要安装前支腿。
- 机架上物品的放置始终要按照自下向上、由重及轻的次序进行。

## △小心: 安全须知 (续)

- 从机架上抽出部件之前,一定要检查机架是否平稳。
- 为机架供电的交流电源支路切勿过载。机架总负载不得超过支路额定值的 80%。
- 确保机架组件周边的空气流通。
- 在对机架上的部件进行维修保养时,切勿踩踏其它部件。

### 说明

### 概述

本产品涵蓋了 15 英寸彩色平板显示器的主要特点。本款平板显示器根据最新的平板显 示器技术进行设计,以性能为导向,且不存在辐射。本品使用一个 15 针 D-sub VGA 连 接器,可支持 16 种 VGA 模式,并具备 VESA DPMS 电源管理和即插即用功能。与传统 的 CRT 显示器相比,由于节约了机架空间,本品占地更小。此外,本款平板显示器耗 电更省。

### 特性

本产品具有以下特性:

#### 表 6-1. 特性

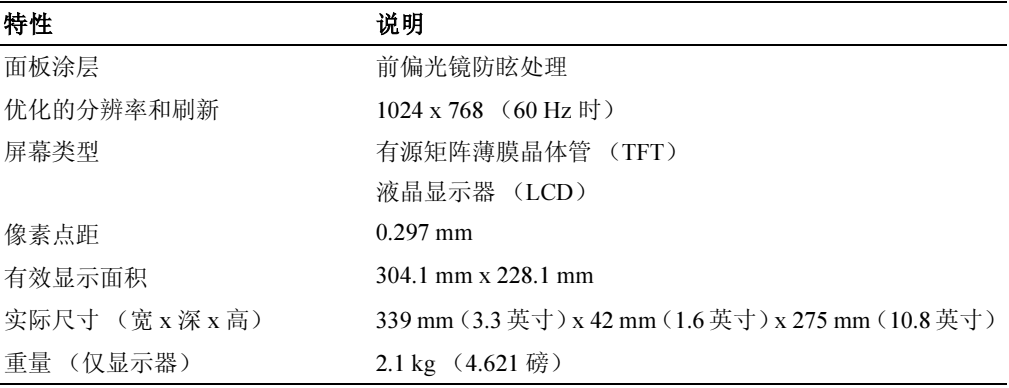

6-2 | 用户指南

### 规格

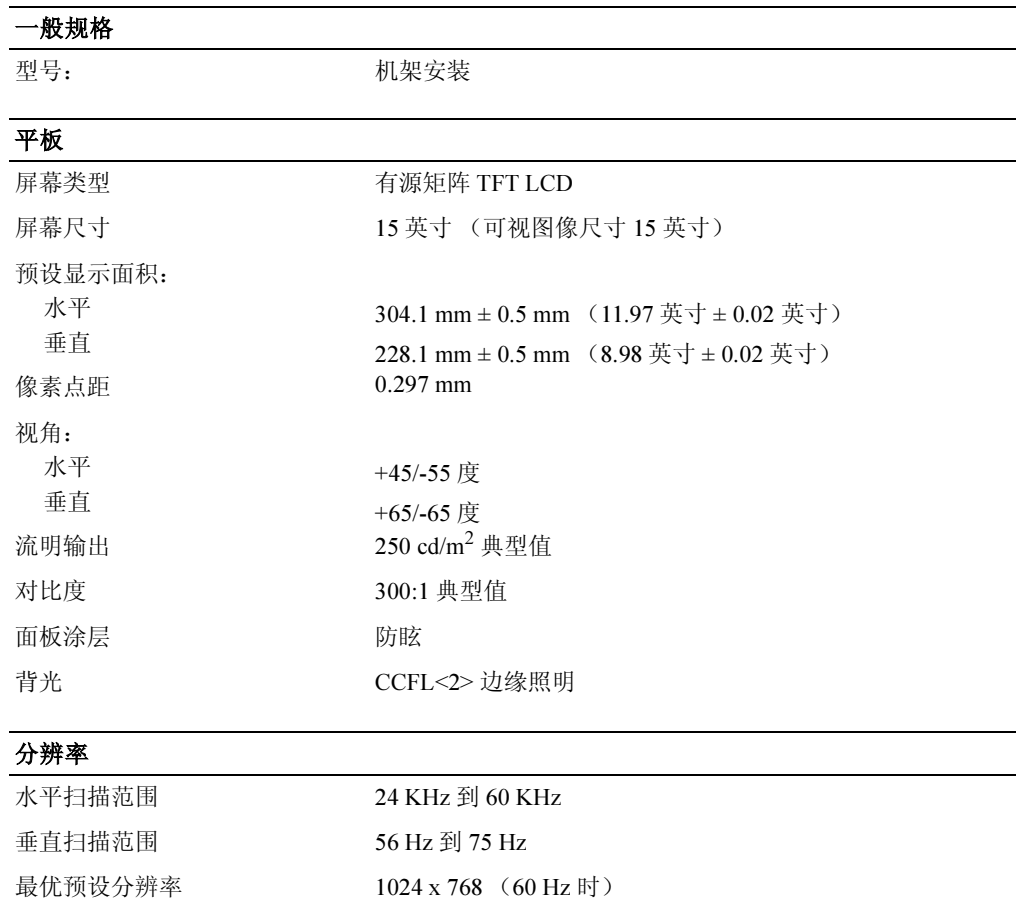

支持的定时

最高预设分辨率 1024 x 768 (75 Hz 时)

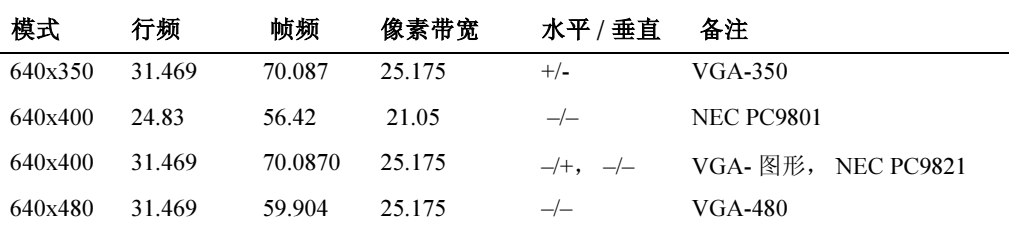

用户指南 | 6-3

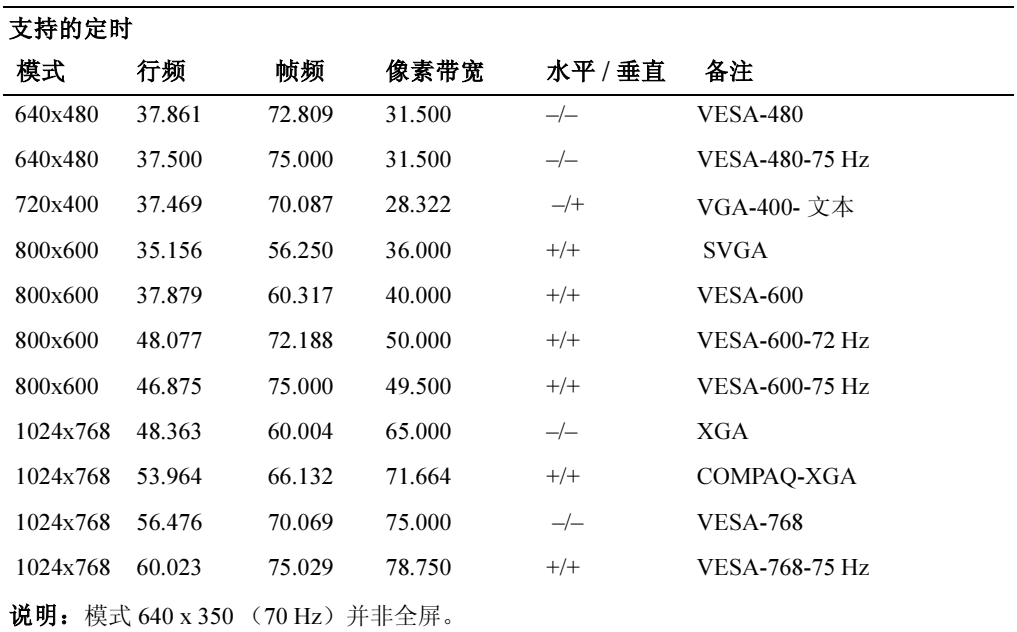

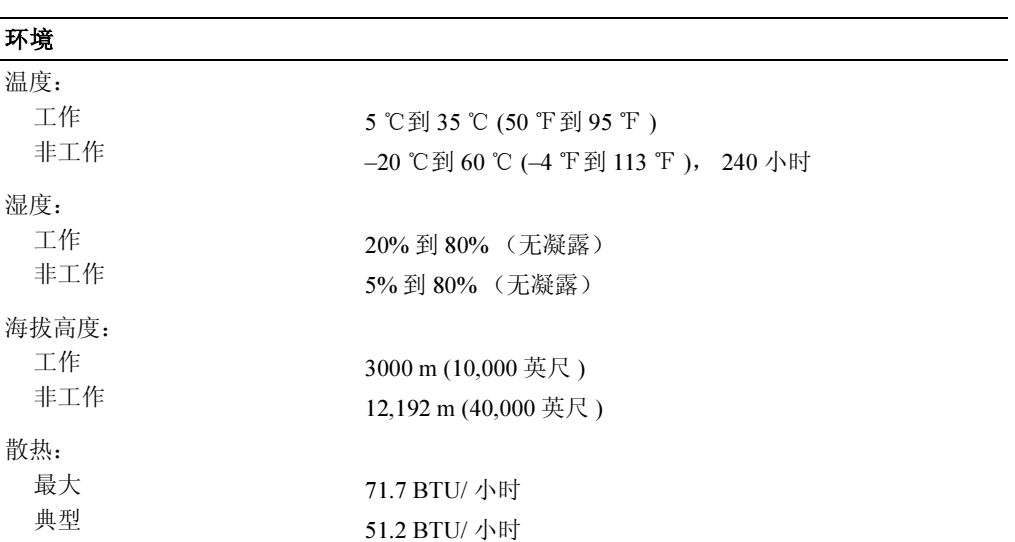

6-4 | 用户指南

### 电源管理模式

如果系统具有符合 VESA DPMS 标准的显卡,或者安装了符合此标准的软件,则本显示 器在不工作时可自动降低功耗。如果从键盘、鼠标或者其它输入设备检测到了输入,则 显示器会自动 "唤醒"。表 6-2 显示了这种自动节电功能的功耗与信号。

表 6-2. 电源管理模式

| VESA 的模式 | 视频 | 水平同步 | 垂直同步 耗电 |         | 节由<br>(%) | LED 颜色     |
|----------|----|------|---------|---------|-----------|------------|
| 打开       | 活动 | 是    | 是       | 最大 25 W | $0\%$     | 全亮的 < 蓝色 > |
| 睡眠模式     | 黑屏 | 否    | 是       | $<$ 5 W | 75%       | 半亮的<蓝色>    |
| 睡眠模式     | 黑屏 | 是    | 否       | $<$ 5 W | 75%       | 半亮的<蓝色>    |
| 主动关      | 黑屏 | 否    | 否       | $<$ 5 W | 75%       | 熄灭         |
| 直流电源关闭   |    |      |         | $<$ 5 W | 75%       | 熄灭         |

#### 图 6-1. 插脚分配

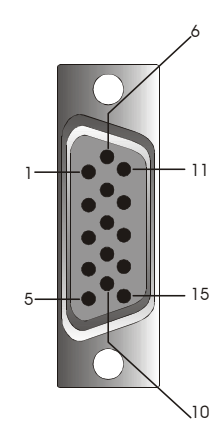

### 表 6-3. 信号连接器 (15 针 D-sub 连接器)

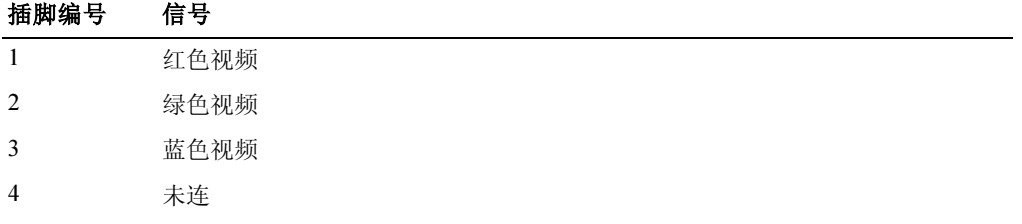

用户指南 | 6-5

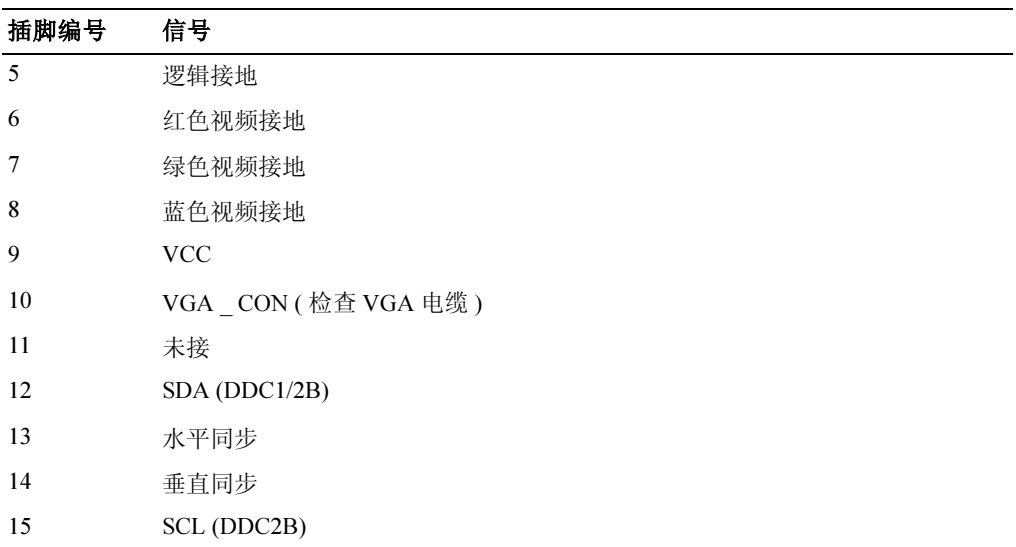

### 表 6-3. 信号连接器 (15 针 D-sub 连接器) (续)

平板显示器前视图及后视图

图 6-2. 前视图

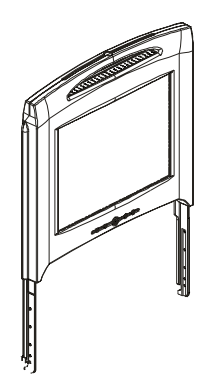

### 图 6-3. 后视图

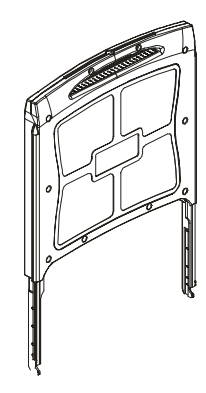

### 设置平板显示器

请按以下步骤设置本平板显示器:

- 确认本平板显示器已连接到交流电源。 See the Rack Installation Guide.
- 可使用以下两种方法打开本平板显示器电源:
	- 自动 :拉出平板显示器托盘直至闭锁,然后抓住显示器把手将其向上旋转到需 要的位置。本平板显示器在达到 90° 角左右时会自动打开。
	- 手动:按下显示器屏幕下的电源按钮。
- 要调整高度,可抓住显示器两侧均匀使力将其升高或者降低。

### 电源管理系统

本平板显示器符合 VESA DPMS (版本 1.0p) 电源管理标准。 VESA DPMS 提案通过对 水平或者垂直同步信号进行检测,依次提供了四种节电模式。有关各种电源管理模式的 功耗相关信息,请参阅表 6-2。

本平板显示器处于节电模式或者检测到定时错误时,显示屏将黑屏并且电源按钮 LED 将变为半亮的蓝色。

用户指南 | 6-7

## 维护

小心:切勿拆开显示器外壳以免发生触电。用户不得进行维修。用户维护仅限于清洁工 作。

### △ 小心: 在清洁显示器之前要将其从电气插座上拔下。

- 将一块洁净的软布用水或者异丙醇略微沾湿,擦拭平板显示器屏幕。
- 要清洁显示器外壳,可以将一块布用中性洗涤剂略微沾湿,然后进行擦拭。
- 要擦掉外壳上的顽渍,可将抹布蘸上少许异丙醇。不要使用苯、稀釋剂、氨水或者 擦洗剂。

### 控件和指示灯

### 概述

可使用显示器屏幕下面的控制按钮对显示特征值进行调整。

### 图 6-4. 控件

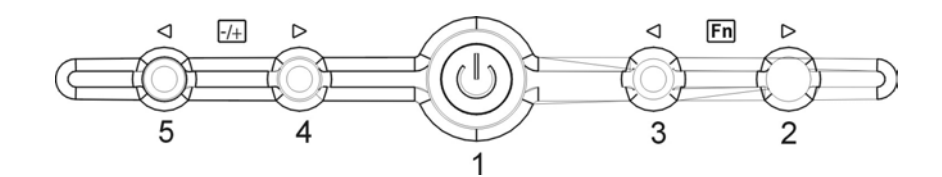

表 6-4. 控制面板 (显示器前面板)

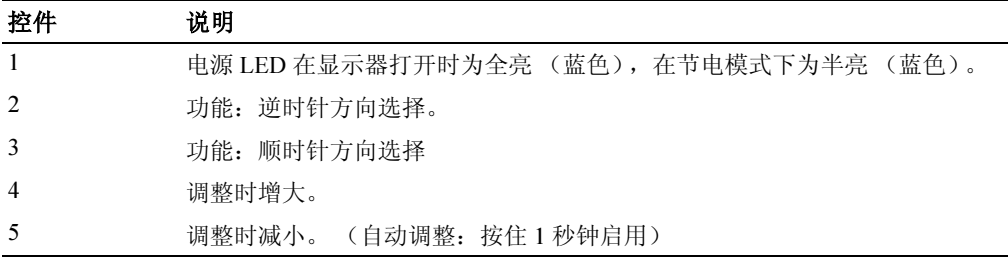

6-8 | 用户指南

### 表 6-5. OSD 布局

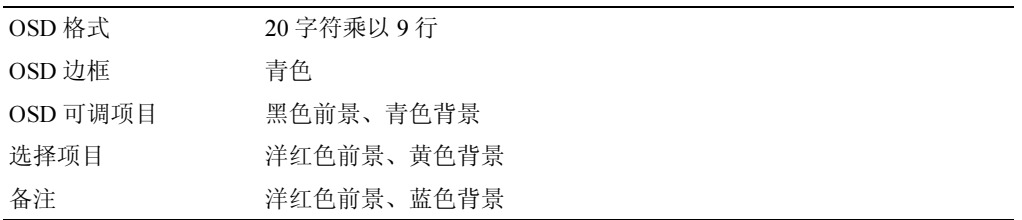

### 图 6-5. OSD 屏显

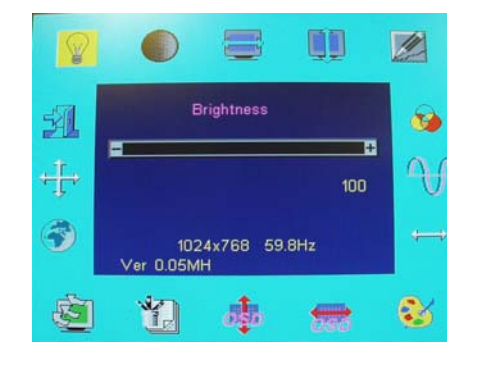

### 表 6-6. OSD 说明

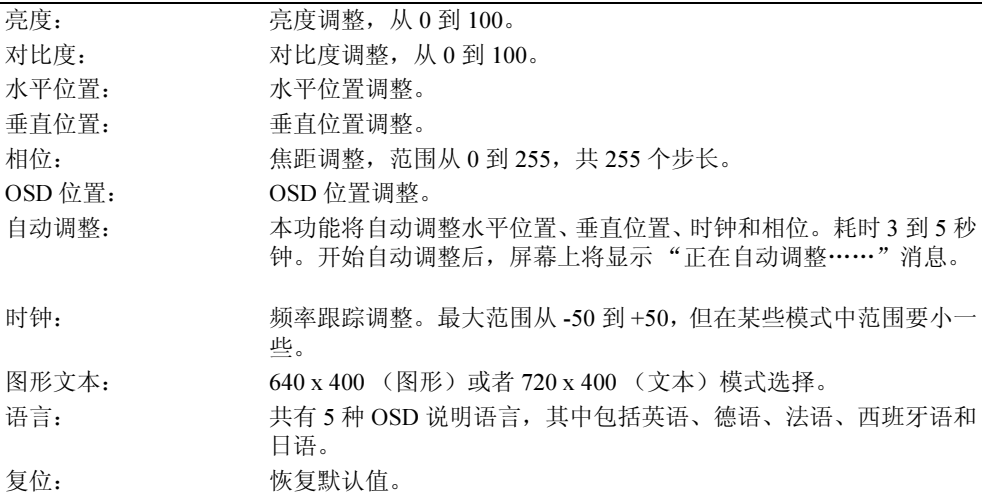

用户指南 | 6-9

### 表 6-6. 0SD 说明 ( *续 )*

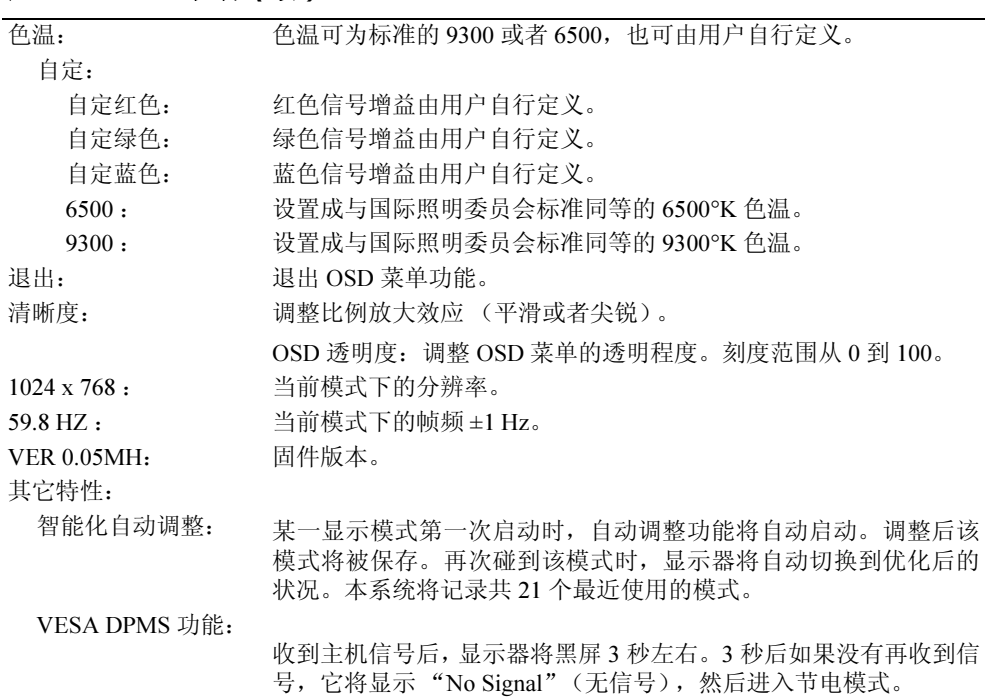

### 表 6-7. LED 指示灯

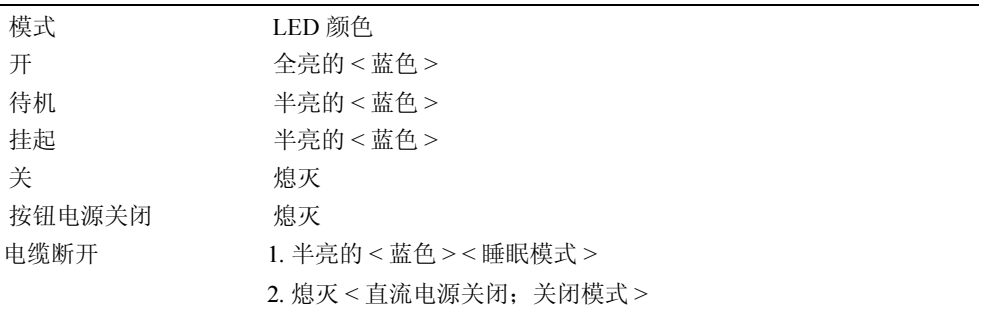

6-10 | 用户指南

### 调整显示器的显示

本平板显示器具有屏显 (OSD)特征。直观的 OSD 由菜单驱动,通过它可简单快捷地 调整显示设置。本平板显示器有四个功能控制按键,通过它们用户可以对 OSD 菜单上 显示的功能进行选择,并且对观看环境进行定制。使用功能控制按钮可以打开 OSD 并 上下滚动菜单。通过调整按钮可以对所选菜单进行修改。参见 "控件和指示灯"。

要打开 OSD 主菜单, 按下一个功能按钮即可。此时将显示主画面, 如图 6-5 所示。

OSD 菜单底部将显示当前的输入分辨率及垂直扫描频率 (FV), 同时还会显示固件版 本号。继续按下功能控制按钮将在整个菜单中滚动。

**● 注意:** 本指南中 OSD 菜单上显示的版本号仅供说明使用。您的显示器的固件版本可能已经 得到了更新。

OSD 菜单的各个功能均容易使用。下文对这些功能进行了详细的阐述。另请参阅对功能 按钮和调整按钮的说明:

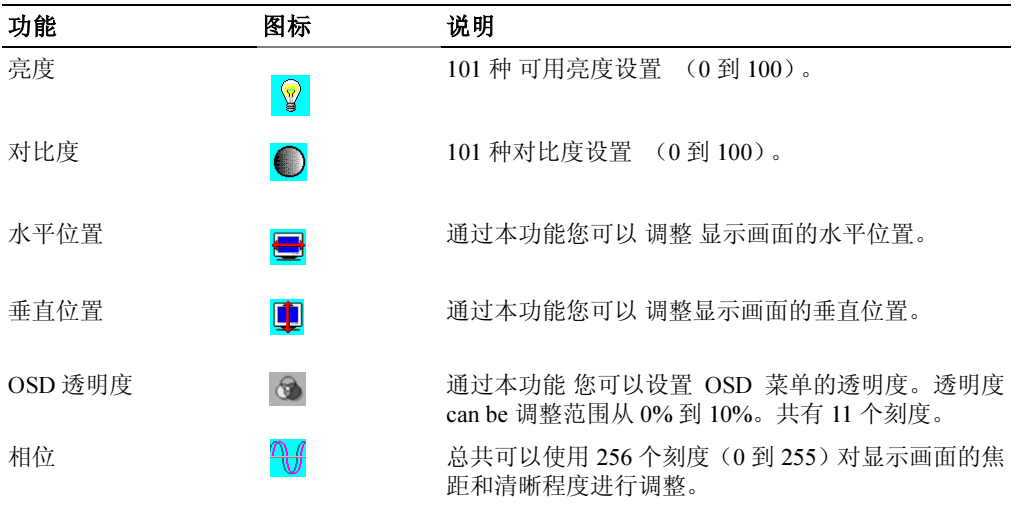

### 表 6-8. OSD 功能

### 表 6-8. 0SD 功能 ( *续 )*

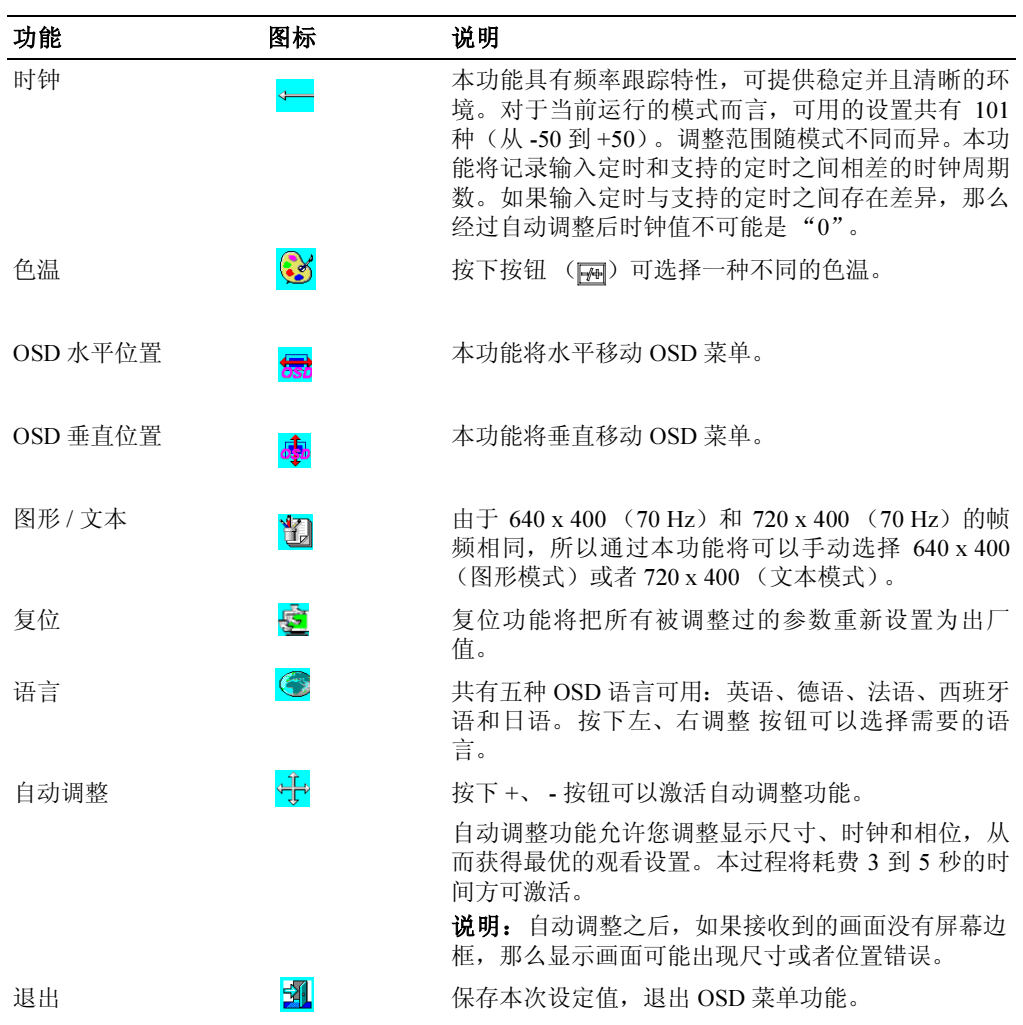

6-12 | 用户指南

### 故障处理

**■ 注意:**本产品支持多种 VGA 模式。本款平板显示器在出厂前采用标准的 VGA 定时进行了 预调整。但由于市面上不同 VGA 卡的定时输出各不相同,所以在选择新的显示模式或者安 装新的 VGA 卡之后,最初可能会遇到显示不稳或者不清楚等问题。

• 注意: 如果所选模式在清单中不被支持, 那么就无法保证显示达到最优。

### 问题:显示不清楚并且不稳定。

对于运行 Microsoft® Windows® 操作系统的计算机, 请按照下列步骤使平板显示器性能 达到最佳:

- 1 第一步,单击"开始"按钮,点击"关闭计算机",关闭操作系统。
- 2 如果出现"黑噪声"型的垂直条纹,则使用 OSD 菜单中的"时钟"功能进行显示 调整,直到竖条消失为止。
- 3 使用 "相位"功能对显示器的显示进行调整。
- 4 单击"关闭计算机"上的"取消",返回正常操作系统环境。

您也可以使用自动调整功能对本平板显示器进行调整。参见 "调整显示器的显示。"

### 问题:平板显示器无显示。

如果平板显示器上无显示,请按以下步骤操作:

- 1 确认电源指示灯已经点亮、所有接线均牢固可靠,并且系统工作定时正确。更多信 息参见 "规格"。
- 2 关闭平板显示器然后再打开。 按下"向上"功能按钮, 然后按几下向上或者向下 调整按钮。如果仍然没有显示,则按几下其它调整按钮。
- 3 如果第 2 步没有效果, 请换一台外接显示器(CRT 和平板显示器均可)连到系统。 如果系统在显示器方面操作和功能均正常,则 VGA 卡的输出定时可能超出了平板 显示器的同步范围。请更改到附录 1 列出的某种备用模式, 或者换一块 VGA 卡, 然后重复步骤 1 到 2。
- 4 如果前面步骤没有解决这一问题,则请联系制造商寻求帮助。

用户指南 | 6-13

### 问题: OSD 上出现 "输入信号超出范围"消息。

如果选择了一个超出平板显示器同步范围的输出定时,则 OSD 上将显示一条 "输入信 号超出范围"消息。请另选一种本平板显示器支持的模式。关于定时的说明参见"规 格"。

### 问题: OSD 中出现 "无信号"消息。

请检查视频电缆与主机的连接情况。

### 管制通告

### 节能设计

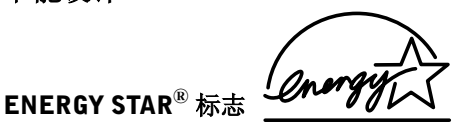

EPA 的能源之星® 计算机计划是其与计算机制造商之间的一项合作计划, 其目的是通过 推广节能型计算机产品来减轻大气污染。据 EPA 估计, 计算机用户通过使用能源之星 ® 计算机产品,每年可节约高达 20 亿美元的电费。而用电量的降低又可进一步减少二氧化 碳和二氧化硫及氮氧化物的排放量。其中的二氧化碳就是温室效应的罪魁祸首,而二氧 化硫及氮氧化物则是酸雨的主要诱因。

计算机如果长时间不用,尤其是晚上和周末,您也可以关闭其电源,这样也有助于减小 用电量并降低其不利影响。

### 联邦通信委员会 (FCC)通告

本设备符合 FCC 规则第 15 部分。操作须符合以下两个条件:

- 本设备不得造成有害干扰。
- 本设备必须能够承受接收到的任何干扰,包括可能会引起意外操作的干扰。

6-14 | 用户指南

### A 类

本设备经检测证明符合 FCC 规则第 15 部分之 A 类数字设备限制条件。这些限制条件目 的是在商业环境中对有害干扰提供合理防护。本设备生成、使用并且能够辐射射频能 量。如不依照说明安装使用,则可能对无线电通信造成有害干扰。本设备在住宅区域操 作时很可能会造成有害干扰, 在这种情况下要求您对这种干扰进行纠正, 费用自理。

\* 对于以下指定的产品:

LCD 显示器 (类别名称)

机架安装式 /DELL 4U132 (基本型)

\* 制造地: Compal Electronics, Inc. 我公司谨在此声明,本设备符合 FCC规则第 15部分之规定。 操作须符合以下两个条件: 本设备不得造成有害干扰。 本设备必须能够承受接收到的任何干扰,包括可能会引起意 外操作的干扰。 \*FCC 规则: 经检测符合 FCC 规则第 15 部分 A 类 \* 检测地点: C&A LABORATORY, CO., LTD \* 产品合法性 负责方: Compal Electronics, Inc. Jui-kuang 路 581 号 台湾台北 Neihu, 邮政编码 114 电话 )+(886)-2-8797-8588 \* 制造商信息: Compal Electronics, Inc. 安全部 Juikuang 路 581 号 台湾台北 Neihu,邮政编码 114 安全部 经理 供应商签字

Tuma Huang

用户指南 | 6-15

### EU 合法性声明 (低压电器、电磁兼容性)

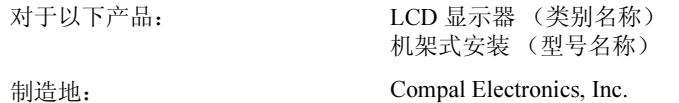

台湾桃园县 Pin-Cheng 城 Nan-Tung 路 8 号

我公司谨在此声明,本产品符合 EEC 委员会成员国所定指导原则中规定的与 93/68/EEC《CE 标 记共同导则》、 73/23/EEC 《低压电器共同导则》及 89/336/EEC、 92/31/EEC 《电磁兼容性共同 导则》相关的所有主要安全要求。本声明对根据生产图表附录生产的、作为本声明组成部分的所 有样品均为有效。与电气安全性及电磁兼容性要求评估相关的标准如下:

低压电器共同导则:EN60950 电磁兼容性:EN55024、 EN55022、 EN61000-3-2、 EN61000-3-3 1. 合格证 / 实验报告签署方: LVD:TÜV 2. 技术文档保存地: Compal Electronics, Inc. 可根据要求提供。(制造商) Compal Electronics, Inc. 安全部 Jui-kuang 路 581 号 经理台湾台北 Neihu, 邮政编码 114 Turna Huang

### 加拿大管理条例信息 (仅适用于加拿大)

本数字器材未超过加拿大通信部在《无线电干扰管理条例》中就数字器材无线电噪音辐 射所规定的 A 类限制。

需要指出的是,根据加拿大通信部 (DOC)管理条例,未经 Dell 计算机公司正式批准 而进行修改或者变更可能会剥夺您对本设备的操作权利。

本 A 类数字器材符合 《加拿大致扰设备管理条例》中的所有要求。

6-16 | 用户指南

Cet appareil numérique de la classe A respecte toutes les exigences du Règulement sur le matèriel brouilleur du Canada.

### EN 55022 合格 (仅适用于捷克共和国)

This device belongs to Class A devices as described in EN 55022, unless it is specifically stated that it is a Class A device on the specification label. The following applies to devices in Class A of EN 55022 (radius of protection up to 30 meters). The user of the device is obliged to take all steps necessary to remove sources of interference to telecommunication or other devices.

Pokud není na typovém štitku počítače uvedeno, že spadá do třídy A podle EN 55022, spadá automaticky do třídy A podle EN 55022. Pro zařízení zařazená do třídy A (ochranné pásmo 30m) podle EN 55022 platí následující. Dojde-li k rušení telekomunikačních nebo jinych zařízení, je uživatel povinen provést taková opatření, aby rušení odstranil.

### VCCI A 类通告 (仅适用于日本)

多数 Dell 计算机系统均由干扰资源控制委员会(VCCI)归入 B 类信息技术设备(ITE)。 然而,在包括某些选项后,某些配置的分级将变为 A 类。系统中集成或者连接的信息技 术设备,包括外围设备、扩展卡、打印机、输入输出 (I/O)设备、显示器等等,均应 与该计算机系统的电磁环境分类 (A 类或者 B 类)相一致。

为确定你的计算机系统适用哪个分类,检查一下位于你计算机底部、侧面或者背板的法 定标签 / 标志(见 "VCCI Class A ITE 法定标志 " 及 "VCCI Class B ITE 法定标志 ")。确 定了你系统的 VCCI 分类后,请阅读适当的 VCCI 声明。

### A 类信息技术设备

この装置は、情報処理装置等電波障害自主規制協議会(VCCI)の 基準に基づくクラス A 情報技術装置です。この装置を家庭環境で 使用すると電波妨害を引き起こすことがあります。この場合には 使用者が適切な対策を講ずるよう要求されることがあります。

用户指南 | 6-17

根据干扰自愿控制委员会 (VCCI)针对信息技术设备制定的标准,本产品属于 A 类。 本设备如果在家庭环境中使用,则有可能引起无线电干扰。如果发生此类问题,可能会 要求使用者采取纠正措施。

#### VCCI A 类信息技术设备管理标志

如果本管理标签包括以下标识,则您的计算机属于 A 类产品:

この装置は、クラスA情報技術装置です。この装置を家庭環境で使用する と電波妨害を引き起こすことがあります。この場合には使用者が適切な対策 を講ずるよう要求されることがあります。 VCCI-A

### MIC A 类管理标签

如果本管理标签包括以下标识,则您的计算机属于 A 类产品:

Class A Device

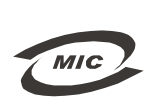

1. 기기의 명칭(모델명): LCD monitor / SL358 2. 인증번호:(A) E-B012-03-2283(A) 3. 인증받은 자의 상호: Compal Electronics, Inc. 4. 제조년월일: May, 2003 Compal Electronics, Inc5. 제조자/제조국가:

### 波兰检测认证中心通告

本设备所用电源应取自连有保护电路 (三孔茶座)的插座。所有共同工作的设备 (计 算机、显示器、打印机等等)均应使用同一个电源。

本室内电气安装的相线应具有短路保护装置。短路保护装置的形式为一个熔断器,其标 称值不得大于 16 安培 (A)。

要彻底关闭本设备,必须将电源线从电源插座拔出。电源插座应位于设备附近并且容易 够到。

保护标志 "A"确认本设备符合标准 PN-93/T-42107 及 PN-89/E-06251 规定的保护使用 要求。

6-18 | 用户指南
#### Wymagania Polskiego Centrum Badań i Certyfikacji

Urządzenie powinno być zasilane z gniazda z przyłączonym obwodem ochronnym (gniazdo z kołkiem). Współpracujące ze sobą urządzenia (komputer, monitor, drukarka) powinny być zasilane z tego samego źródła.

e sego samego anomi<br>Instalacja elektryczna pomieszczenia powinna zawierać w przewodzie fazowym rezerwową ochronę<br>przed zwarciami, w postaci bezpiecznika o wartości znamionowej nie większej niż 16A (amperów). postal de la calkowitego wyłączenia urządzenia z sieci zasilania, należy wyjąć wtyczkę kabla<br>zasilającego z gniazdka, które powinno znajdować się w pobliżu urządzenia i być łatwo dostępne. Znak bezpieczeństwa "B" potwierdza zgodność urządzenia z wymaganiami bezpieczeństwa użytkowania zawartymi w PN-93/T-42107 i PN-89/E-06251.

#### Pozostałe instrukcje bezpieczeństwa

- Nie należy używać wtyczek adapterowych lub usuwać kołka obwodu ochronnego z wtyczki. Jeżeli konieczne jest użycie przedłużacza to należy użyć przedłużacza 3-żyłowego z prawidłowo połączonym przewodem ochronnym.
- ,<br>System komputerowy należy zabezpieczyć przed nagłymi, chwilowymi wzrostami lub spadkami napięcia, używając eliminatora przepięć, urządzenia dopasowującego lub<br>bezzakłóceniowego źródła zasilania.
- -<br>Należy upewnić się, aby nie nie leżało na kabłach systemu komputerowego, oraz aby kabłe nie<br>były umieszczone w miejscu, gdzie można byłoby na nie nadeptywać lub potykać się o nie. ۰
- 
- \* Nie należy rozlewać napojów ani innych płynów na system komputerowy.
- Nie należy wpychać żadnych przedmiotów do otworów systemu komputerowego, gdyż może to spowodować pożar lub porażenie prądem, poprzez zwarcie elementów wewnętrznych.
- to spowodować pozar lub porażenie prądem, poprzez zwarcie elementów wewnętrznych.<br>System komputerowy powinien znajdować się z dala od grzejników i źródeł ciepła. Ponadto,<br>nie należy blokowow chworów wentylacyjnych. Należy

#### NOM 信息 (仅适用于墨西哥)

在本文档所说明的设备上提供了以下与墨西哥官方标准 (NOM)的规定要求相符合的 信息。

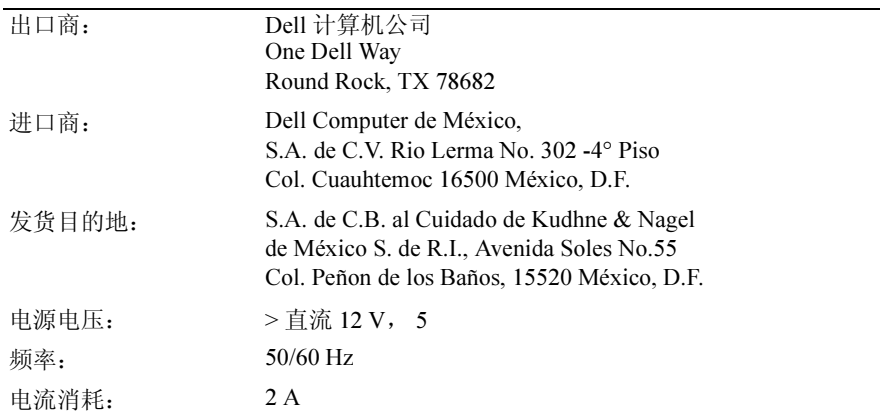

#### BSMI 通告 (仅适用于台湾)

#### 甲類

此設備經測試證明符合 BSMI (經濟部標準檢驗局) 之甲類數位裝置的限制規定。這些限制 的目的是為了在商業環境中使用此設備時,能提供合理的保護以防止有害的干擾。此設備 會產生、使用並散發射頻能量;如果未遵照製造廠商的指導手冊來安裝和使用,可能會干 擾無線電通訊。請勿在住宅區使用此設備。

#### 警告使用者:

這是甲類的資訊產品,在居住的環境中使用時, 可能會造成射頻干擾,在這種情況下,使用者會 被要求採取某些適當的對策。

#### 人机工程通告 (仅适用于德国)

根据德国人机工程标准 ISO13406-2 规定的要求, 图形或者字符:

- 不推荐黑色背景上的蓝色图形或者字符。(因为对比度低,所以这种组合方式可能 会因为可见性差而增加眼部疲劳。)
- 推荐在以下条件下使用图形控制器和显示器:
	- 帧频: 56 Hz 或者更高。
	- 显示模式:亮色背景、暗色字符。

#### Ergonomie Hinweis (nur Deutschland)

Um den Anforderungen der deutschen Ergonomie-Norm ISO13406-2 zu antsprechen.

- Wird empfahlen, die Grunfarbe Blau nicht auf dunklem Hintergrund zu verwenden
- (schiechte Erkennbarkeit. Augenbelastung bei zu geringem Zeicheenkontrast).
- Wird folgende Einstellung des Grafik-Comtrlooers und Monitors empfohlen.
	- Vertikalfrequenz: 56 Hz oder hoher.
	- Ohne Zellensprung.

6-20 | 用户指南

Dell™ PowerEdge™ 15FP 主機架

# 平面顯示器使用手冊

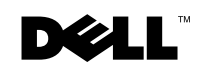

www.dell.com | support.dell.com

## 注意、小心、警告

注意:注意標示告訴您如何更有效地使用電腦等重要資訊。

• 小心:小心標示告訴您硬體或資料喪失的潛在危險,以及如何避免類似問題發生。

 $\bigwedge$ 警告:警告標示告訴您財務受損丶人身傷害或死亡等潛在危險。

## 本文件內容若有變動,將不另行通知。<br>© 2003 戴爾電腦公司所有權利保留

 $\overline{\phantom{a}}$ 

戴爾電腦公司嚴格禁止任何未經書面授權之重製。

用於本文中之商標:*戴爾* , the *DELL* 標誌及 *PowerEdge* 是戴爾電腦公司的商標。*微軟* 及*視窗* 是微軟公司的註冊 商標。*VESA* 是視訊標準電子協會的註冊商標。*ENERGY STAR* 是美國環境保護署的註冊商標。 身為 ENERGY STAR 的合作夥伴,戴爾電腦公司認為本產品符合 ENERGY STAR 節約能源之規定。

本文件內使用之其他商標或商業名稱乃是為提及該商標、公司名,或其產品。除戴爾電腦公司本身之公司名及 商標外,戴爾公司放棄任何商標及公司名稱之智慧產權利益。

2003 年 4 月 P/N 3Y386 Rev. A01

目錄

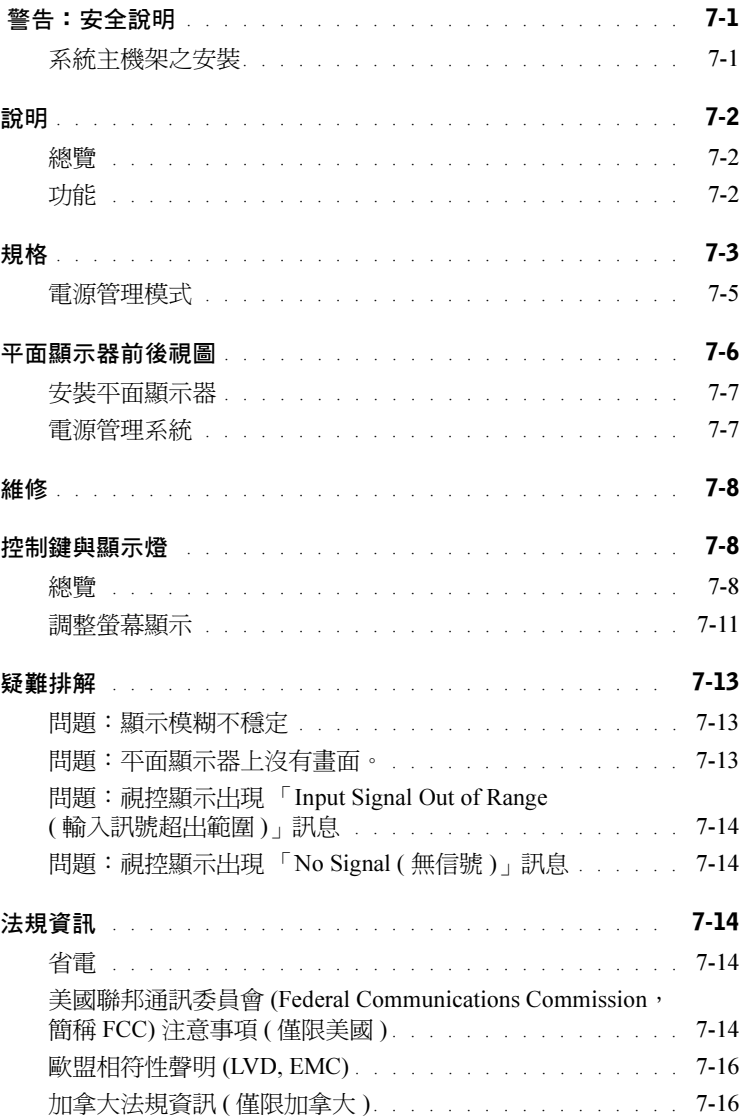

目錄 | 3

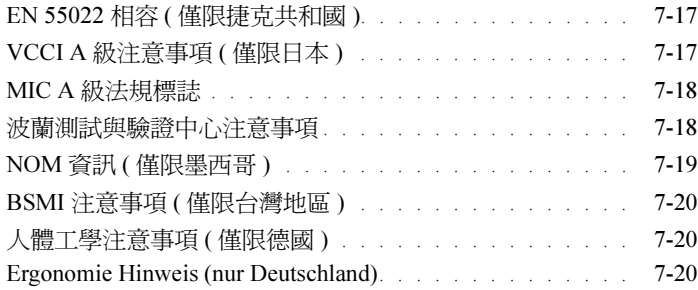

## 圖

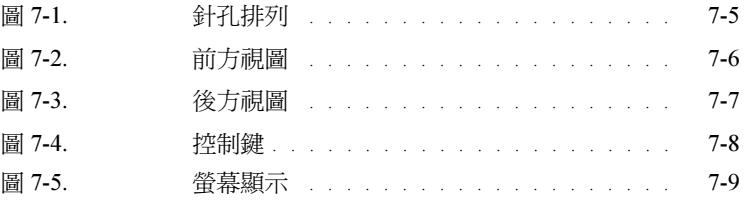

## 表

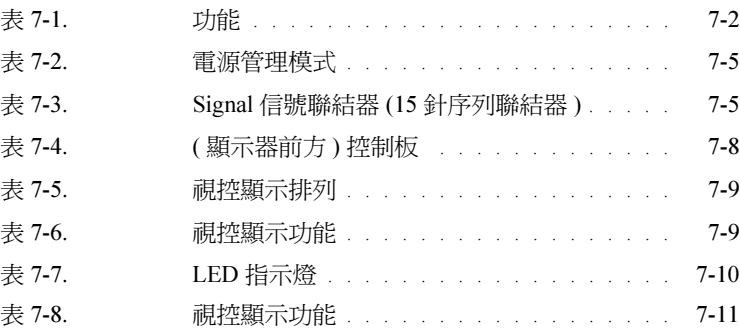

### 4 目錄

# 警告:安全說明

請遵守下列安全指示以確保人身安全,並保護您的系統,以避免潛在損失。如欲獲取 詳細安全資料,請參閱系統所附之安全文件。

#### 系統主機架之安裝

請遵守下列安裝主機架穩定性及安全性之預防措施。並遵循系統所附之安裝文件、規 格注意事項、警告標示及程序。

系統應視為主機架的零件之一。此 「零件」意指任何系統、週邊設備或支援之硬體。

 $\overline{\bigwedge}$ 警告:將系統安裝於架上時,若不安裝前方及兩側的穩定器,則主機架易傾倒翻覆, 在某些情況下可能會造成人體損傷。因此,安裝零件前,請先安裝穩定器。

装妥系統與零件後,請勿同時拆卸多個安裝桿上的零件。外部零件的重量可造成主機 架傾倒翻覆,並可造成嚴重傷害。

- 注意:本系統乃是經過安全認證的獨立體,但需用於特別為本系統設計的主機櫃及客 戶主機架組。安全機關未允許本系統及主機架組安裝於他型主機櫃內。您有責任將系 統組合及主機架組安裝於經過安全機關認證核可的主機櫃內。製造商將不負責這類未 經許可組裝的保固或任何其他責任。
- 系統主機架組需由受過訓練的技術人員安裝, 若是您將機架組安裝於任何其他主 機架上的話,請確定該機架符合規格。

╱ ハ警告:請勿自行移動主機架 因主機架重量極重,至少需要兩個人方能搬動。

- 安裝主機架前,請先確認是否已裝妥穩定器,延伸至地上,且主機架之重量已平 均分散至地板上。請在開始前將前側及兩旁的穩定器安裝在單一架子上,或是將 前側穩定器安裝在多個架子上。
- 切記從底架開始安裝,並先從較重的物件開始安裝。

## 警告:安全說明 (續)

- 在伸展零件前,請先確認主機架已平穩放妥。
- 請勿讓提供主機架電源的AC供電分支電路用量超載。總電量不得超過分支電路功 率的 80%。
- 請確保各零件間空氣流通。
- 維修主機架中其他零件時,請勿站立於零件上。

## 說明

#### 總覽

本產品概略說明 15 吋高解析度彩色平面顯示器之規格。本平面顯示器乃是以最新平面 顯示器科技設計,並以無輻射產品為目標。本產品使用 15 針序列埠 VGA 連接器,並能 提供 16 種 VGA 模式、VESA DPMS 能源管理,以及隨插隨玩功能。本產品的設計不佔 空間,較傳統映像管螢幕更能妥善應用空間,亦較為省電。

#### 功能

本產品之功能如下:

#### <sup>表</sup> 7-1. 功能

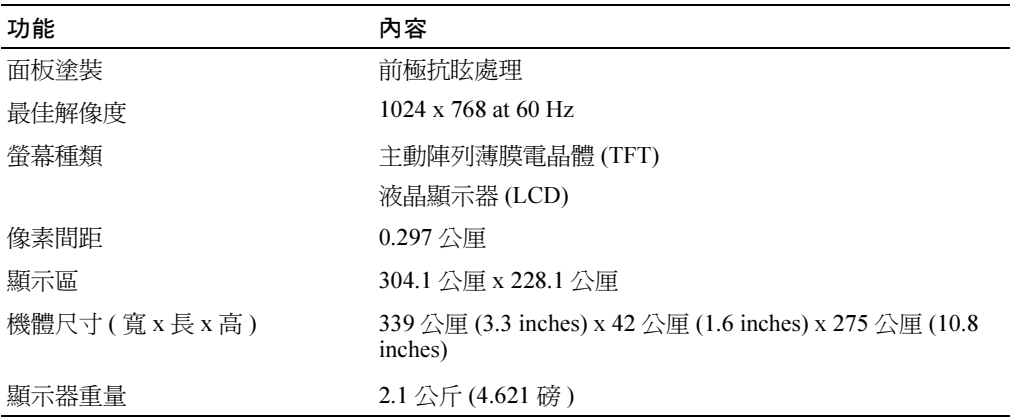

# 規格

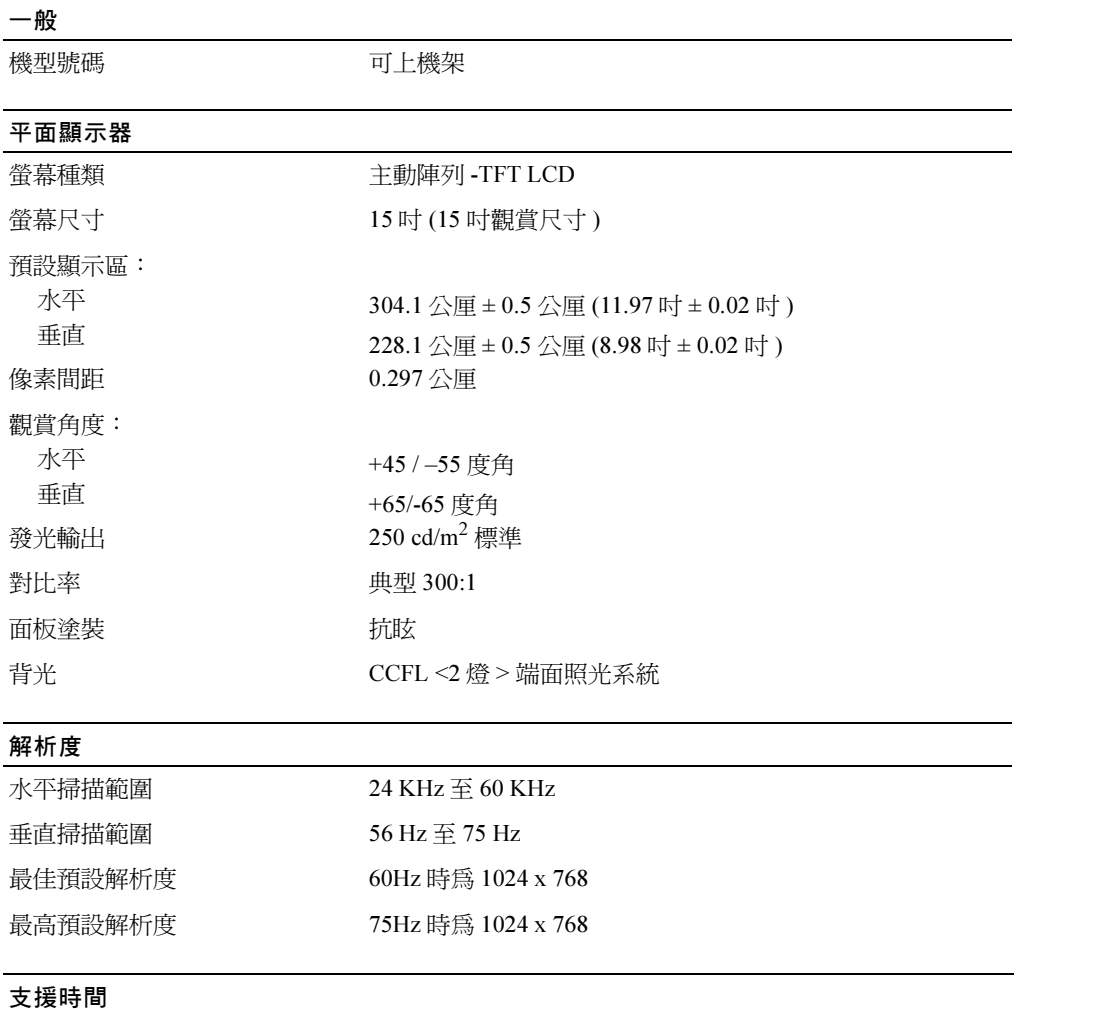

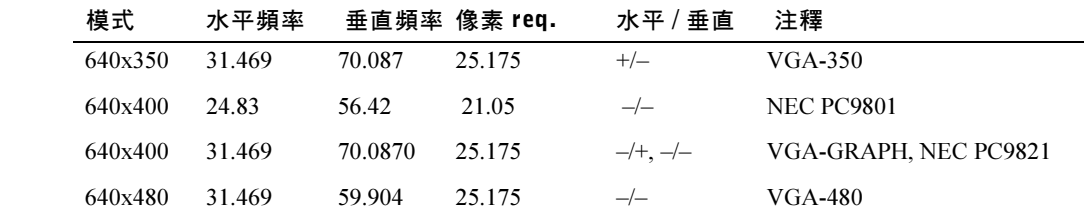

使用手冊 | 7-3

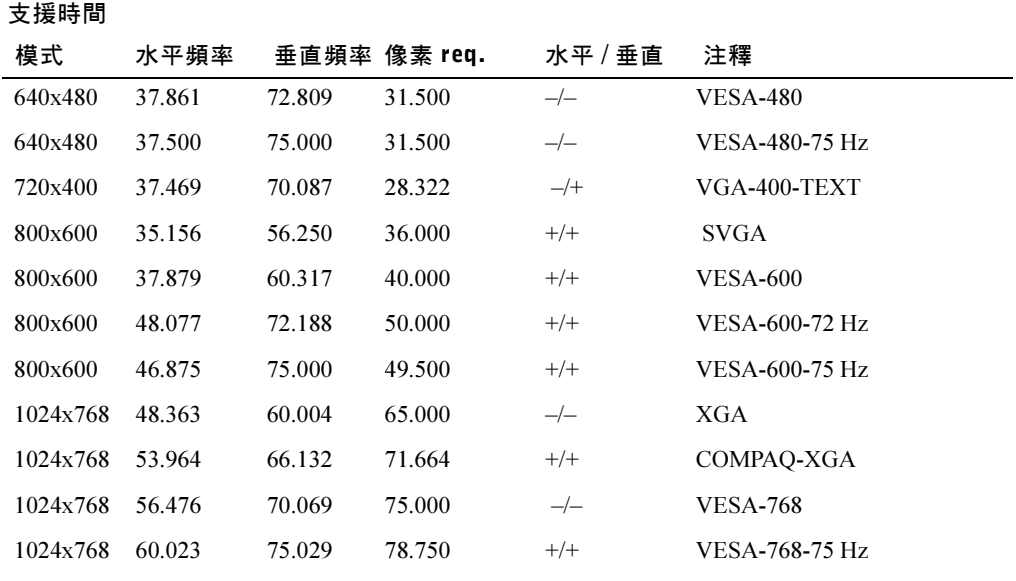

注意: 模式為 640 x 350、70 Hz 時, 乃是非全螢幕。

#### 環境

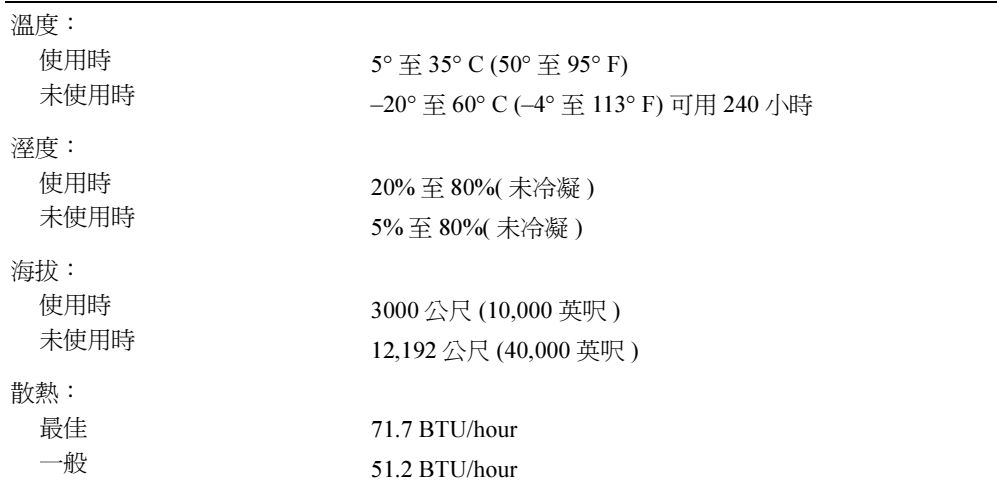

7-4 使用手冊

#### 電源管理模式

若你的系統內安裝了與 VESA DPMS 相容之顯示卡或軟體,未使用螢幕時,便會自動進 入省電模式。若是感應到鍵盤、滑鼠或其他裝置輸入資訊,則螢幕便會自動解除睡眠模 式。表 7-2 顯示本自動省電功能之省電數據與信號。

<sup>表</sup> 7-2. 電源管理模式

| VESA 掇 模式 | 影像  | 水平同步 | 垂直同步 | 使用雷力       | 省電比率 (%) | LED 顔色  |
|-----------|-----|------|------|------------|----------|---------|
| 開         | 有畫面 | 有    | 有    | 最大 25 W    | $0\%$    | 全亮度<藍色> |
| 睡眠模式      | 無畫面 | 無    | 有    | $\leq$ 5 W | 75%      | 半亮度<藍色> |
| 睡眠模式      | 無畫面 | 有    | 無    | $\leq$ 5 W | 75%      | 半亮度<藍色> |
| 無活動       | 無畫面 | 無    | 無    | $\leq$ 5 W | 75%      | 暗       |
| DC 雷源關閉   |     |      |      | $\leq$ 5 W | 75%      | 黑屏      |

#### <sup>圖</sup> 7-1. 針孔排列

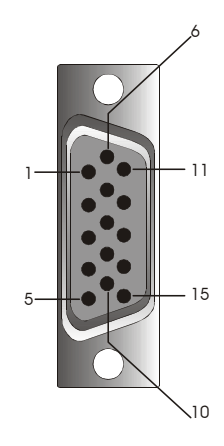

#### <sup>表</sup> 7-3. Signal 信號聯結器 (15 針序列聯結器 )

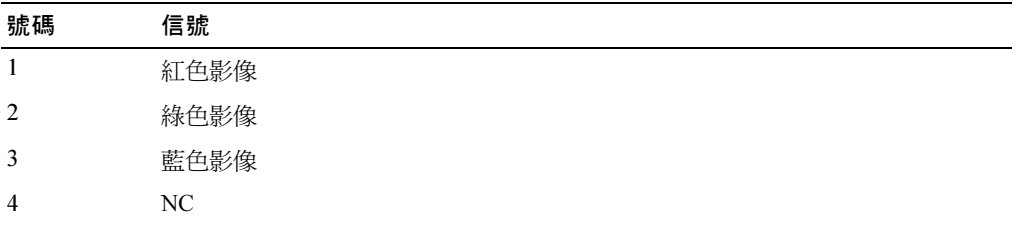

使用手冊 Ⅰ 7-5

表 7-3. Signal 信號聯結器 (15 針序列聯結器) (續)

| 號碼             | 信號                 |
|----------------|--------------------|
| 5              | 邏輯地線               |
| 6              | 紅色影像地線             |
| $\overline{7}$ | 綠色影像地線             |
| 8              | 藍色影像地線             |
| 9              | <b>VCC</b>         |
| 10             | VGA CON (檢查 VGA 線) |
| 11             | NC                 |
| 12             | SDA (DDC1/2B)      |
| 13             | 水平同步               |
| 14             | 垂直同步               |
| 15             | SCL (DDC2B)        |

# 平面顯示器前後視圖

<sup>圖</sup> 7-2. 前方視圖

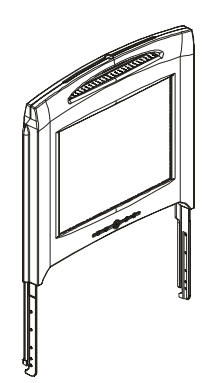

7-6 使用手冊

#### <sup>圖</sup> 7-3. 後方視圖

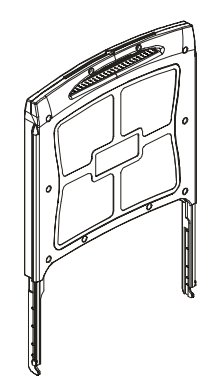

#### 安裝平面顯示器

請依照下列步驟安裝平面顯示器。

- 確認平面顯示器已連上 AC 電源,詳見機架安裝說明。
- 可用下列任一方式開啟平面顯示器電源。
	- 自動:將平面顯示器托盤拉出至鎖定,握住把手,將之轉至理想位置,當平面 顯示器達到90度角時,便會自動開啓電源。
	- 手動:按押顯示器屏幕下的電源按鈕。
- 如欲調整高度,請握住顯示器兩側,平均施力上下調整。

#### 電源管理系統

本平面顯示器符合 VESA DPMS (1.0p 版 ) 電源管理標準。 VESA DPMS 藉由偵測水平或 垂直同步信號區分四段省電模式。詳見表 7-2 以獲得各項電源管理模式的省電資訊。

When the flat-panel 在省電模式下,或是計時錯誤時,平面顯示器的螢幕將沒有畫面,且 LED 指示燈的顏色也會轉為淡藍色。

使用手冊 | 7-7

## 維修

警告:請勿拆開顯示器以免遭到電擊。使用者 請勿自行維修顯示器。用戶保養只限於 清潔。

#### △ 警告:請先拔下插頭再清理顯示器。

- 如欲清理顯示器螢幕,請使用柔軟的乾淨抹布,沾上清水或酒精擦拭。
- 如欲清理顯示器,請將抹布沾上少量清潔劑擦拭。
- 可用沾了酒精的抹布擦拭難以去除的污垢。請勿使用含苯、稀釋劑、氨水或有摩砂 作用的清潔劑。

## 控制鍵與顯示燈

#### 總覽

請使用顯示器屏幕下面的控制鍵調整螢幕影像

#### <sup>圖</sup> 7-4. 控制鍵

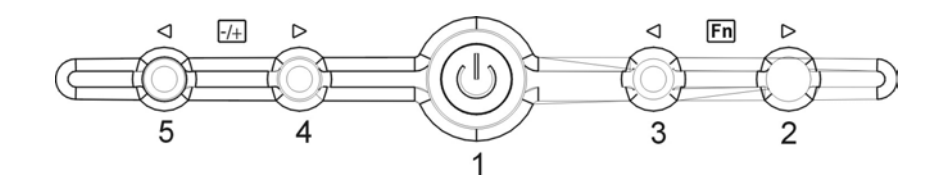

#### <sup>表</sup> 7-4. ( 顯示器前方 ) 控制板

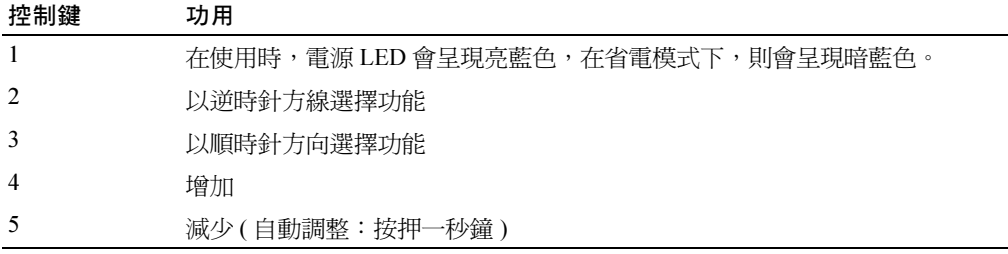

7-8 使用手冊

#### <sup>表</sup> 7-5. 視控顯示排列

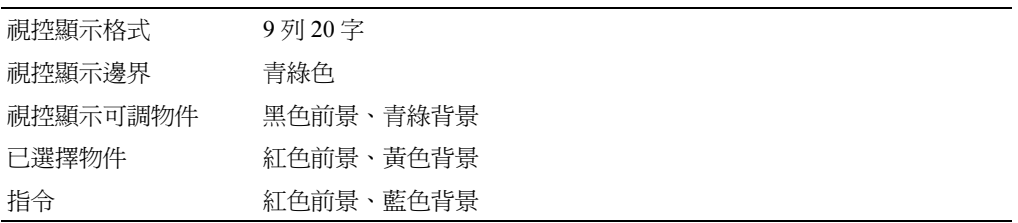

#### <sup>圖</sup> 7-5. 螢幕顯示

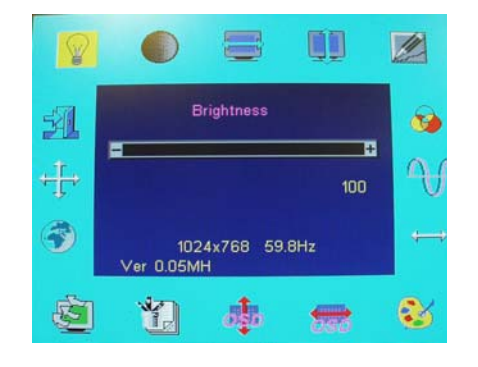

#### <sup>表</sup> 7-6. 視控顯示功能

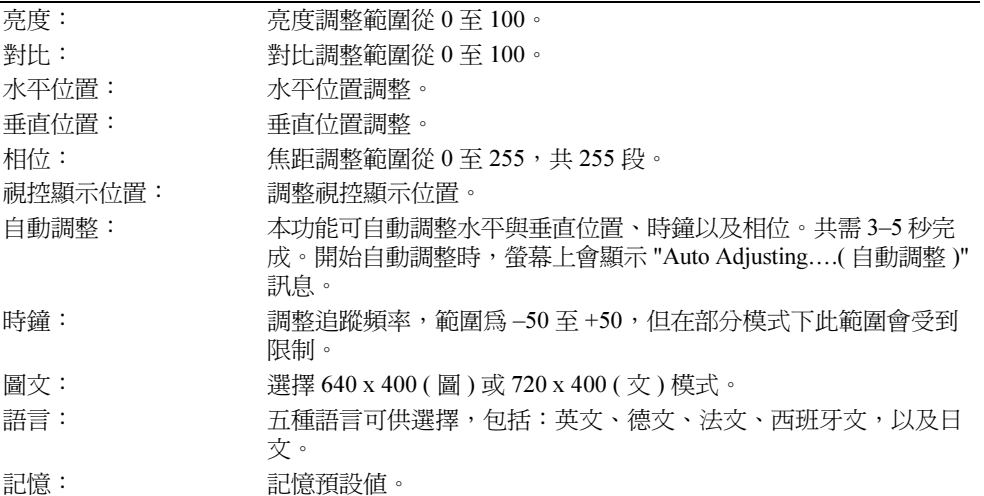

使用手冊 | 7-9

#### 表 7-6. 視控顯示功能 *( 續 )*

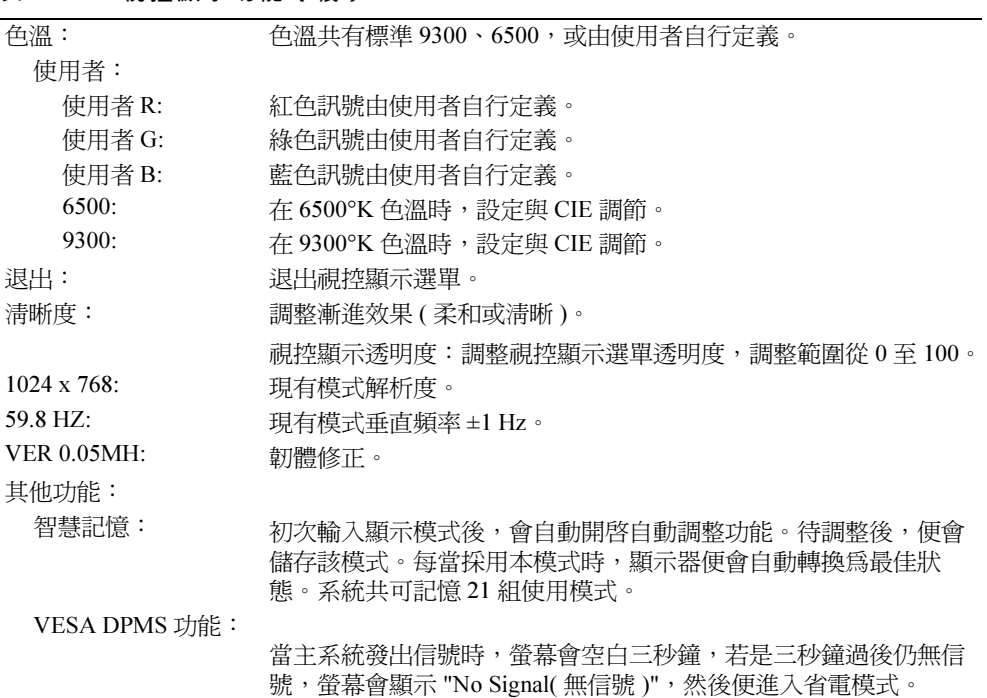

#### <sup>表</sup> 7-7. LED 指示燈

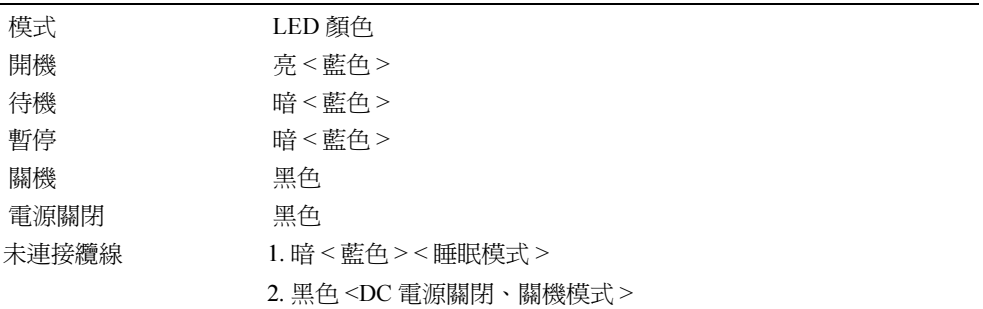

7-10 使用手冊

#### 調整螢幕顯示

平面顯示器的直覺式視控顯示選單使調整設定更為簡單快捷。使用者可利用顯示器上的 四個控制鍵選擇視控顯示選單上的功能,打造理想使用環境。以功能控制鍵選擇視控顯 示功能,並瀏覽選單。利用調整鍵變換選單。詳見 " 控制鍵與顯示燈 ."

如欲使用視控顯示選單,只需按押任一功能鍵,選單便會如圖 7-5 一般出現在螢幕上。

現有輸入解析度與垂直掃描頻率 (FV) 與韌體版本號碼均顯示於視控顯示選單下方。若 持續按押功能鍵,便可瀏覽選單各選項。

● 小心:本文件內之控顯示選單上版本號碼僅供圖示之用,您的韌體修訂可能已升級爲較新的 版本。

視控顯示選單各項功能的詳細內容如下,讓您方便選取,並請同時參照功能鍵以及調整 鍵:

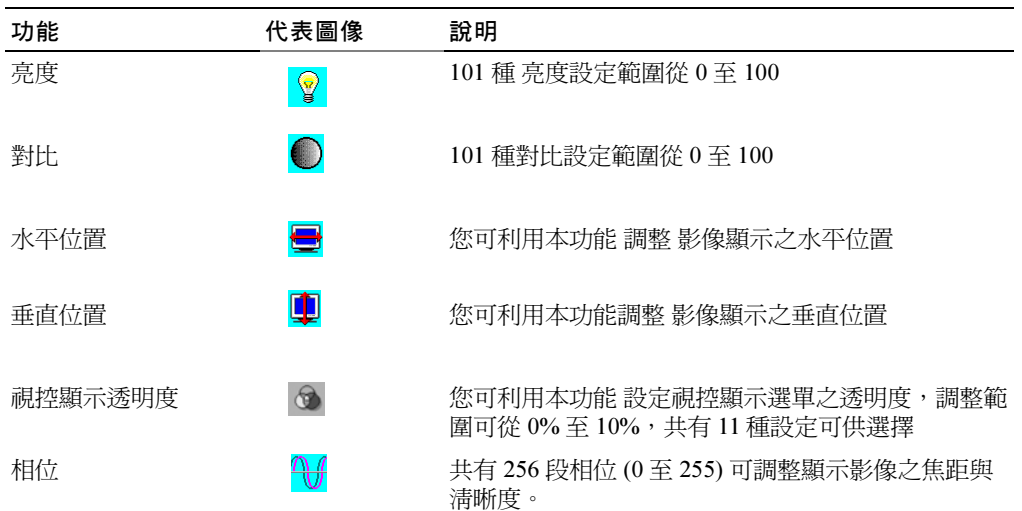

#### <sup>表</sup> 7-8. 視控顯示功能

使用手冊 | 7-11

#### 表 7-8. 視控顯示功能 (續)

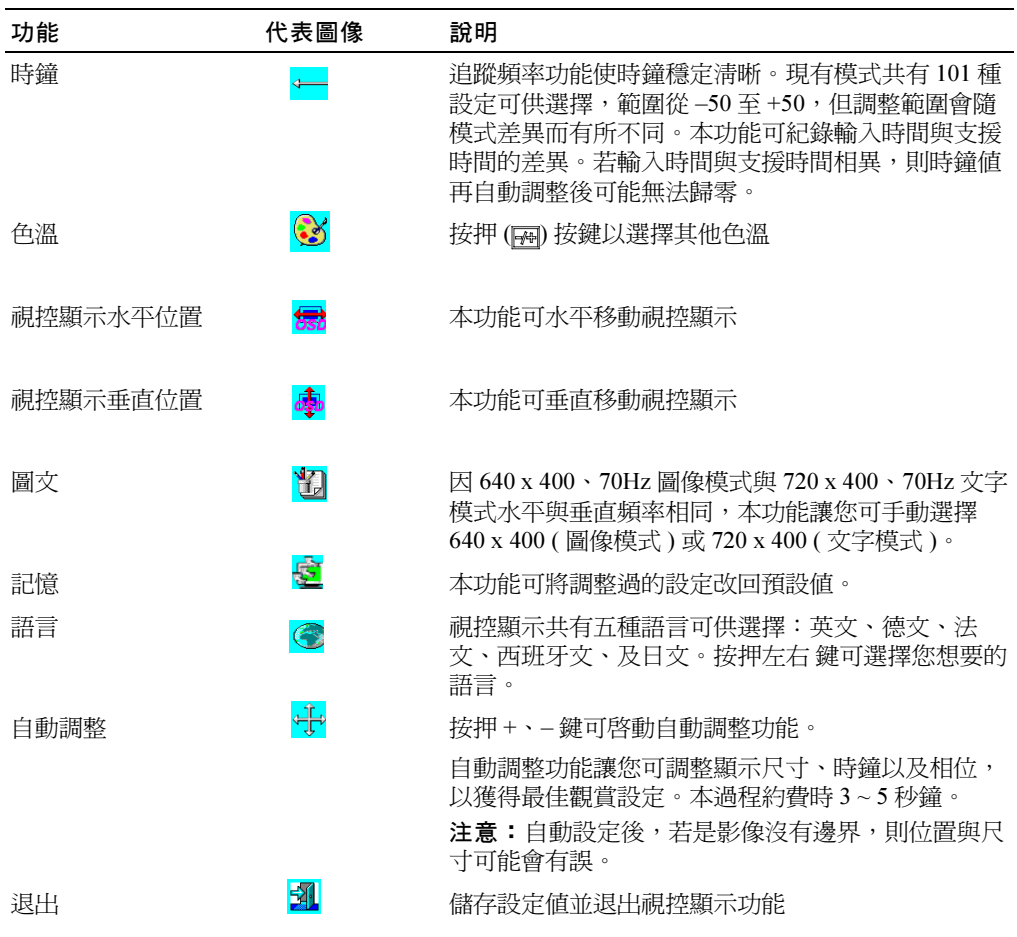

7-12 使用手冊

## 疑難排解

- **小心:**本產品支援多重 VGA 模式。本平面顯示器預設時間爲標準 VGA 時間。市面上各 VGA 卡的輸出時間有所不同,因此選擇新顯示模式或 VGA 卡時,剛開始畫面可能會不穩定 或較模糊。
- 小心:若清單中沒有所選擇的模式, 便無法顯示最佳狀態。

#### 問題:顯示模糊不穩定

請依照下列步驟以取得在微軟 ® 視窗 ® 作業系統上之最佳狀態。

- 1 進入作業系統關機步驟,點擊左下角 「開始」鍵,然後選擇 「關機」。
- 2 若出現任何「空白噪音」或垂直線條,利用視控顯示選單內的時鐘功能加以調整, 去除條紋。
- 3 利用相位功能調整螢幕。
- 4 點擊 「關機」上的 「取消」鍵以回歸視窗一般作業環境。

您亦可使用自動調整功能調整平面顯示器。請參閱 「調整螢幕顯示」。

#### 問題:平面顯示器上沒有畫面。

若平面顯示器上沒有畫面,請依照下列步驟進行:

- 1 確認電源指示燈是亮著,各處均連結妥當,且系統操作時間正確。詳見「規格」。
- 2 先關閉平面顯示器,然後再重新開啓。按押 UP 功能鍵,然後按押幾次上鍵或下鍵。 若仍無畫面,再按押幾次其他調整鍵。
- 3 若步驟二無效用,將系統接上其他外部顯示器 ( 映像管或平面顯示器均可 )。若系統 在其他顯示器上運作正常,則表示 VGA 卡的輸出時間可能超出平面顯示器的同步 範圍。您可改換成附件清單中其他模式,或更換 VGA 卡。更換 VGA 卡後,請再 重複步驟一、步驟二。
- 4 若前一步驟仍無法解決問題,請與製造商聯絡以尋求協助。

#### 問題: 視控顯示出現 「Input Signal Out of Range (輸入訊號超出範圍)」訊息

若您所選擇的輸出時間超出平面顯示器的同步範圍,視控顯示便會出現本訊息。請選擇 平面顯示器支援的其他模式。詳見 「規格」內關於時間之資訊。

#### 問題:視控顯示出現 「No Signal (無信號)」訊息

請確認影像線是否與主系統連接妥當。

## 法規資訊

省電

#### ENERGY STAR® 標誌

Onergy

環保署與電腦製造商共同推動一項 ENERGY STAR® 電腦計劃,希望藉由提倡省電的電 腦產品以減少空氣污染。環保署預測使用 ENERGY STAR 的電腦產品每年可為電腦使 用者剩下 500 億元電費,相對地也可以減少造成溫室效應的二氧化碳,以及造成酸雨的 二氧化硫以及氮氧化物。

在夜晚及週末長時間不使用電腦時,請將電腦關機,如此您也可以協助降低用電量。

#### 美國聯邦通訊委員會 (Federal Communications Commission, 簡稱 FCC) 注意 事項 ( 僅限美國 )

本裝置符合 FCC 第 15 節規定,本裝置之操作受下列條件限制:

- 本裝置可能不會造成有害干擾。
- 本裝置需接受包括非蓄意操作等任何干擾。

7-14 使用手冊

#### A 級

本設備經過測試,並符合 FCC 第 15 節法規之 A 級數位設備範圍。該範圍使本設備在商 業環境中操作時能對有害干擾提供合理保障。本設備會使用、產生,並可能發出無線電 頻率能源,若不按製造商之說明手冊安裝,則可能對無線電通訊造成有害干擾。在住家 環境中操作本設備可能會造成有害干擾,若發生此一情況,則您需自費修正此有害干擾。

\* 適用下述產品:

液晶螢幕顯示器 ( 類別名稱 )

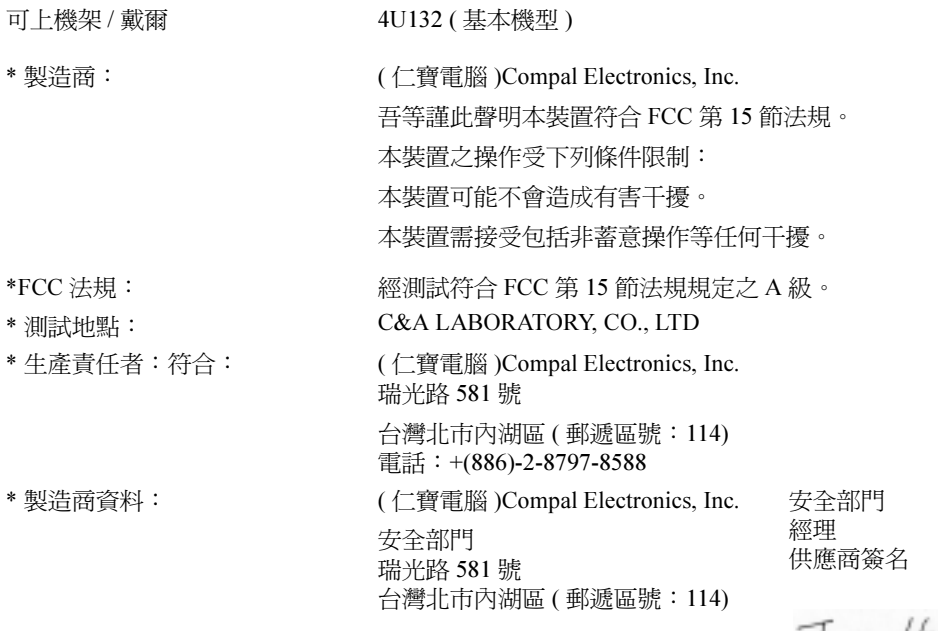

Tuma Huang

#### 使用手冊 | 7-15

#### 歐盟相符性聲明 (LVD, EMC)

適用下述產品: カランス - 液晶螢幕顯示器 (類別名稱) 可上機架 ( 機型名稱 )

製造商: ( 仁寶電腦 )Compal Electronics, Inc. 台灣省桃園縣平鎮市南通路 8 號

吾等謹此聲明本產品符合 EEC 委員會所制定 CE-Mark Directive(93/68/EEC)、Low Voltage Directive (73/23/EEC)、Electromagnetic Compatibility Directives (89/336/EEC, 92/31/EEC) 等規定 之主要安全要求。依照本聲明所附生產表製造之各部份樣本均有效。相關電器評估以及 EMC 要 求標準如下:

#### LVD:EN60950

EMC:EN55024, EN55022, EN61000-3-2, EN61000-3-3

- 1. 發出符合證明 / 測試報告者: LVD:TÜV
- 2. 技術文件保管者:

( 仁寶電腦 )Compal Electronics, Inc.

可要求製造商提供

( 仁寶電腦 )Compal Electronics, Inc. 瑞光路 581 號 台灣北市內湖區 ( 郵遞區號:114)

安全部門 經理Tuma Huang

#### 加拿大法規資訊 ( 僅限加拿大 )

本數位裝置符合加拿大通訊部無線電干擾法規的 A 級無線電噪音限制。

請注意,加拿大通訊部 (Canadian Department of Communications, 簡稱 DOC) 法規規定, 任何未經戴爾電腦公司核可之變更或修改均可使您喪失操作本設備之授權。

本 A 級數位設備符合各項加拿大器材干擾法規規定。

Cet appareil numérique de la classe A respecte toutes les exigences du Règulement sur le matèriel brouilleur du Canada.

#### EN 55022 相容 ( 僅限捷克共和國 )

This device belongs to Class A devices as described in EN 55022, unless it is specifically stated that it is a Class A device on the specification label. The following applies to devices in Class A of EN 55022 (radius of protection up to 30 meters). The user of the device is obliged to take all steps necessary to remove sources of interference to telecommunication or other devices

Pokud není na typovém štitku počítače uvedeno, že spadá do třídy A podle EN 55022, spadá automaticky do třídy A podle EN 55022. Pro zařízení zařazená do třídy A (ochranné pásmo 30m) podle EN 55022 platí následující. Dojde-li k rušení telekomunikačních nebo jinych zařízení, je uživatel povinen provést taková opatření, aby rušení odstranil.

#### VCCI A 級注意事項 ( 僅限日本 )

大部分戴爾電腦系統都經資訊科技設備干擾自發控制諮議會 (VCCI)評定為 B 級資訊 科技設備 (Information Technology Equipment,簡稱 ITE),但部分像週邊設備,擴充 卡、印表機、輸入 / 輸出 (I/O)裝置、顯示器等選配會改變結構分級,轉而成為 A 級 ITE,因此,整合或連結系統時,應視電腦系統的電磁環境分類(A 級或 B 級)加以配合。

您可查看電腦底部、側邊或背版的法規標籤 (詳見 「VCCI A 級 ITE 法規標籤」以及 「VCCI B級 ITE 法規標籤」)以確定電腦系統的類別,找到系統的 VCCI 分類標籤後, 請詳細閱讀該 VCCI 分級的注意事項。

#### A 級 ITE

この装置は、情報処理装置等電波障害自主規制協議会(VCCI)の 基準に基づくクラス A 情報技術装置です。この装置を家庭環境で 使用すると電波妨害を引き起こすことがあります。この場合には 使用者が適切な対策を講ずるよう要求されることがあります。

使用手冊 7-17

本產品依 VCCI 資訊科技產品器材標準歸為 A 級。若在住家環境中使用本器材,則可能 會造成無線電干擾。發生此一情況時,使用者需採取修正行動。

#### VCCI A 級 ITE 法規標誌

有下列法規商標之電腦屬於 A 級產品:

この装置は、クラスA情報技術装置です。この装置を家庭環境で使用する と電波妨害を引き起こすことがあります。この場合には使用者が適切な対策 を講ずるよう要求されることがあります。 VCCI-A

#### MIC A 級法規標誌

有下列法規商標之電腦屬於 A 級產品:

A 級器材

LCD monitor / SL358 E-B012-03-2283(A) Compal Electronics, Inc. May, 2003 Compal Electronics, Inc

#### 波蘭測試與驗證中心注意事項

本器材應從附保護線路的插座 ( 三腳插座 ) 取得電力。所有共同工作的設備 ( 電腦、顯 示器、印表機等 ) 應使用相同的電源。

安裝房間電氣設備相位導體時,應預留保險絲等防止短路之裝置,且標稱值不得大於 16 安培 (A)。

如欲完全關閉本器材,務必由供電插座移除電源線,該插座應靠近器材以便取用。

保護標誌 "A" 表示本器材符合 PN-93/T-42107 以及 PN-89/E-06251 標準的保護使用需求。

7-18 使用手冊

#### Wymagania Polskiego Centrum Badań i Certyfikacji

Urządzenie powinno być zasilane z gniazda z przyłączonym obwodem ochronnym (gniazdo z kołkiem). Współpracujące ze sobą urządzenia (komputer, monitor, drukarka) powinny być zasilane z tego samego źródła.

e vego samego anomi<br>Instalacja elektryczna pomieszczenia powinna zawierać w przewodzie fazowym rezerwową ochronę<br>przed zwarciami, w postaci bezpiecznika o wartości znamionowej nie większej niż 16A (amperów). postal de la calkowitego wyłączenia urządzenia z sieci zasilania, należy wyjąć wtyczkę kabla<br>zasilającego z gniazdka, które powinno znajdować się w pobliżu urządzenia i być łatwo dostępne. Znak bezpieczeństwa "B" potwierdza zgodność urządzenia z wymaganiami bezpieczeństwa użytkowania zawartymi w PN-93/T-42107 i PN-89/E-06251.

#### Pozostałe instrukcje bezpieczeństwa

- Nie należy używać wtyczek adapterowych lub usuwać kołka obwodu ochronnego z wtyczki. Jeżeli konieczne jest użycie przedłużacza to należy użyć przedłużacza  $3$ -żyłowego z prawidłowo połączonym przewodem ochronnym.
- ,<br>System komputerowy należy zabezpieczyć przed nagłymi, chwilowymi wzrostami lub spadkami napięcia, używając eliminatora przepięć, urządzenia dopasowującego lub<br>bezzakłóceniowego źródła zasilania.  $\bullet$
- -<br>Należy upewnić się, aby nie nie leżało na kabłach systemu komputerowego, oraz aby kabłe nie<br>były umieszczone w miejscu, gdzie można byłoby na nie nadeptywać lub potykać się o nie. .
- $\bullet$ Nie należy rozlewać napojów ani innych płynów na system komputerowy.
- Nie należy wpychać żadnych przedmiotów do otworów systemu komputerowego, gdyż może to spowodować pożar lub porażenie prądem, poprzez zwarcie elementów wewnętrznych.
- to spowodować pozar lub porażenie prądem, poprzez zwarcie elementów wewnętrznych.<br>System komputerowy powinien znajdować się z dala od grzejników i źródeł ciepła. Ponadto,<br>nie należy blokowow chworów wentylacyjnych. Należy

#### NOM 資訊 ( 僅限墨西哥 )

本文件中敘述器材所列之資訊符合墨西哥官方標準 (NOM) 之要求。

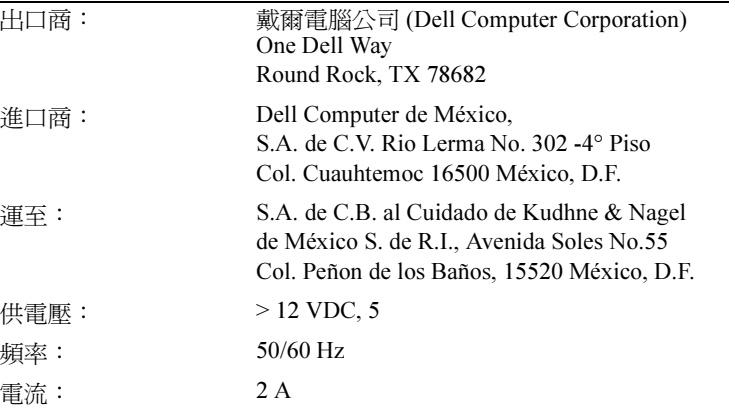

#### BSMI 注意事項 ( 僅限台灣地區 )

#### 甲類

此設備經測試證明符合 BSMI (經濟部標準檢驗局) 之甲類數位裝置的限制規定。這些限制 的目的是為了在商業環境中使用此設備時,能提供合理的保護以防止有害的干擾。此設備 會產生、使用並散發射頻能量;如果未遵照製造廠商的指導手冊來安裝和使用,可能會干 擾無線電通訊。請勿在住宅區使用此設備。

#### 警告使用者:

這是甲類的資訊產品,在居住的環境中使用時, 可能會造成射頻干擾,在這種情況下,使用者會 被要求採取某些適當的對策。

#### 人體工學注意事項 ( 僅限德國 )

依德國人體工學標準 ISO13406-2 圖文:

- 建議不要在深色背景上使用藍色圖文。 ( 易因低對比降低能見度而造成眼睛疲勞。)
- 建議圖像控制與顯示器使用下列條件:
	- 垂直頻率: 56 Hz 或更高
	- 顯示模式:明亮背景搭配深色字體

#### Ergonomie Hinweis (nur Deutschland)

Um den Anforderungen der deutschen Ergonomie-Norm ISO13406-2 zu antsprechen.

- Wird empfahlen, die Grunfarbe Blau nicht auf dunklem Hintergrund zu verwenden
- (schiechte Erkennbarkeit. Augenbelastung bei zu geringem Zeicheenkontrast).
- Wird folgende Einstellung des Grafik-Comtrlooers und Monitors empfohlen.
	- Vertikalfrequenz: 56 Hz oder hoher.
	- Ohne Zellensprung.

7-20 | 使用手冊

# LCD 모니터 사용 설명서

Dell™ PowerEdge™ 랙 콘솔 15FP

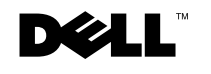

www.dell.com | support.dell.com

## 참고 , 알림 및 주의

■ 참고 : 참고는 컴퓨터 사용에 도움이 되는 중요한 정보를 나타냅니다.

● 알림 : 알림은 발생할 수 있는 하드웨어 손상이나 데이터 손실 및 문제를 해결하는 방법을 설 명합니다.

주의 : 주의는 재산 피해 , 부상 또는 사망을 유발할 수 있는 상황을 나타냅니다 .

## 본 문서의 내용은 통보 없이 변경될 수 있습니다 . © 2003 Dell Computer Corporation. All rights reserved.

Dell Computer Corporation 의 서면 허가 없이는 어떠한 방법으로도 전배할 수 없습니다 .

이 문서에 나오는 다른 상표 및 회사 이름은 상표와 이름 또는 제품을 소유하는 주체를 나타냅니다 . Dell Computer Corporation 은 자사 소유가 아닌 다른 상표 및 회사 이름에 대한 소유권이 없습니다 .

2003 년 4 월 P/N 3Y386 개정 A01

 $\overline{\phantom{a}}$ 

본 문서에 나오는 상표 *: Dell, DELL* 로고 및 *PowerEdge* 는 Dell Computer Corporation 의 상표입니다 . *Microsoft* 및 Windows 는 Microsoft Corporation 의 등록 상표입니다 . VESA 는 비디오 전자 표준 협회의 등록 상표입니다 . ENERGY STAR 는 미국 환경 보호 기관의 등록 상표입니다 . Dell Computer Corporation 은 ENERGY STAR 의 파트 너로서 본 제품이 ENERGY STAR 의 에너지 효율 지침을 준수하도록 했습니다 .

# 차례

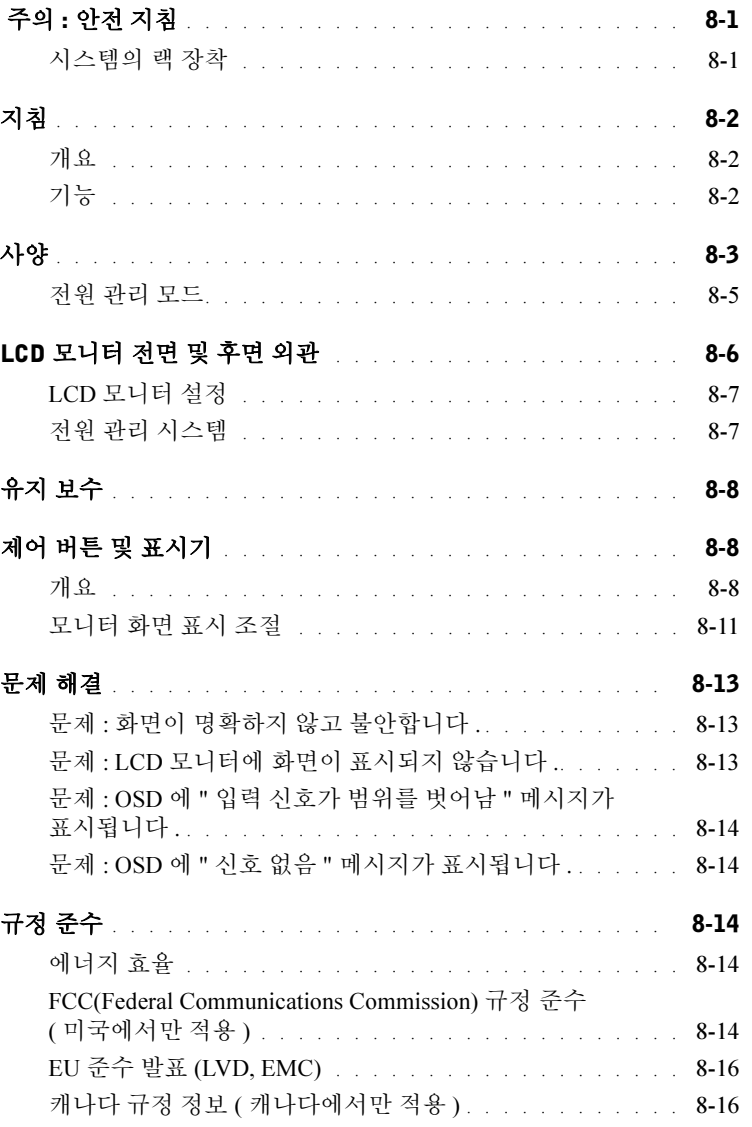

차례 | 3

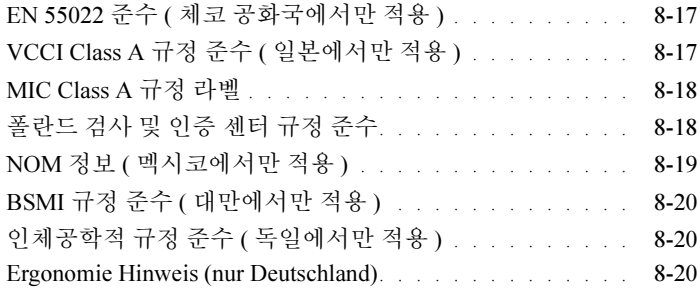

## 그림

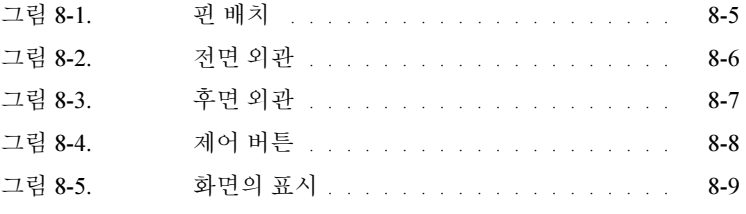

## 표

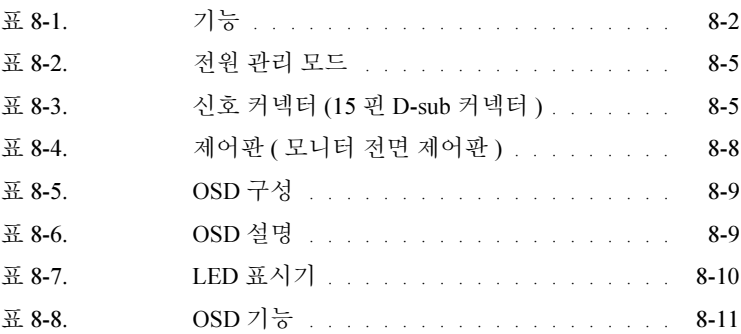

### 4 차례

## $\bigwedge$  주의 : 안전 지침

다음 안전 지침에 따라 사용자 자신의 안전을 지키고 시스템이 손상되지 않도록 보호 하십시오 . 자세한 안전 정보는 시스템에 포함된 안전 관련 문서를 참조하십시오 .

#### 시스템의 랙 장착

랙 안정성과 안전을 위해 아래에서 설명하는 예방책을 따르십시오 . 또한 시스템에 포 함된 랙 설치 설명서를 참조하고 랙에 표시된 경고와 주의 및 절차를 참조하십시오 .

시스템은 랙의 구성 요소로 설치됩니다 . 따라서 " 구성 요소 " 는 여러 가지 주변 장치나 지원 하드웨어뿐 아니라 모든 시스템을 의미합니다 .

알림 : 전면과 측면에 설치하는 안전 장치 없이 시스템을 랙에 설치하면 랙이 넘어져 서 일부 환경에서는 본체가 파손될 수 있습니다 . 따라서 항상 랙에 구성 요소를 설치 하기 전에 안전 장치를 설치하십시오 .

#### 랙에 시스템 / 구성 요소를 설치한 후에는 랙에서 한 번에 둘 이상의 구성 요소를 장착 레일을 통해 끌어 당기지 마십시오 . 둘 이상의 확장 구성 요소의 무게로 인해 랙이 넘 어져서 심각하게 파손될 수 있습니다 .

- 참고 : 시스템은 독립된 장치로서 그리고 랙 캐비닛과 랙 키트가 시스템용으로 설계된 경우에는 고객의 랙 키트를 사용하는 랙 캐비닛에 사용하는 구성 요소로서 안전 인증 을 받았습니다 . 다른 랙 캐비닛에 시스템과 랙 키트를 설치하는 경우에 대해서는 안전 기구로부터 인증을 받은 사실이 없습니다 . 최종적으로 캐비닛에 구성된 시스템과 랙 키트에 대하여 공인 안전 기구로부터 적합성 판정을 받는 것은 사용자의 책임입니다 . 제조업체에서는 이러한 구성 요소에 대하여 보증하거나 책임을 지지 않습니다 .
- 시스템 랙 키트는 교육을 받은 서비스 전문가를 통해 설치해야 합니다 . 다른 랙에 키트를 설치할 경우에는 랙이 지정된 사양을 충족시켜야 합니다 .

∕ ↑ 알림 : 혼자 랙을 옮기지 마십시오 . 랙의 높이와 무게 때문에 최소 두 명 이상이 작업 을 해야 합니다 .

- 랙에 대한 작업을 하려면 먼저 랙에 안전 장치를 하고 랙의 전체 하중이 바닥에 전 달되도록 바닥에 고정시켜야 합니다 . 랙에 대한 작업을 하기 전에 단일 랙인 경우 에는 전면 및 측면 안전 장치를 설치하고 여러 개의 랙이 연결된 경우에는 전면 안 전 장치를 설치하십시오 .
- 항상 아래에서 위로 랙을 들어올리고 랙에서 가장 무거운 품목을 먼저 들어올리십 시오 .

사용 설명서 | 8-1

## <u>介</u> 주의 : 안전 지침 *( 계속 )*

- 랙에서 구성 요소를 확장하기 전에 안정적으로 랙의 균형을 맞춰야 합니다 .
- 랙에 전원을 공급하는 교류 전원 분기 회로의 부하를 너무 올리지 마십시오 . 랙의 총 부하가 분기 회로 규격의 80% 를 초과하면 안됩니다 .
- 랙의 구성 요소에 적절하게 통풍이 되게 하십시오 .
- 랙의 구성 요소에 대한 작업을 할 때 다른 구성 요소를 밟거나 올라서지 마십시오 .

## 지침

#### 개요

이 제품은 대표적인 15 인치 고해상도 컬러 LCD 모니터의 규격입니다 . 이 LCD 모니터 는 최신 LCD 모니터 기술로 설계되어 방사가 되지 않는 최적의 성능을 제공하는 제품입 니다 . 이 제품은 D-Sub 15 핀 VGA 커넥터를 사용하고 16 VGA 모드 , VESA DPMS 전원 관리 및 플러그 앤 플레이 기능을 지원합니다 . 공간 절약형으로 설계되어 이전의 CRT 모니터에 비해 랙 공간도 적게 차지합니다 . 또한 LCD 모니터는 전력 소비도 적습니다 .

#### 기능

이 제품에는 다음과 같은 기능이 있습니다 .

# 표 8-1. 기능

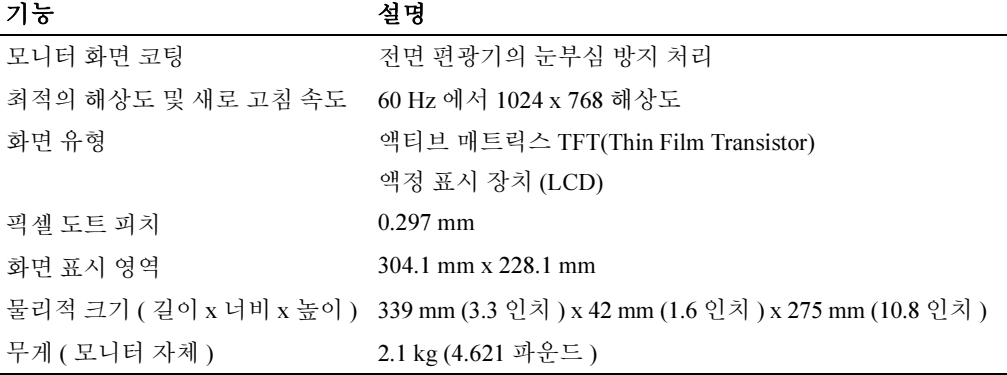

# 사양

### 일반

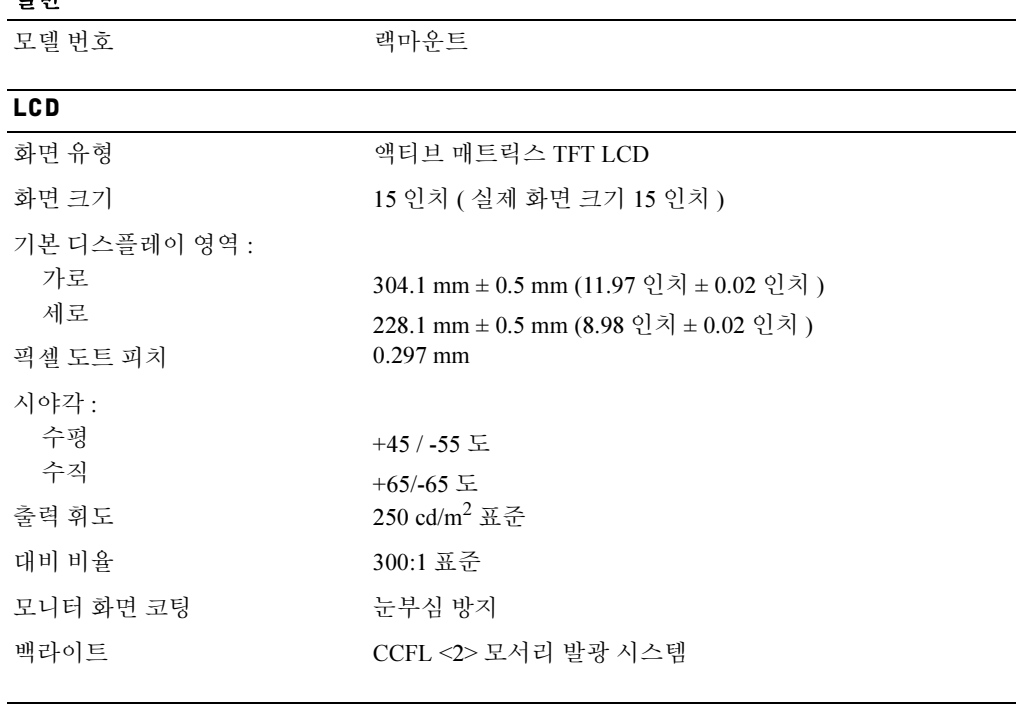

#### 해상도

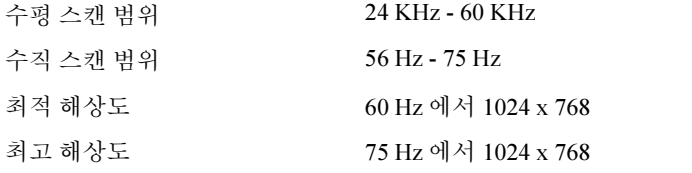

#### 지원 타이밍

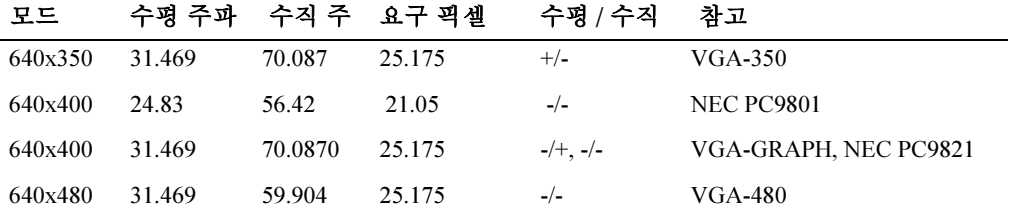

사용 설명서 | 8-3

 $\overline{\phantom{a}}$ 

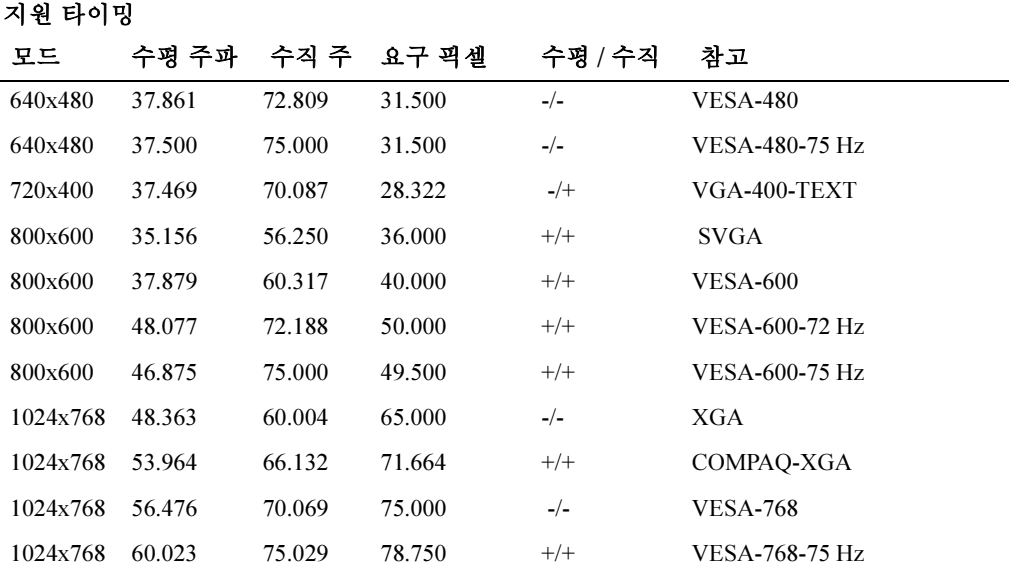

참고 :640 x 350, 70 Hz 모드는 전체 화면이 아닙니다 .

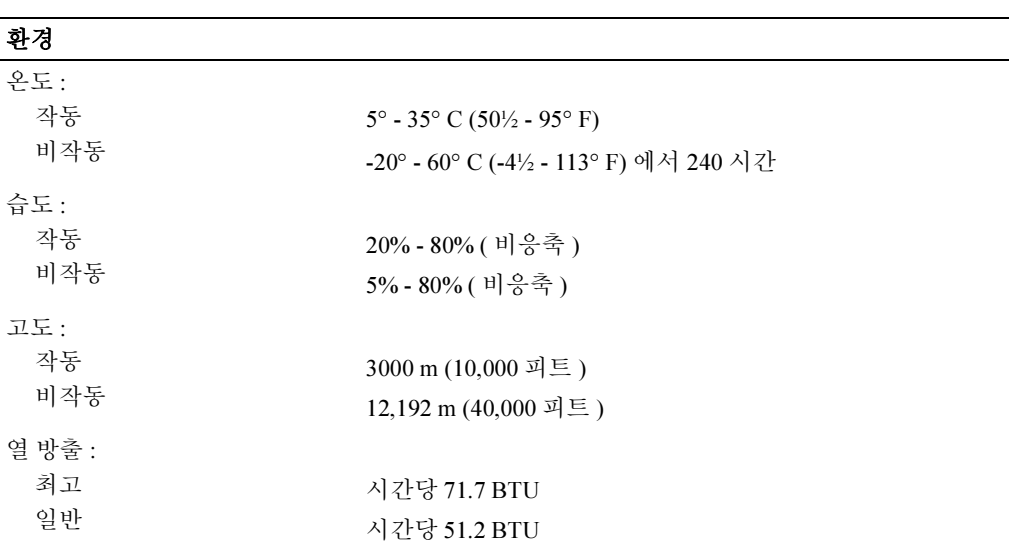

8-4 사용 설명서

#### 전원 관리 모드

시스템에 VESA DPMS 호환 디스플레이 카드나 소프트웨어가 설치되어 있으면 사용하 지 않을 때 자동으로 모니터가 전원 소비를 줄입니다 . 키보드 , 마우스 또는 기타 입력 장 치의 작동이 감지되면 모니터가 자동으로 정상 작동됩니다 . 표 8-2 에 자동 절전 기능의 신호와 소비 전력이 있습니다 .

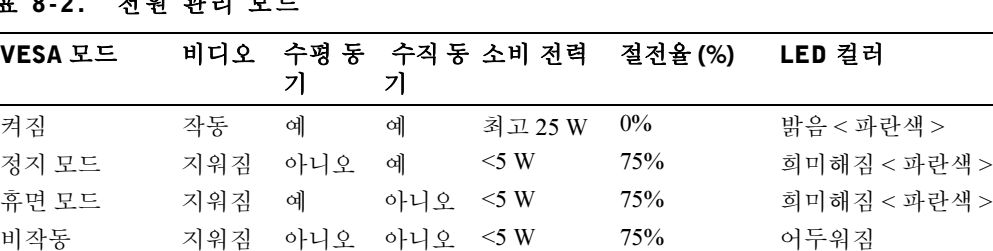

DC 전원 꺼짐 TO THE TREAD TO THE SAME OF THE SERVICE OF THE SAME OF THE SAME OF THE SAME OF THE SAME OF THE SAME O

표 8-2. 전원 관리 모드

#### 그림 8-1. 핀 배치

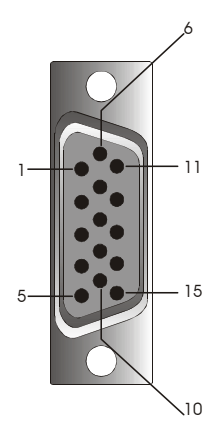

#### 표 8-3. 신호 커넥터 (15 핀 D-sub 커넥터 )

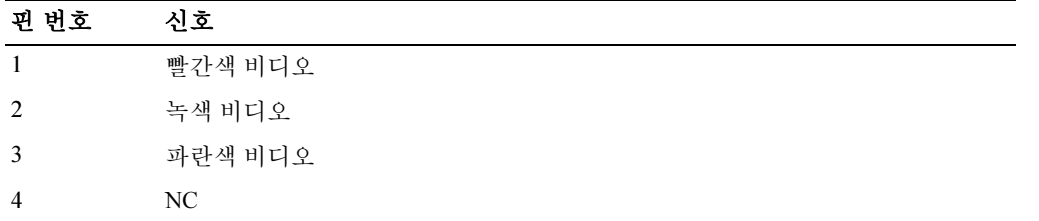

사용 설명서 | 8-5

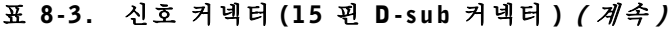

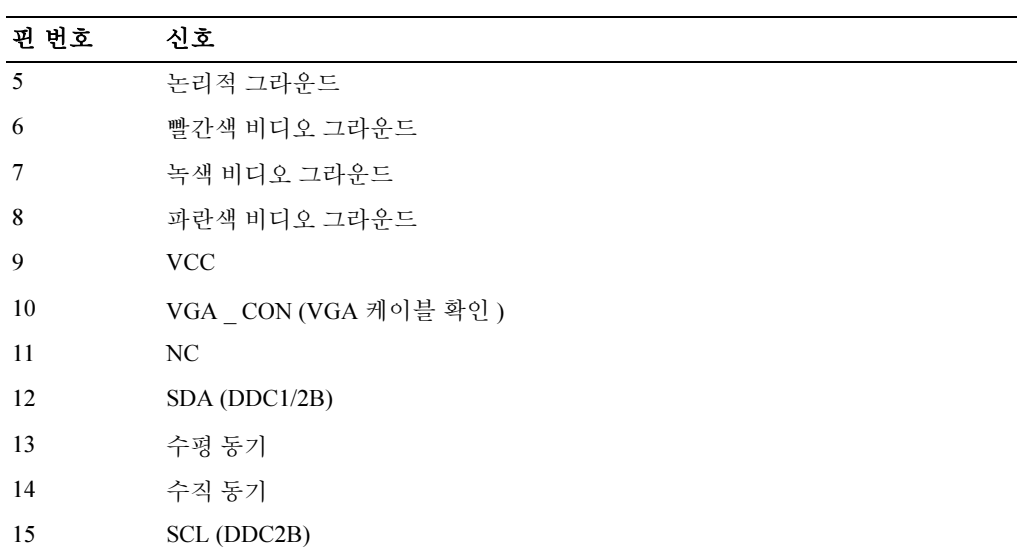

# LCD 모니터 전면 및 후면 외관

그림 8-2. 전면 외관

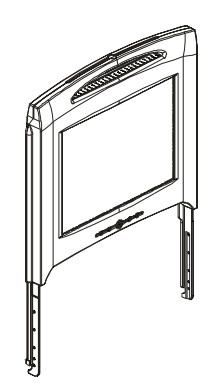

8-6 사용 설명서
# 그림 8-3. 후면 외관

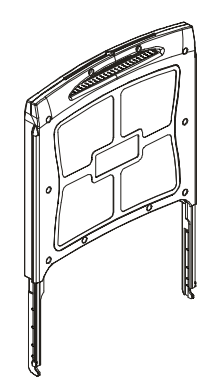

# LCD 모니터 설정

아래 순서에 따라 LCD 모니터를 설정하십시오 .

- LCD 모니터가 AC 전원에 연결되었는지 확인하십시오 . 랙 설치 설명서를 참조하 십시오 .
- 다음 두 가지 방법으로 LCD 모니터의 전원을 켤 수 있습니다 .
	- 자동 : LCD 모니터 트레이가 잠길 때까지 잡아 당긴 후에 모니터 손잡이를 잡고 원하는 위치까지 돌리십시오. LCD 모니터가 90½ 정도까지 돌아가면 자동으로 켜집니다.
	- 수동 : 액정 모서리 뒤에 있는 전원 버튼을 누르십시오 .
- 높이를 조정하려면 모니터 양쪽 측면을 잡고 똑같은 힘으로 위 / 아래로 이동시키십 시오 .

# 전원 관리 시스템

이 LCD 모니터는 VESA DPMS( 버전 1.0p) 전원 관리 표준을 따릅니다 . VESA DPMS 권 고안에는 수평 또는 수직 동기 신호를 감지하여 네 단계로 절전 모드가 작동하도록 되어 있습니다. 각 전원 관리 모드의 소비 전력에 대한 자세한 내용은 표 8-2을 참조하십시오.

LCD 모니터가 절전 모드 상태이거나 잘못된 타이밍이 감지되면 모니터 화면이 어두워 지고 전원 버튼 LED 표시기 색상이 희미한 파란색이 됩니다 .

사용 설명서 | 8-7

# 유지 보수

⚠ 알림 : 감전의 위험이 있으므로 모니터 케이스를 열지 마십시오 . 사용자가 직접 모니 터를 수리하면 안됩니다 . 사용자가 유지 보수할 수 있는 것은 청소하는 것 뿐입니다 . △1 알림 : 모니터를 청소하려면 먼저 전원 콘센트에서 플러그를 빼십시오 .

- LCD 모니터 화면을 청소하려면 깨끗한 부드러운 헝겊에 물이나 소독용 알코올을 조금 묻혀 사용하십시오 .
- 모니터 케이스를 청소하려면 헝겊에 약한 세제를 조금 묻혀 사용하십시오 .
- 케이스의 찌든 때는 헝겊에 소독용 알코올을 조금 묻혀 닦아내십시오. 벤젠, 신나, 암모니아 또는 부식성 세제는 사용하지 마십시오 .

# 제어 버튼 및 표시기

# 개요

표시되는 이미지의 특성을 조절하려면 모니터 뒤에 있는 제어 버튼을 사용하십시오 .

그림 8-4. 제어 버튼

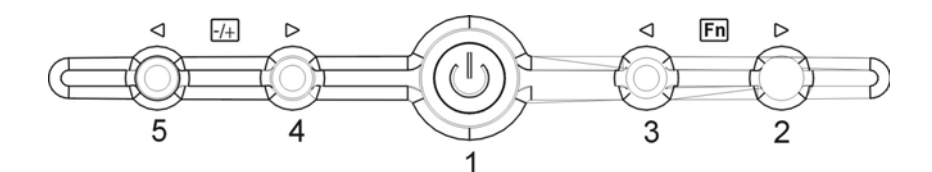

## 표 8-4. 제어판 ( 모니터 전면 제어판 )

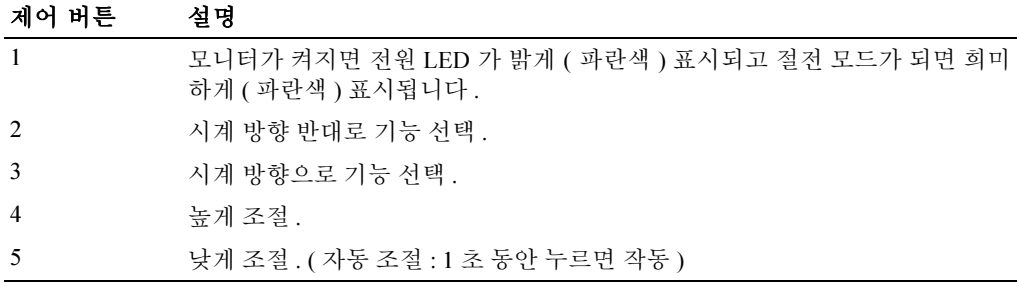

#### 8-8 | 사용 설명서

# 표 8-5. OSD 구성

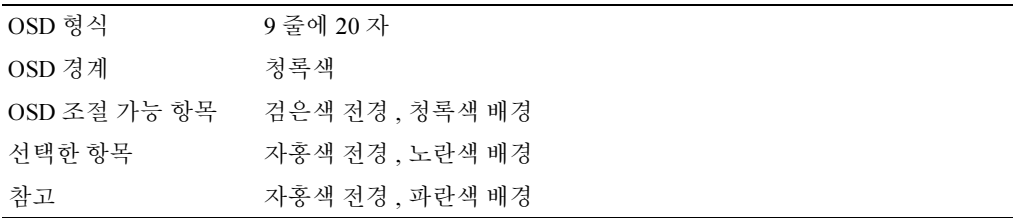

# 그림 8-5. 화면의 표시

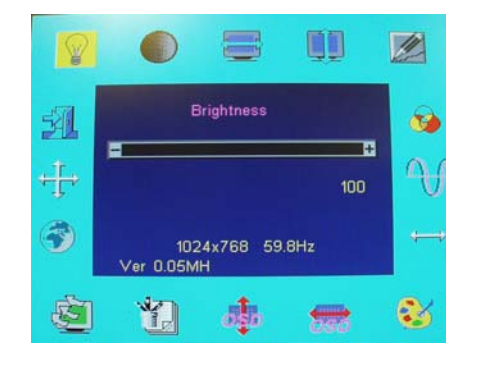

# 표 8-6. OSD 설명

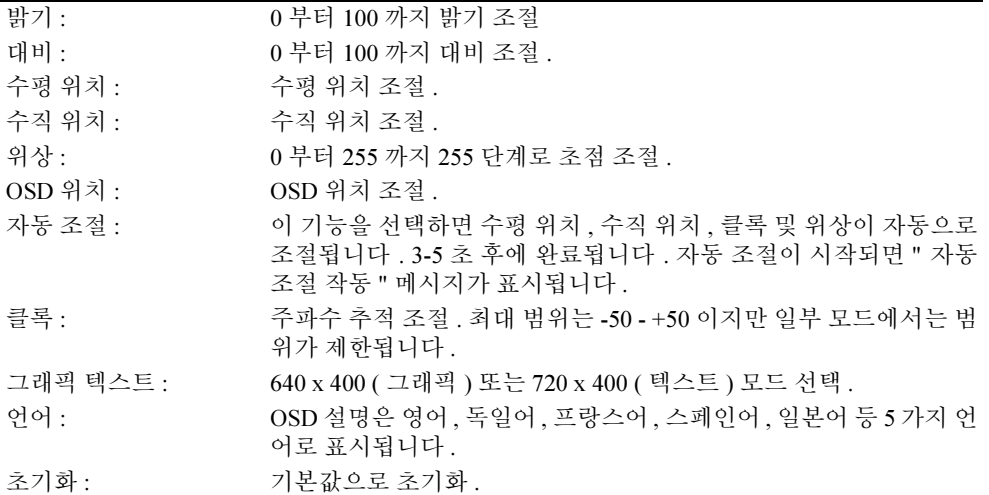

사용 설명서 | 8-9

# 표 8-6. OSD 설명 ( 계속 )

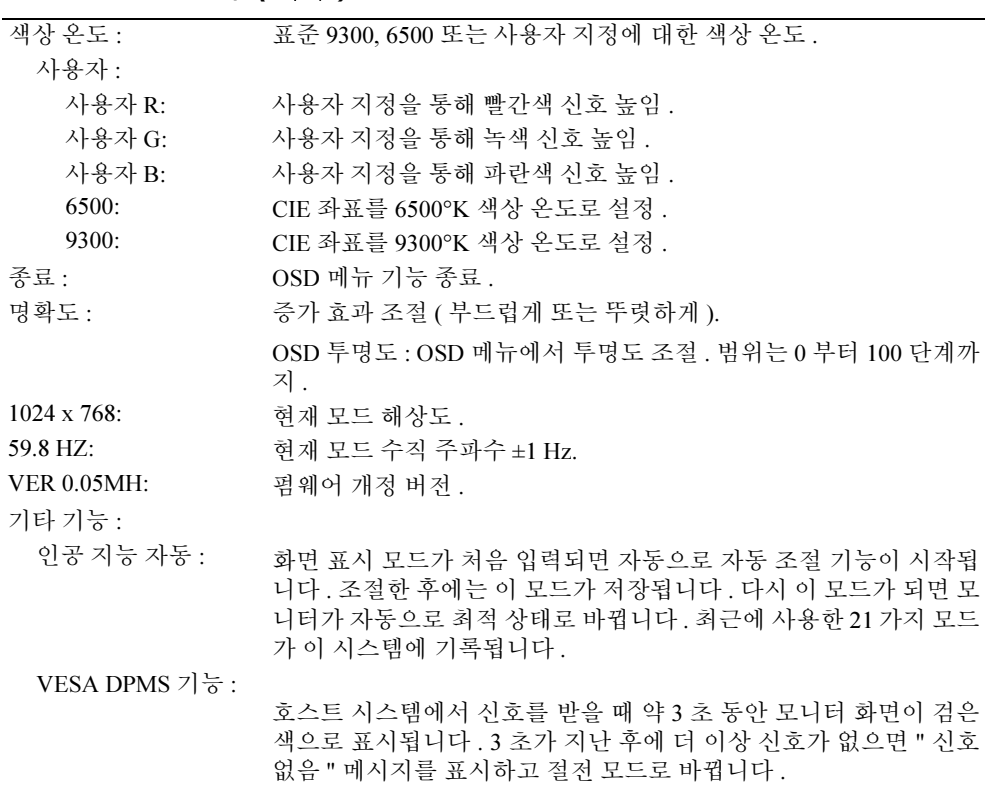

# 표 8-7. LED 표시기

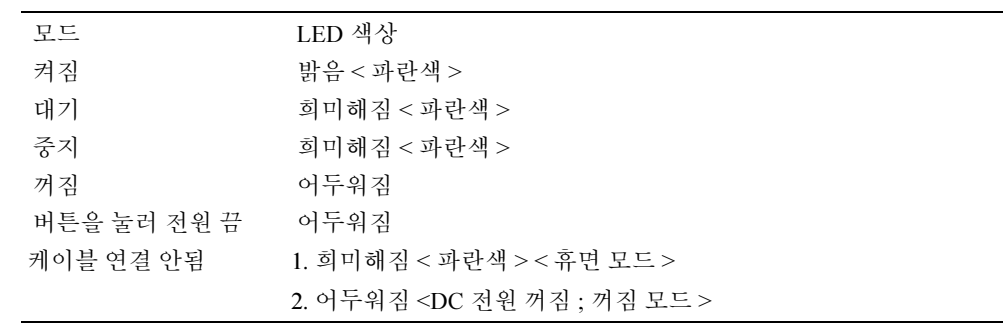

# 모니터 화면 표시 조절

LCD 모니터에는 메뉴를 통해 직관적으로 조절하는 OSD(On-Screen Display) 를 사용하 기 때문에 화면 표시 설정을 간단하고 신속하게 조절할 수 있습니다 . 이 LCD 모니터에 는 사용자가 OSD 메뉴에 표시되는 기능을 선택하고 보기 환경을 지정하는 데 사용하는 네 가지 기능 제어 키가 있습니다 . OSD 메뉴를 실행하고 메뉴 사이를 이동하려면 기능 제어 버튼을 사용하십시오 . 선택한 메뉴를 변경하려면 조절 버튼을 사용하십시오 . " 제 어 버튼 및 표시기 " 를 참조하십시오 .

OSD 초기 메뉴를 열려면 기능 버튼 중 하나를 누르십시오 . 그러면 그림 8-5 에 있는 메 뉴 화면이 나타납니다.

OSD 메뉴 아래에는 현재 입력 해상도와 수직 스캔 주파수 (FV) 가 펌웨어 버전과 함께 표시됩니다 . 계속 기능 제어 버튼을 누르면 전체 메뉴 사이를 이동할 수 있습니다 .

 $\bigcirc$  알림 : 이 설명서의 OSD 메뉴에 나오는 버전 번호는 설명하기 위해 표시한 것입니다. 사용 하는 모니터의 펌웨어 버전은 최신 버전으로 업데이트되었을 수도 있습니다 .

아래에서 OSD 메뉴의 각 기능을 쉽게 실행하는 방법을 자세하게 설명합니다. 추가로 기 능 버튼과 조절 버튼을 참조하십시오 .

| 기능      | 아이콘            | 설명                                                                                           |
|---------|----------------|----------------------------------------------------------------------------------------------|
| 밝기      | $\mathbb{Q}$   | 101 단계로 밝기를 설정할 수 있습니다 (0 부터 100 까<br>지 ).                                                   |
| 대비      | $\bigodot$     | 101 단계로 대비를 설정할 수 있습니다 (0 부터 100 까<br>지 ).                                                   |
| 수평 위치   | $\blacksquare$ | 이 기능에서는 화면의 수평 위치를 조절할 수 있습니<br>다.                                                           |
| 수직 위치   | $\blacksquare$ | 이 기능에서는 화면의 수직 위치를 조절할 수 있습니<br>다                                                            |
| OSD 투명도 | ❀              | 이 기능에서는 OSD 메뉴의 투명도를 설정할 수 있습<br>니다. 투명도는 0% 부터 10%. 까지 조절할 수 있습니<br>다 . 11 단계를 선택할 수 있습니다 . |
| 위상      | 41             | 총 256 단계로 (0 부터 255 까지) 화면의 초점과 명확도<br>를 조절할 수 있습니다 .                                        |

표 8-8. OSD 기능

사용 설명서 | 8-11

표 8-8. OSD 기능 ( 계속 )

| 기능        | 아이콘          | 설명                                                                                                    |
|-----------|--------------|----------------------------------------------------------------------------------------------------|
| 클록        |              | 이 기능에서는 주파수 추적 기능을 통해 안정적이고<br>명확한 환경을 제공합니다 . 현재 실행하는 모드에서<br>101 단계의 (-50 부터 +50 까지) 설정을 선택할 수 있습<br>니다. 조절 범위는 모드마다 달라집니다. 이 기능은 입<br>력 타이밍과 지원되는 타이밍 사이의 차이를 클록 주<br>기 수로 기록합니다 . 입력 타이밍이 지원되는 타이밍<br>과 다를 경우에는 자동 조절 후에 클록 값이 "0" 이 안<br>될 수 있습니다. |
| 색상 온도     | $\mathbf{C}$ | 서로 다른 색상 온도를 선택하려면 (兩) 버튼을 누르<br>십시오.                                                                                                    |
| OSD 수평 위치 |              | 이 기능에서는 OSD 메뉴를 수평으로 이동시킵니다.                                                                                                    |
| OSD 수직 위치 | 轟            | 이 기능에서는 OSD 메뉴를 수직으로 이동시킵니다.                                                                                                    |
| 그래픽 / 텍스트 | 切            | 640 x 400, 70 Hz 및 720 x 400, 70 Hz 는 수평 및 수직 주<br>파수가 동일하기 때문에 이 기능을 사용하여 직접 640<br>x 400( 그래픽 모드 ) 또는 720 x 400( 텍스트 모드 ) 을<br>선택할 수 있습니다.                                                                                                    |
| 초기화       | 廚            | 초기화 기능을 실행하면 조절된 모든 매개변수가 출<br>시 당시의 기본값으로 설정됩니다.                                                                                                    |
| 언어        | $\bigodot$   | 사용할 수 있는 OSD 언어는 영어, 독일어, 프랑스어,<br>스페인어, 일본어 등 5 가지입니다. 왼쪽 또는 오른쪽<br>조절 버튼을 눌러 원하는 언어를 선택하십시오.                                                                                                    |
| 자동 조절     | ╣            | 자동 조절 기능을 작동하려면 + 및 ñ 버튼을 누르십시<br>$\Omega$ .                                                                                                    |
|           | 予            | 자동 조절 기능에서는 화면 크기, 클록 및 위상을 조절<br>하여 보기 설정을 최적화할 수 있습니다. 이 기능이 작<br>동하는 데는 3~5 초 정도 걸립니다.<br>참고: 자동 조절 후에 화면 경계가 없는 패턴을 받으면<br>잘못된 위치나 크기가 표시될 수 있습니다.                                                                                                  |
| 종료        |              | 설정값을 저장하고 OSD 메뉴 기능을 종료합니다.                                                                                                    |

8-12 사용 설명서

# 문제 해결

● 알림 : 이 제품은 여러 가지 VGA 모드를 지원합니다 . 이 LCD 모니터는 표준 VGA 타이밍에 맞게 초기화되어 있습니다 . 출시된 다양한 VGA 카드의 출력 타이밍이 서로 다르기 때문에 새 화면 표시 모드나 새 VGA 카드를 선택할 경우 처음에 불안하고 명확하지 않은 화면이 표 시될 수 있습니다 .

■ 알림 : 이 목록에 없는 모드를 서택할 경우에는 화면 표시가 최적화되지 않을 수 있습니다.

# 문제 : 화면이 명확하지 않고 불안합니다 .

Microsoft® Windows® 운영 체제를 실행하는 시스템의 경우에는 아래 목록의 설명에 따 라 최상의 LCD 성능을 얻을 수 있습니다 .

- 1 시작 버튼을 클릭한 다음 시스템 종료를 클릭하여 운영 체제를 종료하는 단계를 실 행하십시오 .
- <sup>2</sup> " 흔들리는 검은색 " 줄무늬가 수직 방향으로 나타나면 OSD 메뉴에서 클록 기능을 사용하여 줄무늬가 없어질 때까지 화면을 조절하십시오 .
- <sup>3</sup> 위상 기능을 사용하여 모니터 화면을 조절하십시오 .
- <sup>4</sup> Windows 종료 창에서 취소 버튼을 클릭하여 정상적인 운영 체제 환경으로 돌아가 십시오 .

자동 조절 기능을 사용하여 LCD 모니터를 조절할 수도 있습니다 . " 모니터 화면 표시 조 절 " 을 참조하십시오 .

## 문제 : LCD 모니터에 화면이 표시되지 않습니다 .

LCD 모니터에 화면이 표시되지 않으면 아래 설명을 따르십시오 .

- <sup>1</sup> 전원 표시기에 불이 켜졌는지, 모든 연결에 문제가 없는지 그리고 시스템이 정확한 타이밍으로 작동하고 있는지 확인하십시오 . 자세한 내용은 " 사양 " 을 참조하십시  $\Omega$  .
- <sup>2</sup> LCD 모니터 전원을 껐다 다시 켜십시오 . 위쪽 방향 버튼을 누른 다음 위 또는 아래 방향 조절 버튼을 누르는 작동을 여러 번 반복하십시오 . 그대로 화면이 표시되지 않으면 다른 조절 버튼을 여러 번 누르십시오 .
- <sup>3</sup> 단계 2 로 해결되지 않으면 시스템에 다른 모니터를 연결하십시오 (CRT 또는 LCD 모니터 ). 시스템이 연결한 모니터에서 제대로 작동하면 VGA 카드의 출력 타이밍 이 LCD 모니터의 동기 범위와 맞지 않을 수 있습니다 . 부록에 있는 다른 모드로 변 경하거나 VGA 카드를 교체한 다음 단계 1 과 2 를 반복하십시오 .
- <sup>4</sup> 이전 단계에서 문제가 해결되지 않으면 제조업체에 지원을 요청하십시오 .

사용 설명서 | 8-13

# 문제 : OSD 에 " 입력 신호가 범위를 벗어남 " 메시지가 표시됩니다 .

LCD 모니터의 동기 범위를 벗어난 출력 타이밍을 선택하면 OSD 에 " 입력 신호가 범위 를 벗어남 " 메시지가 표시됩니다 . LCD 모니터에서 지원하는 다른 모드를 선택하십시 오 . 타이밍에 대한 자세한 내용은 " 사양 " 을 참조하십시오 .

# 문제 : OSD 에 " 신호 없음 " 메시지가 표시됩니다 .

비디오 케이블이 시스템에 연결되었는지 확인하십시오 .

규정 준수

에너지 효율

ENERGY STAR*®* 마크

EPA 의 ENERGY STAR<sup>®</sup> 컴퓨터 프로그램은 에너지 효율이 높은 컴퓨터 제품을 개발하 여 공기 오염을 줄이기 위한 EPA 와 컴퓨터 제조업체 사이의 노력의 산물입니다. EPA 는 컴퓨터 사용자들이 ENERGY STAR® 컴퓨터 제품을 사용할 경우 연간 전기 사용료를 20 조 달러까지 절약할 수 있을 것으로 추정합니다 . 이렇게 전력 사용을 줄이면 온실 효과 의 주 원인인 이산화탄소와 산성비의 주 원인인 이산화황 및 산화 질소의 발생을 줄일 수 있습니다.

밤이나 주말에 컴퓨터를 장시간 사용하지 않을 경우에 전원을 끄는 것도 전력 소모와 부 작용을 줄이는 데 도움이 될 수 있습니다 .

## FCC(Federal Communications Commission) 규정 준수 ( 미국에서만 적용 )

본 장치는 FCC 규정 15 부를 준수합니다 . 다음 두 가지 조건에 맞게 작동합니다 .

- 보 장치는 가섭에 의하 장애를 일으키지 않습니다.
- 본 장치는 불필요한 작동을 일으킬 수 있는 간섭을 포함하여 수신되는 모든 간섭을 수용할 수 있어야 합니다 .

8-14 | 사용 설명서

### Class A

본 장비는 검사 결과 FCC 규정 제 15 부에 따라 Class A 디지털 장치에 대한 제한 조건을 준수하는 것으로 확인되었습니다 . 이 제한 조건은 장비를 영업 환경에서 작동할 경우에 간섭에 의한 장애로부터 보호하기 위한 합리적인 기준을 제공하기 위해 제정되었습니다 . 본 장비는 무선 주파수 에너지를 발생시켜 사용하고 방출할 수 있으므로 제조업체의 지 침에 따라 설치하여 사용하지 않을 경우 무선 통신을 방해하는 전자파 간섭을 일으킬 수 있습니다. 본 장비를 주거 지역에서 작동할 경우 간섭에 의한 장애가 발생할 수 있고, 이 경우에는 자신이 비용을 부담하여 간섭에 의한 장애를 해결해야 합니다 .

\* 제품 관련 정보 :

LCD MONITOR ( 분류 명칭 )

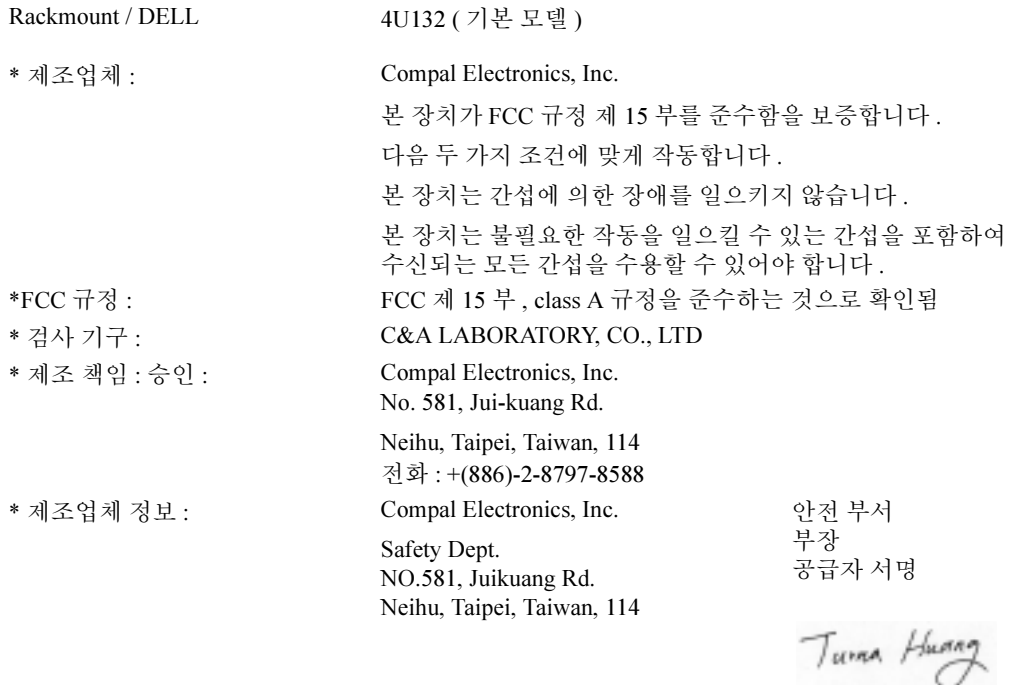

사용 설명서 | 8-15

# EU 준수 발표 (LVD, EMC)

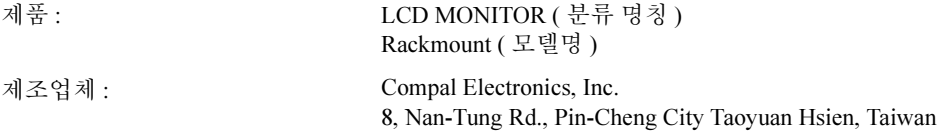

저희는 EEC 위원회 회원국에서 제정한 지침의 권고에 따라 CE 마크 규정 (93/68/EEC) 및 저전압 규정 (73/23/EEC), 전자기 호환 규정 (89/336/EEC, 92/31/EEC) 과 관련된 모든 주요 안전 요구 사항 을 충족시킨다는 사실을 발표합니다 . 제품 차트 부록에 따라 제조되어 본 발표에 포함된 모든 샘 플에 대하여 본 발표가 유효하게 적용됩니다. 전기 안전 및 EMC 요구 사항에 대한 평가와 관련된 표준은 다음과 같습니다.

#### LVD:EN60950

EMC:EN55024, EN55022, EN61000-3-2, EN61000-3-3

1. 준수 인증 / 검사 보고 : LVD:TÜV

2. 기술 문서 보관 :

Compal Electronics, Inc.

요청이 있을 경우 사용 가능 ( 제조업체 ).

Compal Electronics, Inc. No. 581, Jui-kuang Rd. Neihu, Taipei, Taiwan, 114

안전 부서 부장Turna Huang

## 캐나다 규정 정보 ( 캐나다에서만 적용 )

본 디지털 장치는 캐나다 통신부의 무선 간섭 규정에 규정된 디지털 장치의 무선 잡음 방출에 대한 Class A 제한을 초과하지 않습니다 .

캐나다 통신부 (DOC) 규정에는 Dell Computer Corporation 의 명시적인 허가 없이 변경하 거나 개조하면 본 장비 작동에 대한 권한이 취소될 수 있다고 규정되어 있습니다 .

본 Class A 디지털 장치는 캐나다의 간섭 유발 장비 규정에 있는 모든 요구 사항을 충족 시킵니다.

8-16 | 사용 설명서

Cet appareil numérique de la classe A respecte toutes les exigences du Règulement sur le matèriel brouilleur du Canada.

# EN 55022 준수 ( 체코 공화국에서만 적용 )

This device belongs to Class A devices as described in EN 55022, unless it is specifically stated that it is a Class A device on the specification label. The following applies to devices in Class A of EN 55022 (radius of protection up to 30 meters). The user of the device is obliged to take all steps necessary to remove sources of interference to telecommunication or other devices.

Pokud není na typovém štitku počítače uvedeno, že spadá do třídy A podle EN 55022, spadá automaticky do třídy A podle EN 55022. Pro zařízení zařazená do třídy A (ochranné pásmo 30m) podle EN 55022 platí následující. Dojde-li k rušení telekomunikačních nebo jinych zařízení, je uživatel povinen provést taková opatření, aby rušení odstranil.

# VCCI Class A 규정 준수 ( 일본에서만 적용 )

Dell 컴퓨터 시스템은 대부분 자발적 간섭 통제 위원회 (VCCI) 에 의해 Class B IT 장비 (ITE) 로 분류되어 있습니다 . 그러나 일부 옵션이 포함되면 일부 구성의 등급이 Class A 로 바뀔 수 있습니다 . 주변 장치 , 확장 카드 , 프린터 , 입 / 출력 장치 , 모니터 등을 포함 한 ITE 를 시스템에 통합하거나 연결할 경우 컴퓨터 시스템에 대한 전자기 환경 분류 (Class A 또는 B) 에 맞아야 합니다 .

사용하는 컴퓨터에 어떤 분류가 적용되는지 확인하려면 컴퓨터 바닥, 측면 또는 뒤에 있 는 규정 라벨/표시를 확인하십시오("VCCI Class A ITE 규정 마크" 및 "VCCI Class B ITE 규정 마크 " 참조 ). 시스템의 VCCI 분류를 확인했으면 해당 VCCI 규정 준수 항목을 참조 하십시오 .

## Class A ITE

この装置は、情報処理装置等電波障害自主規制協議会(VCCI)の 基準に基づくクラス A 情報技術装置です。この装置を家庭環境で 使用すると電波妨害を引き起こすことがあります。この場合には 使用者が適切な対策を講ずるよう要求されることがあります。

사용 설명서 | 8-17

본 장비는 IT 장비에 대한 자발적 간섭 통제 위원회 (VCCI) 의 표준을 준수하는 Class A 제품입니다 . 가정 환경에서 본 장비를 사용할 경우 무선 장애가 발생할 수 있습니다 . 그 러면 사용자가 해결 조치를 취해야 할 수도 있습니다 .

#### VCCI Class A ITE 규정 마크

규정 라벨에 다음과 같은 마크가 들어 있으면 컴퓨터가 Class A 제품입니다 .

この装置は、クラスA情報技術装置です。この装置を家庭環境で使用する と電波妨害を引き起こすことがあります。この場合には使用者が適切な対策 を講ずるよう要求されることがあります。 VCCI-A

## MIC Class A 규정 라벨

규정 라벨에 다음과 같은 마크가 들어 있으면 컴퓨터가 Class A 제품입니다 .

Class A 장치

LCD monitor / SL358 E-B012-03-2283(A) Compal Electronics, Inc. May, 2003 Compal Electronics, Inc

# 폴란드 검사 및 인증 센터 규정 준수

본 장비는 장착된 안전 회로 ( 세 갈래 소켓 ) 로부터 전원을 연결해야 합니다 . 함께 작동 하는 모든 장비 ( 컴퓨터 , 모니터 , 프린터 등 ) 에 동일한 전원을 공급해야 합니다 .

실내에 전기를 설치할 때는 16 암페어 (A) 미만의 퓨즈와 같은 형태의 예비 단락 안전 장 치가 있어야 합니다 .

장비 전원을 완전히 끄려면 전원 공급 케이블을 전원 콘센트에 빼야 합니다 . 전원 콘센 트는 쉽게 연결할 수 있도록 장비 가까이에 있어야 합니다 .

안전 마크 "A" 는 장비가 PN-93/T-42107 및 PN-89/E-06251 표준의 사용 안전 요구 사항을 준수함을 나타냅니다 .

8-18 사용 설명서

#### Wymagania Polskiego Centrum Badań i Certyfikacji

Urządzenie powinno być zasilane z gniazda z przyłączonym obwodem ochronnym (gniazdo z kołkiem). Współpracujące ze sobą urządzenia (komputer, monitor, drukarka) powinny być zasilane z tego samego źródła.

e sego samego anomi<br>Instalacja elektryczna pomieszczenia powinna zawierać w przewodzie fazowym rezerwową ochronę<br>przed zwarciami, w postaci bezpiecznika o wartości znamionowej nie większej niż 16A (amperów). postal de la calkowitego wyłączenia urządzenia z sieci zasilania, należy wyjąć wtyczkę kabla<br>zasilającego z gniazdka, które powinno znajdować się w pobliżu urządzenia i być łatwo dostępne. Znak bezpieczeństwa "B" potwierdza zgodność urządzenia z wymaganiami bezpieczeństwa użytkowania zawartymi w PN-93/T-42107 i PN-89/E-06251.

#### Pozostałe instrukcje bezpieczeństwa

- Nie należy używać wtyczek adapterowych lub usuwać kołka obwodu ochronnego z wtyczki. Jeżeli konieczne jest użycie przedłużacza to należy użyć przedłużacza 3-żyłowego z prawidłowo połączonym przewodem ochronnym.
- ,<br>System komputerowy należy zabezpieczyć przed nagłymi, chwilowymi wzrostami lub spadkami napięcia, używając eliminatora przepięć, urządzenia dopasowującego lub<br>bezzakłóceniowego źródła zasilania.
- -<br>Należy upewnić się, aby nie nie leżało na kabłach systemu komputerowego, oraz aby kabłe nie<br>były umieszczone w miejscu, gdzie można byłoby na nie nadeptywać lub potykać się o nie.
- 
- \* Nie należy rozlewać napojów ani innych płynów na system komputerowy.
- Nie należy wpychać żadnych przedmiotów do otworów systemu komputerowego, gdyż może to spowodować pożar lub porażenie prądem, poprzez zwarcie elementów wewnętrznych.
- System komputerowy powinien znajdować się z dala od grzejników i źródeł ciepła. Ponadto, nie należy blokować otworów wentylacyjnych. Należy unikać kładzenia lużnych papierów pod komputer oraz unieszczania komputera w cias

## NOM 정보 ( 멕시코에서만 적용 )

다음 정보는 멕시코 공식 표준 (NOM)의 요구 사항에 따라 본 문서에서 설명하는 장치와 관련된 내용입니다.

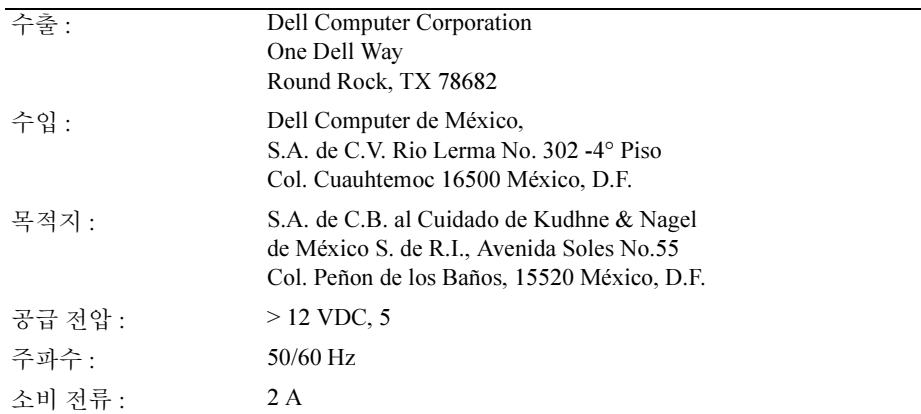

# BSMI 규정 준수 ( 대만에서만 적용 )

# 甲類

此設備經測試證明符合 BSMI (經濟部標準檢驗局) 之甲類數位裝置的限制規定。這些限制 的目的是為了在商業環境中使用此設備時,能提供合理的保護以防止有害的干擾。此設備 會產生、使用並散發射頻能量;如果未遵照製造廠商的指導手冊來安裝和使用,可能會干 擾無線電通訊。請勿在住宅區使用此設備。

# 警告使用者:

這是甲類的資訊產品,在居住的環境中使用時, 可能會造成射頻干擾, 在這種情況下, 使用者會 被要求採取某些適當的對策。

# 인체공학적 규정 준수 ( 독일에서만 적용 )

독일 인체공학 표준 ISO13406-2, 그래픽 또는 문자 규정의 요구 사항 :

- 검은색 배경에 파란색 그래픽이나 문자를 사용하는 것은 좋지 않습니다 . ( 이러한 화면을 사용하면 색상 대비가 낮아서 가시도가 떨어지기 때문에 눈의 피로도가 높 아질 수 있습니다 .)
- 다음과 같은 조건에서 그래픽 컨트롤러와 모니터를 사용하는 것이 좋습니다 .
	- 수직 주파수 : 56 Hz 이상 .
	- 화면 표시 모드 : 밝은 색 배경에 어두운 색 문자 .

#### Ergonomie Hinweis (nur Deutschland)

Um den Anforderungen der deutschen Ergonomie-Norm ISO13406-2 zu antsprechen.

- Wird empfahlen, die Grunfarbe Blau nicht auf dunklem Hintergrund zu verwenden
- (schiechte Erkennbarkeit. Augenbelastung bei zu geringem Zeicheenkontrast).
- Wird folgende Einstellung des Grafik-Comtrlooers und Monitors empfohlen.
	- Vertikalfrequenz: 56 Hz oder hoher.
	- Ohne Zellensprung.

8-20 | 사용 설명서

**Консоль стойки 15FP PowerEdge™ Dell™**

# **Руководство пользователя монитора с плоским экраном**

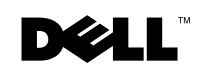

www.dell.com | support.dell.com

# **Примечания, предупреждения и предостережения**

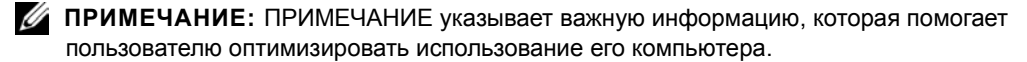

**ПРЕДУПРЕЖДЕНИЕ:** ПРЕДУПРЕЖДЕНИЕ указывает потенциальную возможность повреждения оборудования или потери данных, а также указывает, как избежать этих проблем.

**ПРЕДОСТЕРЕЖЕНИЕ: ПРЕДОСТЕРЕЖЕНИЕ указывает потенциальную возможность повреждения имущества, травмирования или смерти персонала.**

Другие торговые марки и торговые имена могут использоваться в данном документе для ссылки либо на субъектов, заявляющих об этих марках или именах, либо на их продукты. Dell Computer Corporation отказывается от какихлибо прав собственности в отношении торговых марок и торговых имен, отличных от принадлежащих ей на правах собственности.

**Апрель 2003 г.P/N 3Y386 Издание A01**

**Информация в данном документе может быть изменена без предварительного уведомления. © 2003 Dell Computer Corporation. Все права защищены.**

Воспроизведение информации в какой-либо форме без выраженного письменного согласия Dell Computer Corporation строго запрещено.

В данном документе используются следующие торговые марки: *Dell*, логотип *DELL* и *PowerEdge* являются торговыми марками Dell Computer Corporation. *Microsoft* и *Windows* являются зарегистрированными торговыми марками Microsoft Corporation. *VESA* является зарегистрированной торговой маркой Video Electronics Standards Association. *ENERGY STAR* является зарегистрированной торговой маркой Агенства по защите окружающей среды США. В качестве партнера ENERGY STAR, Dell Computer Corporation определила, что данный продукт соответствует требованиям ENERGY STAR в отношении эффективности использования энергии.

# **Содержание**

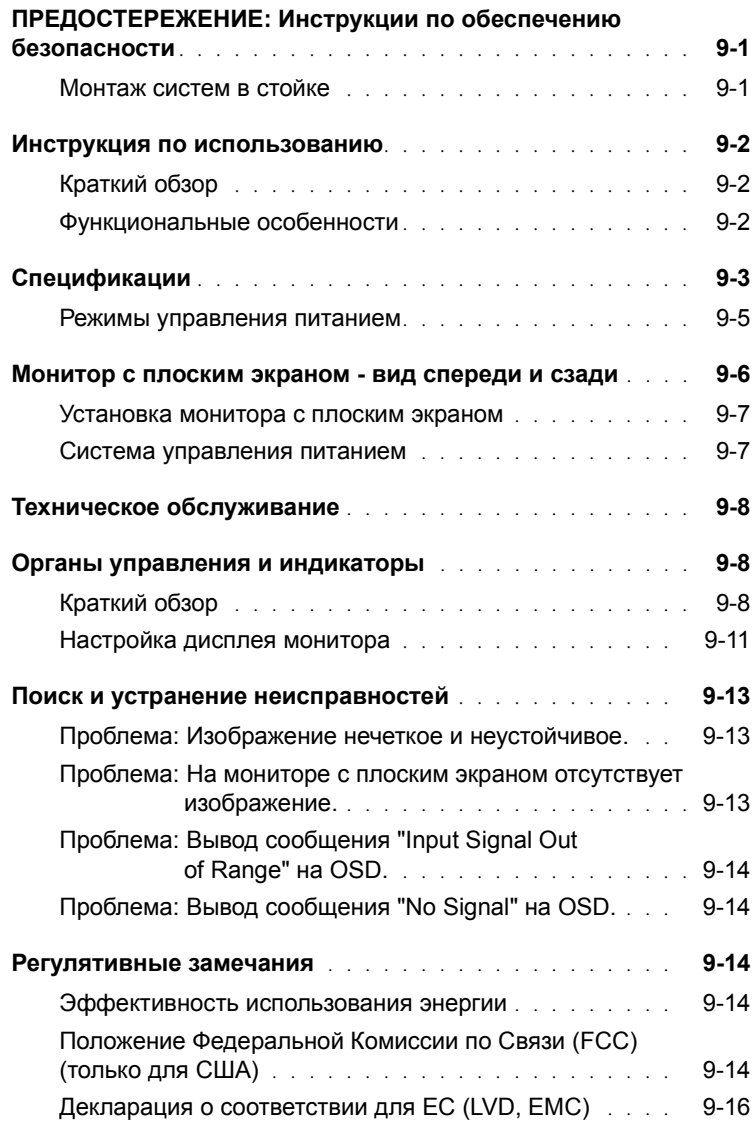

Содержание | 3

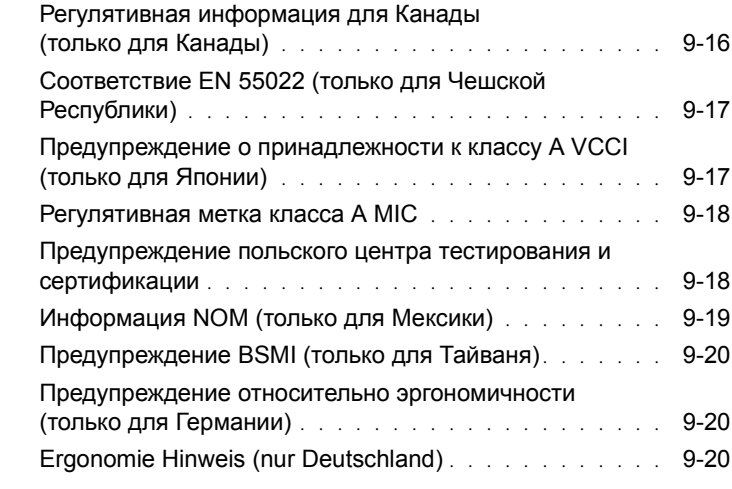

# Рисунки

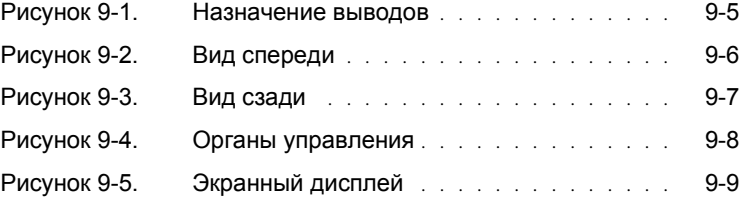

# Таблицы

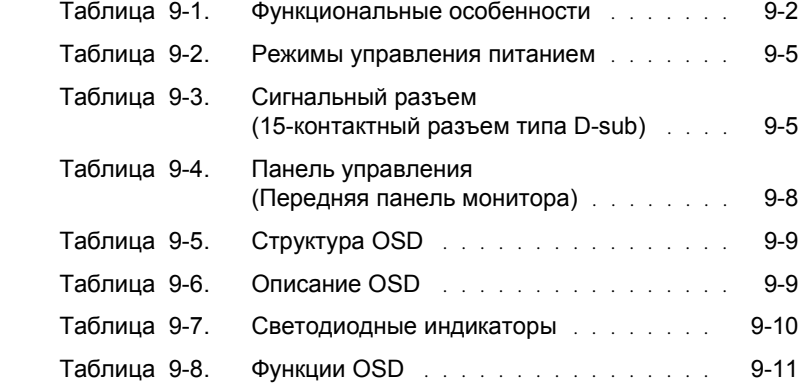

# 4 Содержание

# **ПРЕДОСТЕРЕЖЕНИЕ: Инструкции по обеспечению безопасности**

Используйте следующие базовые принципы обеспечения безопасности для гарантирования вашей личной безопасности и предотращения возможного повреждения вашей системы. Полная информация относительно обеспечения безопасности представлена в документации по обеспечению безопасности, которая поставляется в комплекте с вашей системой.

#### **Монтаж систем в стойке**

Соблюдайте следующие меры предосторожности для обеспечения устойчивости и надежности стойки. Также обратитесь к документации по инсталляции стойки, поставляемой вместе с системой, а также к инструкциям на самой стойке для ознакомления со специальными предупреждениями и/или предостережениями и соответствующими процедурами.

Системы рассматриваются как компоненты <sup>в</sup> стойке. Таким образом, термин "компонент" относится <sup>к</sup> любой системе, <sup>а</sup> также <sup>к</sup> различному периферийному <sup>и</sup> вспомогательному оборудованию.

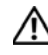

**ПРЕДОСТЕРЕЖЕНИЕ: Установка систем в стойке без установленных передних и боковых стабилизаторов может привести к опрокидыванию стойки, что, при** определенных обстоятельствах, может привести к потенциальным телесным<br>повреждениям. Поэтому необходимо всегда устанавливать стабилизаторы **перед установкой компонентов в стойке.**

**После установки системы/компонентов в стойке, не допускается извлечение более одного компонента из стойки по его установочным направляющим одновременно. Вес более чем одного вытянутого компонента может привести к опрокидыванию стойки, что может привести к серьезной травме.**

**И ПРИМЕЧАНИЕ**: Ваша система сертифицирована в отношении безопасности как автономный свободностоящий блок и как компонент для использования стоечном стативе при использовании комплекта стойки заказчика, когда и стоечный статив, и комплект стойки разработан и предназначен для вашнй системы. Установка вашей системы и комплекта для монтажа в стойке в стоечном стативе любого другого типа не была утверждена каким-либо агенством по обеспечению безопаности. На вас лежит ответственность в отношении<br>обеспечения оценки пригодности итоговой комбинации системы и комплекта для монтажа в стойке сертифицированным агенством по обеспечению безопасности. Производитель отклоняет все обязательства в отношении гарантии и ответственности в связи с использованием таких комбинаций.

• Комплекты для монтажа систем в стойках должны устанавливаться специально обученным обслуживающим техническим персоналом. Если вы устанавливаете комплект в стойке другого типа, убедитесь, что стойка соответствует спецификации.

**ПРЕДОСТЕРЕЖЕНИЕ: Не перемещайте стойку самостоятельно. По причине значительной высоты и веса стойки эта работа должна выполняться минимум двумя людьми.**

- Перед выполнением работ <sup>в</sup> стойке, убедитесь, что стабилизаторы прикреплены <sup>к</sup> стойке, установленной на полу, <sup>и</sup> что полный вес стойки опирается на пол. Устанавливайте передние и боковые стабилизаторы для одиночной стойки или передние стабилизаторы для объединенных множественных стоек перед выполнением работ в стойке.
- Всегда устанавливайте оборудование стойки снизу вверх и устанавливайте самый тяжелый компонент в стойку в первую очередь.

# **ПРЕДОСТЕРЕЖЕНИЕ: Инструкции по обеспечению безопасности** *(Продолжение)*

- Убедитесь, что стойка установлена горизонтально и устойчиво перед извлечением компонента из стойки.
- Не перегружайте шунтирующую цепь электропитания переменного тока, которая обеспечивает подачу питания в стойку. Общая нагрузка для стойки не должна превышать 80 % от номинала шунтирующей цепи.
- Обеспечьте конвекцию надлежащего воздушного потока к компонентам стойки.
- Не наступайте на какие-либо компоненты при выполнении техобслуживания других компонентов в стойке.

# **Инструкция по использованию**

## **Краткий обзор**

<sup>В</sup> данном продукте представлены спецификации 15-дюймового цветного монитора <sup>с</sup> плоским экраном <sup>с</sup> высоким разрешением. Этот монитор <sup>с</sup> плоским экраном разработан на базе самой современной технологии производства мониторов <sup>с</sup> плоским экраном <sup>и</sup> является продуктом <sup>с</sup> превосходными характеристиками, не излучающим радиации. Этот продукт использует 15 контактный разъем VGA типа D-Sub и может поддерживать 16 режимов VGA, управление<br>питанием DPMS VESA и функцию "plug-and-play". Он также имеет компактный дизайн, что<br>позволяет освободить дополнителное пространство в стойке монитором (с ЭЛТ). Кроме того, монитор с плоским экраном потребляет меньше энергии.

#### **Функциональные особенности**

Данный продукт обладает следующими функциональными особенностями:

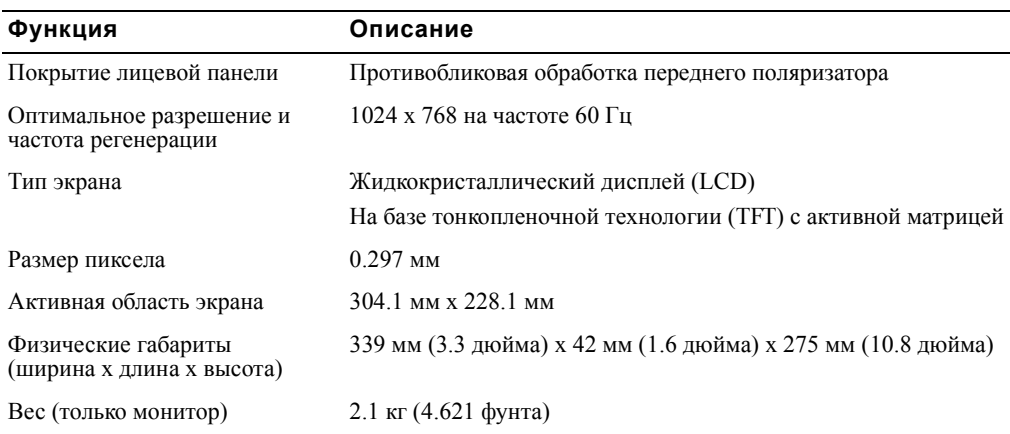

#### **Таблица 9-1. Функциональные особенности**

# **Спецификации**

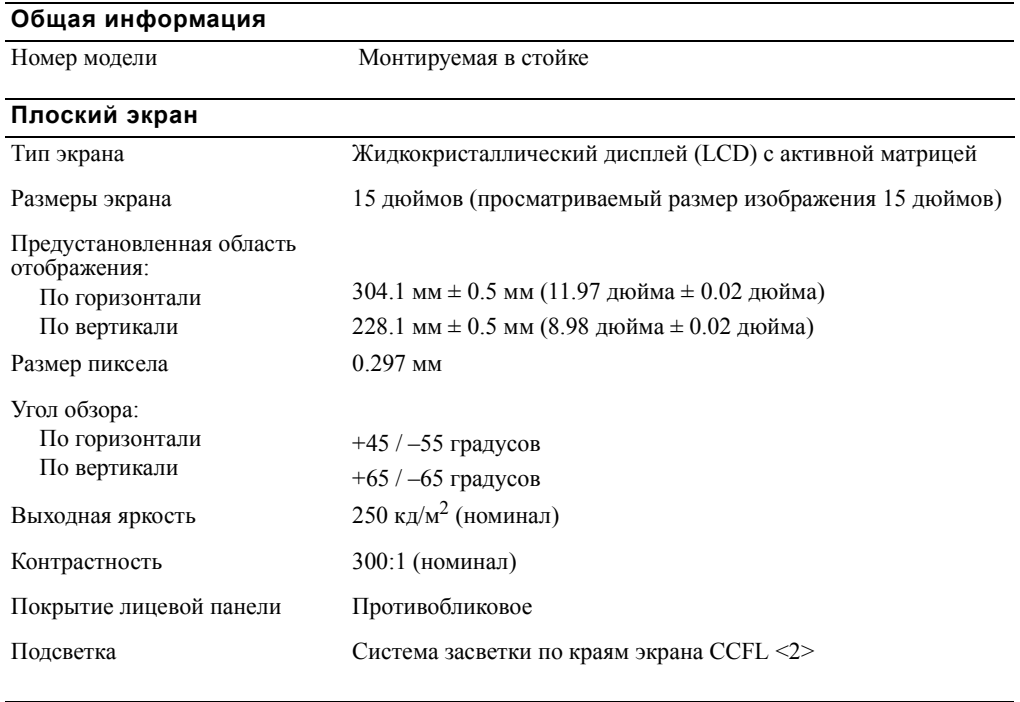

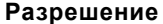

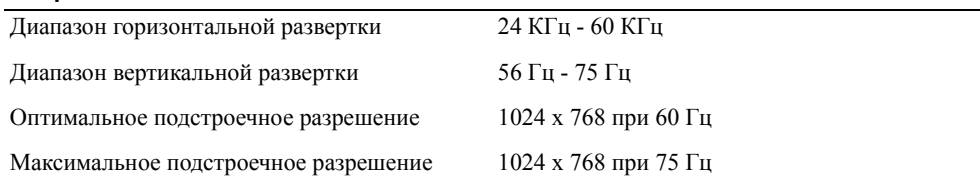

# **Поддерживаемая синхронизация**

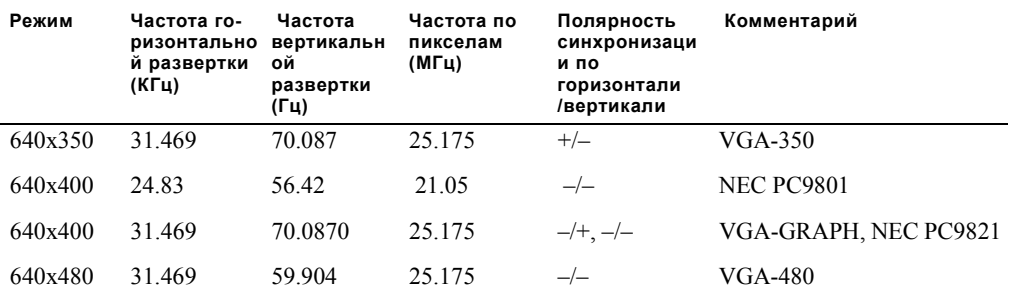

# Руководство пользователя | 9-3

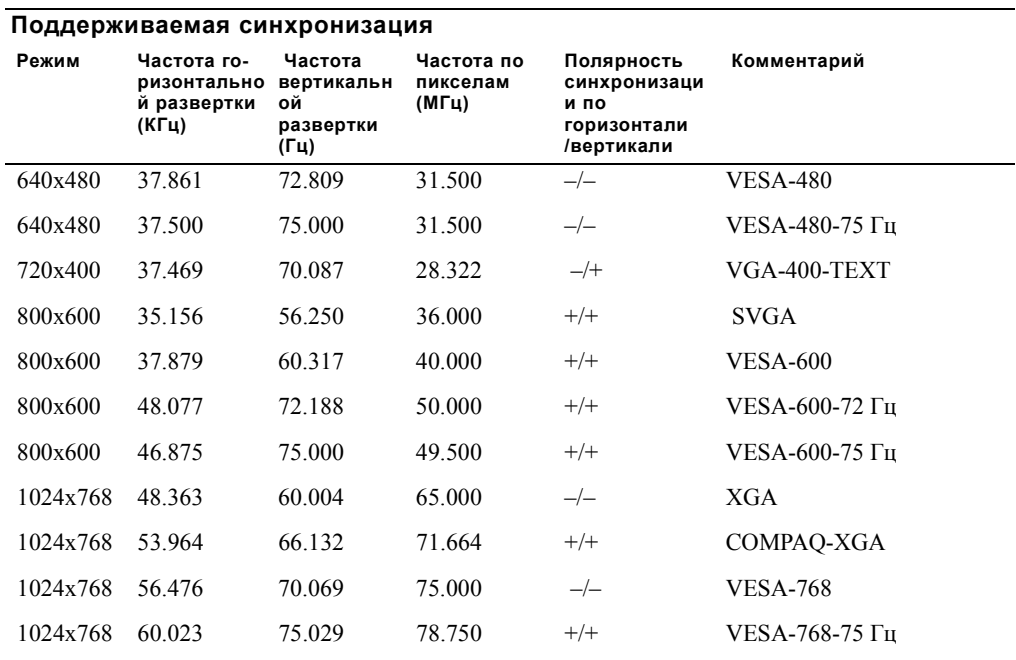

**ПРИМЕЧАНИЕ:** Режим 640 x 350, 70 Гц соответствует неполному экрану.

# **Условия окружающей среды**

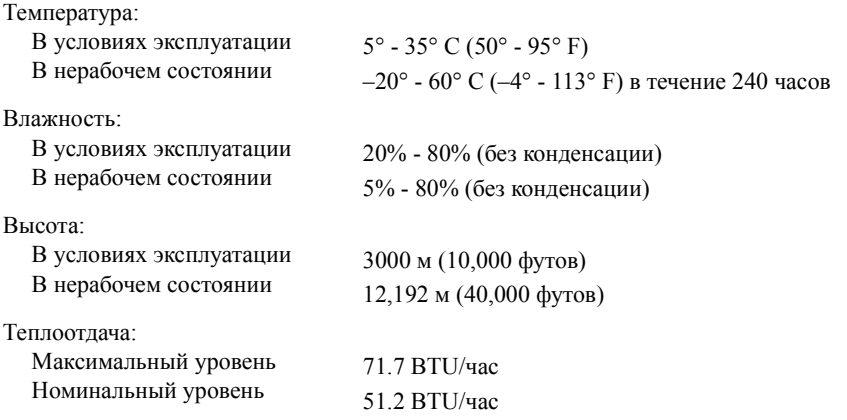

9-4 | Руководство пользователя

#### **Режимы управления питанием**

Если вы используете соответствующую VESA DPMS плату дисплея и программное обеспечение, установленное в вашей системе, монитор может автоматически уменьшать энергопотребление в то время, когда он не используется. При обнаружении входных сигналов от клавиатуры, мыши или других входных устройств монитор автоматически активизируется. В Таблица 9-2 указаны параметры потребления энергии и сигналы, используемые для этой функции автоматической экономии потребляемой мощности.

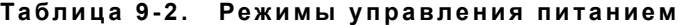

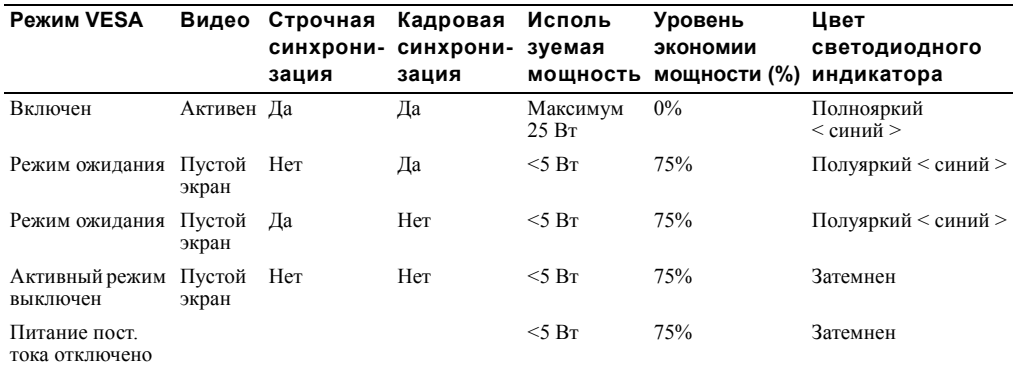

# **Рисунок 9-1. Назначение выводов**

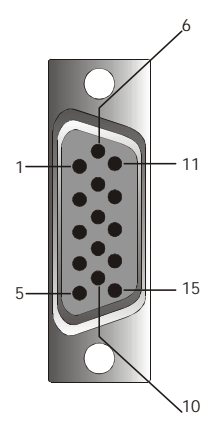

## **Таблица 9-3. Сигнальный разъем (15- контактный разъем типа Dsub)**

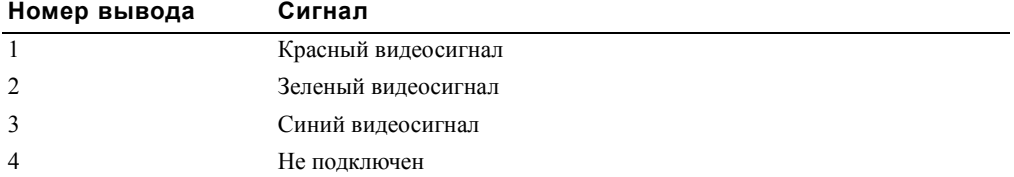

Руководство пользователя | 9-5

**Таблица 9-3. Сигнальный разъем (15- контактный разъем типа Dsub)** *( Продолжение )*

| Номер вывода | Сигнал                          |  |
|--------------|---------------------------------|--|
| 5            | Логическая земля                |  |
| 6            | Земля для красного видеосигнала |  |
| 7            | Земля для зеленого видеосигнала |  |
| 8            | Земля для синего видеосигнала   |  |
| 9            | <b>VCC</b>                      |  |
| 10           | VGA CON (проверка кабеля VGA)   |  |
| 11           | Не подключен                    |  |
| 12           | SDA (DDC1/2B)                   |  |
| 13           | Строчная синхронизация          |  |
| 14           | Кадровая синхронизация          |  |
| 15           | SCL (DDC2B)                     |  |

# **Монитор с плоским экраном - вид спереди и сзади**

**Рисунок 9-2. Вид спереди**

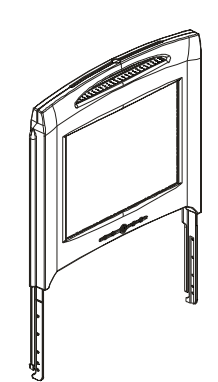

9-6 Руководство пользователя

#### **Рисунок 9-3. Вид сзади**

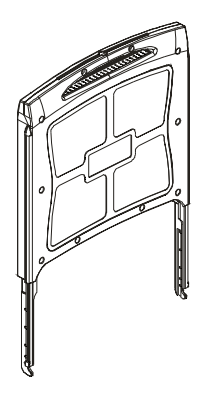

#### **Установка монитора с плоским экраном**

Выполните следующие шаги для установки монитора с плоским экраном.

- Убедитесь, что монитор с плоским экраном подключен к источнику питания переменного тока. Обратитесь к Руководству по инсталляции стойки.
- Вы можете включить питание монитора с плоским экраном с использованием любого их следующих двух методов.
	- Автоматически: Вытяните монитор с плоским экраном из лотка, пока он не защелкнется, затем возьмитесь за ручку монитора и поверните его вверх в требуемое положение. Монитор с плоским экраном автоматически включается при достижении угла приблизительно 90°.
	- Вручную: Нажмите на кнопку включения питания (Power), расположенную на обратной стороне смотрового окошка.
- Для корректировки высоты возьмитесь за монитор с плоским экраном с обеих сторон и используйте одинаковое усилие на обеих сторонах для перемещения монитора вверх или вниз.

#### **Система управления питанием**

Данный монитор с плоским экраном соответствует стандарту управления питанием VESA DPMS (версия 1.0p). Предложение VESA DPMS обеспечивает четыре фазы режимов экономии потребляемой мощности посредством обнаружения сигнала строчной и кадровой синхронизации. Обратитесь к Таблица 9-2, в которой представлена информация относительно потребляемой мощности для каждого режима управления питанием.

Когда монитор с плоским экраном находится в режиме экономии потребляемой мощности или обнаруживает некорректную синхронизацию, монитор переключится в режим пустого экрана, и светодиодный индикатор кнопки питания будет подсвечиваться полуярким синим цветом.

Руководство пользователя | 9-7

# **Техническое обслуживание**

 $\wedge$ ПРЕДОСТЕРЕЖЕНИЕ: Для избежания поражения электрическим током не<br>разбирайте корпус монитора. Пользователи не могут обслуживать монитор. **Выполняемые пользователем операции по техобслуживанию ограничены чисткой.**

#### **ПРЕДОСТЕРЕЖЕНИЕ: Перед очисткой монитора отключите его шнур питания от электрической сети.**

- Для очистки дисплея монитора <sup>с</sup> плоским экраном используйте мягкую, чистую ткань, слегка смоченную водой или изопропиловым спиртом.
- Для очистки корпуса монитора используйте ткань, слегка смоченную слабым моющим средством.
- Удалите трудновыводимые пятна с корпуса, используя ткань, слегка смоченную изопропиловым спиртом. Не используйте бензол, растворитель, аммиак или абразивные очистители.

# **Органы управления и индикаторы**

#### **Краткий обзор**

Используте кнопки управления, расположенные под экраном монитора, для настройки характеристик отображаемого изображения.

#### **Рисунок 9-4. Органы управления**

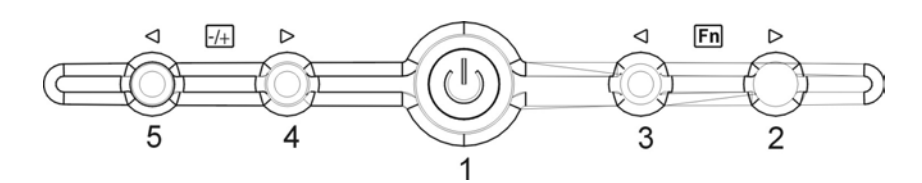

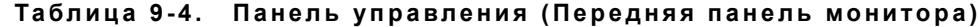

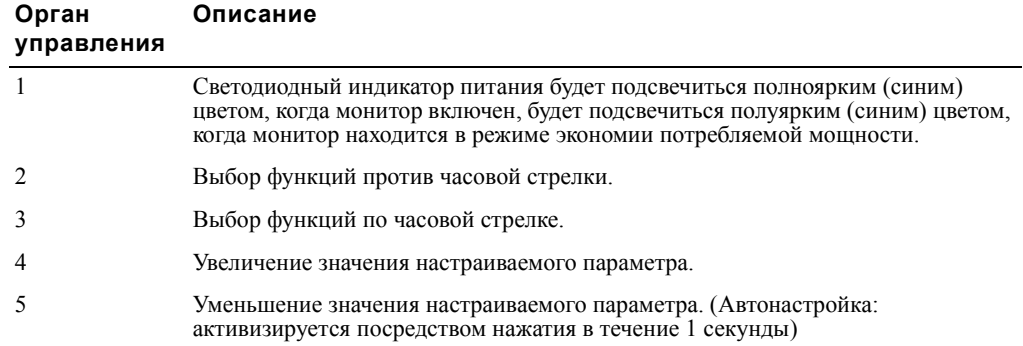

# **Таблица 9-5. Структура OSD**

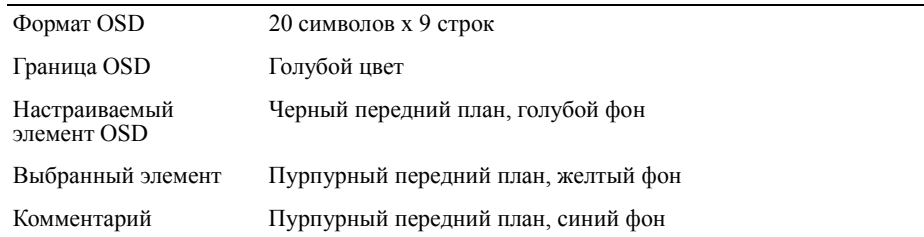

# **Рисунок 9-5. Экранный дисплей**

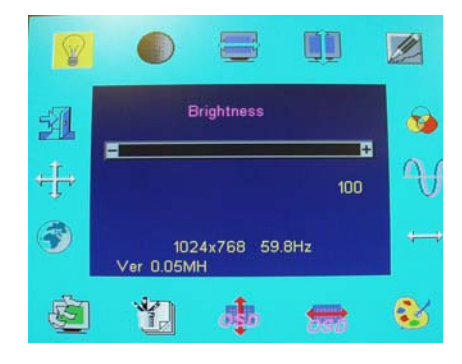

# **Таблица 9-6. Описание OSD**

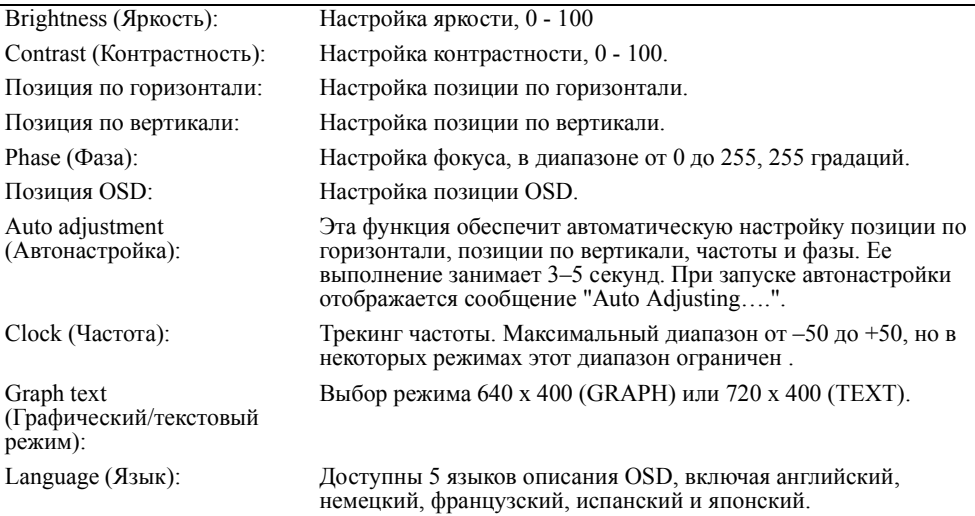

# **Таблица 9-6. Описание OSD** *( Продолжение )*

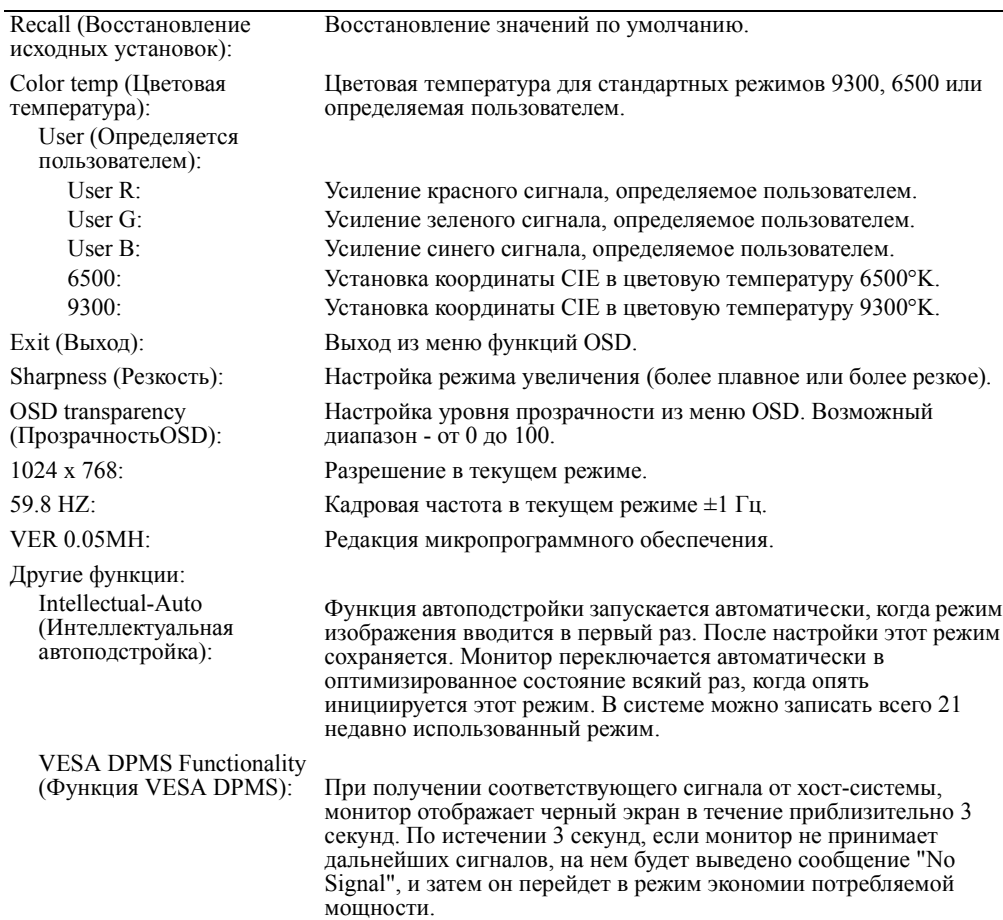

# **Таблица 9-7. Светодиодные индикаторы**

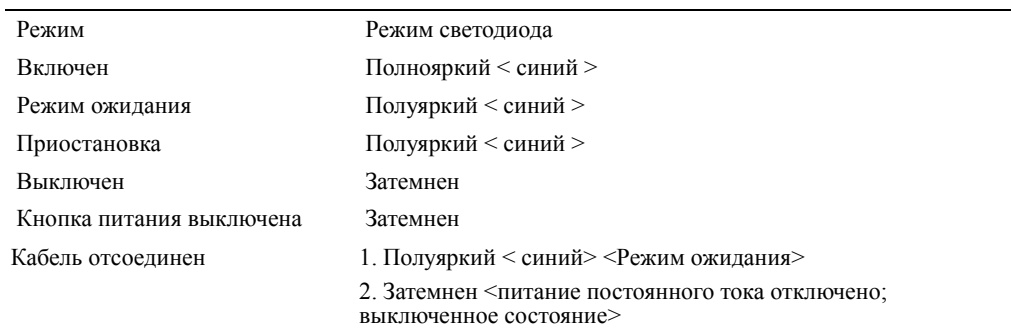

#### **Настройка дисплея монитора**

Монитор с плоским экраном обладает интуитивно-понятным, управляемым посредством меню экранным дисплеем (OSD; On-Screen Display), который обеспечивает быструю и простую настройку дисплея. Данный монитор с плоским экраном имеет четыре функциональных клавиши управления, которые позволяют пользователю выбирать функции, отображаемые в меню OSD, и настраивать среду отображения. Используйте функциональные клавиши управления для обращения к OSD и для навигации по меню. Используйте кнопки настройки для внесения изменений в выбранное меню. Обратитесь к разделу "Органы управления и индикаторы."

Для обращения к основному меню OSD нажмите на одну из функциональных клавиш, и появится диаграмма меню, как показано на Рисунок 9-5.

Текущее входное разрешение и частота кадровой развертки (FV) отображаются в нижней части меню OSD наряду с номером версии микропрограммного обеспечения. Последовательное нажатие на функциональные клавиши управления обеспечит прокрутку через все меню.

**ПРЕДУПРЕЖДЕНИЕ:** Номер версии, показанный в меню OSD в этом руководстве, предназначен только для иллюстрации. Редакция микропрограммного обеспечения для вашего монитора может быть обновлена на более новую версию.

В таблице ниже представлено описание ускоренного доступа к каждой функции в меню OSD. Также, обратитесь к функциональным клавишам и кнопкам настройки:

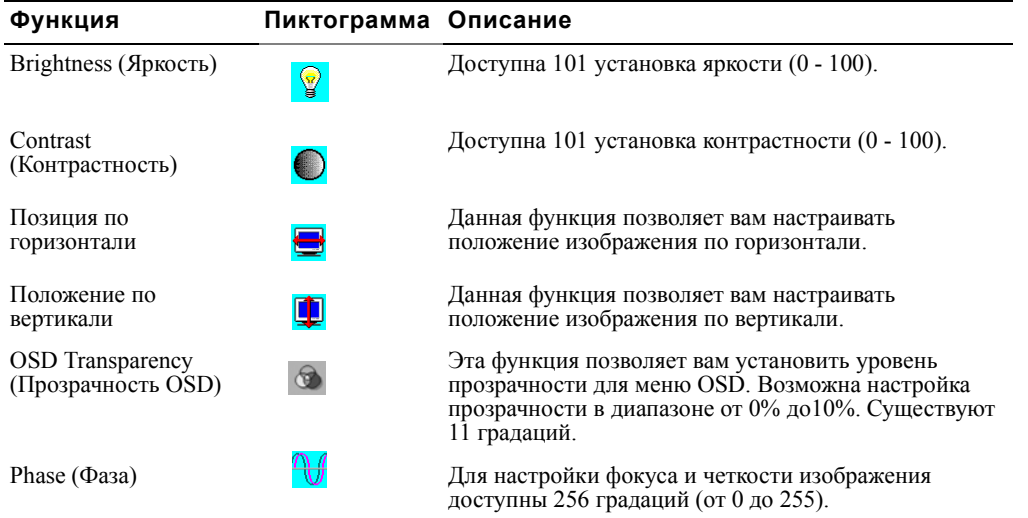

#### **Таблица 9-8. Функции OSD**

# **Таблица 9-8. Функции OSD** *( Продолжение )*

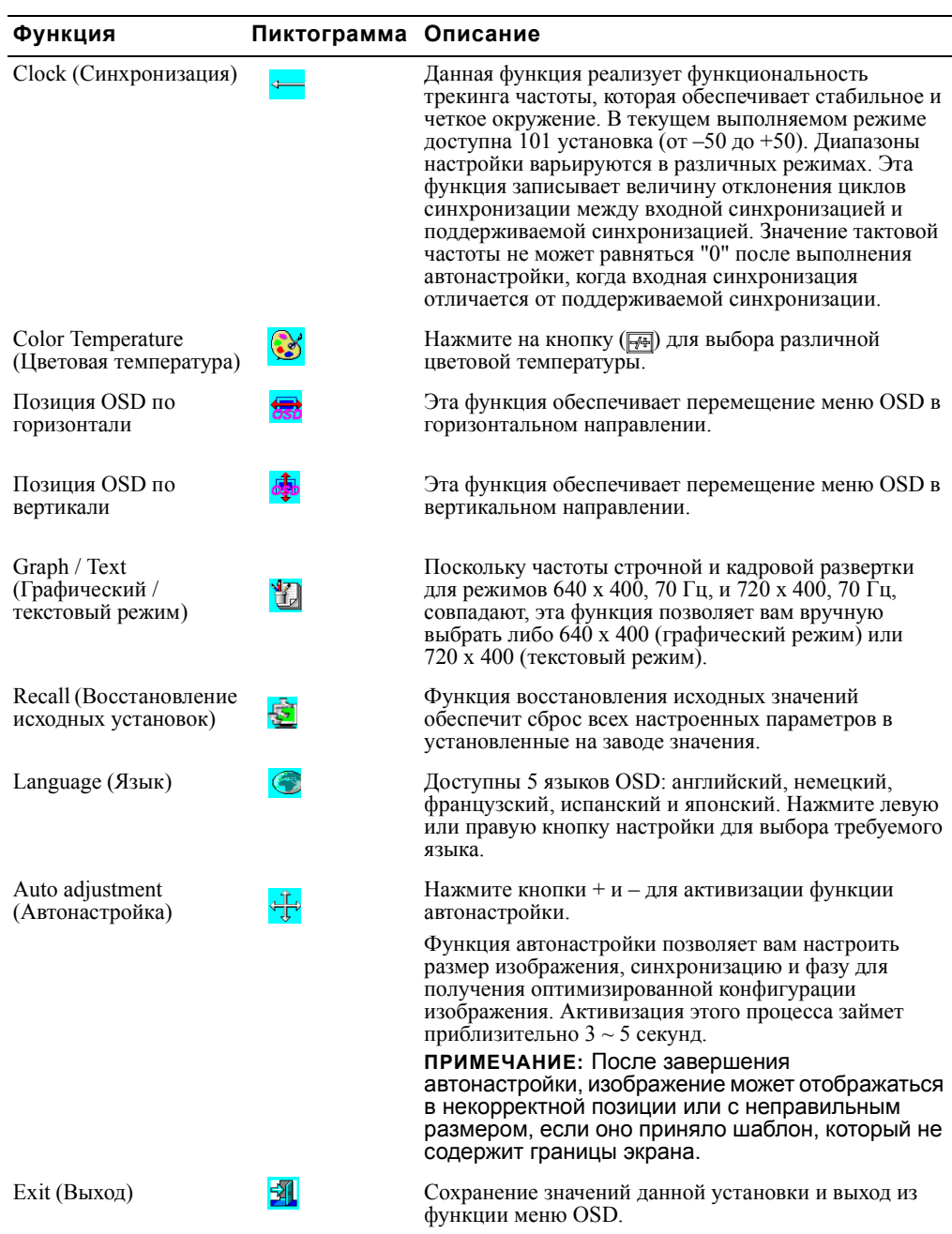

# **Поиск и устранение неисправностей**

**ПРЕДУПРЕЖДЕНИЕ:** Данный продукт поддерживает множественные режимы VGA. Данный монитор с плоским экраном был предварительно настроен на заводе в соответствии со стандартными установками синхронизации VGA. Вследствие различия выходной синхронизации для различных представленных на рынке плат VGA, вы первоначально можете столкнуться с нечетким и неустойчивым изображении при выборе нового режима изображения или новой платы VGA.

**ПРЕДУПРЕЖДЕНИЕ:** Оптимизация изображения на дисплее не может быть гарантирована в случае выбора режима, не поддерживаемого в списке.

#### **Проблема: Изображение нечеткое и неустойчивое.**

Выполните указанную ниже процедуру для достижения наилучших характеристик плоского экрана для систем, использующих операционную систему Microsoft® Windows®

- 1 Выполните начальный шаг процедуры закрытия операционной системы, нажав на кнопку Start и затем нажав на Shutdown.
- <sup>2</sup> <sup>В</sup> случае появления вертикальных полос "черного шума" используйте функцию Clock <sup>в</sup> меню OSD для настройки изображения до исчезновения этих полос.
- 3 Используйте функцию Phase для настройки экрана монитора.
- 4 Нажмите No в окне Shut Down для возврата в нормальный режим функционирования операционной системы.

Вы также можете использовать функцию автонастройки (Auto-adjustment) для настройки монитора с плоским экраном. Обратитесь к разделу "Настройка дисплея монитора."

#### **Проблема: На мониторе с плоским экраном отсутствует изображение.**

В случае отсутствия изображения на мониторе с плоским экраном выполните следующие шаги:

- Убедитесь, что горит индикатор наличия питания, все соединения закреплены, и система<br>функционирует с корректными установками синхронизации. Обратитесь к разделу<br>"Спецификации" за дополнительной информацией.
- 2 Выключите питания монитора с плоским экраном и затем включите его вновь. Нажмите на функциональную клавишу UP и затем несколько раз нажмите кнопку настройки вверх или вниз. Если изображение по-прежнему отсутствует, нажмите несколько раз на другие кнопки настройки.
- 3 Если шаг 2 не приводит к успеху, подключите вашу систему к другому внешнему монитору (либо CRT, либо к монитору с плоским экраном). Если ваша система работает и функционирует правильно с монитором, возможно, что выходная синхронизация платы VGA находится вне диапазона установок синхронизации монитора с плоским экраном. Измените установку на альтернативный режим, перечисленный в приложении, либо замените плату VGA и затем повторите шаги 1 и 2.
- 4 Если предыдущие шаги не приводят к устранению проблемы, обратитесь за поддержкой к производителю оборудования.

## **Проблема: Вывод сообщения "Input Signal Out of Range" на OSD.**

При выборе выходной синхронизации, которая находится вне диапазона установок синхронизации монитора с плоским экраном, на OSD отображается сообщение "Input Signal Out of Range" ("Входной сигнал вне диапазона"). Выберите другой режим, который поддерживается монитором с плоским экраном. Обратитесь к разделу "Спецификации" для получения информации о синхронизации.

#### **Проблема: Вывод сообщения "No Signal" на OSD.**

Проверьте подключение видео-кабеля к хост-системе.

# **Регулятивные замечания**

#### **Эффективность использования энергии**

## **Эмблема ENERGY STAR®** Программа создания компьютеров ENERGY STAR® EPA является совместной инициативой EPA и производителей компьютерной техники, призванной уменьшить загрязнение воздуха посредством продвижения энергосберегающих компьютерных продуктов. EPA рассчитала, что использование<br>компьютерных продуктов ENERGY STAR® может сохранить для пользователей компьютеров до двух миллиардов долларов ежегодно за счет сокращения затрат на электроэнергию. В свою очередь, такое сокращение потребления электроэнергии может уменьшить выбросы в атмосферу

Вы также можете способстовать уменьшению потребления электроэнергии и соответствующих побочных эффектов, выключая свой компьютер на тот период, когда он не используется <sup>в</sup> течение продолжительных интервалов времени, <sup>в</sup> особенности <sup>в</sup> ночное время <sup>и</sup> на выходных.

двуокиси углерода, газа, являющегося основной причиной парникового эффекта, а также диоксида

#### **Положение Федеральной Комиссии по Связи (FCC) (только для США)**

Данное устройство соответствует требованиям, определенным в Части 15 Правил FCC. Функционирование рассматривается в контексте следующих двух условий:

• Данное устройство не должно вызывать недопустимые помехи.

серы и оксидов азота, являющихся основной причиной кислотных дождей.

• Данное устройство должно невелировать любые принимаемые помехи, включая помехи, которые могут привести к нежелательному функционированию.

#### **Класс A**

Данное оборудование было протестировано, и было определено его соответствие ограничениям для цифровых устройств класса A в соответствии с Частью 15 Правил FCC. Данные ограничения предназначены для обеспечения приемлемой защиты от подобных недопустимых помех при эксплуатации оборудования в коммерческих организациях. Данное оборудование генерирует, использует и может излучать радиочастотную энергию и, в случае установки и использования без соблюдения представленных данном руководстве инструкций производителя, может оказывать вредное воздействие на работу средств радиосвязи. Эксплуатация этого оборудования в жилых районах может стать причиной возникновения недопустимых помех, и в этом случае вы должны будете предпринять соответствующие действия для устранения влияния этих помех за свой счет.

\*Для следующего названного продукта: ЖК-МОНИТОР (название категории)

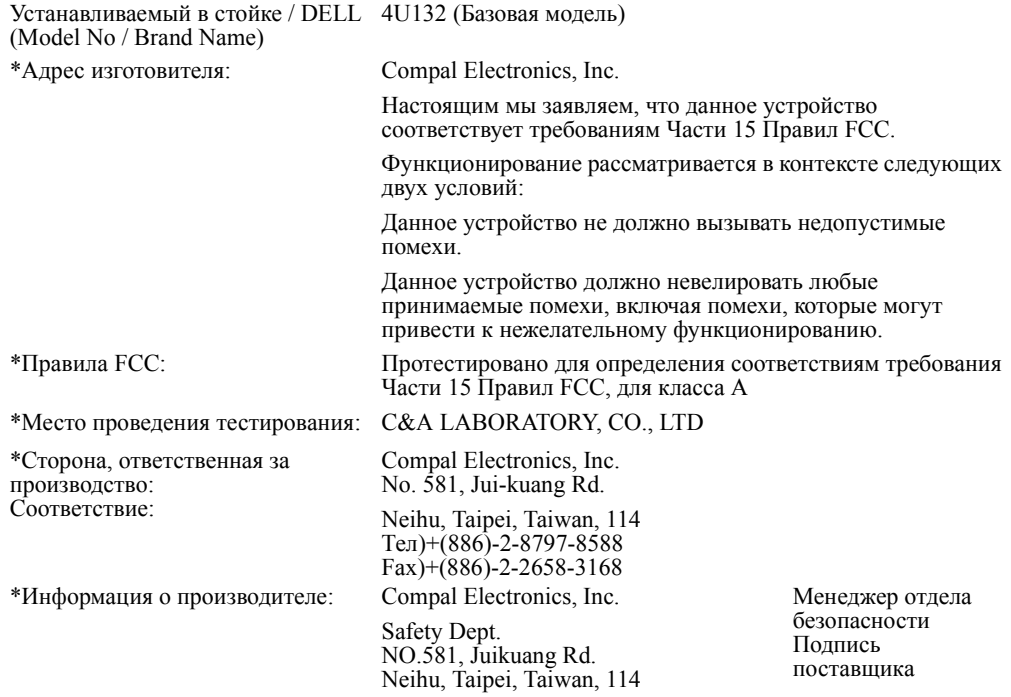

Turna Huang

Руководство пользователя | 9-15

## **Декларация о соответствии для ЕС (LVD, EMC)**

Для следующего продукта: ЖК-МОНИТОР (название категории) Устанавливаемый в стойке (название модели) Адрес изготовителя: Compal Electronics, Inc. 8, Nan-Tung Rd., Pin-Cheng City Taoyuan Hsien, Taiwan

Настоящим мы заявляем, что все основные требования в отношении безопасности, касательно Директивы об CE-маркировке (93/68/EEC) и Директивы в отношении низковольтных устройств (73/23/EEC), Директив об электромагнитной совместимости (89/336/EEC, 92/31/EEC) выполнены, как определено в базовых принципах, зафиксированных государствами-членами комиссии ЕЕС. Данное заявление является действительным для всех экземпляров, которые являются частью этого заявления, которые созданы в соответствии с приложением производственных документов. Ниже указаны стандарты, применимые для оценки электробезопасности и требований EMC:

#### LVD:EN60950

#### EMC:EN55024, EN55022, EN61000-3-2, EN61000-3-3

1. Сертификат соответствия/Отчет о тестировании выдан:

LVD:TUV

2. Техническая документация, доступная в компании:

Compal Electronics, Inc.

которая может быть предоставлена по запросу. (Производитель)

Compal Electronics, Inc. No. 581, Jui-kuang Rd. Neihu, Taipei, Taiwan, 114 Менеджер отдела безопасности

Turna Huang

#### **Регулятивная информация для Канады (только для Канады)**

Данное цифровое оборудование не превышает ограничений класса A в отношении излучения радиошумов от цифрового оборудования, установленных в Положениях о радиопомехах Канадского департамента связи.

Следует отметить, что регулирующие положения Канадского департамента связи (DOC) указывают, что изменения или модификации, явно не одобренные компанией Dell Computer Corporation, могут аннулировать ваше право на эксплуатацию данного оборудования.

Данное цифровое оборудование класса A соответствует всем требованиям Положений об оборудовании, вызывающем помехи, в Канаде.

9-16 | Руководство пользователя

Cet appareil numérique de la classe A respecte toutes les exigences du Rčgulement sur le matčriel brouilleur du Canada.

## **Соответствие EN 55022 (только для Чешской Республики)**

This device belongs to Class A devices as described in EN 55022, unless it is specifically stated that it is a Class A device on the specification label. The following applies to devices in Class A of EN 55022 (radius of protection up to 30 meters). The user of the device is obliged to take all steps necessary to remove sources of interference to telecommunication or other devices.

Pokud není na typovém štitku počítače uvedeno, že spadá do třídy A podle EN 55022, spadá automaticky do třídy A podle EN 55022. Pro zařízení zařazená do třídy A (ochranné pásmo 30m) podle EN 55022 platí následující. Dojde-li k rušení telekomunikačních nebo jinych zařízení, je uživatel povinen provést taková opatření, aby rušení odstranil.

#### **Предупреждение о принадлежности к классу A VCCI (только для Японии)**

Большинство компьютерных систем Dell классифицируются Добровольным управляющим советом по помехам (VCCI; Voluntary Control Council for Interference) как оборудование для высоких технологий (ITE) класса B. Однако, включение определенных опций может изменить оценку для некоторых конфигураций до уровня класса A. Оборудование ITE, включая периферийные устройства, платы расширения, принтеры, устройства ввода/вывода (I/O), мониторы и т.д., интегрируемые в систему или подключаемые к системе, должны соответствовать классификации электромагнитной обстановки (класс A или B) для компьютерной системы.

Для определения того, какая схема классификации применяется к вашей компьютерной системе,<br>проверьте метки/маркировку регулирующих органов (см. "VCCI Class A ITE Regulatory Mark" ["Регулятивная маркировка ITE для класса А VCCI"] и "VCCI Class B ITE Regulatory Mark" ["Регулятивная маркировка ITE для класса B VCCI"]), расположенные на нижней, боковой или задней панели вашего компьютера. После определения классификации VCCI для вашей системы ознакомьтесь с соответствующим предупреждением VCCI.

**Класс A ITE**

この装置は、情報処理装置等電波障害自主規制協議会(VCCI)の 基準に基づくクラス A 情報技術装置です。この装置を家庭環境で 使用すると電波妨害を引き起こすことがあります。この場合には 使用者が適切な対策を講ずるよう要求されることがあります。

Руководство пользователя | 9-17

Данное оборудование является устройством класса A на основании стандарта Добровольного управляющего совета по помехам (VCCI) для оборудования для высоких технологий. Если данное оборудование используется внутри страны, может возникать нарушение радиоприема. В случае возникновения таких проблем, пользователю будет необходимо предпринять необходимые меры для их устранения.

#### *Регулятивная метка ITE класса А VCCI*

Если регулятивная метка содержит следующую маркировку, ваш компьютер является продуктом класса A:

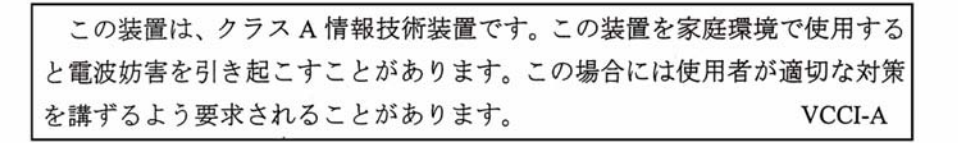

#### **Регулятивная метка класса А MIC**

Если регулятивная метка содержит следующую маркировку, ваш компьютер является продуктом класса A:

#### **Устройство класса А**

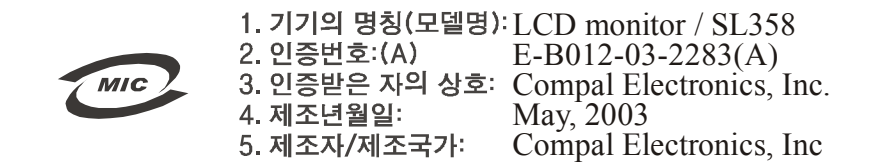

#### **Предупреждение польского центра тестирования и сертификации**

Оборудование должно получать электропитание от розетки с подключенной схемой защиты (трехконтактная розетка). Все оборудование, которое работает совместно (компьютер, монитор, принтер и т.д.), должно использовать тот же самый источник питания.

Фазирующий проводник электроустановки в помещении должен иметь резервное устройство защиты от короткого замыкания в форме предохранителя с номиналом, не превышающим 16 Ампер (A).

Для полного отключения питания оборудования, шнур питания должен быть выключен из розетки электропитания, которая должна быть расположена рядом с оборудованием и легкодоступна.

Метка безопасности "A" подтверждает, что оборудование соответствует требованиям <sup>в</sup> отношении использования защитных устройств, представленных <sup>в</sup> стандартах PN-93/T-42107 и PN-89/E-06251.
#### Wymagania Polskiego Centrum Badań i Certyfikacji

Urządzenie powinno być zasilane z gniazda z przyłączonym obwodem ochronnym (gniazdo z kołkiem). Współpracujące ze sobą urządzenia (komputer, monitor, drukarka) powinny być zasilane z tego samego źródła.

e vego namego moram.<br>Instalacja elektryczna pomieszczenia powinna zawierać w przewodzie fazowym rezerwową ochronę<br>przed zwarciami, w postaci bezpiecznika o wartości znamionowej nie większej niż 16A (amperów). .<br>W celu całkowitego wyłączenia urządzenia z sieci zasilania, należy wyjąć wtyczkę kabla zasilającego z gniazdka, które powinno znajdować się w pobliżu urządzenia i być łatwo dostępne. Znak bezpieczeństwa "B" potwierdza zgodność urządzenia z wymaganiami bezpieczeństwa użytkowania zawartymi w PN-93/T-42107 i PN-89/E-06251.

#### Pozostałe instrukcje bezpieczeństwa

- Nie należy używać wtyczek adapterowych lub usuwać kołka obwodu ochronnego z wtyczki. Jeżeli konieczne jest użycie przedłużacza to należy użyć przedłużacza 3-żylowego z prawidłowo połączonym przewodem ochronnym.
- ,<br>System komputerowy należy zabezpieczyć przed nagłymi, chwilowymi wzrostami lub spadkami napięcia, używając eliminatora przepięć, urządzenia dopasowującego lub<br>bezzakłóceniowego źródła zasilania.
- -<br>Należy upewnić się, aby nie nie leżało na kabłach systemu komputerowego, oraz aby kabłe nie<br>były umieszczone w miejscu, gdzie można byłoby na nie nadeptywać lub potykać się o nie. .
- $\bullet$ Nie należy rozlewać napojów ani innych płynów na system komputerowy.
- 
- Nie należy wpychać żadnych przedmiotów do otworów systemu komputerowego, gdyż może to spowodować pożar lub porażenie prądem, poprzez zwarcie elementów wewnętrznych.
- System komputerowy powinien znajdować się z dala od grzejników i źródeł ciepła. Ponadto, nie należy blokować otworów wentylacyjnych. Należy unikać kładzenia lużnych papierów pod komputer oraz unieszczania komputera w cias

#### Информация NOM (только для Мексики)

Следующая информация представлена на устройстве(ах), описанных в этом документе, в соответствии с требованиями официальных мексиканских стандартов (NOM).

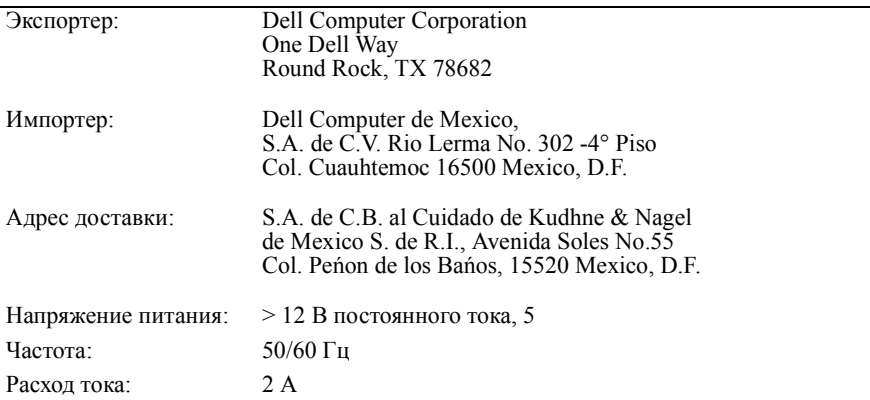

#### **Предупреждение BSMI (только для Тайваня)**

#### 甲類

此設備經測試證明符合 BSMI (經濟部標準檢驗局) 之甲類數位裝置的限制規定。這些限制 的目的是為了在商業環境中使用此設備時,能提供合理的保護以防止有害的干擾。此設備 會產生、使用並散發射頻能量;如果未遵照製造廠商的指導手冊來安裝和使用,可能會干 擾無線電通訊。請勿在住宅區使用此設備。

### 警告使用者:

這是甲類的資訊產品,在居住的環境中使用時, 可能會造成射頻干擾,在這種情況下,使用者會 被要求採取某些適當的對策。

#### **Предупреждение относительно эргономичности (только для Германии)**

В соответствии с требованиями немецкого страндарта в отношении эргономичности ISO13406-2, графические изображения или символы:

- Не рекомендуется использовать синие графические изображения на темном фоне. (Такая комбинация может увеличить зрительное утомление по причине плохой видимости вследствие низкой контрастности.)
- Рекомендуется использование графического контроллера и монитора в следующем режиме:
	- Кадровая частота: 56 Гц или выше.
	- Режим отображения: Темные символы на ярком фоне.

#### **Ergonomie Hinweis (nur Deutschland)**

Um den Anforderungen der deutschen Ergonomie-Norm ISO13406-2 zu antsprechen.

- Wird empfahlen, die Grunfarbe Blau nicht auf dunklem Hintergrund zu verwenden
- (schiechte Erkennbarkeit. Augenbelastung bei zu geringem Zeicheenkontrast).
- Wird folgende Einstellung des Grafik-Comtrlooers und Monitors empfohlen.
	- Vertikalfrequenz: 56 Hz oder hoher.
	- Ohne Zellensprung.

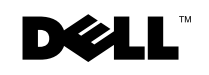

www.dell.com | support.dell.com

# Dell™ PowerEdge™ Konsola stojaka monta¿owego 15FP **Instrukcja Obsługi Monitora Płaskoekranowego**

# **Dane, Uwagi i Ostrzeżenia**

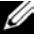

**DANE:** DANE ukazują ważne informacje, które pomagają w lepszym wykorzystaniu komputera.

**UWAGI:** UWAGI wskazują możliwości ewentualnego uszkodzenia sprzetu, jak równiez utratę danych oraz informują, jak uniknąć problemu.

**OSTRZEŻENIE: OSTRZEŻENIE zwraca uwagę na potencjalne zagrożenia wynikąjace z nieprawidłowego użycia sprzętu (uszkodzenie sprzętu, zdrowia lub śmierć).**

**Kwiecień 2003 P/N 3Y386 Wer. A01**

 $\mathcal{L}_\text{max}$  , where  $\mathcal{L}_\text{max}$  , we have the set of the set of the set of the set of the set of the set of the set of the set of the set of the set of the set of the set of the set of the set of the set of the set of

**Informacje zawarte w tym dokumencie mogą zostać zmienione bez wcześniejszego powiadomienia. © 2003 Dell Computer Corporation. Wszelkie prawa zastrzeżone.**

Kopiowanie bez pisemnej zgody Dell Computer Corporation surowo wzbronione.

Znaki towarowe użyte w tym tekście: *Dell*, logo *DELL* i *PowerEdge* są zarejestrowanymi znakami towarowymi Dell Computer Corporation. Microsoft i Windows są zarejestrowanymi znakami towarowymi Microsoft Corporation. *VESA* jest zarejestrowanym znakiem towarowym Video Electronics Standards Association. *ENERGY STAR* jest zarejestrowanym znakiem towarowym Amerykanskiej Agencji Ochrony Środowiska. Jako partner ENERGY STAR, Dell Computer Corporation stwierdza, że ten produkt odpowiada wytycznym ENERGY STAR w zakresie energooszczędności.

Inne znaki towarowe i nazwy towarów mogą być użyte w tym dokumencie w odniesieniu do innych podmiotów, jeżeli wzmiankowane są ich marki, nazwy lub ich produkty. Dell Computer Corporation zrzeka się zysków z własności w odniesieniu do znaków towarowych lub nazw towarów innych niż własne.

# **Spis treści**

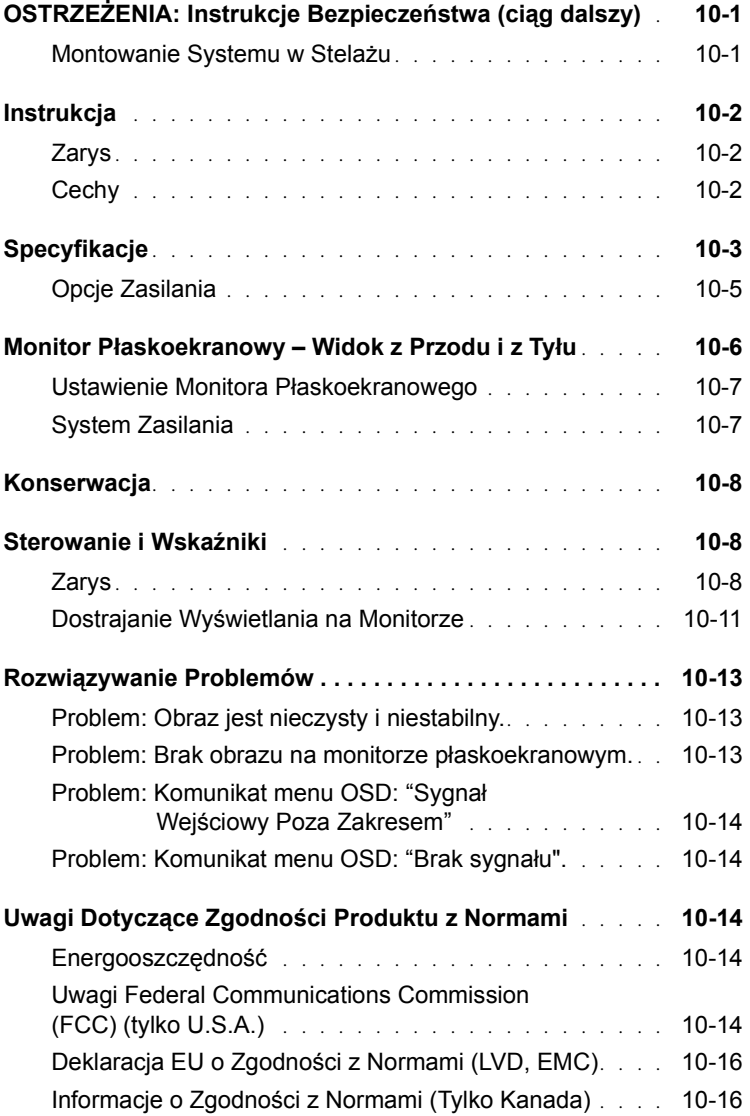

Spis treści 3

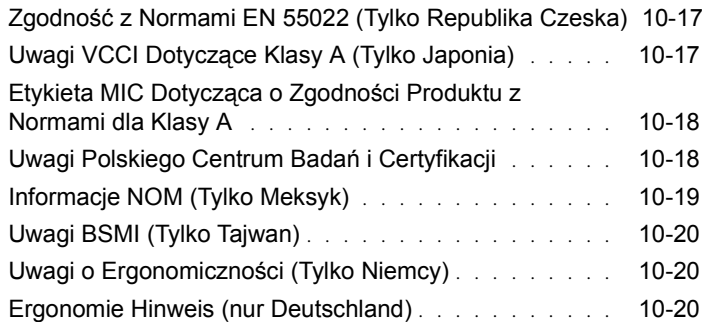

# **Rysunki**

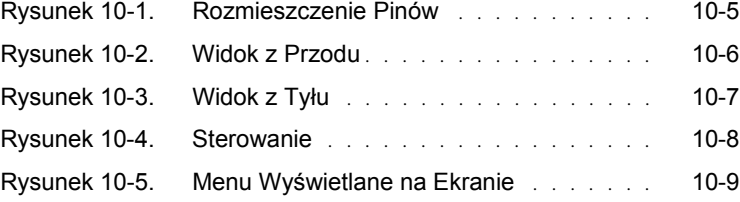

### **Tabele**

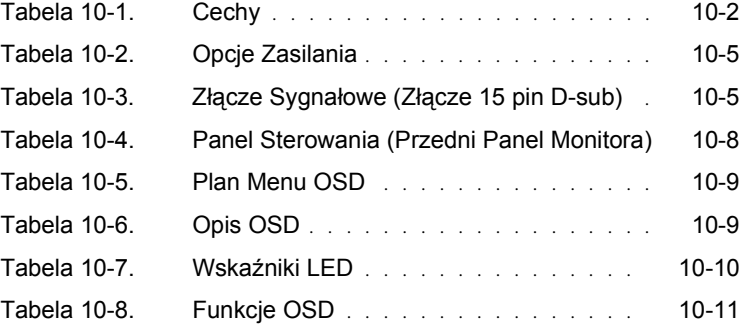

### 4 Spis treści

# **OSTRZEŻENIA: Instrukcje Bezpieczeństwa (ciąg dalszy)**

Postępuj zgodnie z następującymi wytycznymi dotyczącymi bezpieczeństwa, aby zapewnić sobie bezpieczeństwo oraz aby uchronić sprzęt przed ewentualnymi uszkodzeniami. Aby uzyskać pełne informacje dotyczące bezpieczeństwa, zapoznaj się z dokumentacja dołączoną do sprzętu.

#### **Montowanie Systemu w Stelażu**

Postępuj zgodnie z następującymi środkami bezpieczeństwa, aby zapewnić stabilność i bezpieczne użycie stelaża. Odnieś się także do wskazówek dotyczących instalowania stelaża dołączonych do sprzętu i stelaża dla zachowania procedur bezpieczeństwa.

Sprzęty mają być komponentami umieszczonymi na stelażu. "Komponent" odnosi się do jakiegokolwiek systemu, jak również do różnych urządzeń peryferyjnych lub sprzętu wspomagającego.

**OSTRZEŻENIE: Instalowanie systemów w stelażu bez wsporników przednich i bocznych może spowodować jego przewrócenie, którego rezultatem mogą być uszkodzenia ciała. Z tego powodu zawsze instaluj wsporniki przed instalowaniem komponentów w stelażu.**

**Po zainstalowaniu systemu/komponentów w stelażu, nigdy nie wyciągaj na raz ze stelaża więcej niż jednego komponentu. Ciężar więcej niż jednego wysuniętego komponentu może spowodować przewrócenie się stelaża i w rezultacie ciężkie uszkodzenie ciała.**

**DANE:** Twój system posiada certyfikaty bezpieczeństwa jako jednostka wolnostojąca i jako komponent do użycia w obudowie stelażu, jeżeli zarówno obudowa stelaża, jak i zestaw stelażowy był zaprojektowany dla twojego systemu. Instalacja systemu i zestawu stelażowego w innych obudowach stelażowych nie została zatwierdzona przez żadne agencje bezpieczeństwa. Na ciebie spada odpowiedzialność za zamontowanie systemu i zestawu stelażowego w obudowie uznanej za nieodpowiednią przez certyfikowana agencje bezpieczeństwa. Producent nie bierze na siebie odpowiedzialności i nie udziela gwarancji w przypadku połączeń w takie kombinacje.

• System stelażowy powinien być instalowany przez wykwalifikowany personel techniczny. Jeżeli instalujesz zestaw w jakimkolwiek innym stelażu, upewnij się, że stelaż odpowiada specyfikacjom.

**OSTRZEŻENIE: Nie przenoś stelaża samodzielnie. Z powodu wysokości i wagi stelaża do wykonania tego zadania są potrzebne przynajmniej dwie osoby.**

- Przed użyciem stelaża upewnij się, czy wsporniki są przytwierdzone do stelaża, umieszczone na stabilnym podłożu i że całkowity ciężar stelaża opiera się na stabilnym podłożu. Zainstaluj przednie i boczne wsporniki na pojedynczym stelażu lub przednie wsporniki na połączonych stelażach przed użyciem stelaża.
- Instalowanie stelaża zawsze rozpoczynaj od dołu zaczynając od jego najcięższych elementów.

# **OSTRZEŻENIA: Instrukcje Bezpieczeństwa (ciąg dalszy)** *(Ciąg dalszy)*

- Upewnij się, że stelaż znajduje się na właściwym poziomie i jest stabilny zanim dołączysz poszczególne komponenty sprzętu.
- Nie obciążaj nadmiernie obwodu prądu zmiennego, który dostarcza zasilanie do stelaża. Całkowite obciążenie nie powinno przekraczać 80 procent poziomu zasilania obwodu.
- Upewnij się, że elementy na stelażu maja zapewniony właściwy dopływ powietrza.
- Nie przydeptuj i nie stawaj na żadnym z komponentów podczas obsługi innych elementów na stelażu.

# **Instrukcja**

#### **Zarys**

Ten produkt ukazuje specyfikacje dla 15-calowego kolorowego monitora płaskoekranowego o wysokiej rozdzielczości. Monitor ten jest zaprojektowany według najnowszej technologii i stanowi produkt o wysokiej wydajności nie wydzielający promieniowania. Produkt ten używa złącza 15 pinowego D-Sub VGA i może obsłużyć 16 trybów VGA, opcje zasilania typu VESA DPMS oraz funkcje plug and play. Jest to projekt ergonomiczny w porównaniu z tradycyjnymi monitorami kineskopowymi (CRT). Dodatkowo monitor płaskoekranowy zużywa mniej energii.

#### **Cechy**

Produkt posiada następujące cechy:

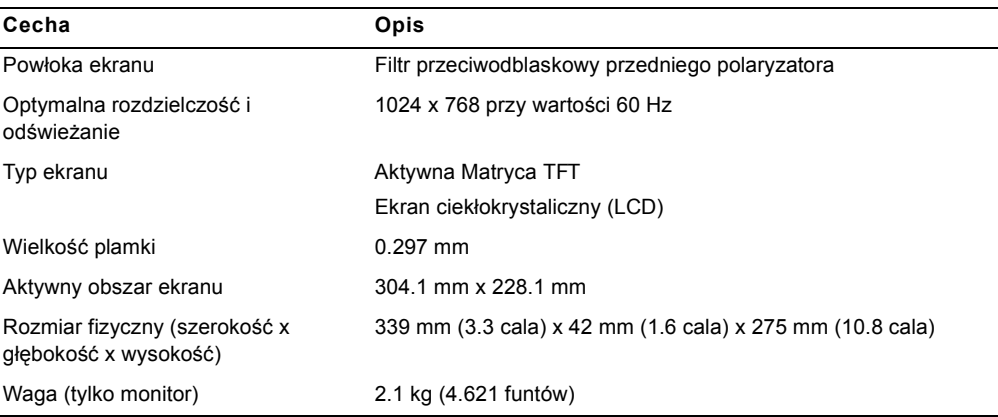

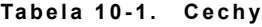

# **Specyfikacje**

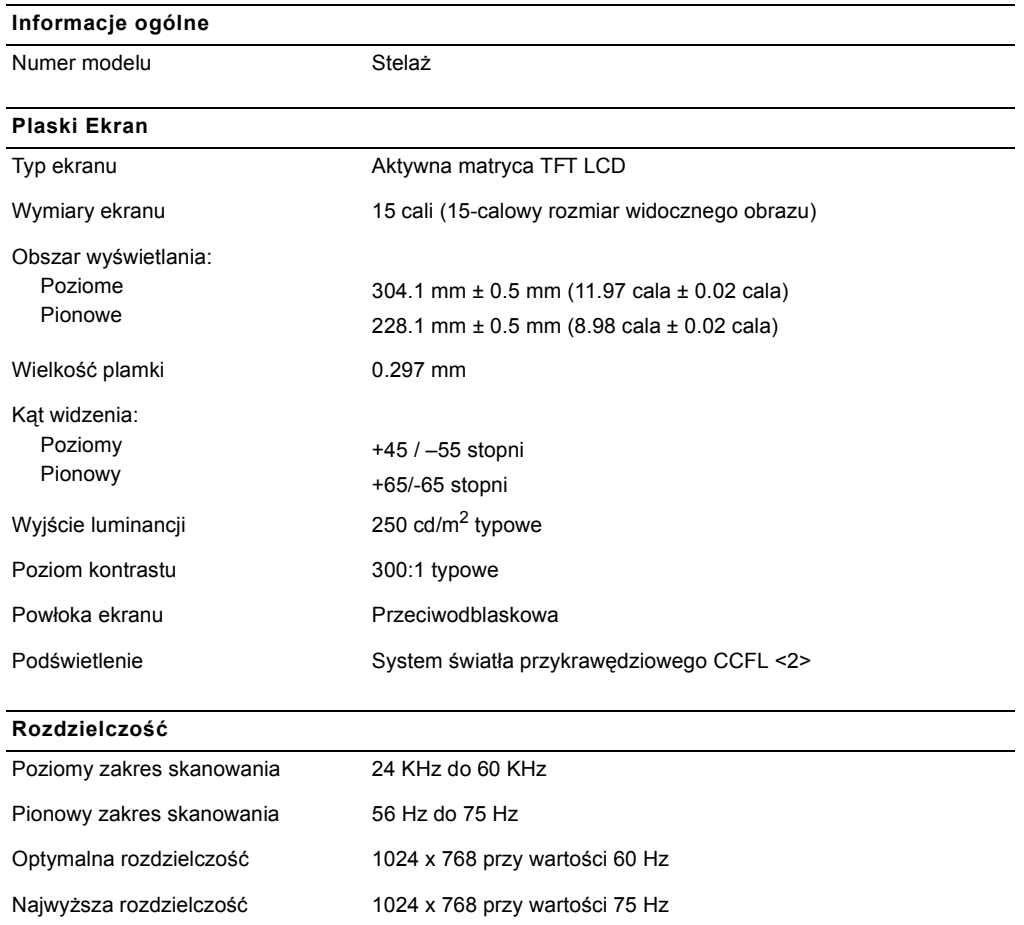

#### **Obsługiwane synchronizacje**

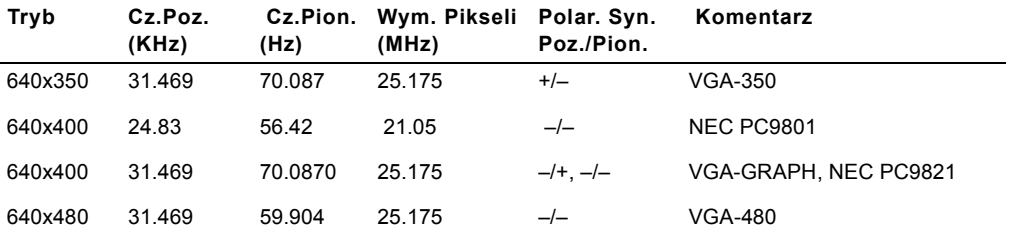

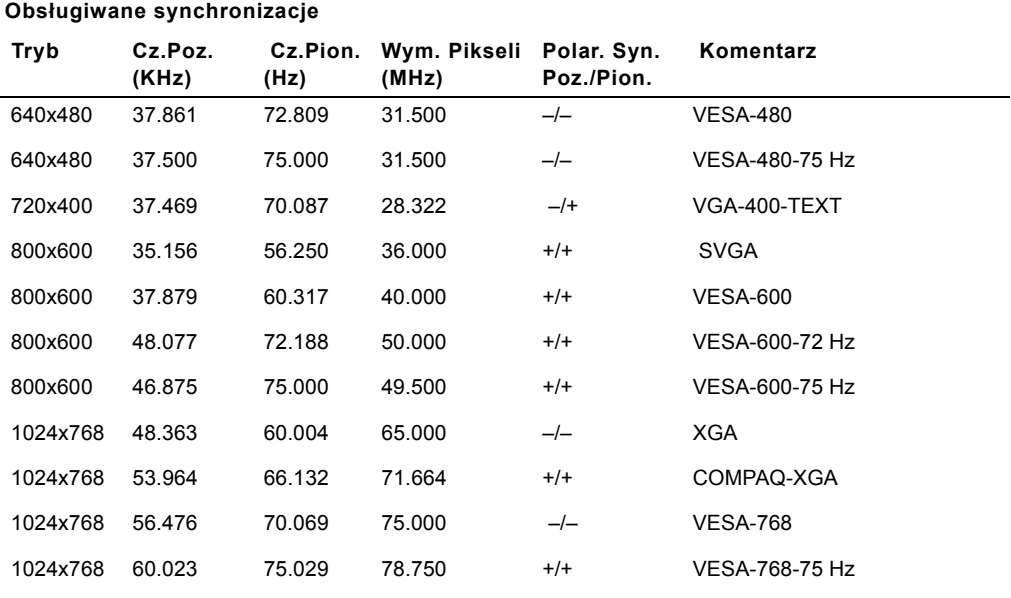

**DANE:** Tryb 640 x 350, 70 Hz nie jest trybem pełnoekranowym.

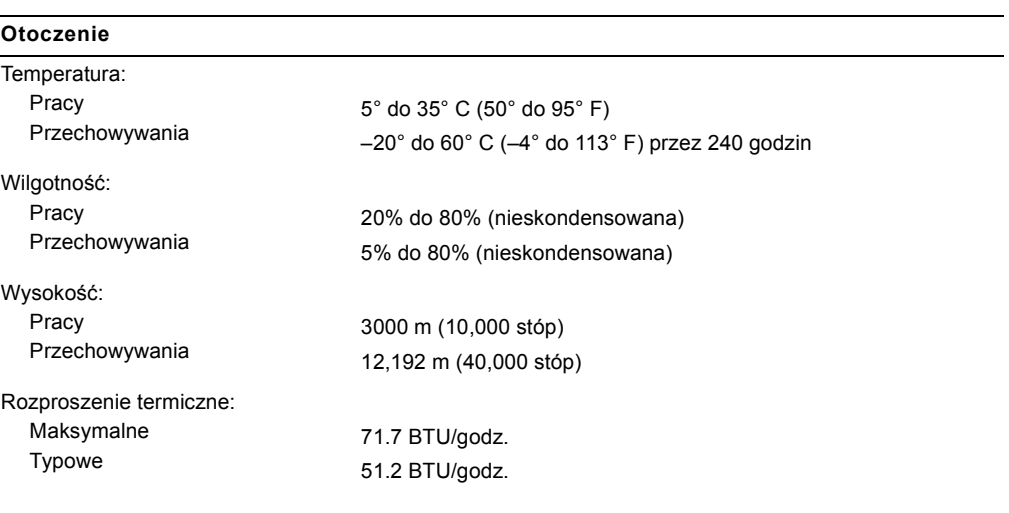

#### **Opcje Zasilania**

Jeżeli masz kartę grafiki lub oprogramowanie zgodne z VESA DPMS zainstalowane w systemie, monitor może automatycznie redukować zużycie prądu, gdy nie jest używany. Monitor "obudzi się" po otrzymaniu sygnału z urządzeń peryferyjnych np. myszy, klawiatury itp. Tabela 10-2 pokaże zużycie prądu i sygnał funkcji automatycznej oszczędności energii.

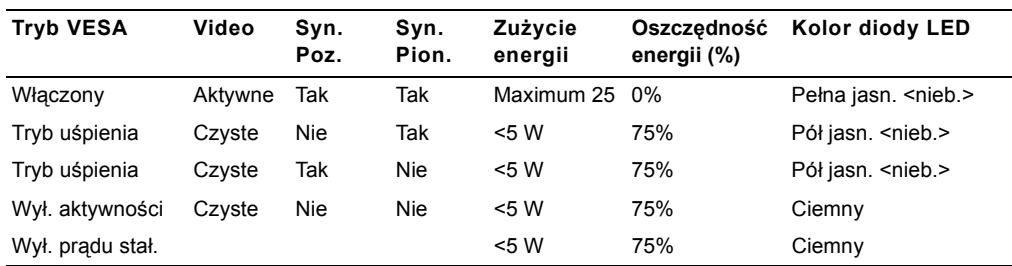

#### **Tabela 10-2. Opcje Zasilania**

#### **Rysunek 10-1. Rozmieszczenie Pinów**

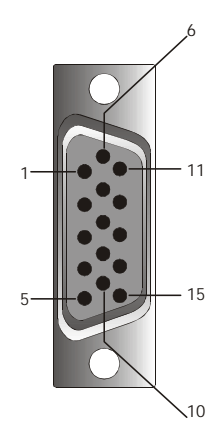

#### **Tabela 10-3. Z ł ą cze Sygna ł owe (Z ł ą cze 15 pin D-sub)**

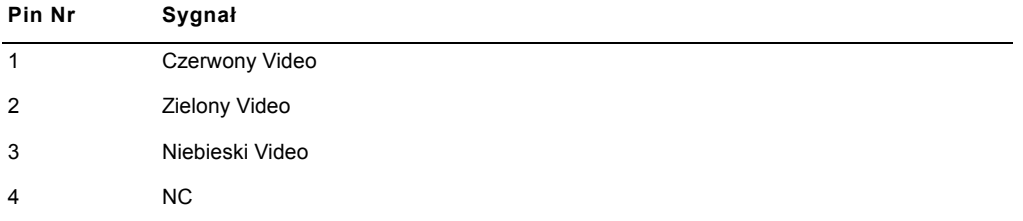

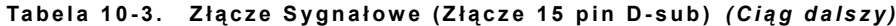

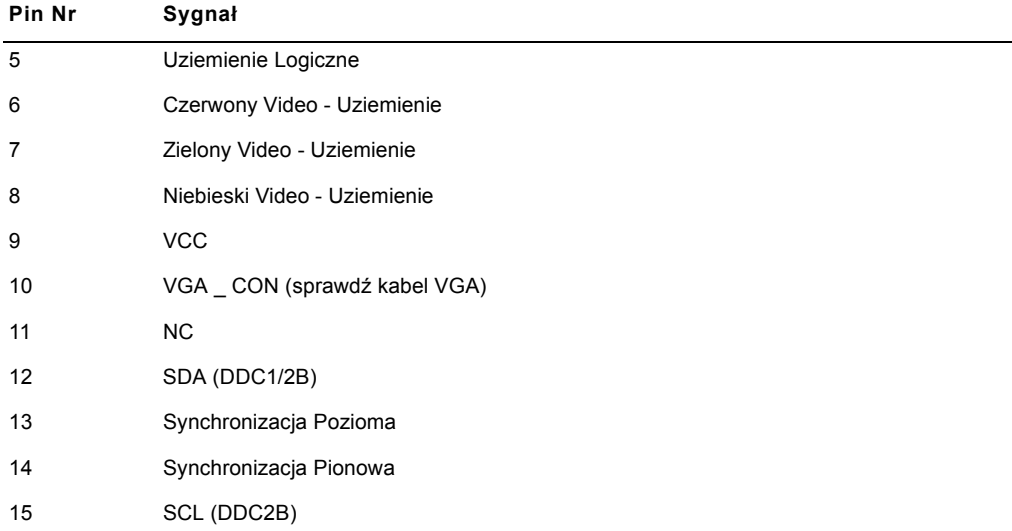

### **Monitor Płaskoekranowy – Widok z Przodu i z Tyłu**

**Rysunek 10-2. Widok z Przodu**

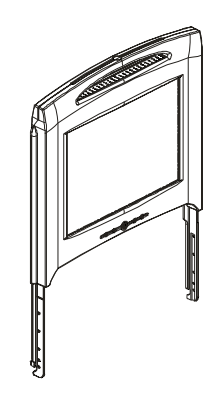

**Rysunek 10-3. Widok z Ty ł u**

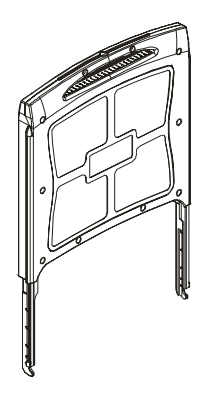

#### **Ustawienie Monitora Płaskoekranowego**

Postępuj według następujących wskazówek, aby ustawić monitor płaskoekranowy.

- Upewnij się czy monitor płaskoekranowy został podłączony do źródła zasilania prądem zmiennym. Zapoznaj się z Instrukcja Obsługi Instalacji Stelaża.
- Możesz włączyć monitor płaskoekranowy w jeden z dwóch następujących sposobów.
	- Automatycznie: Wyciągnij podstawę monitora płaskoekranowego aż do momentu zablokowania, następnie złap za uchwyty monitora i przekręć go do pożądanej pozycji. Monitor płaskoekranowy włączy się automatycznie, gdy osiągnie kat 90° (przeciętnie).
	- Ręcznie: Naciśnij przycisk Power umieszczony na tylnej stronie listwy.
- Żeby dopasować wysokość uchwyć monitor z obu stron i użyj jednakowego nacisku na obie strony, żeby przesunąć go w gorę i w dół.

#### **System Zasilania**

Ten monitor płaskoekranowy jest zgodny ze standardem systemu zasilania VESA DPMS (wersja 1.0p). Propozycja VESA DPMS zapewnia cztery fazy trybu oszczędności energii poprzez wykrywanie sygnału synchronizacji poziomej lub pionowej. Aby zobaczyć informacje o zużyciu energii dla czterech różnych systemów zasilania, spójrz na Tabela 10-2.

Gdy monitor płaskoekranowy znajduje się w trybie oszczędzania energii lub wykrywa nieprawidłową synchronizacje, ekran monitora będzie czysty, a kolor wskaźnika LED przycisku zasilania będzie niebieski, na połowie poziomu jasności.

# **Konserwacja**

**OSTRZEŻENIE: Żeby uniknąć ryzyka porażenia prądem, nie rozmontowuj obudowy monitora. Użytkownicy nie mogą dokonywać napraw monitora. Konserwacja ze strony użytkownika jest ograniczona do czyszczenia.**

**OSTRZEŻENIE: Przed przystąpieniem do czyszczenia monitora wyjmij wtyczkę ze źródła poboru prądu.**

- Do czyszczenia ekranu monitora płaskoekranowego użyj miękkiej czystej ściereczki lekko zwilżonej woda lub alkoholem izopropylowym.
- Do czyszczenia obudowy monitora użyj ściereczki lekko zwilżonej łagodnym środkiem czyszczącym.
- Ścieraj uporczywe plamy z obudowy ściereczką lekko zwilżoną alkoholem izopropylowym. Nie używaj benzenu, rozpuszczalnika, amoniaku lub środków powodujących ścieranie.

### **Sterowanie i Wskaźniki**

#### **Zarys**

Użyj przycisków sterowania umiejscowionych pod ekranem monitora, żeby dostroić parametry obrazu, który jest wyświetlany.

#### **Rysunek 10-4. Sterowanie**

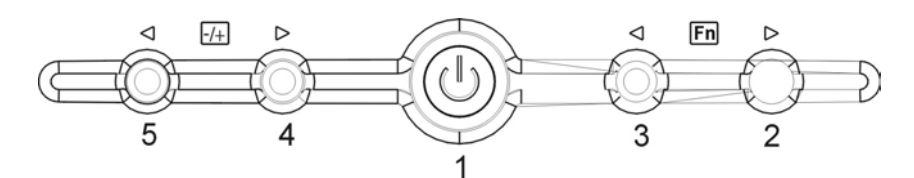

**Tabela 10-4. Panel Sterowania (Przedni Panel Monitora)**

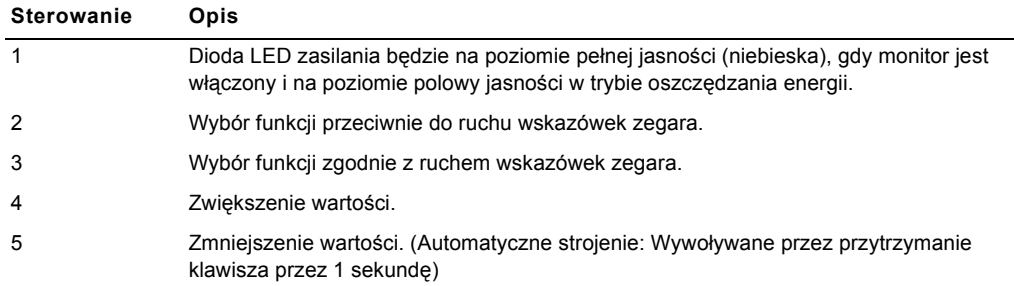

#### **Tabela 10-5. Plan Menu OSD**

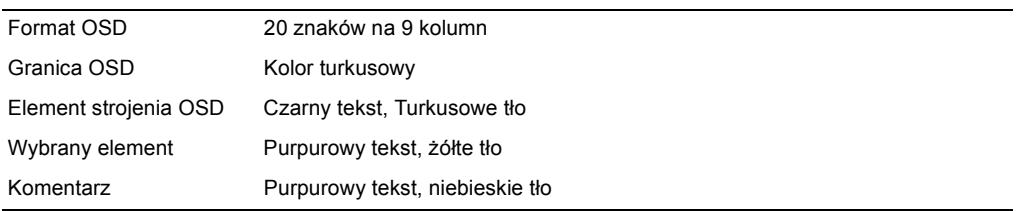

**Rysunek 10-5. Menu Wy ś wietlane na Ekranie**

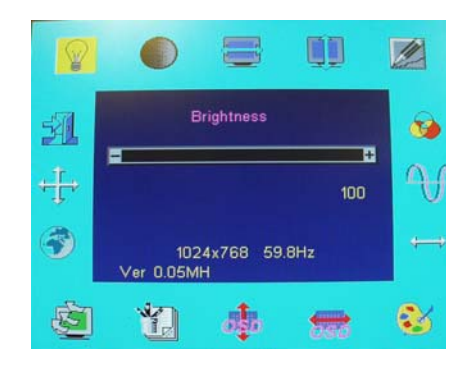

#### **Tabela 10-6. Opis OSD**

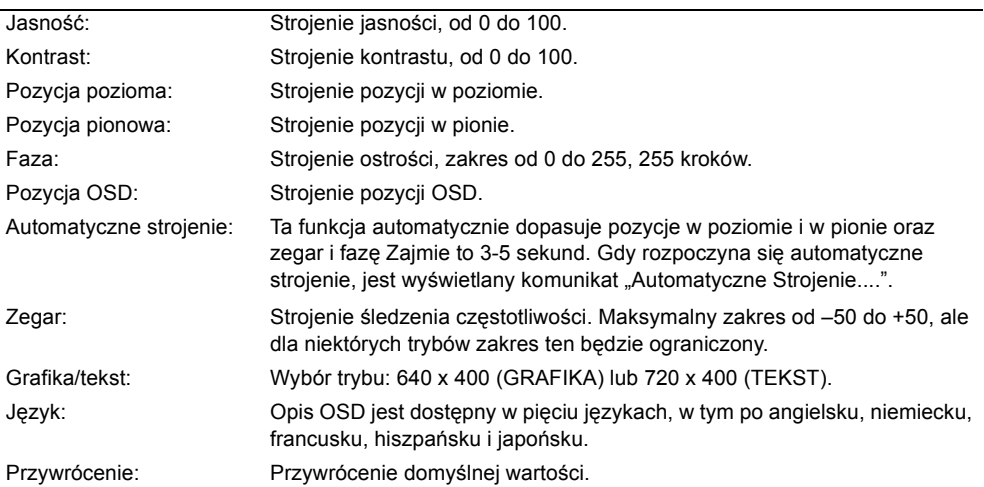

### **Tabela 10-6. Opis OSD** *(Ci ą g dalszy)*

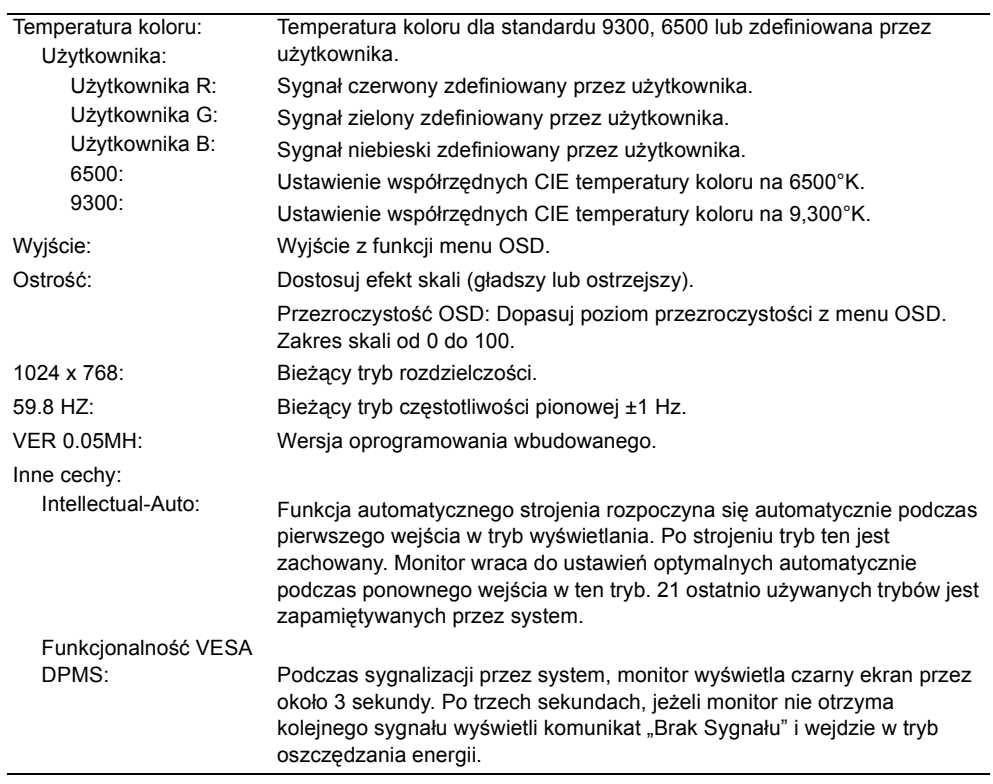

#### **Tabela 10-7. Wska źniki LED**

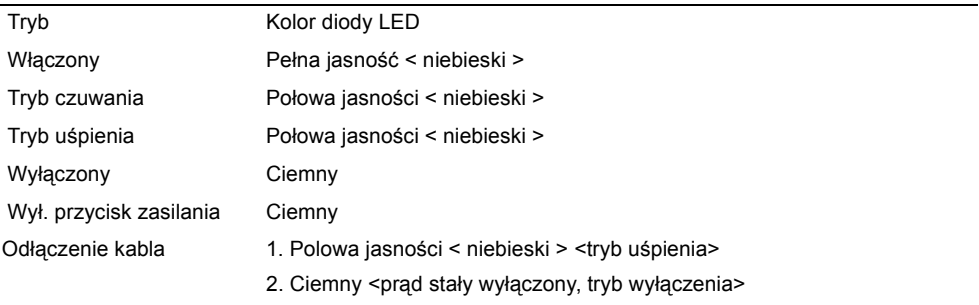

#### **Dostrajanie Wyświetlania na Monitorze**

Monitor płaskoekranowy cechuje się intuicyjnym menu wyświetlanym na ekranie (OSD), co czyni wyświetlanie ustawień dostrajania szybkim i prostym. Ten monitor płaskoekranowy ma cztery przyciski sterujące, które pozwalają użytkownikowi wybrać funkcje pokazywane w menu na ekranie i dopasować środowisko oglądania. Użyj funkcji przycisków sterujących, aby uzyskać dostęp do menu i przewijać menu. Użyj przycisków strojenia, aby dokonać zmian w wybranym menu. Zobacz "Sterowanie i Wskaźniki."

Żeby uzyskać dostęp do głównego menu OSD, wciśnij jeden z klawiszy funkcyjnych i pojawi się diagram menu. Patrz Rysunek 10-5.

Current input resolution and vertical scanning frequency (FV) are displayed at the bottom of the OSD menu along with firmware version number. Continuing to press the function control buttons will scroll through the entire menu.

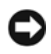

**UWAGI:** Bieżąca rozdzielczość wejściowa i częstotliwość skanowania pionowego (FV) są wyświetlane na dole menu OSD obok numeru wersji oprogramowania wbudowanego. Przytrzymując klawisze funkcji sterowania będziesz przewijać cale menu.

Numer wersji pokazany na menu OSD w tej instrukcji służy tylko do celów ilustracyjnych. Wersja oprogramowania wbudowanego w twój monitor mogła zostać uaktualniona.

Łatwodostępne, szczegółowe opisy każdej funkcji w menu OSD są przedstawione poniżej. Odnieś się również do przycisków funkcyjnych i przycisków strojenia:

| Funkcja             | Ikona          | Opis                                                                                                    |
|---------------------|----------------|----------------------------------------------------------------------------------------------------|
| Jasność             | ❤              | Jest dostępnych 101 ustawień jasności (0 do 100).                                                                                     |
| Kontrast            |                | Jest dostępnych 101 ustawień kontrastu (0 do 100).                                                                                    |
| Pozycja pozioma     | $\blacksquare$ | Ta funkcja pozwala dostroić poziomą pozycje wyświetlania.                                                                             |
| Pozycja pionowa     | <u>I</u>       | Ta funkcja pozwala dostroić pionową pozycje wyświetlania.                                                                             |
| Przezroczystość OSD | ₩              | Ta funkcja pozwala ustawić przezroczystość menu OSD.<br>Przezroczystość może być dostrojona od 0% do 10% Jest<br>dostepnych 11 skali. |
| Faza                |                | Jest dostepnych 256 skali (0 do 255), żeby dostroić ostrość<br>i jasność wyświetlania                                                 |

**Tabela 10-8. Funkcje OSD**

#### **Tabela 10-8. Funkcje OSD** *(Ci ą g dalszy)*

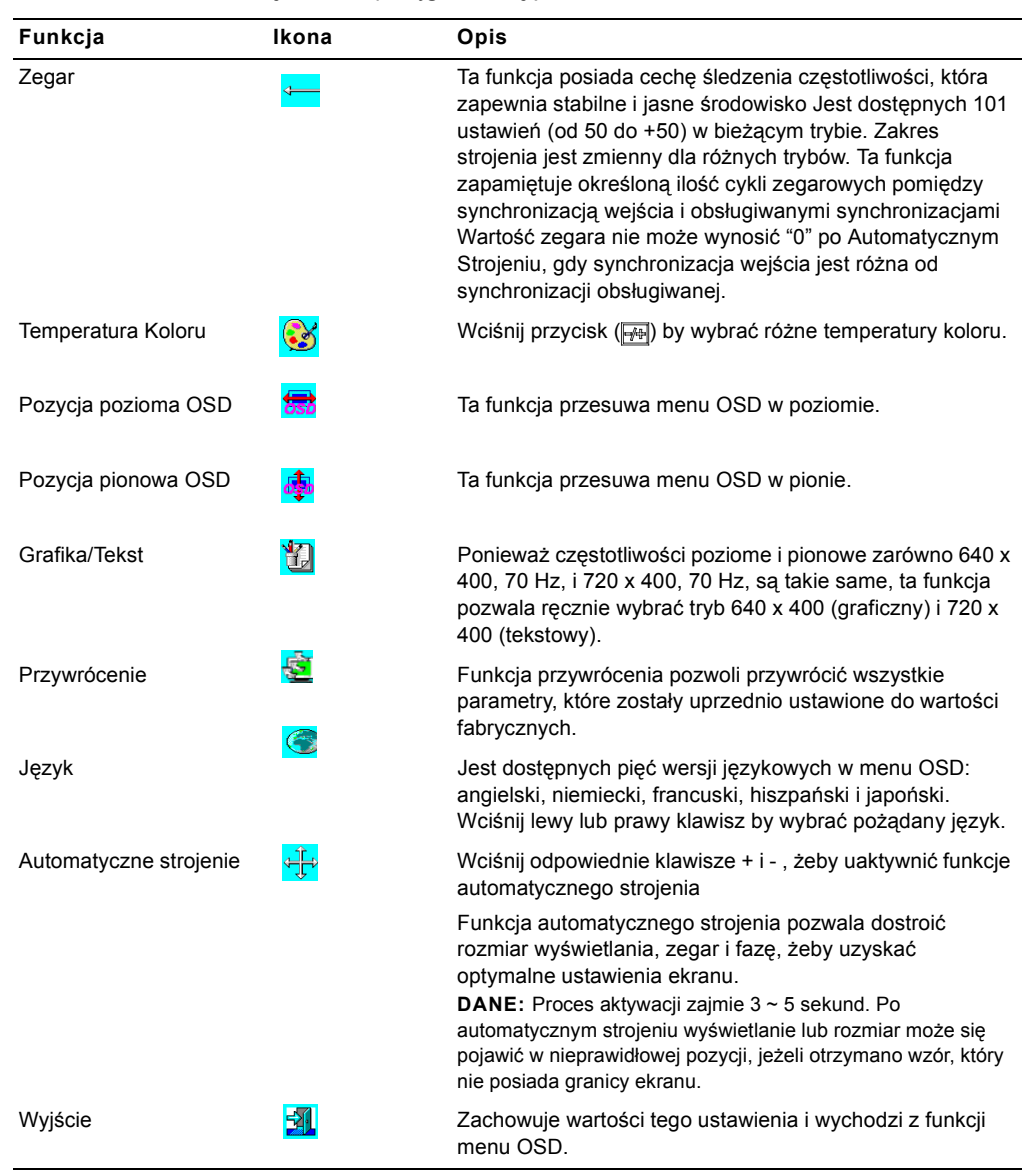

10-12 Poradnik użytkownika

# **Rozwiązywanie Problemów**

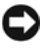

**UWAGI:** Ten produkt obsługuje wiele trybów VGA. Ten monitor płaskoekranowy jest wstępnie skonfigurowany w fabryce zgodnie ze standardami synchronizacji VGA. Z powodu różnicy synchronizacji wyjściowych miedzy różnymi kartami VGA dostępnymi na rynku, możesz na początku doświadczyć problemów z niestabilnym lub nieczystym wyświetlaniem, gdy zostanie wybrany nowy tryb wyświetlania lub nowa karta VGA.

**UWAGI:** Optymalizacja wyświetlania nie może być zapewniona, jeżeli wybrany tryb nie znajduje się na liście.

#### **Problem: Obraz jest nieczysty i niestabilny.**

Postępuj zgodnie z następującymi procedurami, żeby uzyskać jak najlepszą wydajność monitora płaskoekranowego działającego w jednym z systemów operacyjnych Microsoft® Windows®.

- 1 W pierwszym kroku zamknij system operacyjne poprzez kliknięcie przycisku Start, a następnie kliknięcie przycisku Zamknij System).
- 2 Jeżeli pojawi się "czarny szum" w postaci pionowych pasków, użyj funkcji Zegar w menu OSD, żeby dostroić wyświetlanie, dopóki paski nie znikną.
- 3 Użyj funkcji Fasa, żeby dostroić ekran monitora.
- 4 Kliknij Nie na Zamknij Windows, by powrócić do normalnego środowiska systemu operacyjnego.

Możesz również użyć funkcji Automatycznego Strojenia, żeby dostroić monitor płaskoekranowy. Zobacz "Dostrajanie Wyświetlania na Monitorze."

#### **Problem: Brak obrazu na monitorze płaskoekranowym.**

Jeżeli nie ma obrazu na monitorze płaskoekranowym, postępuj zgodnie z poniższą instrukcją:

- 1 Upewnij się, ze wskaźnik zasilania się świeci, wszystkie połączenia są prawidłowe i że system działa z prawidłową synchronizacją. Zobacz "Specyfikacje" dla uzyskania bardziej szczegółowych informacji.
- 2 Wyłącz monitor płaskoekranowy i włącz go ponownie. Przyciśnij klawisz funkcyjny "w górę", następnie kilka razy przyciśnij klawisze strojenia "w górę" i "w dół". Jeżeli ciągle nie ma obrazu, kilkakrotnie przyciśnij inne klawisze strojenia.
- 3 Jeżeli instrukcje zawarte w kroku drugim nie przynoszą rezultatu, podłącz komputer do innego zewnętrznego monitora (monitor CRT lub płaskoekranowy). Jeżeli system działał prawidłowo z monitorem, synchronizacja wyjścia karty VGA może znajdować się poza zakresem synchronizacji monitora płaskoekranowego. Zmień tryb na jakikolwiek inny wymieniony w wykazie lub zmień kartę VGA, następnie powtórz krok 1 i 2.
- 4 Jeżeli poprzednie kroki nie usunęły problemu, skontaktuj się z producentem w sprawie pomocy technicznej.

#### **Problem: Komunikat menu OSD: "Sygnał Wejściowy Poza Zakresem"**

Jeżeli wybierzesz synchronizację wyjścia pozostającą poza zakresem synchronizacji monitora płaskoekranowego, menu OSD wyświetli komunikat "Sygnał Wejścia Poza Zakresem". Wybierz inny tryb obsługiwany przez monitor płaskoekranowy. Zobacz "Specyfikacje" dla uzyskania informacji o synchronizacji.

#### **Problem: Komunikat menu OSD: "Brak sygnału".**

Sprawdź czy jest połączenie kabla video z komputerem.

### **Uwagi Dotyczące Zgodności Produktu z Normami**

**Energooszczędność**

**Emblemat ENERGY STAR®**

głównych przyczyn kwaśnych deszczów.

Program komputerowy EPA's ENERGY STAR® powstał dzięki połączonym wysiłkom EPA i producentów komputerów, powziętych w celu zredukowania zanieczyszczenia środowiska poprzez promocje energooszczędnych produktów komputerowych. EPA oszacowuje, ze użycie sprzętu komputerowego ENERGY STAR® może pomóc zaoszczędzić aż do dwóch miliardów dolarów rocznie w zakresie kosztów energii elektrycznej ponoszonych przez użytkowników komputerów. Z kolei zmniejszenie zużycia energii elektrycznej może zmniejszyć emisje dwutlenku węgla, gazu w głównej mierze odpowiedzialnego za efekt cieplarniany oraz dwutlenku siarki i tlenków azotu,

Możesz zmniejszyć zużycie energii elektrycznej i jego efekty uboczne wyłączając komputer, gdy nie jest używany przez dłuższy okres czasu, szczególnie w nocy i podczas weekendów.

#### **Uwagi Federal Communications Commission (FCC) (tylko U.S.A.)**

Urządzenie jest zgodne z Częścią 15 Norm FCC. Działanie sprzętu spełnia dwa następujące warunki:

- Urządzenie nie może powodować szkodliwych zakłóceń.
- Urządzenie musi przyjąć otrzymywane zakłócenia, łącznie z zakłóceniami, które mogą spowodować niepożądane działanie.

#### **Klasa A**

Ten sprzęt został przetestowany i uznany za zgodny z ograniczeniami przewidzianymi dla klasy A sprzętu cyfrowego zgodnie z Częścią 15 Norm FCC. Ograniczenia te zostały zaprojektowane, żeby zapewnić rozsądną ochronę przed szkodliwymi zakłóceniami, gdy sprzęt jest używany na terenie firmy. Sprzęt generuje, używa i może być źródłem promieniowania elektromagnetycznego o częstotliwości fal radiowych i jeżeli nie jest instalowany i używany zgodnie z instrukcja obsługi, może powodować szkodliwe zakłócenia w komunikacji radiowej. Istnieje prawdopodobieństwo, ze używanie tego sprzętu na obszarze zamieszkałym może spowodować szkodliwe zakłócenia, w którym to przypadku użytkownik będzie zmuszony je usunąć na własny koszt.

\*Dla następujących nazw produktów: MONITOR LCD (Nazwa Kategorii)

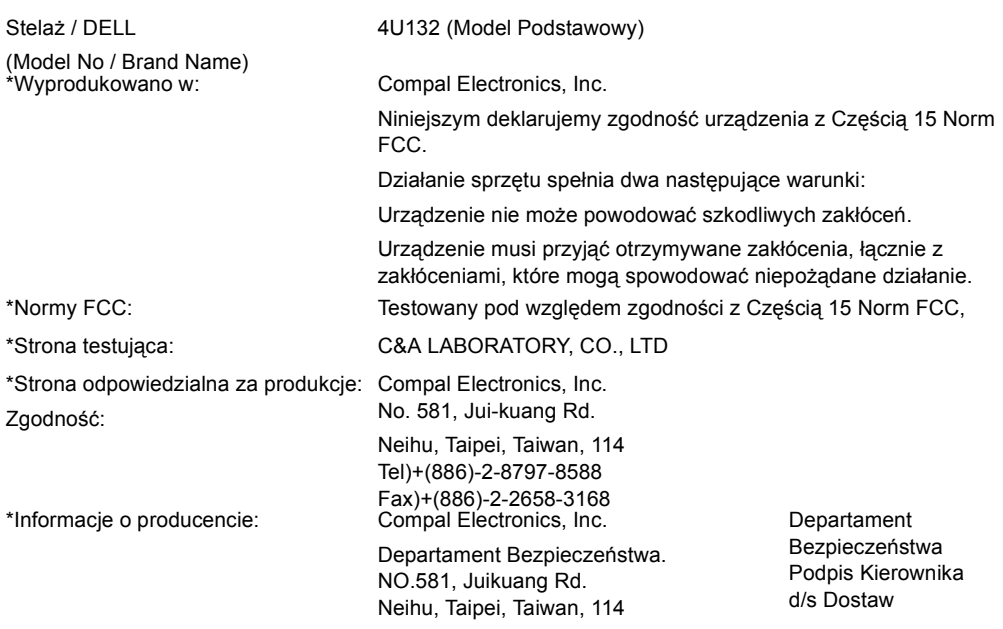

Turna Huang

#### **Deklaracja EU o Zgodności z Normami (LVD, EMC)**

\*Dla następującego produktu: MONITOR LCD (nazwa kategorii) Stelaż (nazwa modelu)

\*Wyprodukowano w: Compal Electronics, Inc. 8, Nan-Tung Rd., Pin-Cheng City Taoyuan Hsien, Taiwan

Niniejszym deklarujemy, ze główne wymogi bezpieczeństwa dotyczące dyrektywy CE-Mark (93/68/EEC), Dyrektywy Niskiego Napięcia (73/23/EEC) oraz Dyrektywy Zgodności Elektromagnetycznej (89/336/EEC, 92/31/EEC) są spełnione, jak również umieszczone w wytycznych przyjętych przez członków komisji EEC. Deklaracja jest ważna dla wszystkich próbek, które są jej częściami, które są produkowane zgodnie z tabelami wykazu. Standardy istotne dla oszacowania bezpieczeństwa elektrycznego i wymogów EMC są następujące:

#### LVD:EN60950

EMC:EN55024, EN55022, EN61000-3-2, EN61000-3-3

1. Certyfikat zgodności / Raport testowy wydany przez:

LVD:TÜV

2. Dokumentacja techniczna przechowywana w:

Compal Electronics, Inc.

Będzie udostępniana na zadanie.(Producent)

Compal Electronics, Inc. No. 581, Jui-kuang Rd. Neihu, Taipei, Taiwan, 114 Kierownik Departamentu Bezpieczeństwa

Turna Huang

#### **Informacje o Zgodności z Normami (Tylko Kanada)**

To urządzenie cyfrowe nie przekracza limitów dla klasy A w zakresie emisji szumów radiowych pochodzących z urządzeń cyfrowych umieszczonych w normach zakłóceń radiowych Kanadyjskiego Departamentu Łączności.

Zauważ, ze normy Kanadyjskiego Departamentu Łączności (DOC) przewidują, ze w przypadku zmian i modyfikacji nie zatwierdzonych wyraźnie przez Dell Computer Corporation mogą zostać odebrane prawa do użytkowania tego sprzętu.

To urządzenie cyfrowe klasy A odpowiada wszystkim wymogom norm kanadyjskich w zakresie sprzętu powodującego zakłócenia.

10-16 Poradnik użytkownika

Cet appareil numérique de la classe A respecte toutes les exigences du Rčgulement sur le matčriel brouilleur du Canada.

#### **Zgodność z Normami EN 55022 (Tylko Republika Czeska)**

This device belongs to Class A devices as described in EN 55022, unless it is specifically stated that it is a Class A device on the specification label. The following applies to devices in Class A of EN 55022 (radius of protection up to 30 meters). The user of the device is obliged to take all steps necessary to remove sources of interference to telecommunication or other devices.

Pokud není na typovém štitku počítače uvedeno, že spadá do třídy A podle EN 55022, spadá automaticky do třídy A podle EN 55022. Pro zařízení zařazená do třídy A (ochranné pásmo 30m) podle EN 55022 platí následující. Dojde-li k rušení telekomunikačních nebo jinych zařízení, je uživatel povinen provést taková opatření, aby rušení odstranil.

#### **Uwagi VCCI Dotyczące Klasy A (Tylko Japonia)**

Większość sprzętu komputerowego Dell jest sklasyfikowana przez VCCI jako sprzęt komputerowy klasy B. Jednak włączenie pewnych opcji może zmienić klasyfikację niektórych konfiguracji na klasę A sprzętu komputerowego, łącznie z urządzeniami peryferyjnymi, kartami rozszerzeń, drukarkami, urządzeniami wejścia/wyjścia (I/O) itd., zintegrowanymi lub podłączonymi do systemu. Powinny one odpowiadać klasyfikacji dotyczącej otoczenia elektromagnetycznego systemu komputerowego (klasa A lub B).

Żeby określić, która klasyfikacja odnosi się do twojego systemu komputerowego, sprawdź tabliczkę znamionową/oznaczenia (patrz "VCCI Class A ITE Regulatory Mark" i "VCCI Class B ITE Regulatory Mark") umieszczone na spodnim, bocznym lub tylnym panelu komputera. Po określeniu klasyfikacji VCCI twojego komputera przeczytaj odpowiednie uwagi VCCI.

#### **Klasa A sprzętu komputerowegolass A ITE**

この装置は、情報処理装置等雷波障害自主規制協議会(VCCI)の 基準に基づくクラス A 情報技術装置です。この装置を家庭環境で 使用すると電波妨害を引き起こすことがあります。この場合には 使用者が適切な対策を講ずるよう要求されることがあります。

To jest produkt klasy A oparty na standardach VCCI dla sprzętu komputerowego. Jeżeli ten sprzęt jest używany w środowisku domowym, mogą pojawić się zakłócenia radiowe. Gdy pojawi się taki problem, użytkownik może być zobowiązany do jego usunięcia.

#### *Normy VCCI dla sprzętu komputerowego klasy A*

Jeżeli tabliczka znamionowa zawiera następujące oznaczenia, twój komputer jest produktem klasy A:

この装置は、クラスA情報技術装置です。この装置を家庭環境で使用する と雷波妨害を引き起こすことがあります。この場合には使用者が適切な対策 を講ずるよう要求されることがあります。 VCCI-A

#### **Etykieta MIC Dotycząca o Zgodności Produktu z Normami dla Klasy A**

Jeżeli tabliczka znamionowa zawiera następujące oznaczenia, twój komputer jest produktem klasy A:

#### **Urządzenie Klasy A**

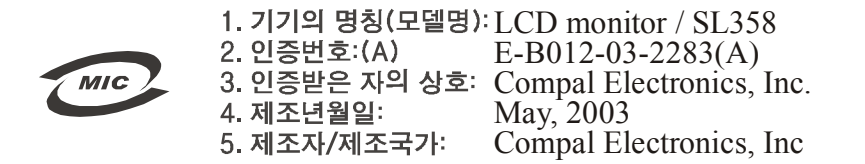

#### **Uwagi Polskiego Centrum Badań i Certyfikacji**

Urządzenie powinno pobierać prąd z gniazdka z uziemieniem (gniazdko trójbolcowe). Cały sprzęt pracujący razem (komputer, monitor, drukarka itd.) powinien być zasilany z tego samego źródła prądu.

Przewód instalacji elektrycznej w pomieszczeniu powinien mięć zapasowe urządzenie przeciwprzepięciowe w formie bezpiecznika o wartości nominalnej nie wyższej niż 16 amperów (A).

Żeby całkowicie wyłączyć sprzęt, kabel zasilania musi być wyjęty z gniazdka, które powinno być umieszczone blisko sprzętu i powinno być łatwodostępne.

Oznakowanie "A" potwierdza, ze sprzęt jest zgodny z wymogami bezpiecznego używania standardów PN-93/T-42107 i PN-89/E-06251.

10-18 Poradnik użytkownika

#### Wymagania Polskiego Centrum Badań i Certyfikacji

Urządzenie powinno być zasilane z gniazda z przyłączonym obwodem ochronnym (gniazdo z kołkiem). Współpracujące ze sobą urządzenia (komputer, monitor, drukarka) powinny być zasilane z tego samego źródła.

Instalacja elektryczna pomieszczenia powinna zawierać w przewodzie fazowym rezerwową ochronę przed zwarciami, w postaci bezpiecznika o wartości znamionowej nie viększej niż 16A (amperów). W celu całkowitego wyłączenia urządzenia z sieci zasilania, należy wyjąć wtyczkę kabla<br>zasilającego z gniazdka, które powinno znajdować się w pobliżu urządzenia i być łatwo dostępne. razmającego z gamnasau, sono por maio zaugustwa zagliani z było antworzacji z polityka septeczeństwa "B" potwierdza zgodność urządzenia z wymaganiami bezpieczeństwa<br>Znak bezpieczeństwa "B" potwierdza zgodność urządzenia z

#### Pozostałe instrukcje bezpieczeństwa

- Nie należy używać wtyczek adapterowych lub usuwać kołka obwodu ochronnego z wtyczki. Jeżeli konieczne jest użycie przedłużacza to należy użyć przedłużacza 3-żyłowego z prawidłowo połączonym przewodem ochronnym.
- System komputerowy należy zabezpieczyć przed nagłymi, chwilowymi wzrostami lub spadkami napięcia, używając eliminatora przepięć, urządzenia dopasowującego lub bezzakłoceniowego źródła zasilania. ÷
- ٠ Należy upewnić się, aby nie nie leżało na kablach systemu komputerowego, oraz aby kable nie<br>były umieszczone w miejscu, gdzie można byłoby na nie nadeptywać lub potykać się o nie.
- · Nie należy rozlewać napojów ani innych płynów na system komputerowy.
- 
- Nie należy wpychać żadnych przedmiotów do otworów systemu komputerowego, gdyż może to spowodować pożar lub porażenie prądem, poprzez zwarcie elementów wewnętrznych.
- System komputerowy powinien znajdować się z dala od grzejników i źródeł ciepła. Ponadto, nie należy blakować otworów wentylacyjnych. Należy unikać kładzenia lużnych papierów pod komputer oraz unieszczania komputera w cias

#### Informacje NOM (Tylko Meksyk)

Następujące informacje są dostarczane ze sprzętem opisanym w tym dokumencie zgodnie z formalnymi wymogami standardów meksykańskich (NOM).

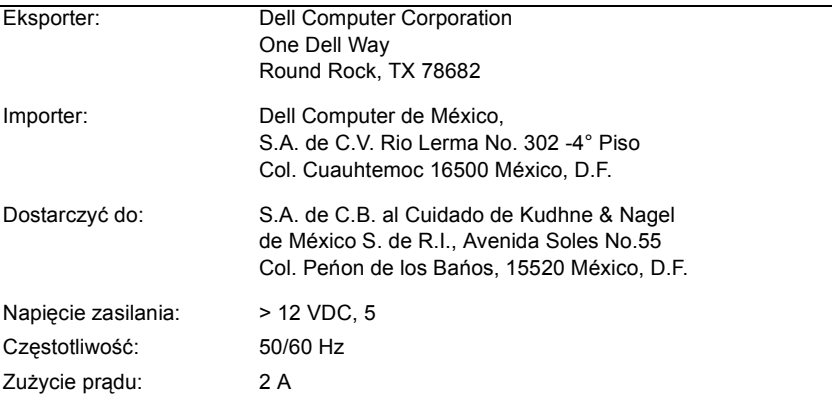

#### **Uwagi BSMI (Tylko Tajwan)**

#### 甲類

此設備經測試證明符合 BSMI (經濟部標準檢驗局) 之甲類數位裝置的限制規定。這些限制 的目的是為了在商業環境中使用此設備時,能提供合理的保護以防止有害的干擾。此設備 會產生、使用並散發射頻能量;如果未遵照製造廠商的指導手冊來安裝和使用,可能會干 擾無線電通訊。請勿在住宅區使用此設備。

### 警告使用者:

這是甲類的資訊產品,在居住的環境中使用時, 可能會造成射頻干擾, 在這種情況下, 使用者會 被要求採取某些適當的對策。

#### **Uwagi o Ergonomiczności (Tylko Niemcy)**

Zgodnie z wymogami niemieckich standardów ergonomicznych ISO13406-2 dotyczących grafiki lub tekstu:

- Niebieskie obrazki lub znaki na ciemnym tle nie są zalecane. (Ta kombinacja może zwiększyć zmęczenie oczu z powodu słabej widoczności i niskiego kontrastu.)
- Zaleca się użycie karty graficznej i monitora w następujących warunkach:
	- Częstotliwość pionowa: 56 Hz lub wyższa.
	- Tryb wyświetlania: Ciemne znaki na jasnym tle.

#### **Ergonomie Hinweis (nur Deutschland)**

Um den Anforderungen der deutschen Ergonomie-Norm ISO13406-2 zu antsprechen.

- Wird empfahlen, die Grunfarbe Blau nicht auf dunklem Hintergrund zu verwenden
- (schiechte Erkennbarkeit. Augenbelastung bei zu geringem Zeicheenkontrast).
- Wird folgende Einstellung des Grafik-Comtrlooers und Monitors empfohlen.
	- Vertikalfrequenz: 56 Hz oder hoher.
	- Ohne Zellensprung.

#### הודעת BSMI (טייוואן בלבד)

### 甲類

此設備經測試證明符合 BSMI (經濟部標準檢驗局) 之甲類數位裝置的限制規定。這些限制 的目的是為了在商業環境中使用此設備時,能提供合理的保護以防止有害的干擾。此設備 會產生、使用並散發射頻能量;如果未遵照製造廠商的指導手冊來安裝和使用,可能會干 擾無線電通訊。請勿在住宅區使用此設備。

#### 警告使用者:

這是甲類的資訊產品,在居住的環境中使用時, 可能會造成射頻干擾,在這種情況下,使用者會 被要求採取某些適當的對策。

#### הודעת הנדסת אנוש (גרמניה בלבד)

על פי דרישות תקן הנדסת אנוש הגרמני ISO13406-2 , גרפיקה או תווים:

- \_ סימנים גרפיים או תווים כחולים על רקע כהה אינם מומלצים (שילוב זה עלול לגרום לעייפות העין בגלל הראות הגרועה שנגרמה מקונטרסט נמוך).
	- עבור בקר גרפי וצג מומלצים תנאי השימוש הבאים:
		- תדירות אנכית: 56 Hz או יותר
		- תצוגה: תווים כהים על רקע בהיר

#### Wymagania Polskiego Centrum Badań i Certyfikacji

Urządzenie powinno być zasilane z gniazda z przyłączonym obwodem ochronnym (gniazdo z<br>kołkiem). Współpracujące ze sobą urządzenia (komputer, monitor, drukarka) powinny być zasilane<br>z tego samego źródła.

Instalacja elektryczna pomieszczenia powinna zawierać w przewodzie fazowym rezerwową ochronę<br>przed zwarciami, w postaci bezpiecznika o wartości znamionowej nie większej niż 16A (amperów). W celu całkowitego wyłączenia urządzenia z sieci zasilania, należy wyjąć wtyczkę kabla<br>zasilającego z gniazdka, które powinno znajdować się w pobliżu urządzenia i być łatwo dostępne. rama piespierzeństwa "B" potwierdza zgodność urządzenia z wymaganiami bezpieczeństwa<br>użytkowania zawartymi w PN-93/T-42107 i PN-89/E-46251.

#### Pozostałe instrukcje bezpieczeństwa

- Nie należy używać wtyczek adapterowych lub usuwać kołka obwodu ochronnego z wtyczki. Jeżeli konieczne jest użycie przedłużacza to należy użyć przedłużacza 3-żyłowego z prawidłowo połączonym przewodem ochronnym.
- ,<br>System komputerowy należy zabezpieczyć przed nagłymi, chwilowymi wzrostami lub spadkami napięcia, używając eliminatora przepięć, urządzenia dopasowującego lub<br>bezzakłóceniowego źródła zasilania.
- Należy upewnić się, aby nic nie leżało na kablach systemu komputerowego, oraz aby kable nie były umieszczone w miejscu, gdzie można byłoby na nie nadeptywać lub potykać się o nie.
- $\bullet$ Nie należy rozlewać napojów ani innych płynów na system komputerowy.
- Nie należy wpychać żadnych przedmiotów do otworów systemu komputerowego, gdyż może to spowodować pożar lub porażenie prądem, poprzez zwarcie elementów wewnętrznych.
- System komputerowy powinien znajdować się z dala od grzejników i źródeł ciepła. Ponadto, nie należy blakować otworów wentylacyjnych. Należy unikać kładzenia lużnych papierów pod komputer oraz unieszczania komputera w cias

#### מידע NOM (מכסיקו בלבד)

המידע להלן ניתן עבור ההתקן המתואר במסמך זה בהתאם לדרישות התקנים המכסיקניים הרשמיים (NOM):

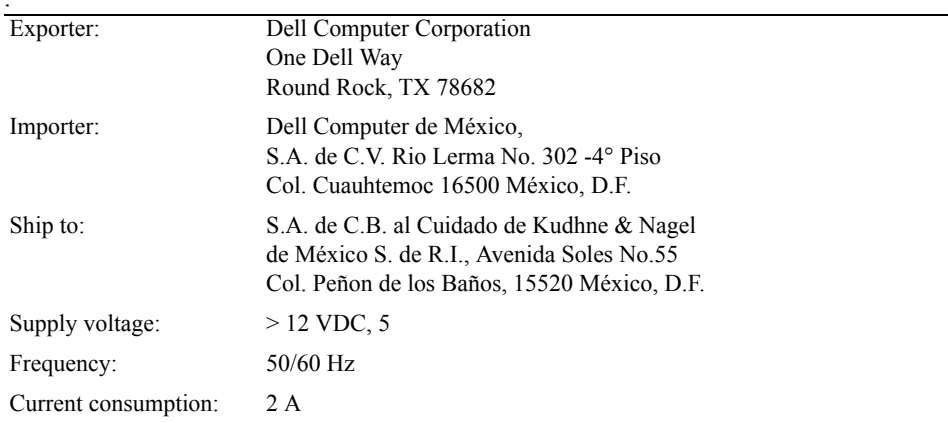

זהו מוצר Class A המבוסס על התקן של המועצה לבקרה התנדבותית להפרעות מציוד טכנולוגית מידע (VCCI). אם נעשה בו שימוש בסביבת מגורים ,הוא עלול לגרום להפרעות רדיו. במקרה של הפרעה כזאת על המשתמש ליזום פעולה מתקנת.

#### תו תקן VCCI Class A ITE

אם תווית התקן כוללת את הסימון הבא, המחשב שלך הוא מוצר Class A:

この装置は、クラスA情報技術装置です。この装置を家庭環境で使用する と電波妨害を引き起こすことがあります。この場合には使用者が適切な対策 を講ずるよう要求されることがあります。 VCCI-A

#### תווית תקן MIC Class A

אם תווית התקן כוללת את הסימון הבא, המחשב שלך הוא מוצר Class A:

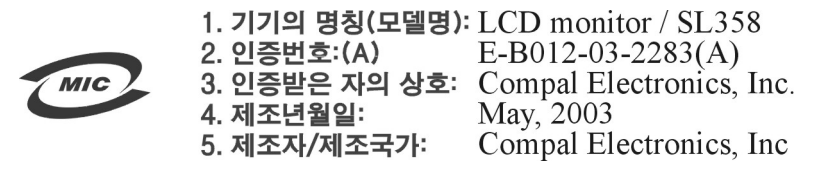

#### הודעת המרכז הפולני לבדיקות ואישורים

יש לחבר ציוד זה לשקע חשמלי המצויד במעגל הגנה (שקע שלושה-פינים). כל ציוד העובד במשולב (מחשב, צג, מדפסת וכו') יחובר למקור זרם אחד.

למוליך הפאזה של ההתקנה החשמלית בחדר יהיה מוגן מקצר על-ידי נתיך שערכו נומינלי אינו עולה על 16 אמפר (A) .

לכיבוי מלא של הציוד יש להוציא את תקע כבל הכוח מהשקע, שיהיה ממוקם ליד הציוד ונגיש.

סימן הגנה "A" מאשר שהציוד תואם את דרישות הגנה לפי תקנים PN-93/T-42107 ו-PN-89/E-06251

Cet appareil numérique de la classe A respecte toutes les exigences du Règulement sur le matèriel brouilleur du Canada.

#### תאימות EN 55022 (הרפובליקה הצ'כית בלבד)

This device belongs to Class A devices as described in EN 55022, unless it is specifically stated that it is a Class A device on the specification label. The following applies to devices in Class A of EN 55022 (radius of protection up to 30 meters). The user of the device is obliged to take all steps necessary to remove sources of interference to telecommunication or other devices.

Pokud není na typovém štitku počítače uvedeno, že spadá do třídy A podle EN 55022, spadá automaticky do třídy A podle EN 55022. Pro zařízení zařazená do třídy A (ochranné pásmo 30m) podle EN 55022 platí následující. Dojde-li k rušení telekomunikačních nebo jinych zařízení, je uživatel povinen provést taková opatření, aby rušení odstranil.

#### (יפן בלבד) VCCI Class A הודעת

רוב מערכות המחשב של DELL מסווגות על-ידי המועצה לבקרה התנדבותית להפרעות מציוד טכנולוגית מידע (VCCI) כציוד טכנולוגית מידע Class B (ITE). אולם, הכללת אופציות מסוימות עשויה לשנות דרוג של תצורות אחדות ל- Class TE . A, כולל ציוד היקפי, כרטיסי הרחבה, מדפסות, התקני קלט/פלט, צגים וכד' המשולבים או מחוברים למערכת יהיו תואמים את סיווג הסביבה האלקטרומגנטית (Class B או Class B) של מערכת המחשב.

כדי לקבוע איזה סיווג תואם את מערכת המחשב שברשותך, בדוק את תוויות/תווי התקן (ראה: תו תקן VCCI Class A ו-VCCI Class B) הנמצאים בדופן התחתית, הצדדית או האחורית של המחשב. לאחר שמצאת את סיווג VCCI של המערכת שלך, קרא את הודעת ה-VCCI המתאימה.

#### **Class A ITE**

この装置は、情報処理装置等電波障害自主規制協議会(VCCI)の 基準に基づくクラス A 情報技術装置です。この装置を家庭環境で 使用すると電波妨害を引き起こすことがあります。この場合には 使用者が適切な対策を講ずるよう要求されることがあります。

#### הצהרת תאימות של האיחוד האירופי (LVD, EMC)

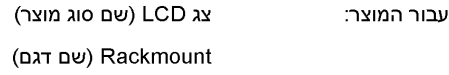

Compal Electronics, Inc. מיוצר ב:

8, Nan-Tung Rd., Pin-Cheng City, Taoyuan Hsien, Taiwan

אנו מצהירים בזאת, שכל דרישות הבטיחות העיקריות המתייחסות להנחית 93/68/EEC) CE-Mark) והנחית מתח נמוך (73/23/EEC), הנחיות תאימות אלקטרומגנטית (89/336/EEC, 92/31/EEC) מולאו על פי הקווים המנחים שנקבעו על-ידי המדינות החברות בקהילייה הכלכלית האירופית. הצהרה זו תקפה עבור כל הדגמים המהווים חלק מהצהרה זו, ומיוצרים על פי נספח תרשימי ייצור. התקנים הרלבנטיים להערכת דרישות בטיחות חשמלית ותאימות אלקטרומגנטית הם כדלהלן:

#### LVD:EN 60950

#### EMC: EN55024.EN55022. EN61000-3-2. EN61000-3-3

- 1. אישור תאימות/דו"ח בדיקה הוצא על-ידי:
	- LVD:TÜV
	- 2. תיעוד טכני שמור ב:

Compal Electronics, Inc.

ויהיה זמין על פי דרישה. (יצרן)

Compal Electronics, Inc.

No. 581, Jui-kuang Rd.

Neihu, Taipei, Taiwan, 114

Turna Huang

מנהל מח' בטיחות

#### מידע תקינה קנדי (קנדה בלבד)

ציוד דיגיטלי זה אינו חורג מגבולות Class A לפליטת רעש רדיו ממכשירים דיגיטליים כפי שנקבעו בתקנות הפרעות רדיו של משרד התקשורת הקנדי.

שים לב שתקנות משרד התקשורת הקנדי קובעות ששינויים אשר לא אושרו מפורשות על ידי חברת Dell Computer Corporation עלולים לבטל את סמכותך להפעיל ציוד זה.

ציוד דיגיטלי זה מסיווג Class A עומד בכל הדרישות התקנים הקנדיים לציוד גורם-הפרעות.

#### **Class A**

ציוד זה נבדק ונמצא תואם את ההגבלות לציוד דיגיטלי Class A בהתאם לחלק 15 של כללי FCC. הגבלות אלה תוכננו לספק הגנה סבירה כנגד הפרעות מזיקות כאשר הציוד מופעל בסביבה מסחרית. ציוד זה מחולל, משתמש, ועשוי להקרין אנרגית תדר-רדיו ואם הוא אינו מותקן ומופעל בהתאם להוראות מדריך היצרן, הוא עלול לגרום להפרעה מזיקה לתקשורת רדיו. סביר שהפעלת ציוד זה באזור מגורים תגרום הפרעה מזיקה ובמקרה זה תידרש לתקן את ההפרעה על חשבונך.

\* עבור המוצר הבא:

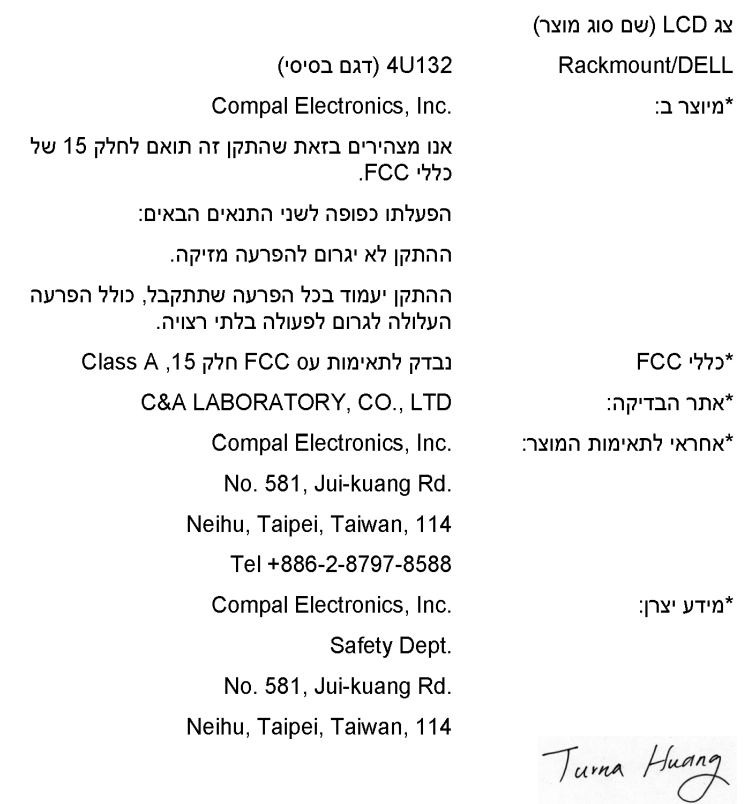

www.dell.com | support.dell.com www.dell.com | support.dell.com

#### "בעיה: על המסך מוצגת הודעה "Input Signal Out of Range"

אם בחרת תזמון יציאה מחוץ לטווח הסינכרון של המסך השטוח, ה-OSD מציג הודעה "Input Out of Range". בחר במוד אחר, אשר נתמך על-ידי המסך השטוח. ראה "מפרט" לקבלת מידע נוסף.

#### בעיה: על המסך מוצגת הודעה "No Signal"

בדוק את חיבור כבל הווידאו למערכת.

#### תקינות

חיסכון באנרגיה

ENERGY STAR<sup>®</sup> Emblem

תוכנית המחשבים של ENERGY STAR של EPA היא פרויקט משותף של EPA ויצרני מחשבים שנועד להקטין את זיהום האוויר על-ידי קידום מוצרי מחשב חוסכי אנרגיה. EPA מעריכה שהשימוש במוצרי מחשב של ENERGY STAR עשוי לחסוך למשתמשים עד לשני מיליארד דולר לשנה בהוצאות החשמל. מאידך, הירידה בשימוש בחשמל תצמצם את פליטת דו תחמוצת הפחמן, הגז העיקרי האחראי לאפקט החממה, ואת דו תחמוצת הגפרית ותחמוצות החנקן, הסיבות העיקריות לגשם חומצי.

גם אתה תוכל לסייע לצמצום בשימוש בחשמל ותופעות הלוואי שלו על ידי סגירת המחשב שלך, כאשר הוא אינו בשימוש לתקופות ממושכות, במיוחד בלילות ובסופי שבוע.

#### (ארה"ב בלבד) Federal Communications Commission (FCC) הודעת

התקן זה תואם את חלק 15 של כללי FCC. הפעלתו כפופה לשני התנאים הבאים:

- ההתקן לא יגרום להפרעה מזיקה.
- ההתקן יעמוד בכל הפרעה שתתקבל, כולל הפרעה העלולה לגרום לפעולה בלתי רצויה.  $\bullet$

### איתור תקלות

רבים. מוצר האומך במודי VGA רבים. מסך שטוח זה כוונן אצל היצרן לערכי תזמון סטנדרטיים. בגלל הודיטים ודו ההבדלים בתזמון יציאה של כרטיסי VGA השונים המצויים בשוק, קיימת אפשרות שתיתקל בתצוגה לא יציבה או לא ברורה עם בחירתך במוד תצוגה או כרטיס VGA חדשים.

הודעה: לא ניתן להבטיח תצוגה אופטימלית במקרה שנבחר מוד שאינו מופיע ברשימה **C** 

#### בעיה: התצוגה אינה ברורה ואינה יציבה

פעל בהתאם לנהלים הבאים על מנת לקבל את הביצועים הטובים ביותר במערכות הפועלות בסביבת Windows של Microsoft

- 1. הכנס את השלב ההתחלתי לסגירת מערכת ההפעלה ע"י לחיצה על מקש Start ואז הקשת Shutdown.
- 2. אם מופיע "רעש שחור" בצורת פסים אנכיים, השתמש בפונקצית Clock מתפריט OSD כדי לסדר את התצוגה עד שהפסים נעלמים.
	- 3. השתמש בפונקצית Phase לכוונון המסך.
	- 4. הקש No ב-Shut Down Windows כדי לחזור לסביבת ההפעלה הרגילה.

תוכל להשתמש גם בפונקצית Auto Adjustment לכוונון המסך השטוח. ראה "כוונון תצוגת המסך".

#### בעיה: אין תצוגה

אם אין תצוגה על המסך פעל כדלהלן:

- 1. וודא שמחוון ההפעלה דולק., כל החיבורים סגורים היטב והמערכת פועלת בתזמונים נכונים. ראה "מפרט" לקבלת מידע נוסף.
- 2. כבה את המסך השטוח והדלק אותו שוב. לחץ על כפתור פונקצית UP ואז לחץ מספר פעמים על כפתור כוונון מעלו או מטה. אם התצוגה עדיין אינה מופיעה, לחץ מספר פעמים על כפתור הכוונון השני.
	- 3. אם שלב 2 אינו עובד, חבר את המערכת לצג חיצוני אחר (CRT או שטוח מסך). אם המערכת פועלת כהלכה עם הצג. ייתכו שתזמון היציאה של כרטיס VGA נמצא מחוץ טווח הסינכרון של המסך השטוח. עבור למוד אחר מהרשימה המופיעה בנספח או החלף את כרטיס VGA וחזור על שלבים 1 ו-2.
		- 4. אם הפעולות הנ"ל לא פתרו את הבעיה, פנה ליצרן.

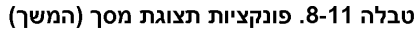

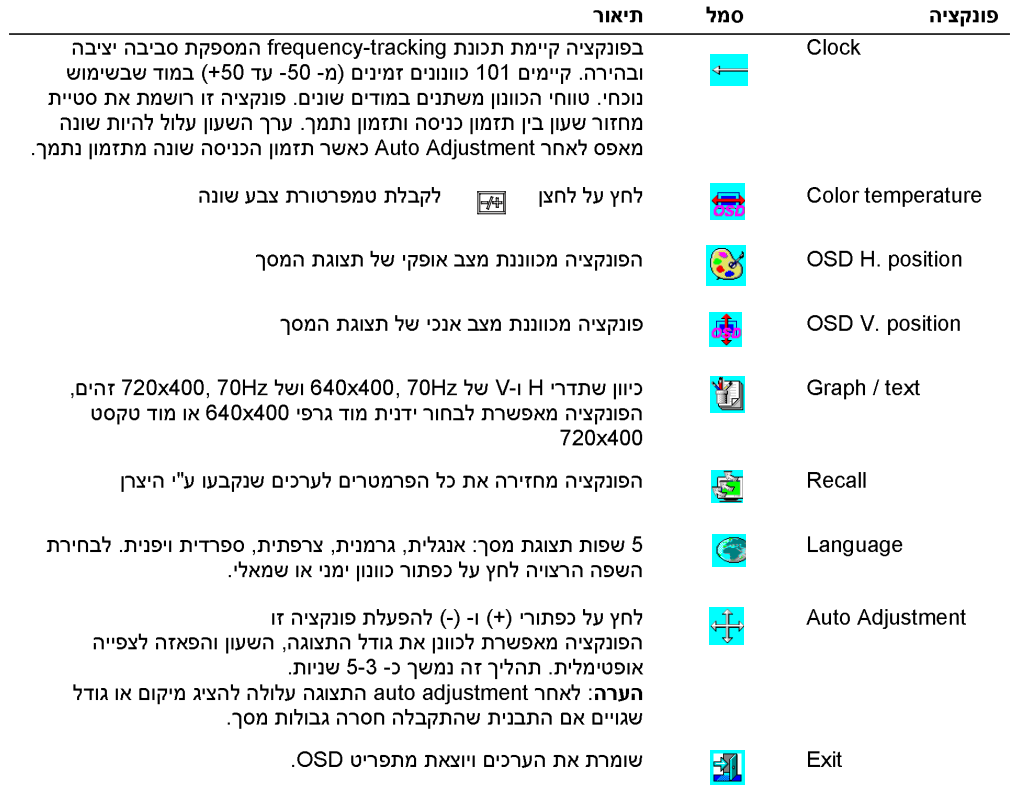

#### כוונון תצוגת המסך

המסך השטוח הוא בעל תצוגת מסך (OSD) מופעלת-תפריט אינטואיטיבית המאפשרת כוונון קל ומהיר של התצוגה. למסך השטוח ארבעה כפתורי בקרת פונקציה המאפשרות למשתמש לבחור פונקציות מתפריט התצוגה ולהתאים את סביבת הצפייה לצרכיו. השתמש בכפתורי בקרת הפונקציות לכניסה ל- OSD וגלילה בתוך התפריט. השתמש בכפתורי הכוונון לעשיית שינויים בתפריט הנבחר, ראה "בקרות ומחוונים".

לכניסה לתפריט הראשי של OSD, לחץ על אחד מכפתורי הפונקציות לקבלת תרשים התפריט, כמתואר באיור 5-11.

רזולוצית כניסה נוכחית ותדירות סריקה אנכית (FV) מוצגות בתחתית תפריט התצוגה ביחד עם מספר גרסת המוצר. המשך ללחוץ על כפתורי בקרת הפונקציות על מנת לעבור על כל התפריט.

הודעה: מספר הגרסה המופיע בתפריט התצוגה במדריך זה הוא להמחשה בלבד. יתכן שגרסת המוצר של המסך **הודעה** המסך שלך מעודכנת יותר.

בהמשך תמצא תיאורים מפורטים של כל אחת מהפונקציות מתפריט OSD. כמו כן, התייחס לכפתורי הפונקציות וכפתורי הכוונון:

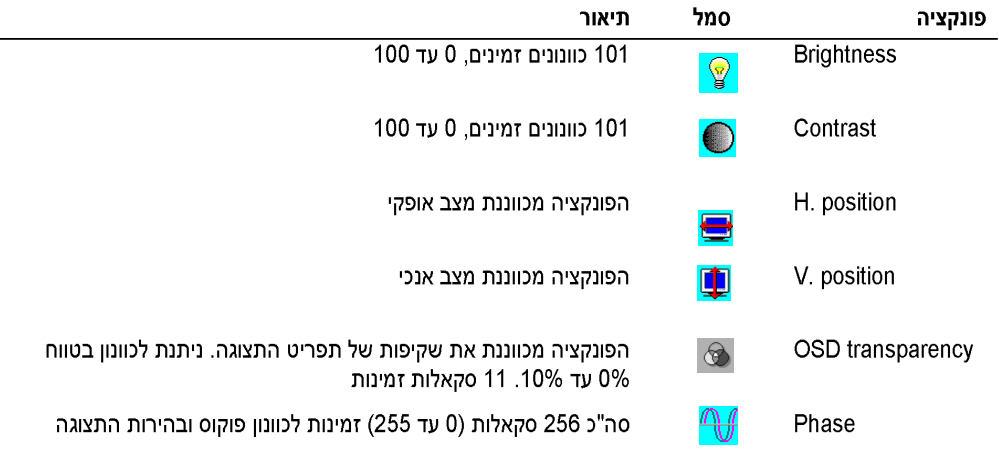

#### טבלה 8-11. פונקציות תצוגת מסך
# טבלה 6-11. תיאור תצוגת מסך (המשך)

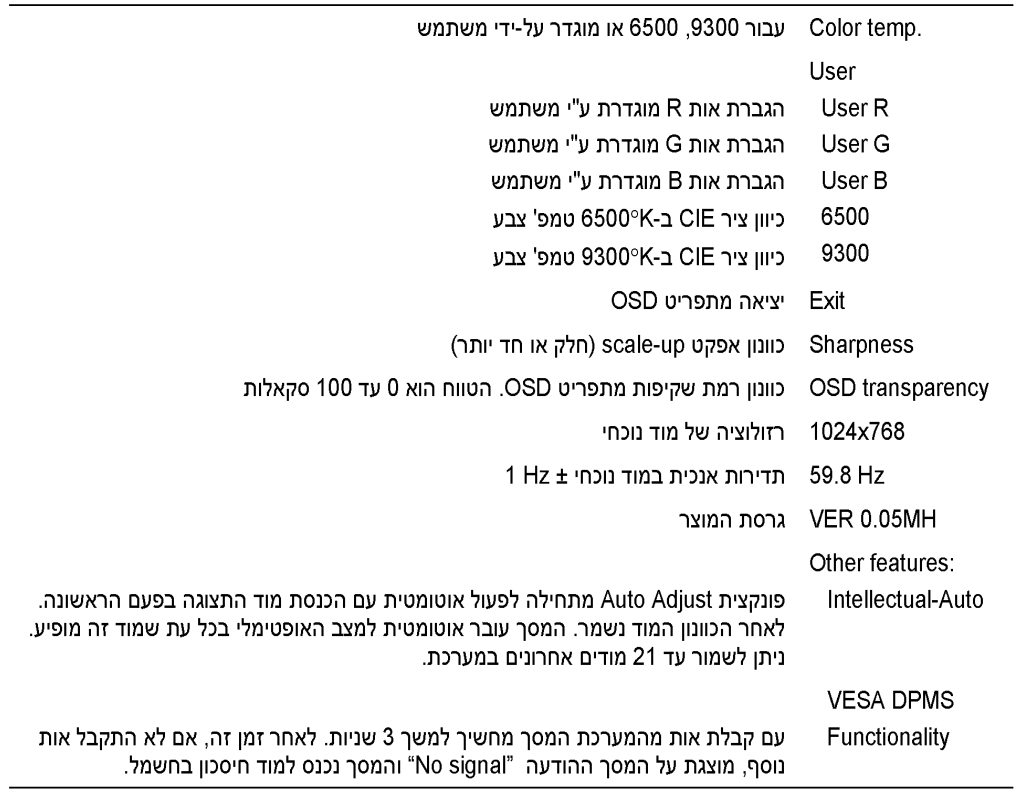

### טבלה 7-11. נוריות LED

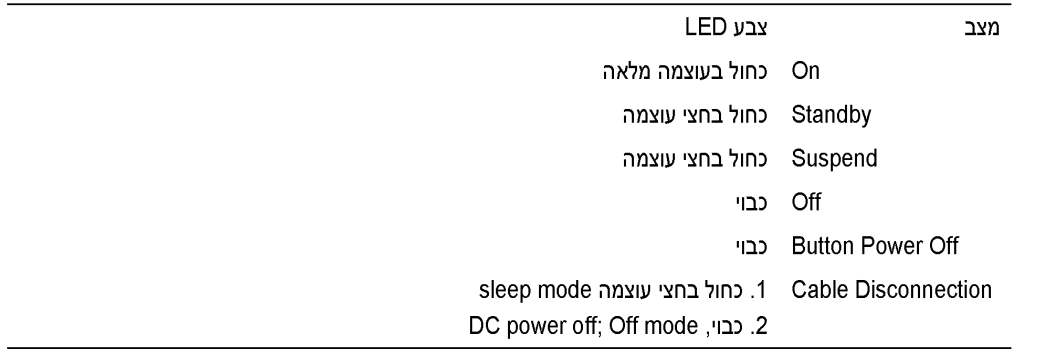

10-11 | מדריך למשתמש

טבלה 5-11. תצוגת מסך (OSD)

| פורמט OSD           | 20 תווים כפול 9 שורות |
|---------------------|-----------------------|
| מסגרת OSD           | צבע ציאן              |
| פריט מתכוונן ב- OSD | שחור על קרע ציאן      |
| פריט נבחר           | מגנט על רקע צהוב      |
| הערה                | מגנטה על קרע כחול     |

איור 5-11. תצוגת מסך (OSD)

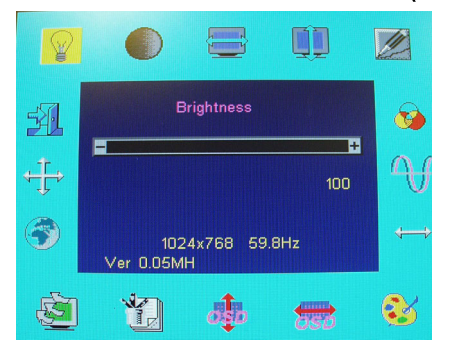

# טבלה 6-11. תיאור תצוגת מסך

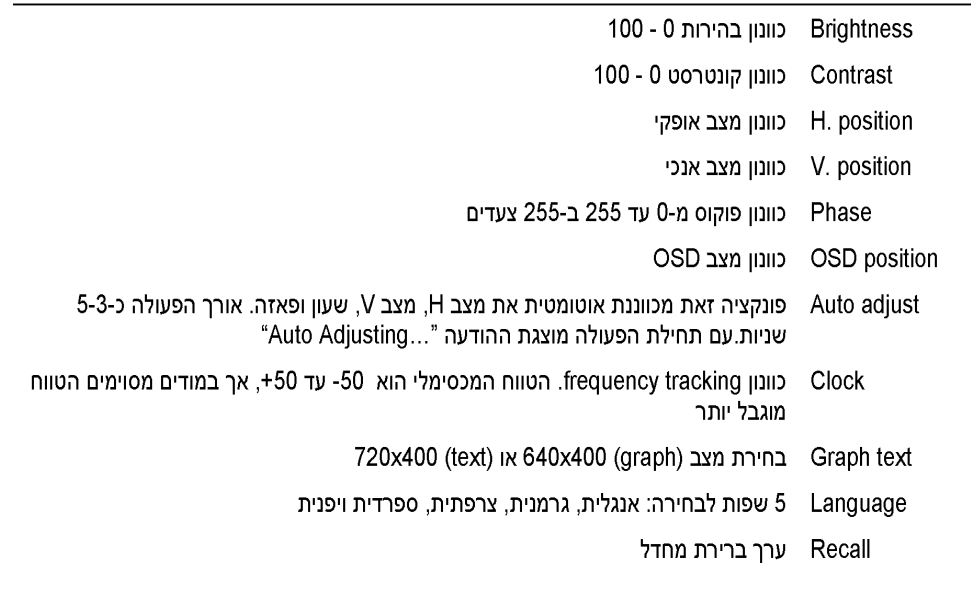

9-11 מדריך למשתמש

# תחזוקה

אזהרה: כדי למנוע התחשמלות, אין לפרק את מארז הצג. הטיפול בצג אסור על המשתמשים. תחזוקת $\bigwedge$ המשתמש מוגבלת לניקוי בלבד.

אזהרה: לפני ניקוי הצג, נתק אותו מהחשמל. $\bigwedge$ 

- לניקוי המסך השטוח השתמש במטלית רכה ונקייה שהורטבה קלות במים או בכוהל איזופרופילי.  $\bullet$ 
	- לניקוי מארז הצג השתמש במטלית שהורטבה קלות בדטרגנט עדין.  $\bullet$
- נגב כתמים עקשניים מהמארז בעזרת מטלית שהורטבה קלות בכוהל איזופרופילי. את תשתמש בבנזן, מדלל,  $\bullet$ אמוניה או חומרי ניקוי שוחקים.

### בקרות ומחוונים

### סקירה כללית

השתמש בכפתורי הבקרה הממוקמים בתחתית המסך כדי לכוונן את מאפייני התמונה המוצגת.

איור 4-11. כפתורי בקרה

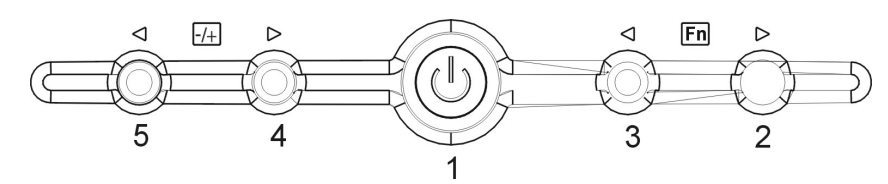

### טבלה 4-11. לוח בקרה (הלוח הקדמי של הצג)

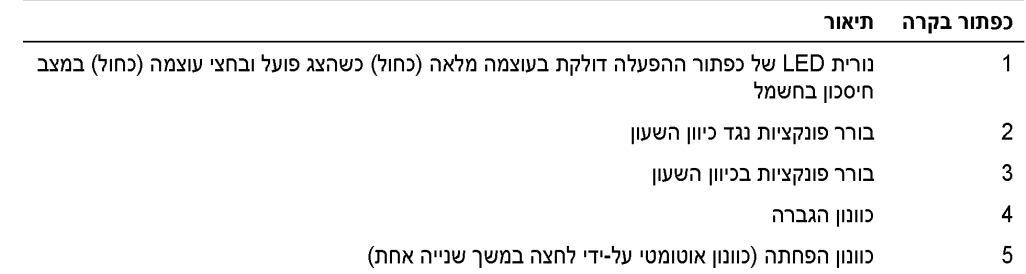

#### איור 3-11. מבט אחורי

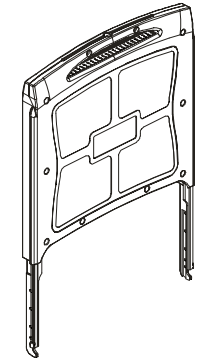

### הרכבת המסך השטוח

להרכבת המסך השטוח בצע את הפעולות הבאות:

- וודא שהמסך השטוח מחובר למקור כוח. עיין במדריך להתקנת המעמד.
	- תוכל להדליק את המסך השטוח באחת משתי השיטות הבאות:
- אוטומטית: משוך החוצה את מגש המסך השטוח עד שהוא ננעל. תפוס את ידית המסך וסובב אותו לזווית הרצויה. המסך השטוח נדלק אוטומטי עם הגיעו לזווית של כ-90°.
	- ידנית: לחץ על לחצן ההפעלה הנמצא בצדה האחורי של המסגרת.
- לכוונון הגובה, תפוס את המסך משני הצדדים והפעל לחץ אחיד בשני הצדדים כדי להגביה או להנמיך את המסך.

### מערכת ניהול צריכת חשמל

מסף שטוח זה עונה לדרישות תקן ניהול צריכת חשמל VESA DPMS (גרסה VESA DPMS). VESA DPMS מספק 4 שלבים של מצבי חיסכון בחשמל על-ידי זיהוי אות SYNC אופקי או אנכי. ראה טבלה 2-11 לקבלת מידע על צריכת חשמל עבור כל אלד ממצבי ניהול צריכת חשמל.

כאשר צג נמצא במצב של חיסכון בחשמל או מזהה תזמון שגוי, יהיה מסך הצג ריק ונורית LED של לחצן ההפעלה תדלק בצבע כחול במחצית העוצמה.

 $7-11$ מדריך למשתמש

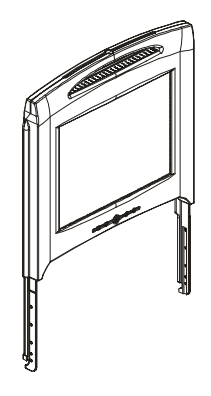

איור 2-11. מבט קדמי

| <b>MIN</b>                | פין מס׳ |
|---------------------------|---------|
| Logic Ground              | 5       |
| <b>Red Video Ground</b>   | 6       |
| Green Video Ground        | 7       |
| <b>Blue Video Ground</b>  | 8       |
| <b>VCC</b>                | 9       |
| VGA_CON (check VGA cable) | 10      |
| NC                        | 11      |
| SDA (DDC1/2B)             | 12      |
| Horizontal Sync           | 13      |
| Vertical Sync             | 14      |
| SCL (DDC2B)               | 15      |

טבלה 3-11. מחבר אותות (מחבר 15 פינים D-sub) המשך

המסך השטוח - מבט קדמי ואחורי

### ניהול צריכת חשמל

אם במערכת שברשותך מותקן כרטיס צג או תוכנה עם תאימות ל-VESA DPMS, הצג יוכל להפחית אוטומטית את צריכת החשמל שלו כשהוא אינו בשימוש. עם זיהוי אות מהמקלדת, העכבר או התקני קלט אחרים הצג "מתעורר" אוטומטית. טבלה2-11 מתארת את צריכת החשמל והאותות עבור התכונה של חיסכון אוטומטי בחשמל.

טבלה 2-11. ניהול צריכת חשמל

| צבע LED           | חיסכוו בחשמל | צריכת חשמל | V-svnc | H-sync | וידאו          | NESA מצב     |
|-------------------|--------------|------------|--------|--------|----------------|--------------|
| עוצמה מלאה <כחול> | 0%           | מכסימלית   | כן     | כו     | Active         | On           |
| חצי עוצמה <כחול>  | 75%          | $<$ 5W     | כן     | לא     | Blanked        | Sleep mode   |
| חצי עוצמה <כחול>  | 75%          | $<$ 5 W    | לא     | כו     | Blanked        | Sleep mode   |
| לא דולק           | 75%          | $<$ 5W     | לא     | לא     | <b>Blanked</b> | Active-off   |
| לא דולק           | 75%          | $<$ 5W     |        |        |                | DC power off |

### איור 1-11. הקצאת פינים

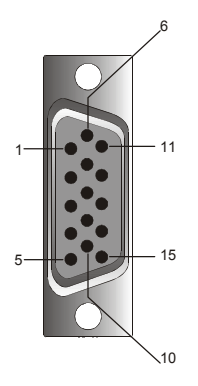

טבלה 3-11. מחבר אותות (מחבר 15 פינים D-sub)

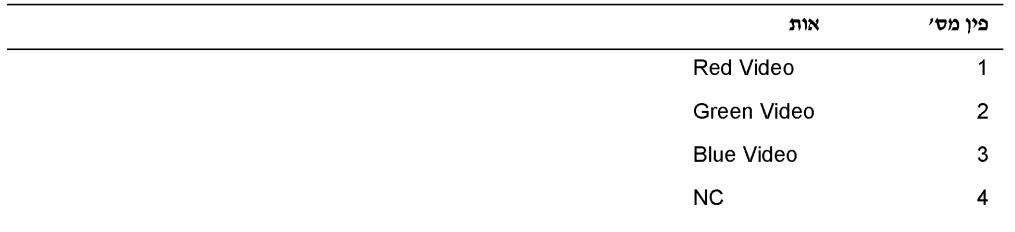

5 - 1 1 מדריך למשתמש

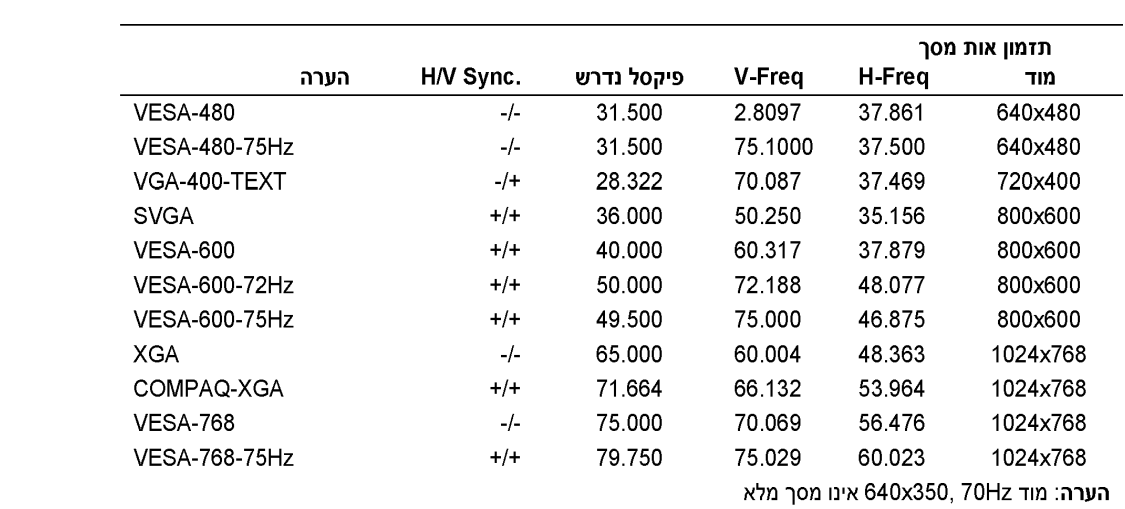

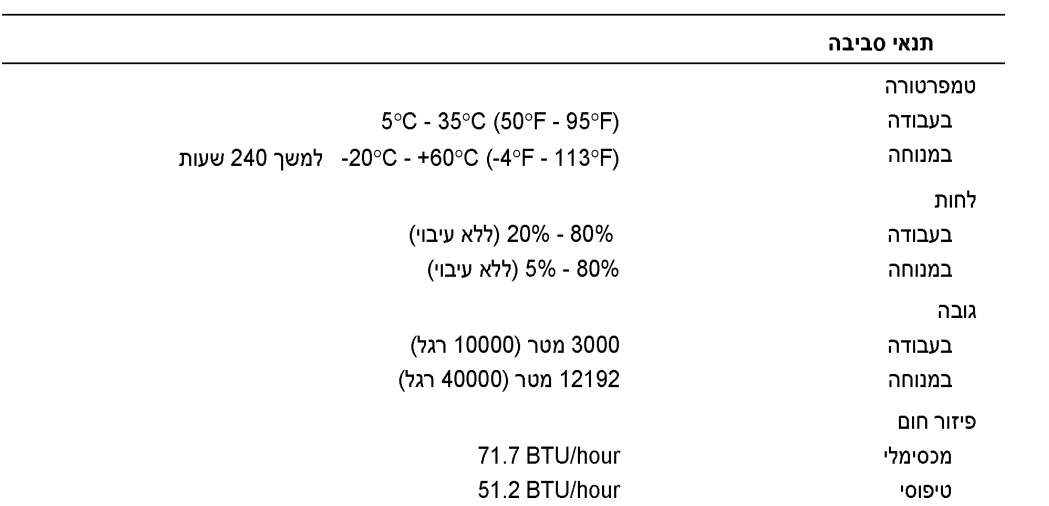

# מפרטים

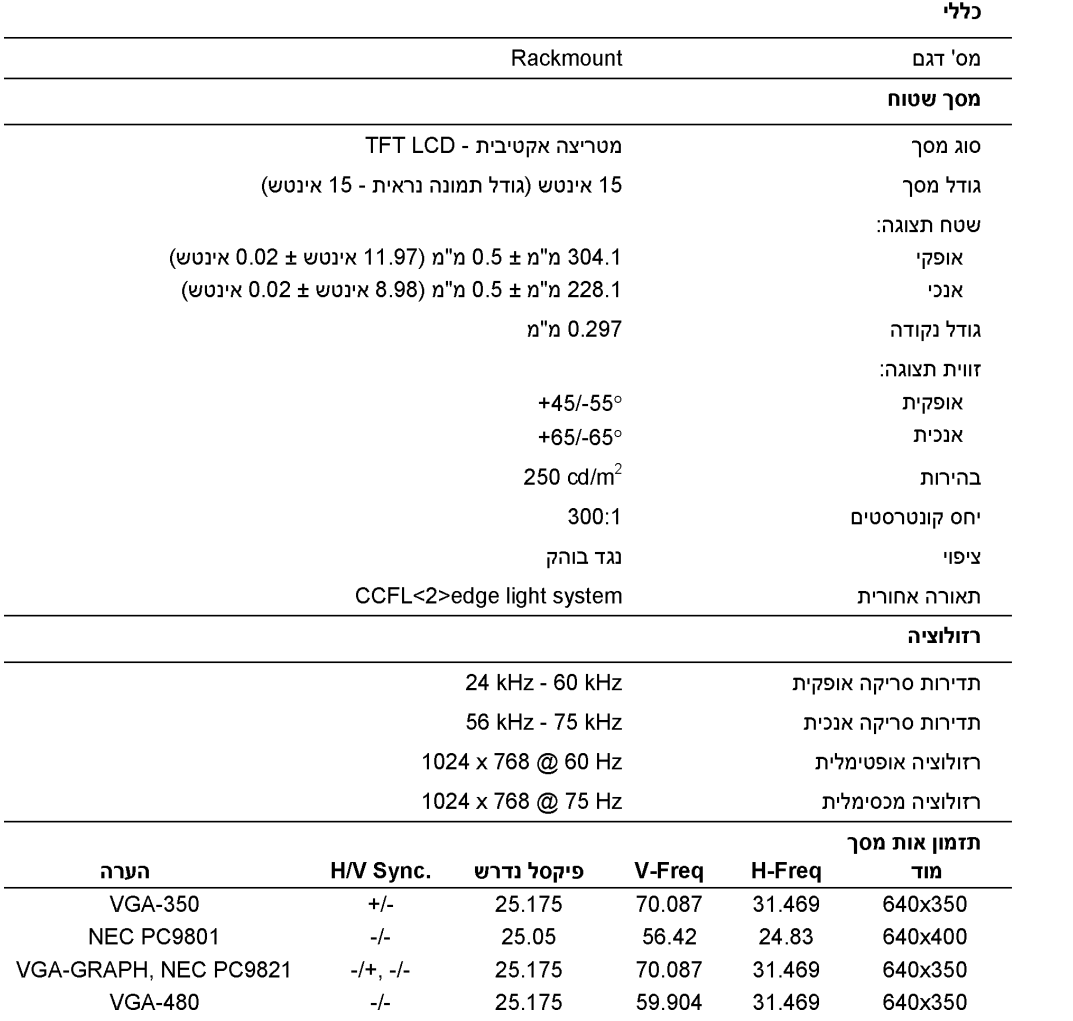

3-11

# 

- לפני שליפת רכיב מהמעמד וודא שהוא מאוזן ויציב.
- אל תעמיס יתר על המידה על מעגל רשת AC שמזין את המעמד. העומס הכולל במעמד לא יעלה על 80% מהערך הנקוב של מעגל הרשת.
	- וודא זרימת אוויר מספקת לרכיבים במעמד.
	- אל תדרוך או תעמוד על רכיב כלשהו בעת טיפול ברכיבים אחרים במעמד.

### הדרכה

### סקירה כללית

מוצר זה הוא מסך "15 צבעוני שטוח בעל רזולוציה גבוהה. מסך שטוח זה עוצב בטכנולוגיה החדישה ביותר לייצור צגים שטוחים ומספק מוצר בעל ביצועים גבוהים ללא קרינה. מוצר זה משתמש במחבר VGA 15 פינים מסוג D-sub ותומך ב- 16 מצבים של VGA, ניהול צריכת חשמל VESA DPMS ופונקצית הכנס והפעל (plug and play). עיצוב זה גם חוסך מקום במעמד בהשוואה לצגCRT רגיל. בנוסף לכך, המסך השטוח צורך פחות זרם.

### מאפיינים

המוצר הוא בעל המאפיינים הבאים:

### טבלה 1-11. מאפיינים

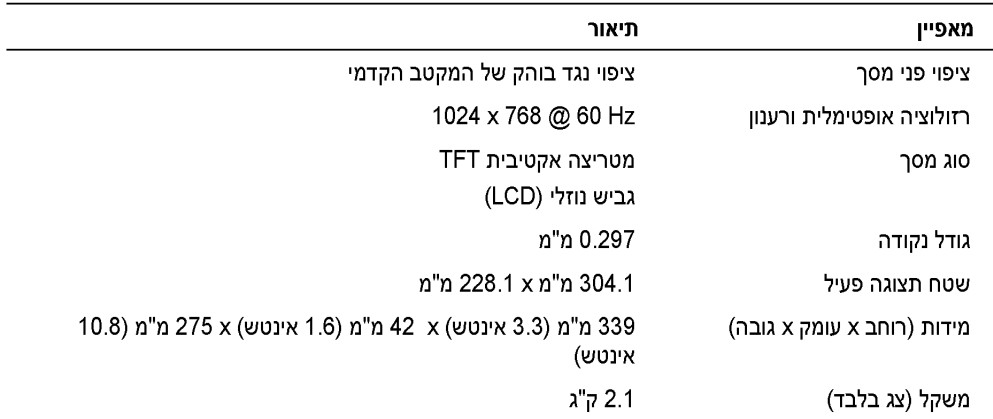

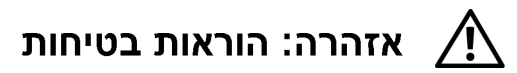

פעל בהתאם להנחיות הבטיחות הבאות כדי להבטיח את ביטחונך האישי וכדי לסייע בהגנה על המערכת מפני נזק אפשרי .לקבלת מידע בטיחות מלא, עיין במסמכי הבטיחות שהגיעו עם המערכת.

### הרכבת מערכות במעמד

מלא אחר אמצעי הזהירות הבאים ליציבות המעמד ובטיחותו. לקבלת התראות והליכים ספציפיים. עייו גם בתיעוד התקנת המעמד שמצורף למערכת ולמעמד.

מערכות נחשבות כרכיבים במעמד. לפיכך, "רכיב" מתייחס לכל מערכת וכן לציוד היקפי או חומרה תומכת.

י)∕ אזהרה : התקנת מערכות במעמד בלי להתקין את המייצבים הקדמיים ומייצבי הצד עלולה לגרום להתהפכות \ המעמד, וכתוצאה מכך לפציעה בנסיבות מסוימות. לכן, התקן תמיד את המייצבים לפני התקנת רכיבים במעמד.

לאחר התקנת מערכת/רכיבים במעמד, אל תמשוך בבת אחת יותר מרכיב אחד מהמעמד על המסילות שלו. המשקל של מספר רכבים שנשלפו בו זמנית עלול לגרום להתהפכות המעמד ובכך לגרום לחבלה גופנית חמורה.

הערה: המערכת מאושרת בטיחותית כיחידה עצמאית וכן כרכיב להתקנה בארון מעמד בעזרת ערכת המעמד **(ע** במקרה שגם הארון וגם ערכת המעמד נועדו לשימוש במערכת. התקנת המערכת וערכת המעמד בארון מעמד אחר לא אושרה על-ידי גורמי בטיחות כלשהם. באחריות הצרכן לדאוג לכך שהשילוב הסופי של המערכת וערכת המעמד יעבור בדיקת יציבות על-ידי גורם בטיחות מוסמך. היצרן מסיר מעצמו כל אחריות וחבות בקשר לשילובים כגון אלה.

● ערכות מעמד למערכת מיועדות להתקנה במעמד על-ידי טכנאי שירות מוסמכים. אם תתקין את הערכה בכל מעמד אחר, וודא שהמעמד עומד בדרישות המפרט.

∖∱∕ אזהרה: אין להזיז מעמדים לבד. בגלל גובהו ומשקלו של המעמד, דרושים לכך לפחות שני אנשים.

- לפני עבודה על המעמד, וודא שהמייצבים מחוזקים למעמד, מגיעים עד הרצפה, ושכל משקל המעמד נשען על הרצפה. התקן מייצבים קדמיים ומייצבי צד על מעמד בודד או מייצבים קדמיים על מספר מעמדים מחוברים.
	- – העמס תמיד את המעמד מלמטה למעלה. התחל מהפריט הכבד ביותר.

### איורים

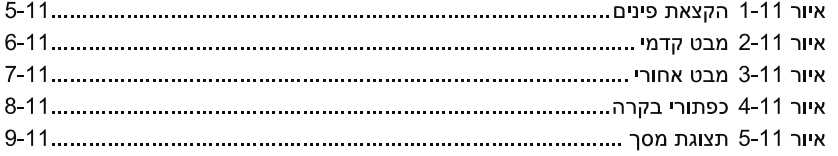

### טבלאות

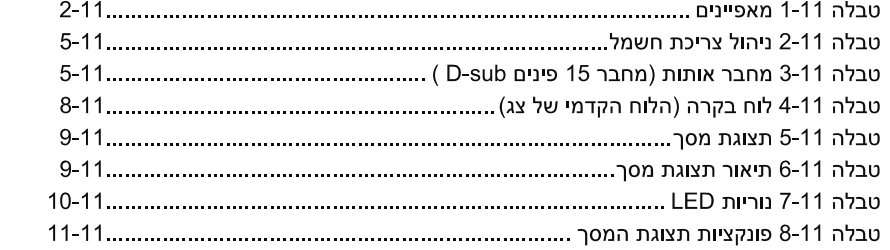

# תוכן העניינים

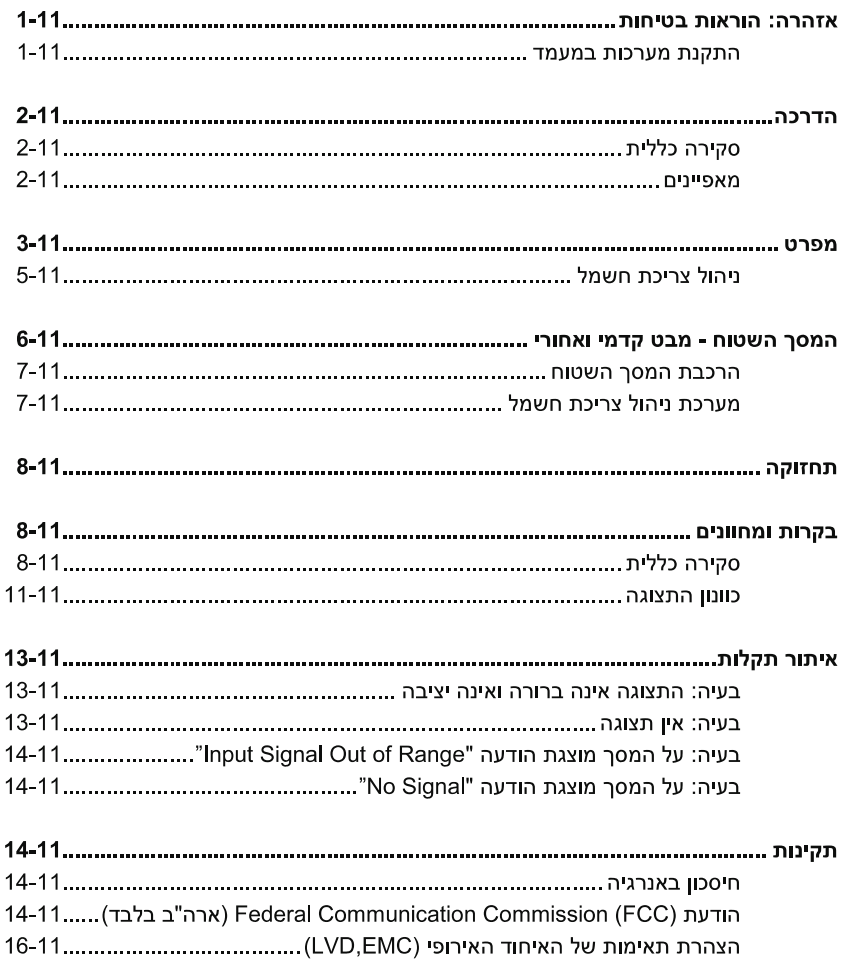

1 תוכן העניינים  $\vert$  3

### הערות, הודעות ואזהרות

ר הערה: סמל הערה מציין מידע חשוב המסייע למשתמש לנצל טוב יותר את במחשב **W** 

הודעה: סמל הודעה מציין נזק אפשרי לחומרה או אובדן נתונים ומסביר כיצד להימנע מהבעיה. **הש** 

ָת אזהרה∶ סמל אזהרה מציין אפשרות של נזק לרכוש, חבלה גופנית או מוות. ∧

<u>המידע במסמך זה עשוי להשתנות ללא הודעה מוקדמת.</u> Dell Computer Corporation ®. כל הזכויות שמורות.

שעתוק בצורה כלשהי ללא הרשאה בכתב מחברת Dell Computer Corporation אסור בהחלט.

סימנים מסחריים המשמשים בטקסט זה: Dell, הלוגו של DELL ו-PowerEdge הם סימנים מסחריים של Dell Computer Corporation ו- Windows ו- Windows הם סימנים רשומים של Microsoft Corporation ו- VESA הוא סימן רשום של ENERGY STAR .Video Electronics Standards Association הוא סימן רשום של ENERGY בהיותה שותף ב Dell Computer Corporation .U.S. Environmental Protection Agency . STAR קובעת שמוצר זה עומד בתקני חסכון באנרגיה של STAR קובעת שמוצר זה עומד בתקני

סימנים מסחריים ושמות מסחריים אחרים עשויים לשמש במסמך זה כדי להתייחס לישויות הטוענות לסימנים ולשמות או למוצריהם. Dell Computer Corporation אינה טוענת בעלות כלשהי על סימנים מסחריים או שמות מסחריים פרט לאלה השייכים לה.

April 2003 P/N 3Y386 Rev. A01 Dell™ PowerEdge™ Rack Console 15FP

# מסך שטוח מדריך למשתמש

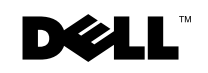

www.dell.com | support.dell.com

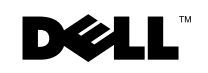

www.dell.com | support.dell.com

**THE TELEVISION OF BUILDING** 03Y386A01

# מיוצר בסין

Printed in China. Printed on recycled paper. Imprimé en Chine. Gedruckt in China. 印刷 : 中国 Impreso en China. 中國印刷 在中國印刷 인쇄 : 중국 . Wydrukowano w Chinach. Напечатано в Китае.